Действительно начиная с версии 01.00.zz (Фирменное ПО прибора)

BA01430D/53/RU/02.21

71512085 2021-01-01

# Инструкция по эксплуатации Proline Promass O 100

Расходомер массовый PROFINET

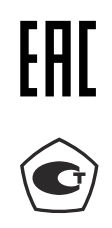

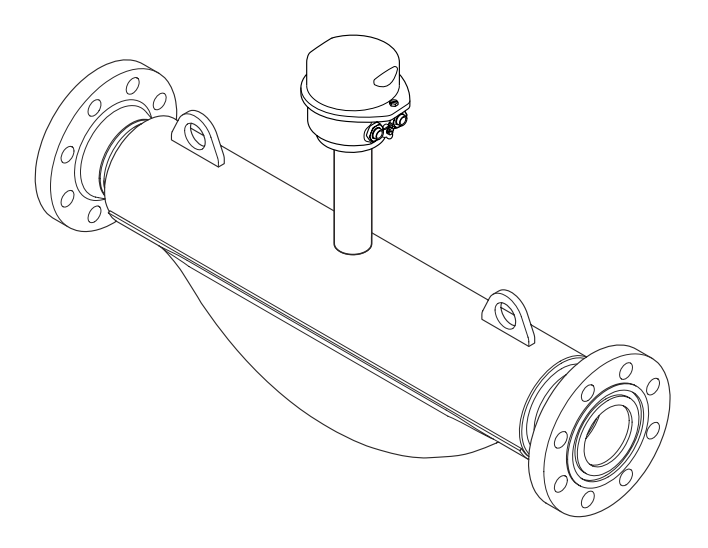

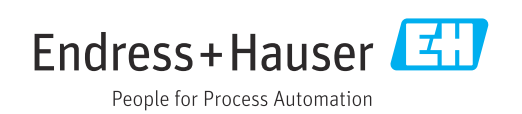

- Убедитесь в том, что документ хранится в безопасном месте и всегда доступен при работе с прибором.
- В целях предотвращения опасности для персонала и имущества внимательно ознакомьтесь с разделом "Основные правила техники безопасности", а также со всеми другими правилами техники безопасности, содержащимися в документе и имеющими отношение к рабочим процедурам.
- Изготовитель оставляет за собой право на изменение технических данных без предварительного уведомления. Актуальную информацию и обновления настоящего руководства по эксплуатации можно получить в региональном торговом представительстве Endress+Hauser.

# Содержание

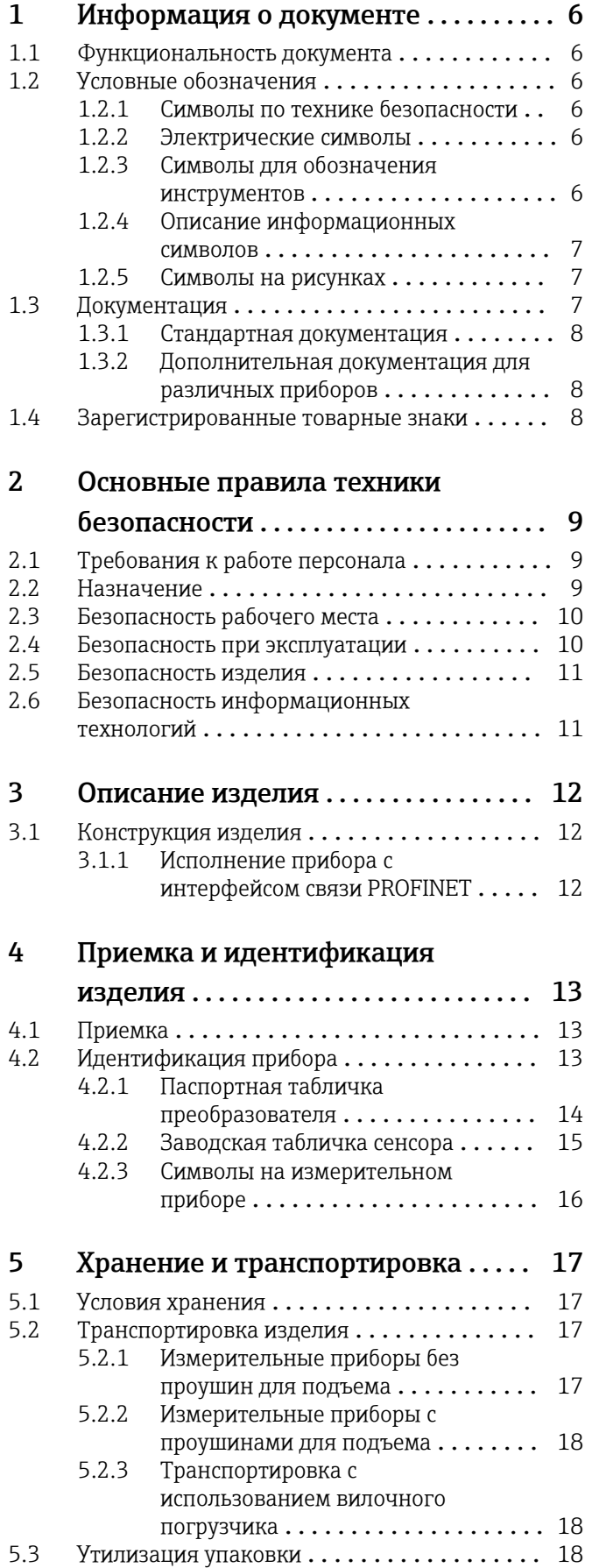

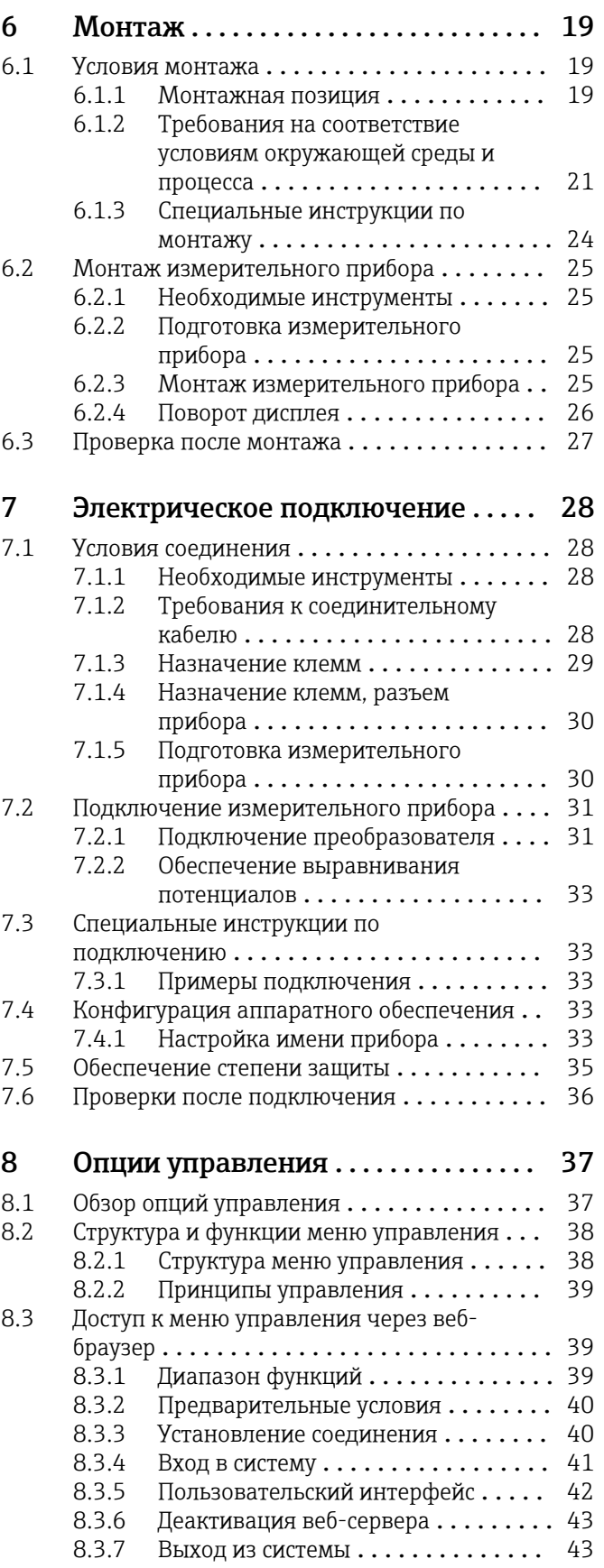

### Содержание

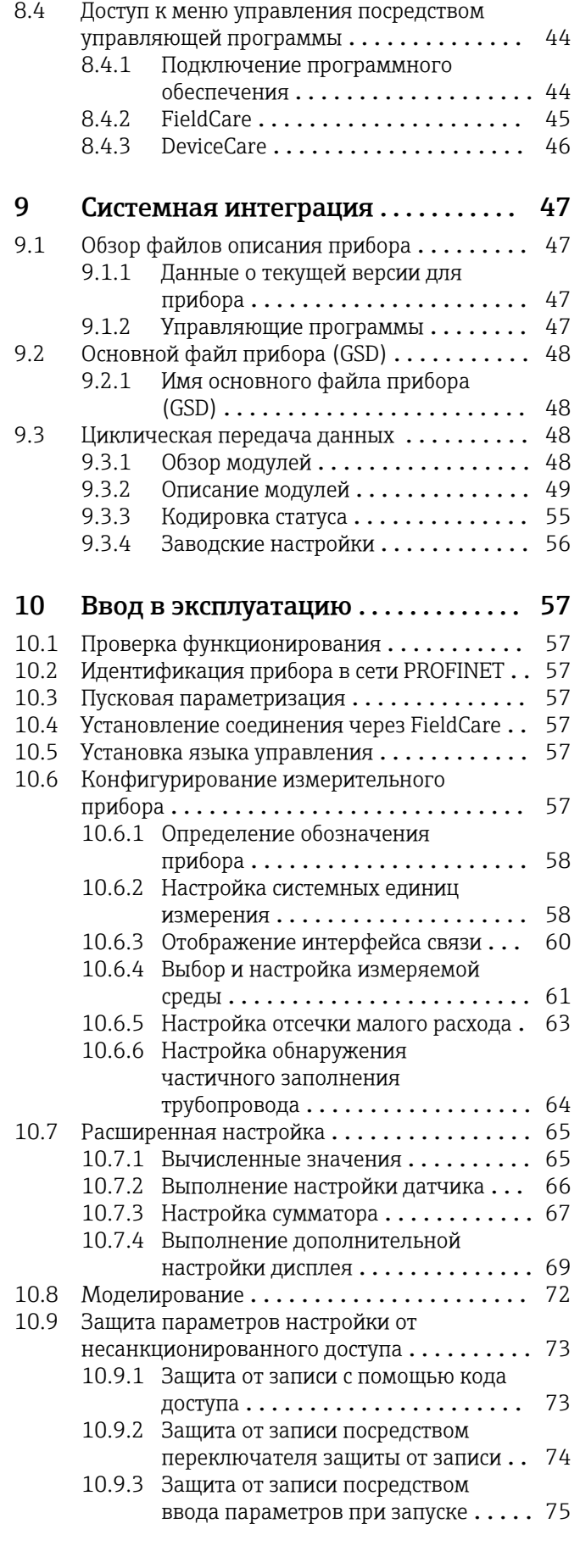

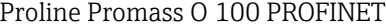

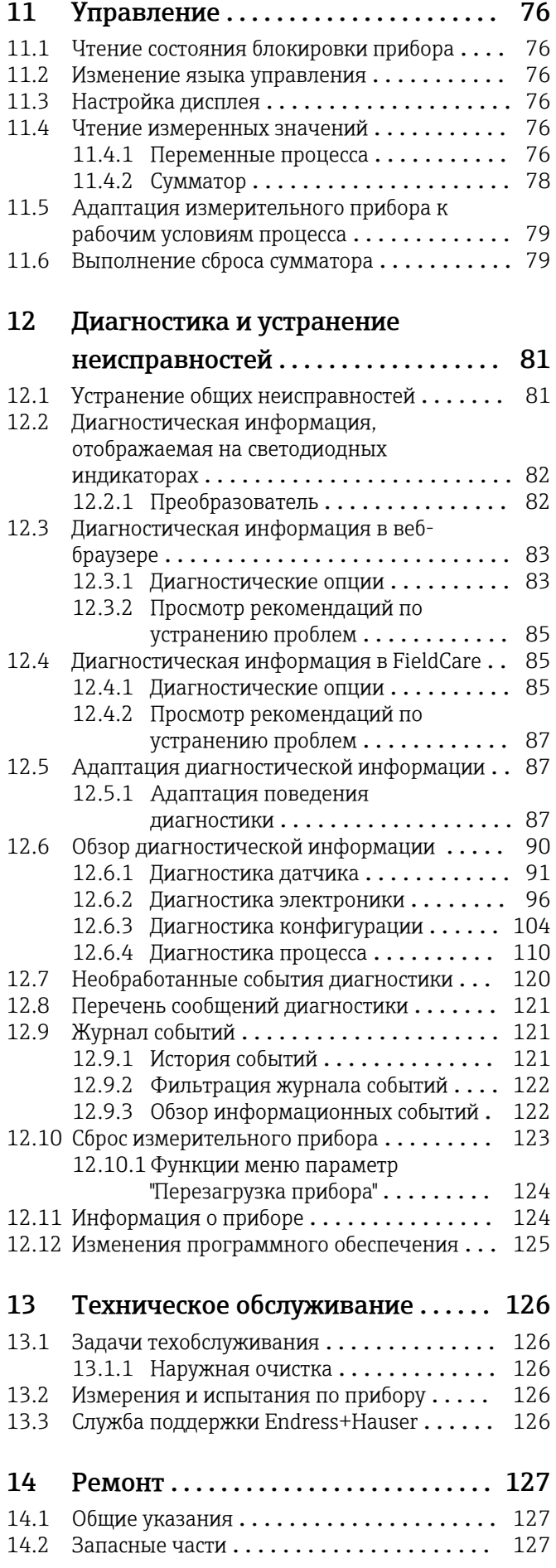

14.5 Утилизация [.........................](#page-127-0) 128

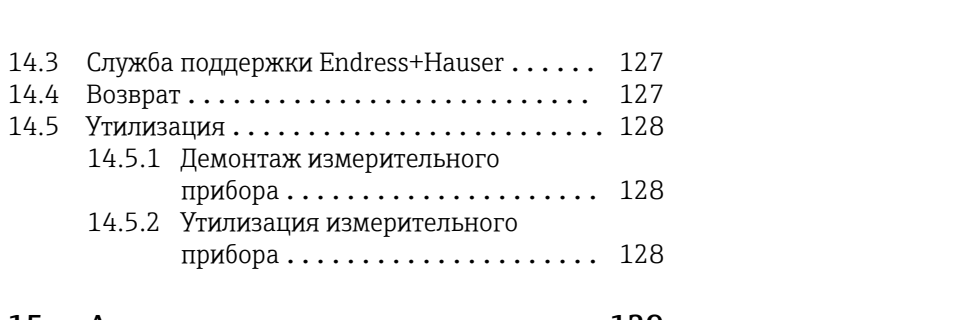

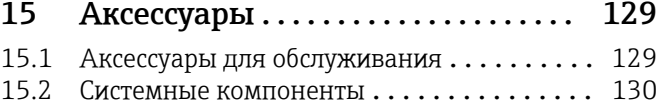

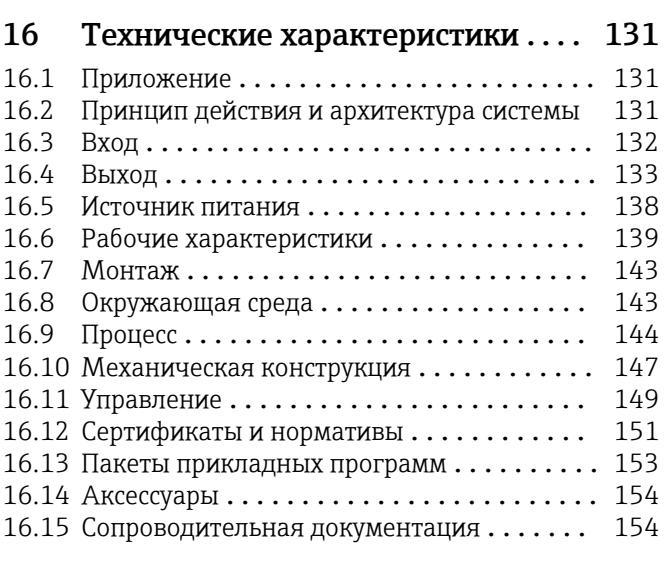

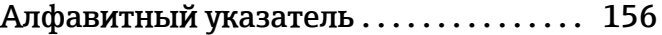

# <span id="page-5-0"></span>1 Информация о документе

## 1.1 Функциональность документа

Это руководство по эксплуатации содержит информацию, необходимую на различных стадиях срока службы прибора: начиная с идентификации, приемки и хранения продукта, его монтажа, подсоединения, ввода в эксплуатацию и завершая устранением неисправностей, сервисным обслуживанием и утилизацией.

## 1.2 Условные обозначения

## 1.2.1 Символы по технике безопасности

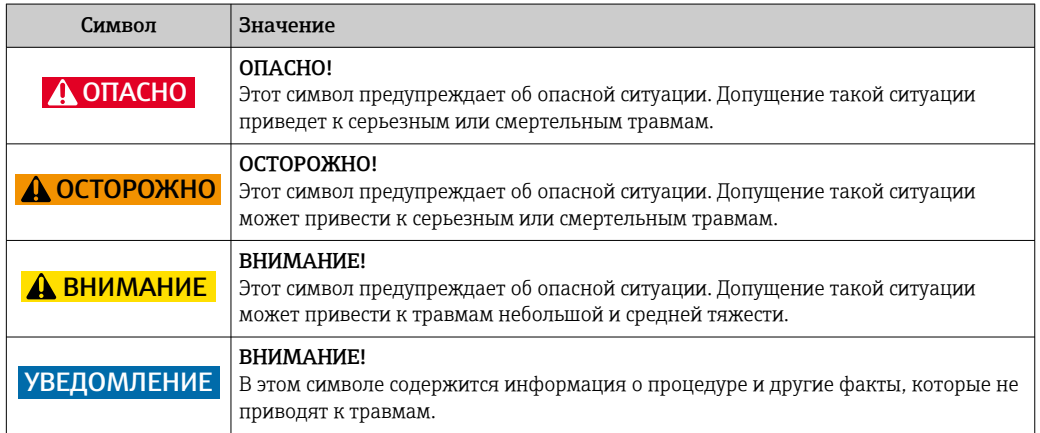

## 1.2.2 Электрические символы

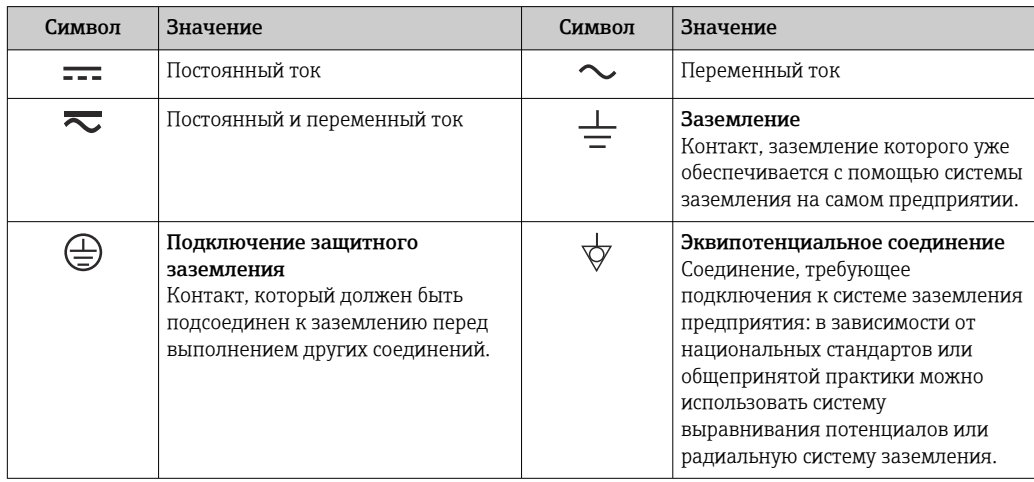

## 1.2.3 Символы для обозначения инструментов

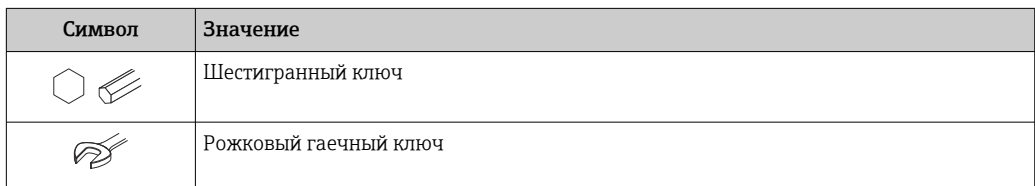

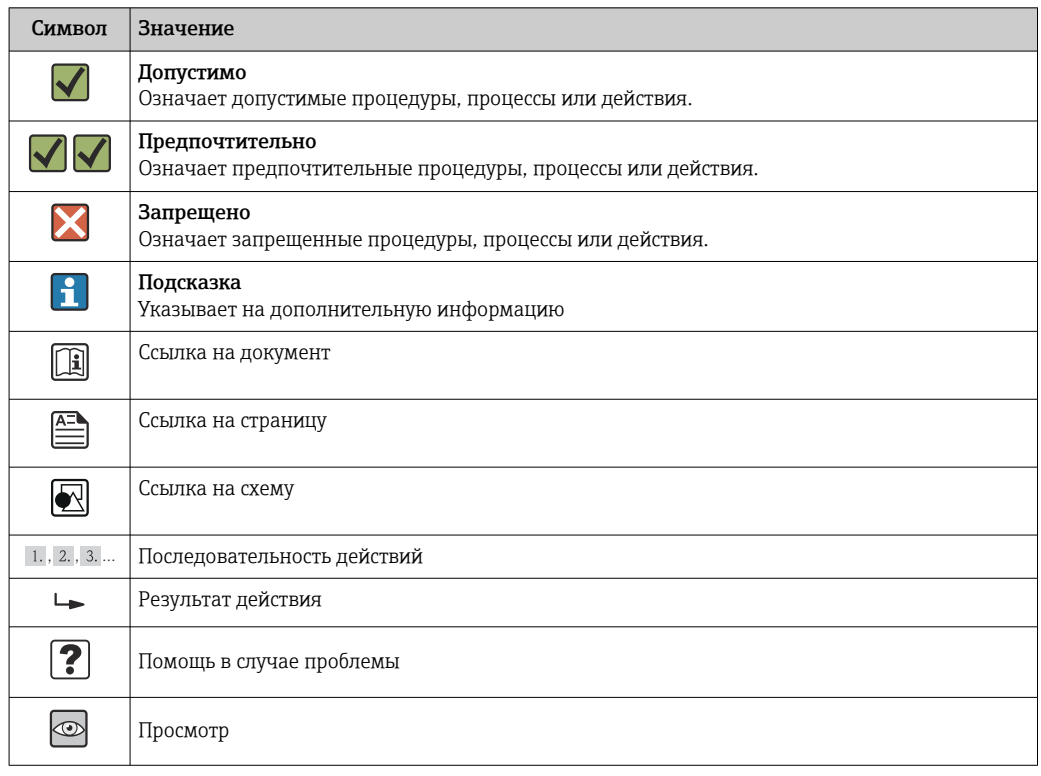

## <span id="page-6-0"></span>1.2.4 Описание информационных символов

## 1.2.5 Символы на рисунках

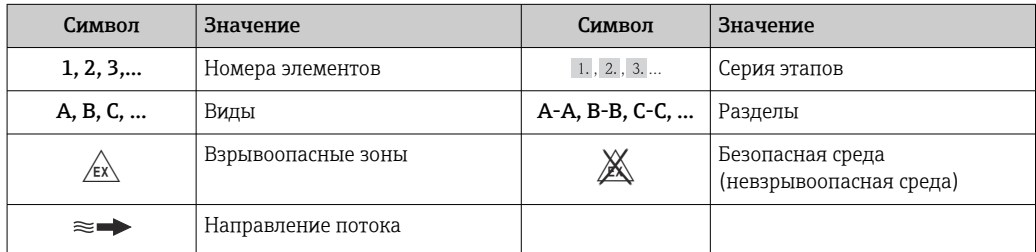

## 1.3 Документация

Обзор связанной технической документации:

- *W@M Device Viewer* : введите серийный номер с паспортной таблички [\(www.endress.com/deviceviewer](http://www.endress.com/deviceviewer))
- *Endress+Hauser Operations App*: введите серийный номер с паспортной таблички или просканируйте двумерный матричный код (QR-код) с паспортной таблички.

Подробный список отдельных документов и их кодов

## <span id="page-7-0"></span>1.3.1 Стандартная документация

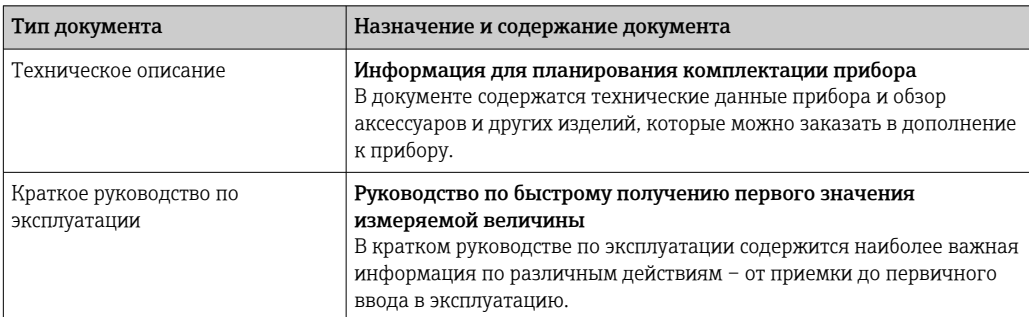

## 1.3.2 Дополнительная документация для различных приборов

В зависимости от заказанного исполнения прибор поставляется с дополнительными документами: строго соблюдайте инструкции, приведенные в дополнительной документации. Дополнительная документация является неотъемлемой частью документации по прибору.

## 1.4 Зарегистрированные товарные знаки

### PROFINET®

Зарегистрированный товарный знак организации пользователей PROFIBUS, Карлсруэ, Германия.

#### Microsoft®

Зарегистрированный товарный знак Microsoft Corporation, Редмонд, Вашингтон, США.

#### TRI-CLAMP®

Зарегистрированный товарный знак Ladish & Co., Inc., Кеноша, США.

#### Applicator®, FieldCare®, DeviceCare ®, Field XpertTM, HistoROM®, Heartbeat TechnologyTM

Зарегистрированные или ожидающие регистрации товарные знаки Endress+Hauser Group.

#### <span id="page-8-0"></span> $\overline{2}$ Основные правила техники безопасности

#### $2.1$ Требования к работе персонала

Персонал, занимающийся установкой, вводом в эксплуатацию, диагностикой и техническим обслуживанием, должен соответствовать следующим требованиям:

- Обученные квалифицированные специалисты: должны иметь соответствующую квалификацию для выполнения конкретных функций и задач
- Получить разрешение на выполнение данных работ от руководства предприятия
- Осведомлены о нормах федерального/национального законодательства
- Перед началом работы: специалист обязан прочесть и понять все инструкции, приведенные в руководстве по эксплуатации, дополнительной документации, а также изучить сертификаты (в зависимости от применения).
- Следование инструкциям и соблюдение основных условий

Обслуживающий персонал должен соответствовать следующим требованиям:

- Проинструктирован и уполномочен руководством предприятия в соответствии с требованиями выполняемой задачи
- Следовать инструкциям, приведенным в данном руководстве по эксплуатации  $\blacktriangleright$

#### $2.2$ Назначение

#### Область использования и рабочая среда

Измерительный прибор, описанный в настоящем руководстве по эксплуатации, предназначен только для измерения расхода жидкостей и газов.

В зависимости от заказанного исполнения прибор также можно использовать для измерения потенциально взрывоопасных, горючих, ядовитых и окисляющих веществ.

Измерительные приборы, предназначенные для использования во взрывоопасных зонах, для гигиенических применений, а также для применений с повышенным риском из-за давления рабочей среды, имеют соответствующую маркировку на заводской табличке.

Чтобы убелиться, что прибор остается в надлежащем состоянии в течение всего времени работы:

- Прибор должен эксплуатироваться в полном соответствии с данными на заводской табличке и общими условиями эксплуатации, приведенными в настоящем руководстве и в дополнительных документах.
- Проверьте по заводской табличке, может ли заказанный прибор использоваться по своему назначению в зонах, требующих подтверждения соответствия (например, во взрывоопасных зонах, в системах с высоким избыточным давлением).
- Используйте измерительный прибор только с теми средами, в отношении которых контактирующие со средой материалы обладают достаточной степенью стойкости.
- Если измерительный прибор эксплуатируется при температуре, отличной от атмосферной, то необходимо обеспечить строгое соблюдение базовых условий. приведенных в сопутствующей документации по прибору: раздел «Документация» .→ ■ 7
- Обеспечьте постоянную защиту прибора от коррозии, вызываемой влиянием окружающей среды.

#### Использование не по назначению

Ненадлежащее использование может привести к снижению уровня безопасности. Изготовитель не несет ответственности за повреждения, вызванные неправильным использованием или использованием прибора не по назначению.

## <span id="page-9-0"></span>LОСТОРОЖНО

Опасность повреждения сенсора из-за воздействия агрессивных и абразивных жидкостей, либо окружающих условий!

Возможно повреждение корпуса в результате механических перегрузок!

- ‣ Проверьте совместимость жидкости процесса с материалом сенсора.
- ‣ Убедитесь, что все контактирующие с жидкостью материалы устойчивы к ее воздействию.
- ‣ Придерживайтесь указанного диапазона давления и температуры.

Проверка на коррозионную стойкость:

‣ В отношении специальных жидкостей и жидкостей для очистки Endress+Hauser обеспечивает содействие при проверке коррозионной стойкости смачиваемых материалов, однако гарантии при этом не предоставляются, поскольку даже незначительные изменения в температуре, концентрации или степени загрязнения в условиях технологического процесса могут привести к изменению коррозионной стойкости.

#### Остаточные риски

### LОСТОРОЖНО

#### Опасность повреждения корпуса в результате разрыва измерительной трубы!

‣ В случае разрыва измерительной трубы в исполнении прибора, не оборудованного разрывным диском, возможно повышение давления в корпусе сенсора. Это может привести к разрыву или неустранимому повреждению корпуса сенсора.

Температура внешней поверхности корпуса может увеличиться не более чем на 20 К по причине потребления энергии внутренними электронными компонентами. Прохождение горячих жидкостей через измерительный прибор также способствует повышению температуры его поверхности. Поверхность сенсора может достигать температур, близких к температуре жидкости.

В результате воздействия сред с повышенной температурой можно получить ожоги!

‣ При работе с жидкостями с повышенной температурой обеспечьте защиту от возможного контакта для предотвращения ожогов.

## 2.3 Безопасность рабочего места

Во время работы с прибором:

‣ Используйте средства индивидуальной защиты в соответствии с федеральными/ государственными нормативными требованиями.

При выполнении сварочных работ на трубопроводе:

‣ Не допускается заземление сварочного оборудования через измерительный прибор.

При работе с прибором влажными руками:

‣ Учитывая более высокую вероятность поражения электрическим током, рекомендуется использовать перчатки.

## 2.4 Безопасность при эксплуатации

Опасность травмирования.

- ‣ При эксплуатации прибор должен находиться в технически исправном и отказоустойчивом состоянии.
- ‣ Ответственность за отсутствие помех при эксплуатации прибора несет оператор.

#### <span id="page-10-0"></span>Модификация прибора

Несанкционированная модификация прибора запрешена и может привести к непредвиденным рискам.

• Если, несмотря на это, требуется модификация, обратитесь в компанию Endress +Hauser.

#### Ремонт

Условия непрерывной безопасности и надежности при эксплуатации.

- Проведение ремонта прибора только при наличии специального разрешения.
- $\mathbf{E}$ Соблюдение федеральных/государственных нормативных требований в отношении ремонта электрических приборов.
- $\blacktriangleright$ Использование только оригинальных запасных частей и аксессуаров Endress +Hauser.

#### $2.5$ Безопасность изделия

Благодаря тому, что прибор разработан в соответствии с передовой инженернотехнической практикой, он удовлетворяет современным требованиям безопасности, прошел испытания и поставляется с завода в состоянии, безопасном для эксплуатации.

Прибор соответствует общим требованиям в отношении безопасности и законодательным требованиям. Также он соответствует директивам ЕС, указанным в декларации соответствия ЕС, применимой к данному прибору. Endress+Hauser подтверждает указанное соответствие нанесением маркировки СЕ на прибор.

#### Безопасность информационных технологий  $2.6$

Гарантия действует только в том случае, если установка и использование устройства производится согласно инструкциям, изложенным в Руководстве по эксплуатации. Устройство оснащено механизмом обеспечения защиты, позволяющим не допустить внесение каких-либо непреднамеренных изменений в установки устройства.

Безопасность информационных технологий соответствует общепринятым стандартам безопасности оператора и разработана с целью предоставления дополнительной защиты устройства, в то время как передача данных прибора должна осуществляться операторами самостоятельно.

# <span id="page-11-0"></span>3 Описание изделия

Измерительная система состоит из преобразователя и сенсора.

Прибор доступен в компактном исполнении: Преобразователь и сенсор находятся в одном корпусе.

## 3.1 Конструкция изделия

## 3.1.1 Исполнение прибора с интерфейсом связи PROFINET

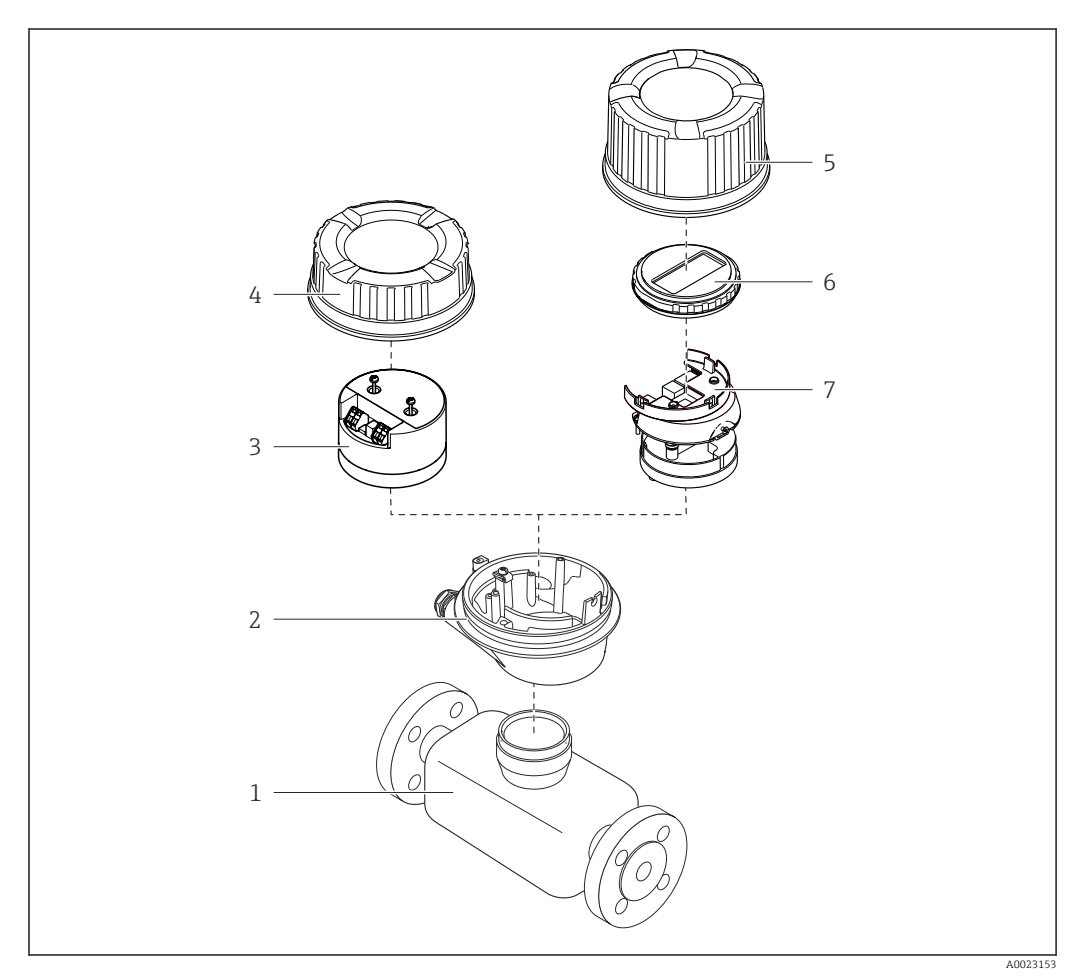

 *1 Основные компоненты измерительного прибора*

*Сенсор*

- *Корпус преобразователя*
- *Главный модуль электроники*
- *Крышка корпуса измерительного преобразователя*
- *Крышка корпуса преобразователя (исполнение с локальным дисплеем)*
- *Локальный дисплей (опционально)*
- *Главный модуль электроники (с кронштейном для локального дисплея)*

# <span id="page-12-0"></span>4 Приемка и идентификация изделия

4.1 Приемка

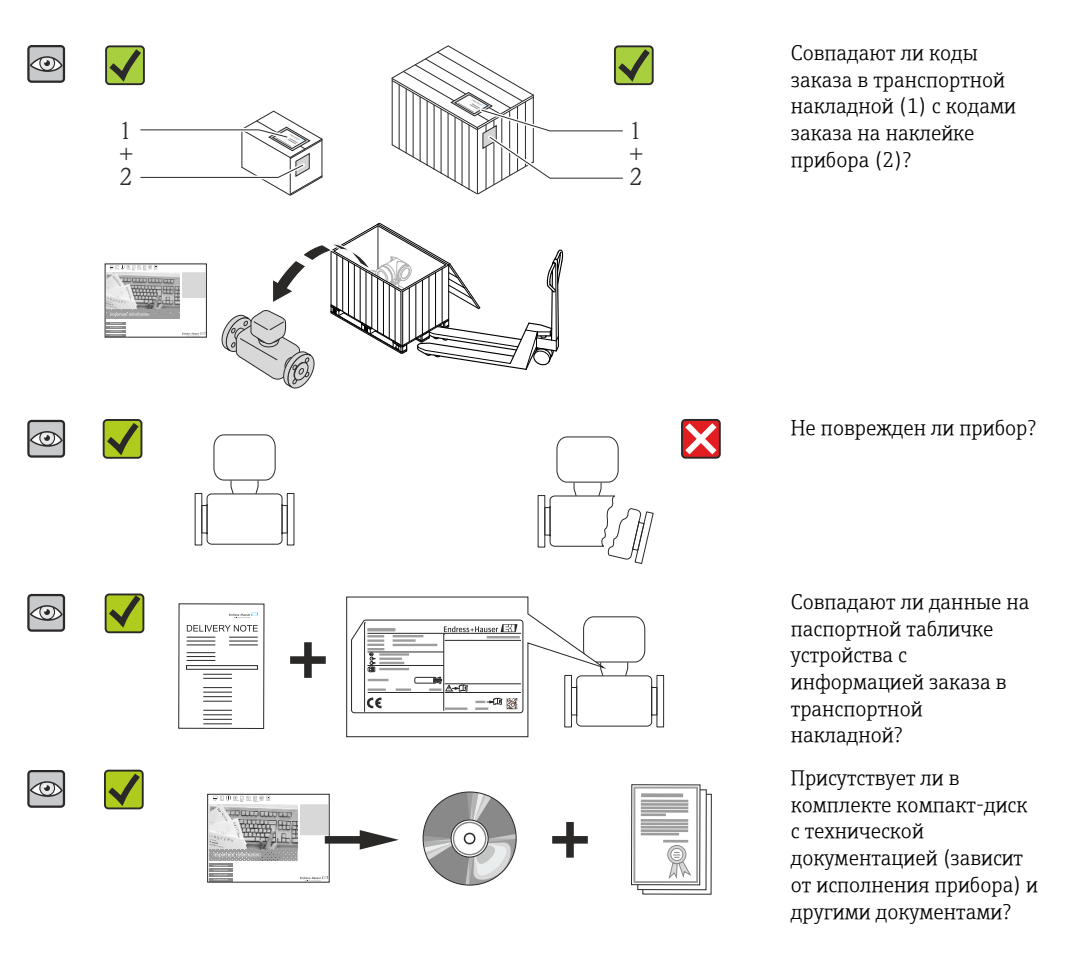

- При невыполнении одного из условий обратитесь в региональное торговое представительство Endress+Hauser.
	- Компакт-диск CD-ROM может не входить в комплект поставки некоторых вариантов исполнения прибора! Техническая документация доступна через Интернет или в *приложении Operations от Endress+Hauser*, см. раздел "Идентификация изделия"  $\rightarrow$   $\blacksquare$  14.

## 4.2 Идентификация прибора

Для идентификации измерительного прибора доступны следующие варианты:

- Данные на паспортной табличке (шильдике)
- Код заказа с подразделением функций и характеристик прибора в накладной
- Введите серийный номер, указанный на паспортной табличке в *W@M Device Viewer* ( [www.endress.com/deviceviewer](http://www.endress.com/deviceviewer) ): отобразится вся информация об измерительном приборе.
- Введите серийный номер, указанный на паспортной табличке в *приложении Operations от Endress+Hauser* или просканируйте двумерный штрих-код (QR-код) на паспортной табличке с помощью *приложения Operations от Endress+Hauser*: будет представлена вся информация об этом измерительном приборе.

<span id="page-13-0"></span>Для получения информации о соответствующей технической документации см. следующие источники:

- Разделы "Дополнительная стандартная документация на прибор"  $\rightarrow$  В 8 и "Дополнительная документация для различных приборов" → ■ 8
- *W@M Device Viewer*: введите серийный номер с паспортной таблички [\(www.endress.com/deviceviewer](http://www.endress.com/deviceviewer))
- *Приложение Operations от Endress+Hauser*: введите серийный номер с паспортной таблички или просканируйте двумерных штрих-код (QR-код) на паспортной табличке.

## 4.2.1 Паспортная табличка преобразователя

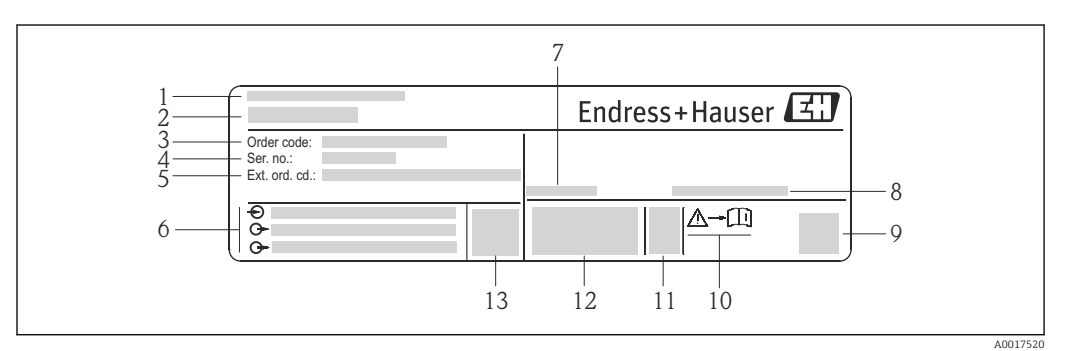

 *2 Пример паспортной таблички преобразователя*

- *Место изготовления*
- *Название преобразователя*
- *Номер заказа*
- *Серийный номер (Ser. no.)*
- *Расширенный код заказа (Ext. ord. cd.)*
- *Данные электрического подключения, например, доступные входы и выходы, напряжение питания*
- *Допустимая температура окружающей среды (T<sup>a</sup> )*
- *Степень защиты*
- *Двумерный штрих-код*
- *Номер дополнительных документов, связанных с обеспечением безопасности*
- *Дата изготовления: год-месяц*
- *Маркировка CE, C-Tick*
- *Версия микропрограммного обеспечения (FW)*

<span id="page-14-0"></span>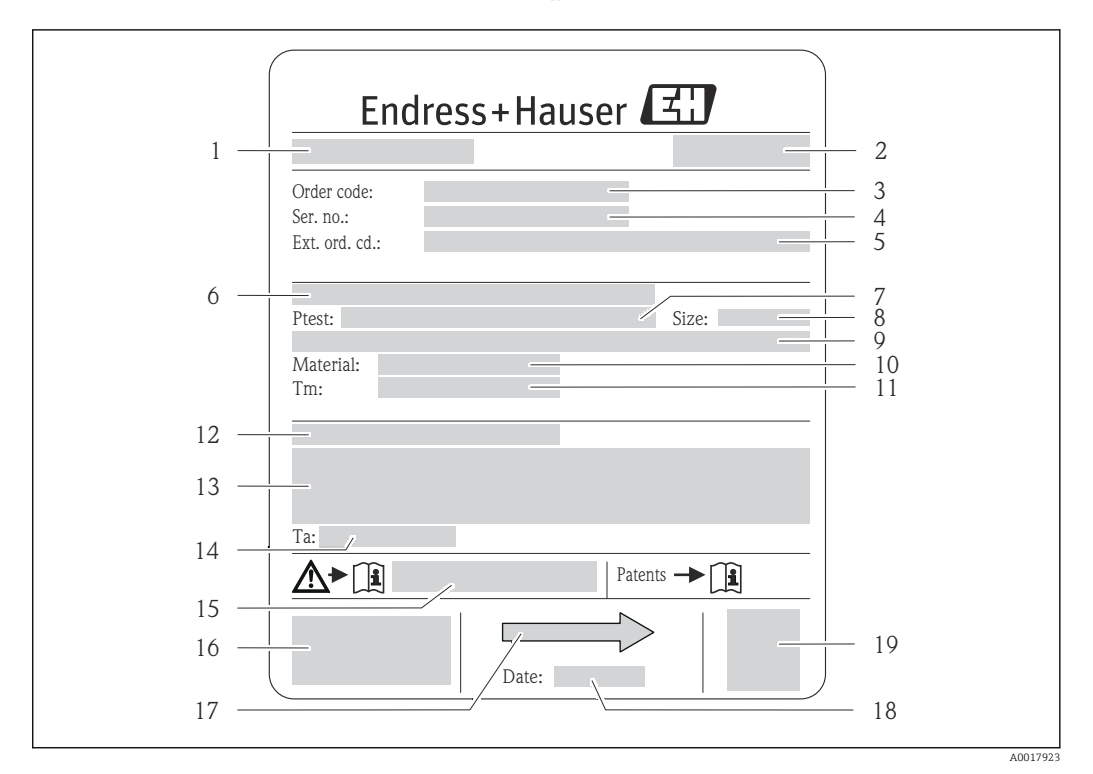

### 4.2.2 Заводская табличка сенсора

- *3 Пример заводской таблички датчика*
- 
- *Название датчика Место изготовления*
- *Код заказа*
- *Серийный номер (Ser. no.)*
- *Расширенный код заказа (Ext. ord. cd.)*
- *Номинальный диаметр фланца/номинальное давление*
- *Испытательное давление датчика*
- *Номинальный диаметр датчика*
- *Данные, относящиеся к датчику: например, диапазон давления вторичной оболочки, широкий диапазон значений плотности (специальная калибровка плотности)*
- *Материал измерительной трубки и вентильного блока*
- *Диапазон температуры рабочей среды*
- *Степень защиты*
- *Информация о сертификате взрывозащиты и Директива для оборудования, работающего под давлением*
- *Разрешенная температура окружающей среды (T<sup>a</sup> )*
- *Номер сопроводительной документации, связанной с обеспечением безопасности*
- *Маркировка CE, C-Tick*
- <span id="page-15-0"></span>17 Направление потока
- 18. Дата изготовления: год-месяц
- 19 2-D штрих-код

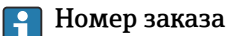

Повторный заказ измерительного прибора осуществляется с использованием кода заказа.

#### Расширенный код заказа

- Всегда содержит тип прибора (основное изделие) и основные технические характеристики (обязательные позиции).
- Из числа дополнительных спецификаций (дополнительных характеристик) в расширенный код заказа включают только те характеристики, которые имеют отношение к обеспечению безопасности и сертификации (например, LA). При заказе дополнительных спецификаций они указываются обобщенно с использованием символа-заполнителя # (например, #LA#).
- Если в составе заказанных дополнительных технических характеристик отсутствуют характеристики, имеющие отношение к обеспечению безопасности и сертификации, они отмечаются + символом-заполнителем (например, XXXXXX-ABCDE+).

#### $4.2.3$ Символы на измерительном приборе

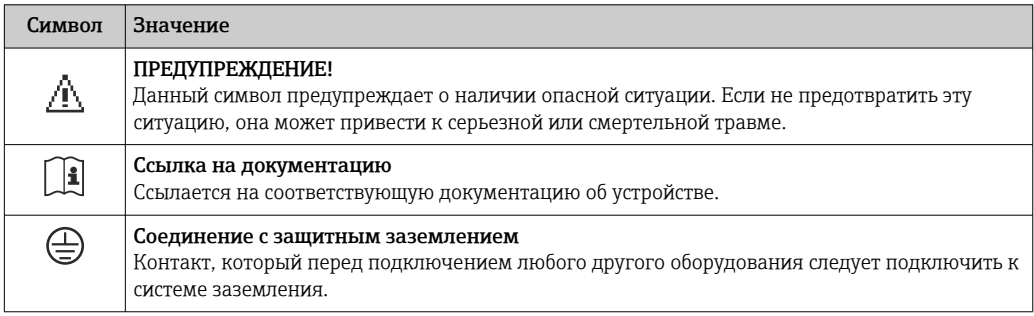

# <span id="page-16-0"></span>5 Хранение и транспортировка

## 5.1 Условия хранения

Хранение должно осуществляться с учетом следующих требований:

- Храните прибор в оригинальной упаковке, обеспечивающей защиту от ударов.
- Удаление защитных крышек или колпачков, установленных на присоединениях к процессу, не допускается. Они предотвращают механическое повреждение поверхности уплотнений и проникновение инородных веществ в измерительную трубку.
- Обеспечьте защиту от прямого солнечного света во избежание излишнего нагревания поверхности.
- Прибор должен храниться в сухом и не содержащем пыль месте.
- Хранение на открытом воздухе не допускается.

Температура хранения: –40 до +80 °C (–40 до +176 °F), Код заказа для «Дополнительные тесты, сертификаты», опция JM: –50 до +60 °C (–58 до +140 °F), предпочтительно при +20 °C (+68 °F)

## 5.2 Транспортировка изделия

Транспортировать измерительный прибор к точке измерения следует в оригинальной упаковке.

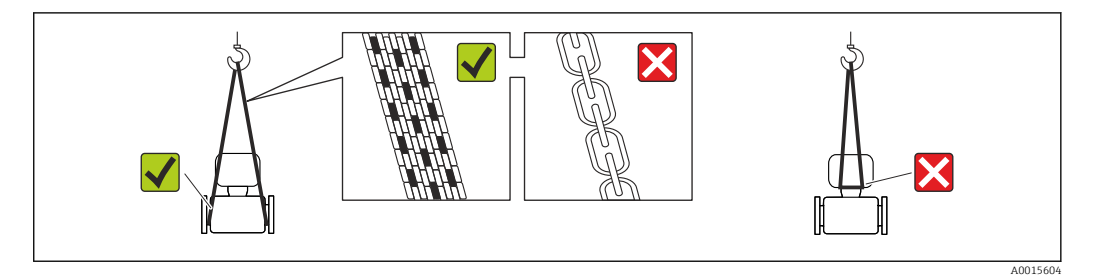

Удаление защитных крышек или колпаков, установленных на присоединениях к процессу, не допускается. Они предотвращают механическое повреждение поверхности уплотнений и проникновение инородных веществ в измерительную трубу.

## 5.2.1 Измерительные приборы без проушин для подъема

## LОСТОРОЖНО

#### Центр тяжести измерительного прибора находится выше точек подвеса грузоподъемных строп.

Возможность травмы из-за выскальзывания измерительного прибора.

- ‣ Закрепите измерительный прибор для предотвращения его вращения или скольжения.
- ‣ Найдите значение веса, указанное на упаковке (на наклейке).

<span id="page-17-0"></span>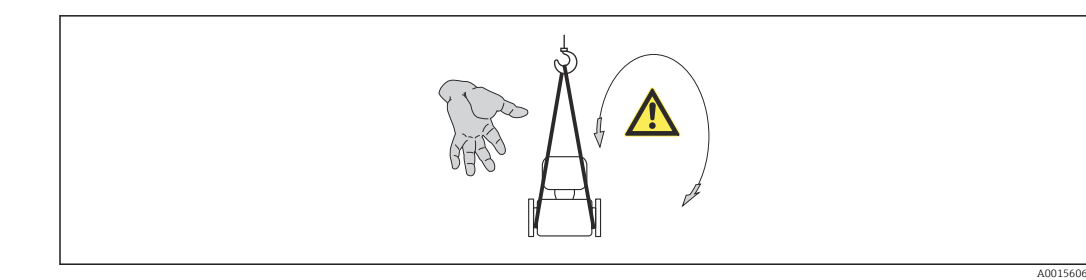

## 5.2.2 Измерительные приборы с проушинами для подъема

### LВНИМАНИЕ

#### Специальные инструкции по транспортировке приборов, оснащенных проушинами для подъема

- ‣ Для транспортировки прибора используйте только проушины для подъема, закрепленные на приборе или фланцах.
- ‣ В любой ситуации прибор должен быть закреплен не менее чем за две проушины.

## 5.2.3 Транспортировка с использованием вилочного погрузчика

При применении деревянных ящиков для транспортировки конструкция пола позволяет осуществлять погрузку с широкой или узкой стороны с помощью вилочного погрузчика.

## 5.3 Утилизация упаковки

Все упаковочные материалы экологически безопасны и полностью пригодны для вторичного использования:

- Вторичная упаковка измерительного прибора: полимерная растягивающаяся пленка, соответствующая директиве EC 2002/95/EC (RoHS).
- Упаковка:
	- деревянный ящик, переработка которого осуществляется в соответствии со стандартом ISPM 15, что подтверждается нанесением логотипа IPPC; или
	- картон, соответствующей Европейской директиве по упаковке 94/62EC; возможность переработки подтверждена путем нанесения символа RESY.
- Упаковка для перевозки морским транспортом (опция): деревянный ящик, переработка которого осуществляется в соответствии со стандартом ISPM 15, что подтверждается нанесением логотипа IPPC.
- Средства для переноса и монтажа:
	- Одноразовый пластмассовый поддон
	- Пластмассовые накладки
	- Пластмассовые клейкие полоски
- Подкладочный материал: упругая бумага

# <span id="page-18-0"></span>6 Монтаж

## 6.1 Условия монтажа

Специальные приспособления, например опоры, не требуются. Внешние воздействия поглощаются конструкцией прибора.

## 6.1.1 Монтажная позиция

#### Место монтажа

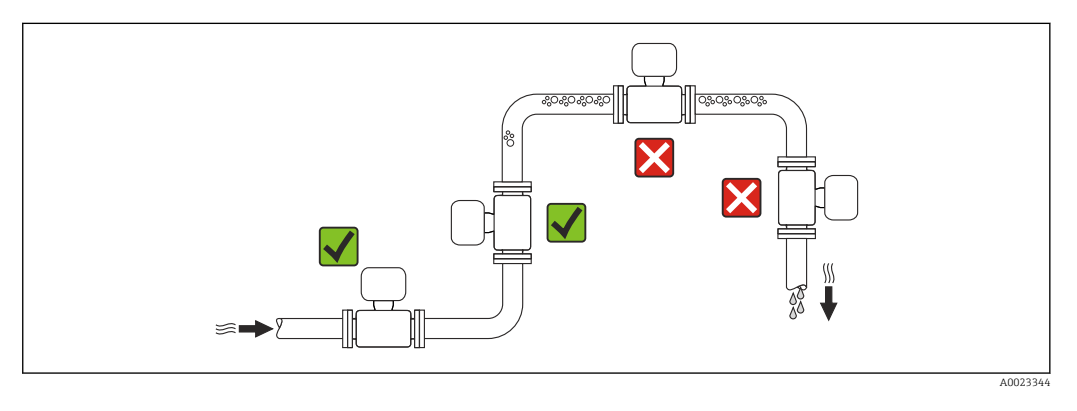

Скапливание пузырьков газа в измерительной трубе может привести к увеличению погрешности измерения. Поэтому не допускается монтаж измерительной системы в следующих точках трубопровода:

- В самой высокой точке трубопровода.
- Непосредственно перед свободным сливом из спускной трубы.

#### *Монтаж в спускных трубах*

Следующие варианты монтажа допускают установку расходомера в вертикальном трубопроводе. Использование ограничителей трубопровода или диафрагмы с поперечным сечением меньше номинального диаметра позволяет предотвратить опорожнение трубопровода и датчика в ходе измерения.

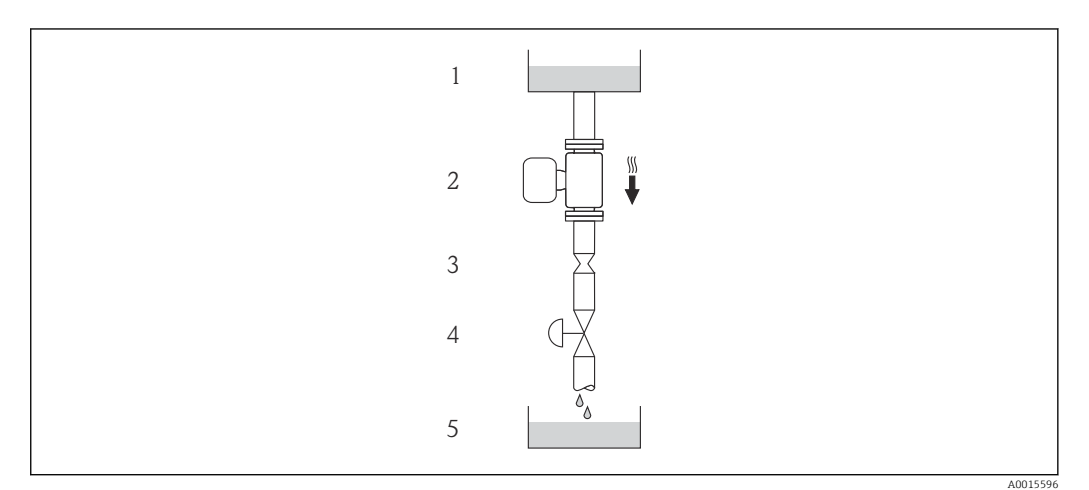

 *4 Монтаж в трубопроводе с нисходящим потоком (например, для дозирования)*

- *1 Питающий резервуар*
- *2 Датчик*
- *3 Плоская диафрагма, ограничитель трубопровода*
- *4 Клапан*
- *5 Дозировочный резервуар*

<span id="page-19-0"></span>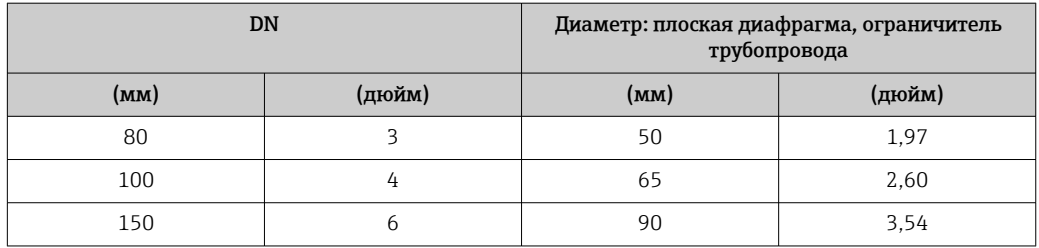

#### Монтажные позиции

Для правильной установки сенсора убедитесь в том, что направление стрелки на паспортной табличке сенсора совпадает с направлением потока продукта (в трубопроводе).

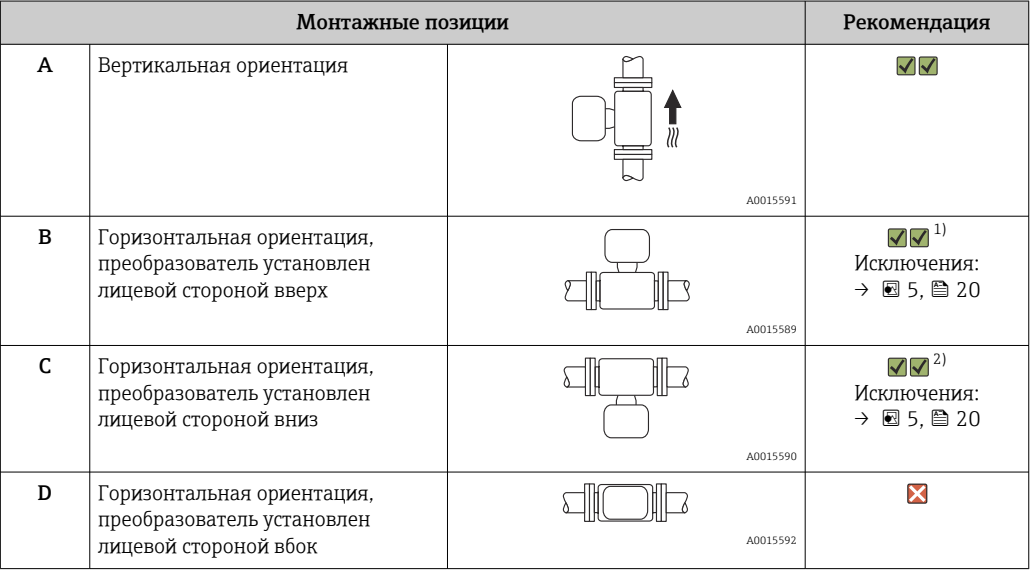

- 1) В областях применения с низкими рабочими температурами возможно понижение температуры окружающей среды. Для поддержания температуры окружающей среды не ниже минимально допустимой для преобразователя рекомендуется такая монтажная позиция прибора.
- 2) В областях применения с высокими рабочими температурами процесса возможно повышение температуры окружающей среды. Для поддержания температуры окружающей среды не выше максимально допустимой для преобразователя рекомендуется такая монтажная позиция прибора.

Если датчик устанавливается горизонтально и с изогнутой измерительной трубкой, то положение датчика следует выбрать в соответствии со свойствами жидкости.

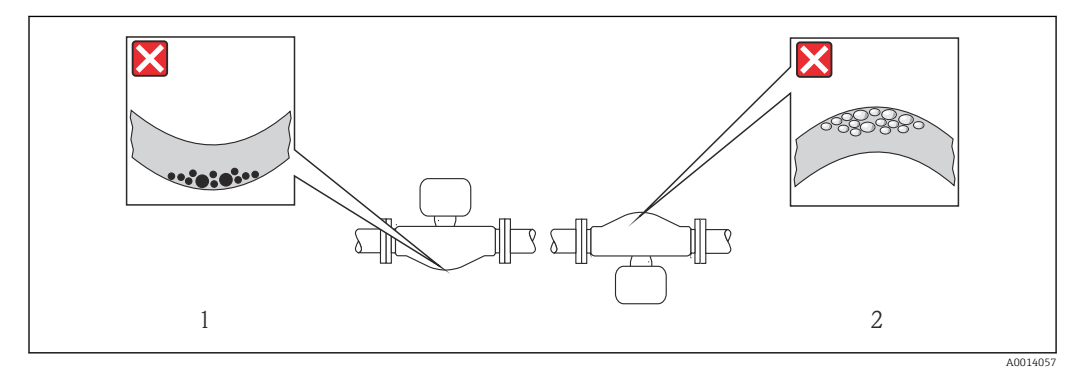

 *5 Монтажная позиция датчика с изогнутой измерительной трубкой*

- *1 Эта монтажная позиция не рекомендуется для работы с жидкостями, переносящими твердые частицы: риск скопления твердых частиц*
- *2 Эта монтажная позиция не рекомендуется для работы с жидкостями со свободным газом: риск скопления газа*

#### <span id="page-20-0"></span>Входные и выходные участки

Если кавитация не возникает, принимать специальные меры для устранения возможной турбулентности из-за фитингов (клапаны, колена, Т-образные участки и т.д.) не требуется  $\rightarrow \blacksquare$  21.

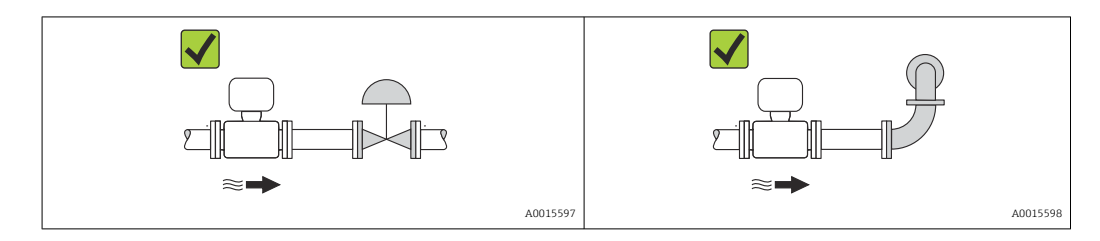

#### *Монтажные размеры*

Данные о размерах и монтажных расстояниях прибора приведены в разделе  $\mathbb{E}$ "Механическая конструкция" документа "Техническое описание"

## 6.1.2 Требования на соответствие условиям окружающей среды и процесса

#### Диапазон температуры окружающей среды

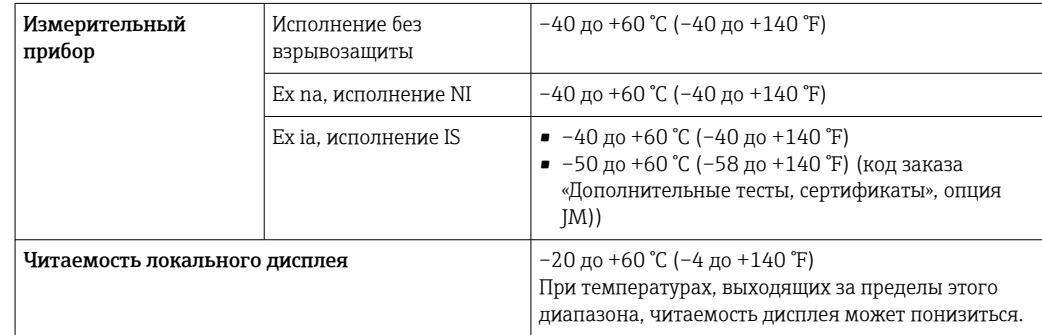

‣ При эксплуатации вне помещений:

Предотвратите попадание на прибор прямых солнечных лучей, особенно в регионах с жарким климатом.

#### Давление в системе

Важно не допускать возникновения кавитации, а также высвобождения газа, содержащегося в жидкости.

Кавитация возникает при падении давления ниже уровня давления паров:

- в жидкостях с низкой точкой кипения (таких как углеводороды, растворители, сжиженные газы);
- в трубопроводах всасывания.
- ‣ Убедитесь в том, что давление в системе достаточно высоко для предотвращения кавитации и выделения газов.

С этой целью рекомендуется установка в следующих местах:

- в самой низкой точке вертикального трубопровода;
- после насосов по направлению потока (отсутствует опасность образования вакуума).

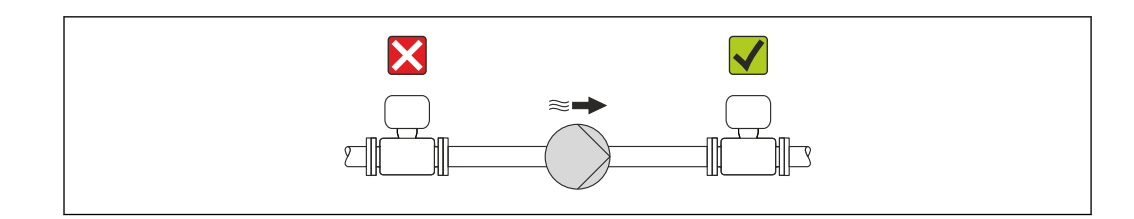

#### Теплоизоляция

При работе с некоторыми средами очень важно сократить передачу тепла от датчика к преобразователю до минимума. Для обеспечения требуемой теплоизоляции можно использовать широкий ассортимент материалов.

#### **УВЕДОМЛЕНИЕ**

#### Перегрев электронных компонентов вследствие теплоизоляции!

• Выдерживайте максимальную допустимую высоту изоляции на шейке преобразователя - верхняя часть преобразователя должна оставаться полностью свободной.

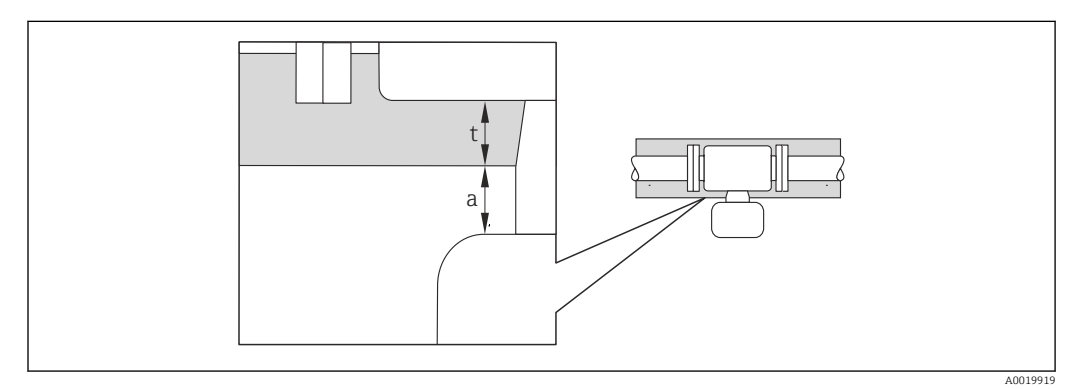

 $\boldsymbol{a}$ Минимальное расстояние до изоляции

максимальная толшина изоляции  $\ddot{}$ 

Минимальное расстояние между корпусом преобразователя и изоляцией должно быть 10 мм (0,39 дюйм), чтобы головка преобразователя оставалась полностью открытой.

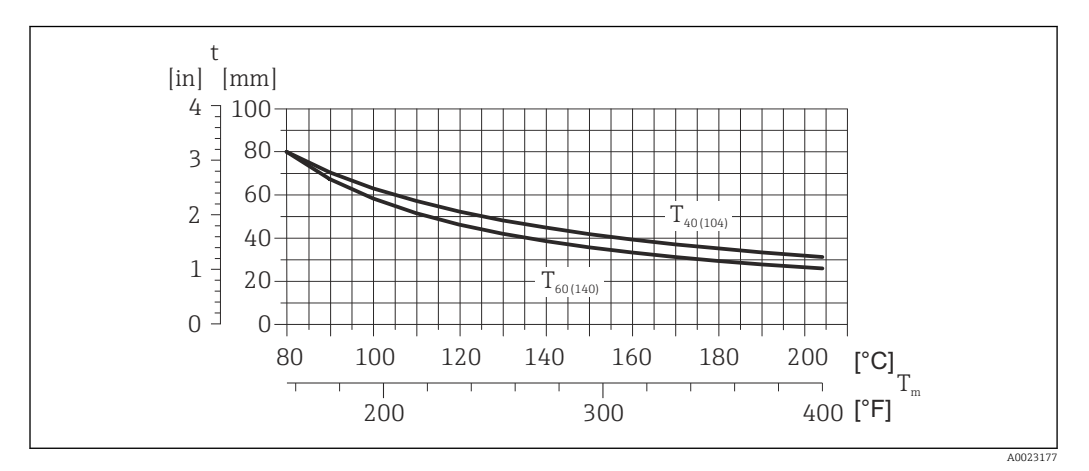

- 圆 6 Максимальная рекомендуемая толщина изоляции в зависимости от температуры среды и температуры окружающей среды
- $\mathsf{t}$ Толщина изоляции
- $T_m$ Температура среды
- $\rm T_{40(104)}$  Максимальная рекомендуемая толщина изоляции при температуре окружающей среды  $\rm T_{a}$  = 40 °C (104 °F)
- $\rm T_{60(140)}$  Максимальная рекомендуемая толщина изоляции при температуре окружающей среды  $\rm T_a$  = 60 °C (140 °F)

## УВЕДОМЛЕНИЕ

#### Опасность перегрева с изоляцией

‣ Убедитесь в том, что температура в нижней части корпуса преобразователя не превышает 80 °C (176 °F)

#### УВЕДОМЛЕНИЕ

#### Толщина изоляции также может быть больше максимально рекомендуемой. Предварительные условия

- ‣ Убедитесь в том, что в зоне шейки преобразователя обеспечена достаточная конвекция.
- ‣ Убедитесь, что достаточно большая площадь опоры корпуса остается открытой. Непокрытая область играет роль радиатора и защищает электронику от перегрева и переохлаждения.

#### Обогрев

#### УВЕДОМЛЕНИЕ

#### Возможность перегрева электронного модуля вследствие повышения температуры окружающей среды.

- ‣ Соблюдайте ограничения в отношении максимальной допустимой температуры окружающей среды для преобразователя .
- ‣ В зависимости от температуры жидкости учитывайте требования к ориентации прибора при установке. .

## УВЕДОМЛЕНИЕ

#### Опасность перегрева при обогреве

- ‣ Убедитесь в том, что температура в нижней части корпуса преобразователя не превышает 80 °C (176 °F).
- ‣ Убедитесь в том, что в области горловины преобразователя обеспечена достаточно интенсивная конвекция.
- ‣ Убедитесь в том, что достаточно большая площадь опоры корпуса остается непокрытой. Непокрытая область играет роль радиатора и защищает электронику от перегрева и переохлаждения.

#### *Способы обогрева*

Если для той или иной жидкости необходимо предотвратить теплопотери на датчике, можно применять следующие способы обогрева.

- Электрический обогрев, например с помощью ленточных нагревателей.
- Посредством трубопроводов, в которых циркулирует горячая вода или пар.
- С помощью нагревательных рубашек.

#### *Использование системы электрообогрева*

При регулировании нагрева с помощью регулятора фазового угла или импульсных пакетов магнитные поля могут влиять на измеренные значения (для значений, превышающих требования стандарта EN (синус 30 A/m)).

Поэтому для датчика необходимо обеспечить магнитное экранирование: корпус может быть экранирован оловянными пластинами или электрическими пластинами без определенного направления (например, V330-35A).

Свойства экрана указаны ниже.

- Относительная магнитная проницаемость, µr ≥ 300
- Толщина пластины  $d \ge 0.35$  мм  $(d \ge 0.014$  in)

#### <span id="page-23-0"></span>Вибрации

Благодаря высокой частоте колебаний измерительных трубок вибрация технологической установки не мешает правильному функционированию измерительной системы.

## 6.1.3 Специальные инструкции по монтажу

#### Разрывной диск

В процессе монтажа прибора убедитесь, что нормальному функционированию и работе разрывного диска ничто не препятствует. Правильное положение разрывного диска обозначено на наклейке, находящейся на его задней стороне. Дополнительные сведения, связанные с технологическим процессом .

Существующие соединительные патрубки не предназначены для мониторинга давления или промывки, они применяются в качестве места установки разрывного диска.

Во внутреннюю резьбу разрывного диска можно вкрутить сливное соединение для слива вытекающей среды в случае разрыва диска.

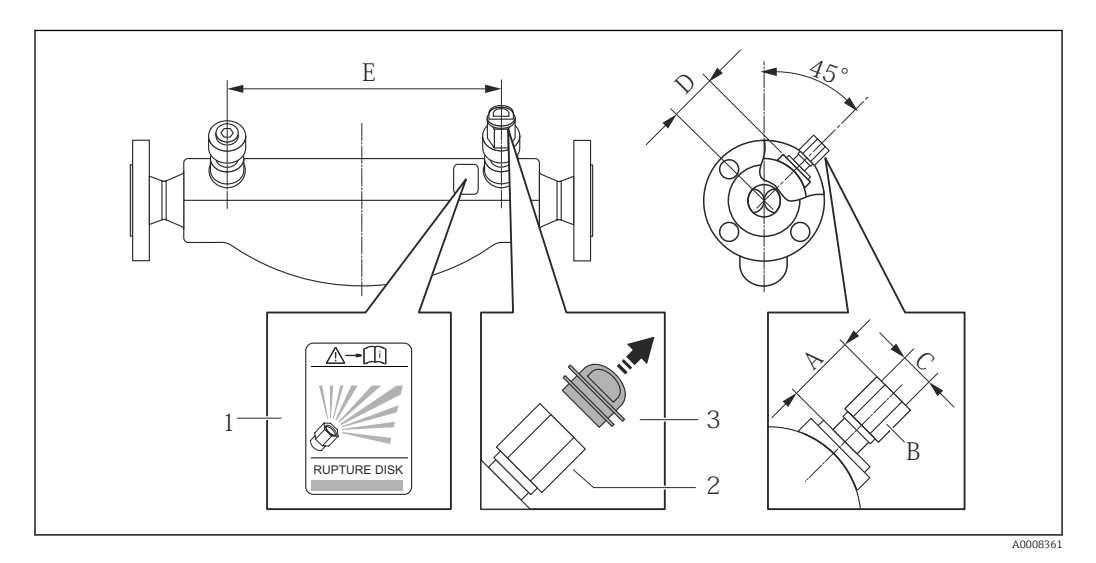

*<sup>1</sup> Этикетка разрывного диска*

*2 Разрывной диск с внутренней резьбой 1/2" NPT и шириной 1 дюйм (поперек плоскости)*

*3 Защита для транспортировки*

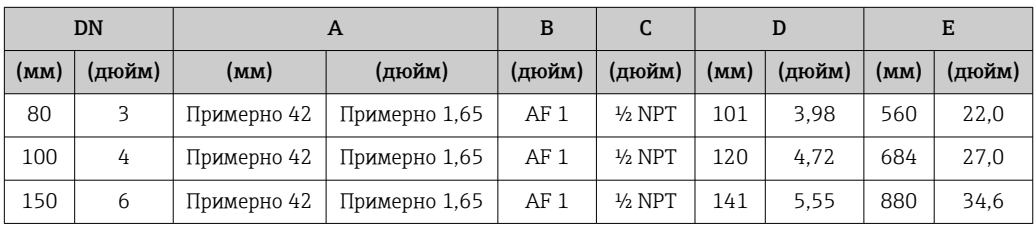

### <span id="page-24-0"></span>LОСТОРОЖНО

Ограниченная функциональная надежность разрывного диска.

Опасность для персонала в результате растекания жидкостей!

- ‣ Удаление разрывного диска запрещено.
- ‣ При применении разрывного диска не используйте нагревательную рубашку.
- ‣ В процессе монтажа прибора убедитесь, что нормальному функционированию и работе разрывного диска ничто не препятствует.
- ‣ Соблюдайте необходимые меры предосторожности для предотвращения повреждений и опасности для персонала в случае срабатывания разрывного диска.
- ‣ Изучите информацию, приведенную на наклейке разрывного диска.

#### Коррекция нулевой точки

Все измерительные приборы откалиброваны с использованием самых современных технологий. Калибровка осуществляется в нормальных условиях →  $\cong$  139. Ввиду этого, коррекция нулевой точки на месте эксплуатации, как правило, не требуется.

На основе опыта можно утверждать, что коррекцию нулевой точки рекомендуется выполнять только в следующих случаях:

- Для достижения максимальной точности измерения при малых значениях расхода
- В случае экстремальных рабочих условий процесса (например, при очень высокой температуре процесса или высокой вязкости жидкости).

## 6.2 Монтаж измерительного прибора

### 6.2.1 Необходимые инструменты

#### Для датчика

Для монтажа фланцев и других присоединений к технологическому оборудованию: соответствующие монтажные инструменты

## 6.2.2 Подготовка измерительного прибора

- 1. Удалите всю оставшуюся транспортную упаковку.
- 2. Снимите с датчика все защитные крышки и колпачки.
- 3. Снимите наклейку с крышки отсека электронного модуля.

#### 6.2.3 Монтаж измерительного прибора

#### LОСТОРОЖНО

Плохое уплотнение в месте присоединения к процессу представляет опасность!

- ‣ Убедитесь в том, что внутренний диаметр прокладок больше или равен внутреннему диаметру присоединений к процессу и трубопровода.
- ‣ Убедитесь в том, что прокладки чистые и не имеют повреждений.
- ‣ Установите прокладки надлежащим образом.

1. Убедитесь в том, что стрелка на заводской табличке датчика совпадает с направлением потока среды.

<span id="page-25-0"></span>2. Установите измерительный прибор или разверните корпус преобразователя таким образом, чтобы кабельные вводы не были направлены вверх.

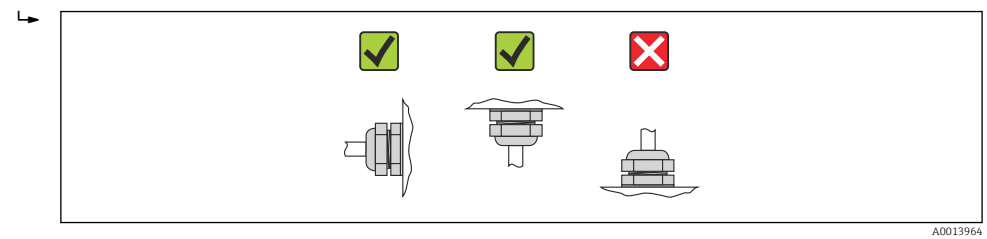

## 6.2.4 Поворот дисплея

Локальный дисплей доступен только для следующих вариантов исполнения прибора: Код заказа «Дисплей; управление», опция B: 4-строчный; с подсветкой, передача данных по протоколу связи

Для улучшения читаемости дисплей можно повернуть.

#### Исполнение с алюминиевым корпусом, AlSi10Mg, с покрытием

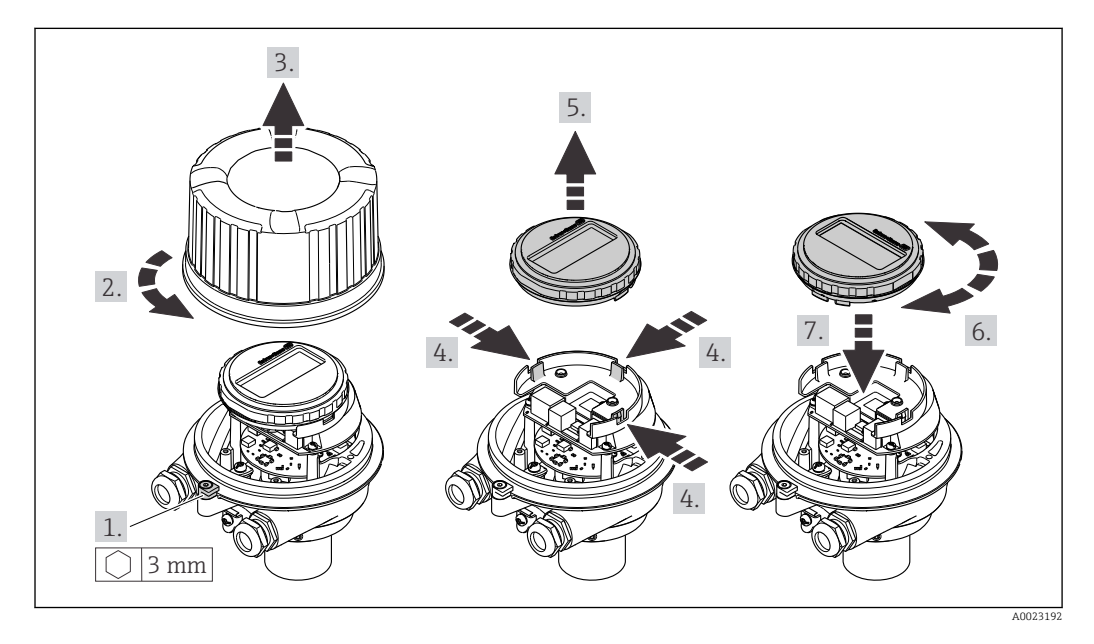

Компактное и сверхкомпактное исполнение корпуса, нержавеющая сталь

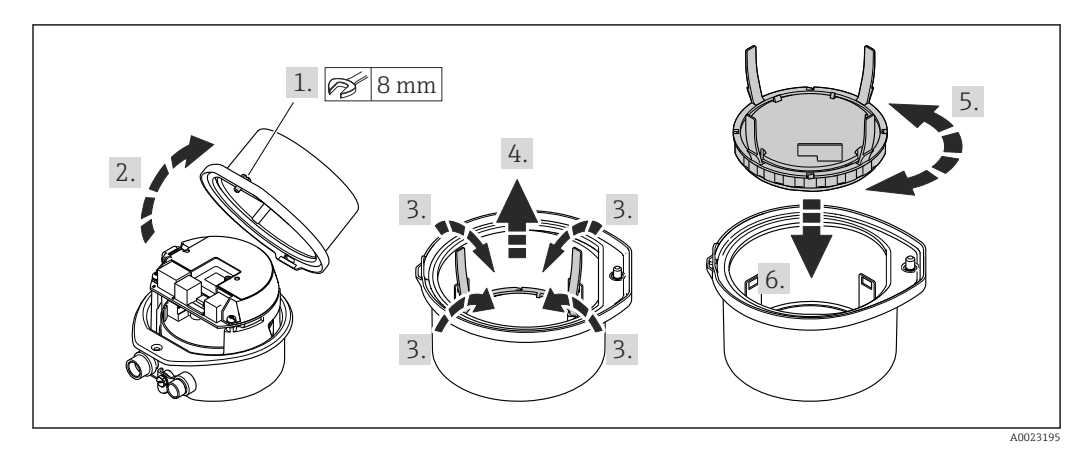

# <span id="page-26-0"></span>6.3 Проверка после монтажа

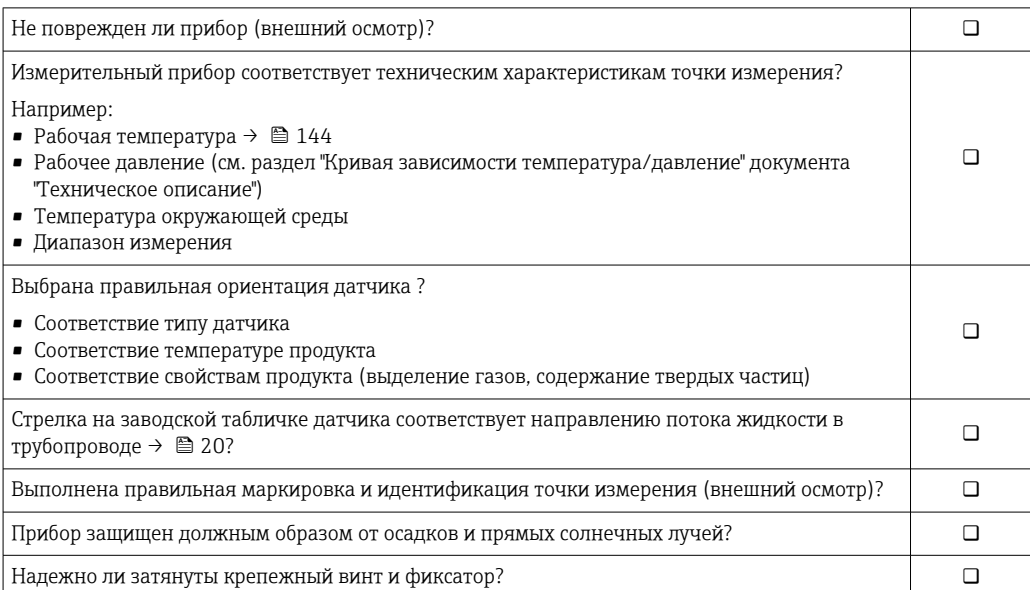

## <span id="page-27-0"></span>7 Электрическое подключение

На данном измерительном приборе не предусмотрен встроенный  $| \cdot |$ автоматический выключатель. Поэтому обеспечьте наличие подходящего автоматического выключателя или прерывателя цепи электропитания для быстрого отключения линии электроснабжения от сети при необходимости.

## 7.1 Условия соединения

## 7.1.1 Необходимые инструменты

- Для кабельных вводов: используйте соответствующие инструменты
- Для крепежного зажима (на алюминиевый корпус): установочный винт3 мм
- Для крепежного винта (на корпус из нержавеющей стали): гаечный ключ с открытым зевом 8 мм
- Устройство для зачистки проводов
- При использовании многожильных кабелей: обжимной инструмент для обжимных втулок

## 7.1.2 Требования к соединительному кабелю

Соединительные кабели, предоставляемые заказчиком, должны соответствовать следующим требованиям.

#### Электрическая безопасность

В соответствии с применимыми федеральными/национальными нормами.

#### Допустимый диапазон температур

- $-40$  °C (-40 °F)...+80 °C (+176 °F)
- Минимальные требования: диапазон температуры кабеля ≥ температуры окружающей среды +20 К

#### Кабель питания

Подходит стандартный кабель.

#### Сигнальный кабель

*PROFINET*

Согласно стандарту МЭК 61156-6, в качестве минимальной категории для кабеля, используемого в соединениях PROFINET, определена категория CAT 5. Рекомендуется использовать категории CAT 5e и CAT 6.

Дополнительную информацию о планировании и развертывании сетей PROFINET m см. в документах: «Технология прокладки кабелей и монтажа соединений PROFINET», руководство по PROFINET.

#### Диаметр кабеля

- Поставляемые кабельные уплотнения  $M20 \times 1.5$  с кабелем  $\phi$  6 до 12 мм (0.24 до 0.47 дюйм)
- Пружинные клеммы: Поперечное сечение кабелей 0,5 до 2,5 мм2 (20 до 14 AWG)

## <span id="page-28-0"></span>7.1.3 Назначение клемм

#### Преобразователь

*Исполнение с подключением PROFINET*

Код заказа для позиции «Выход», опция R

В зависимости от исполнения корпуса можно заказать преобразователь с клеммами или разъемами.

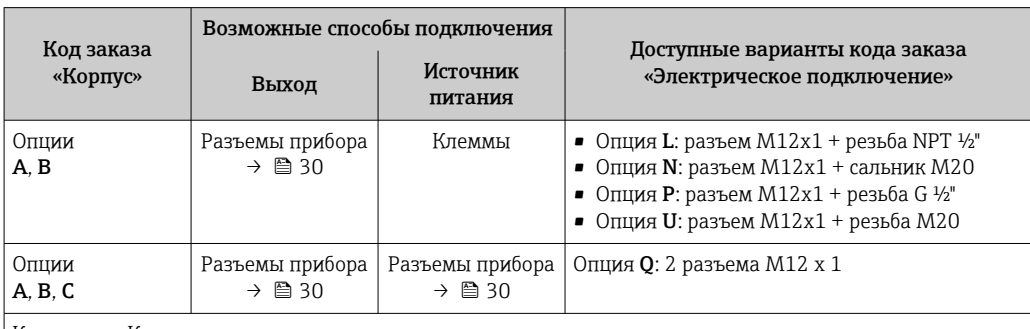

Код заказа «Корпус»:

• Опция A: компактный, алюминий с покрытием

• Опция B: компактный, из нержавеющей стали

• Опция C: сверхкомпактное исполнение, нержавеющая сталь

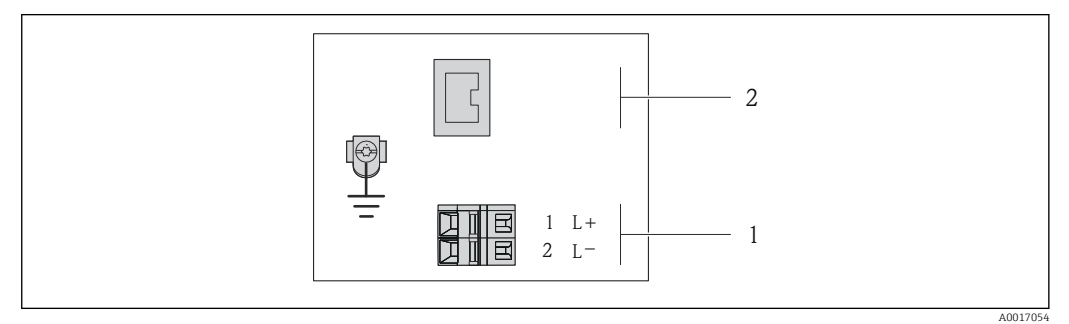

 *7 Назначение клемм PROFINET*

*1 Источник питания: 24 В пост. тока*

*2 PROFINET*

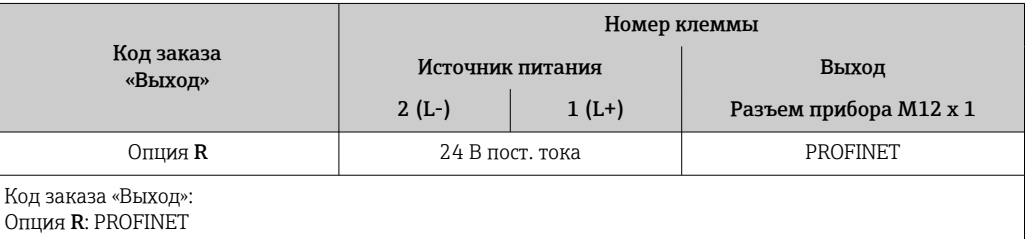

## <span id="page-29-0"></span>7.1.4 Назначение клемм, разъем прибора

#### Напряжение питания

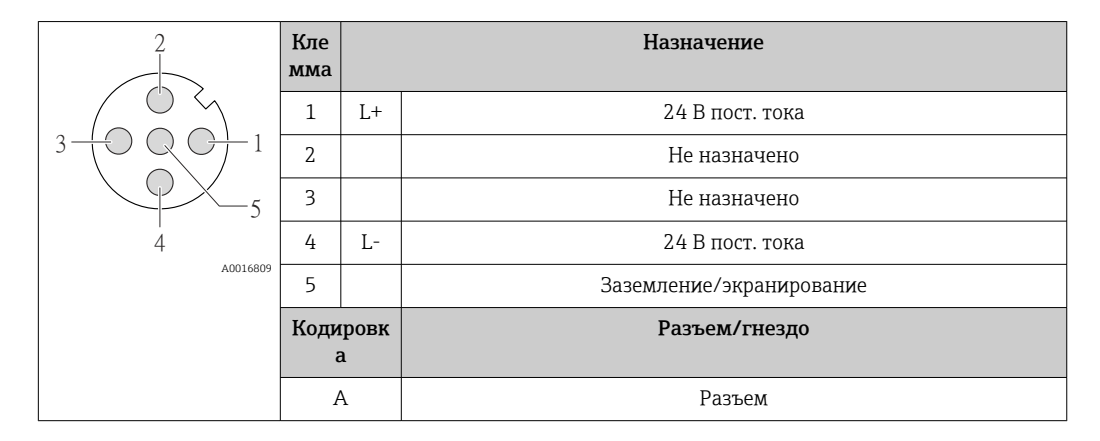

#### Разъем прибора для передачи сигналов (со стороны прибора)

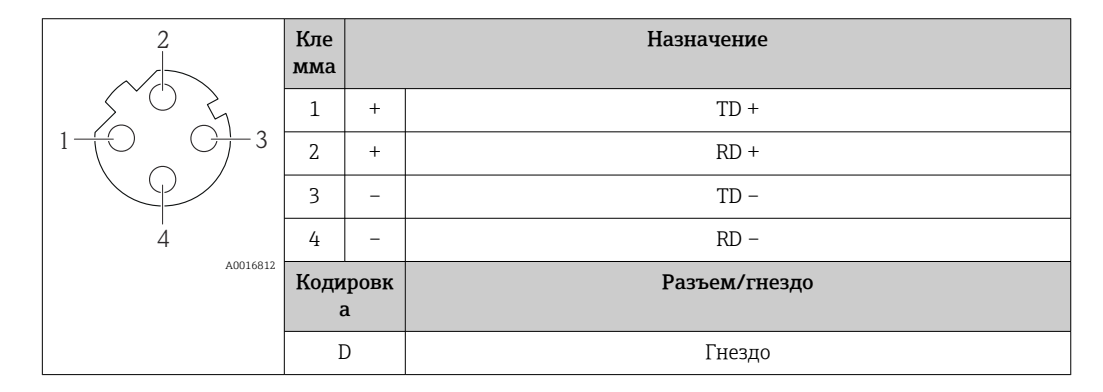

## 7.1.5 Подготовка измерительного прибора

1. Если установлена заглушка, удалите ее.

## 2. УВЕДОМЛЕНИЕ

#### Недостаточное уплотнение корпуса!

Возможно существенное снижение технической надежности измерительного прибора.

‣ Используйте подходящие кабельные уплотнители, соответствующие требуемой степени защиты.

При поставке измерительного прибора без кабельных уплотнителей: Подберите подходящий кабельный уплотнитель для соответствующего соединительного кабеля .

3. При поставке измерительного прибора с кабельными уплотнителями: Соблюдайте спецификацию кабелей .

#### <span id="page-30-0"></span> $7.2$ Подключение измерительного прибора

### **УВЕДОМЛЕНИЕ**

#### Возможность ограничения электрической безопасности в результате некорректного подключения!

- Работа по электрическому подключению должна выполняться только  $\blacktriangleright$ квалифицированными специалистами.
- $\blacktriangleright$ Обеспечьте соблюдение федеральных/национальных норм и правил.
- Обеспечьте соблюдение местных норм в отношении безопасности рабочих мест.
- При использовании в потенциально взрывоопасной атмосфере изучите информацию, приведенную в специализированной для прибора документации по взрывозащищенному исполнению.

#### $7.2.1$ Подключение преобразователя

Подключение преобразователя зависит от следующих кодов заказа:

- Исполнение корпуса: компактный или сверхкомпактный
- Вариант подключения: разъем прибора или клеммы

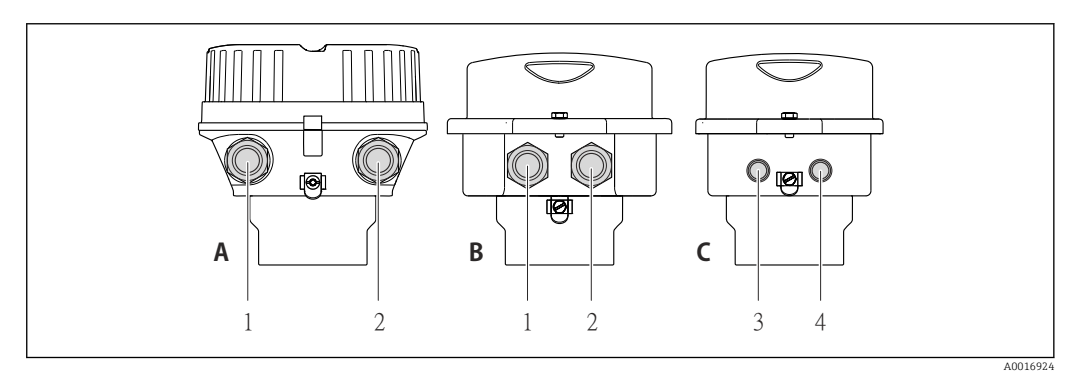

 $\Box$  8 Варианты исполнения корпуса и подключения

- $\overline{A}$ Исполнение корпуса: компактное, алюминий с покрытием
- $\overline{R}$ Исполнение корпуса: компактное, из нержавеющей стали
- Кабельный ввод или разъем прибора для кабеля передачи сигнала  $\mathcal{I}$
- $\overline{a}$ Кабельный ввод или разъем прибора для кабеля сетевого напряжения
- $\overline{C}$ Исполнение корпуса: сверхкомпактное, из нержавеющей стали
- $\overline{3}$ Разъем прибора для передачи сигнала
- $\overline{4}$ Разъем прибора для сетевого напряжения

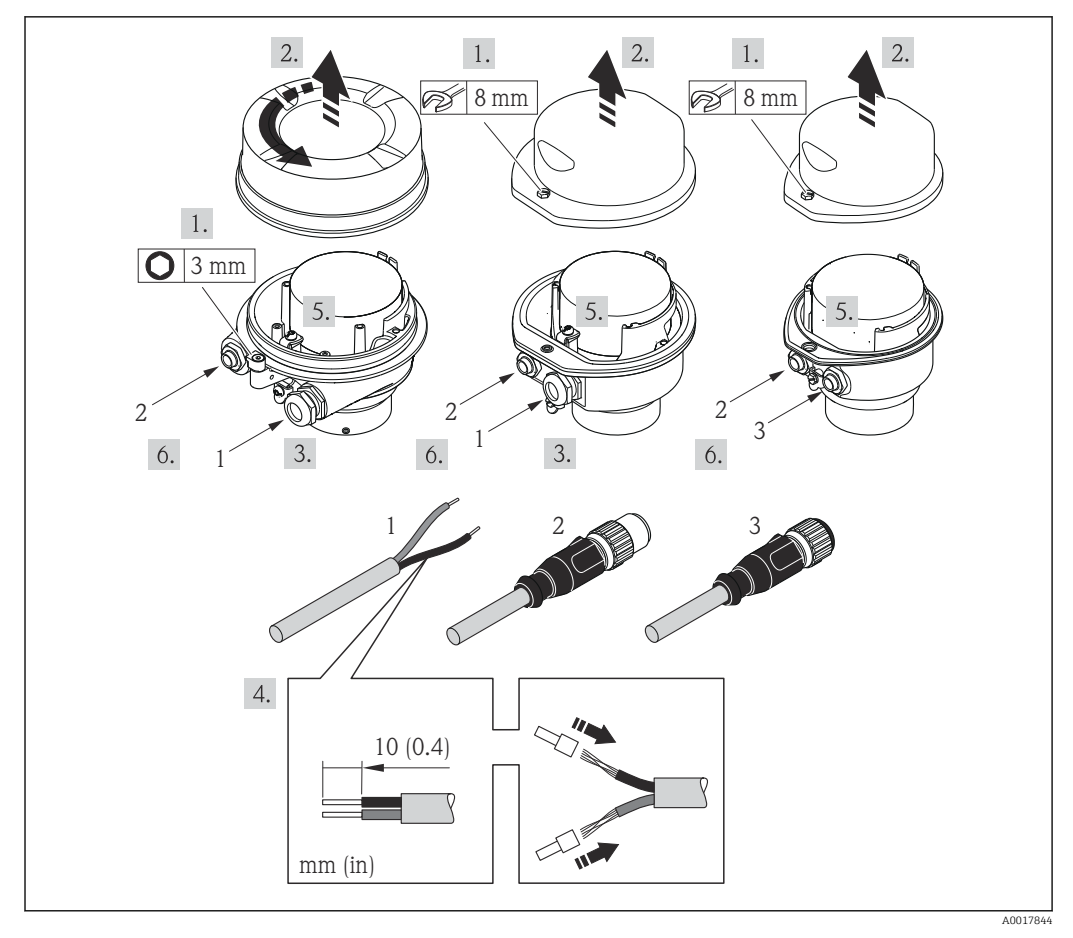

■9 Исполнения прибора с примерами подключения

 $\overline{1}$ Кабель

 $\overline{z}$ Разъем прибора для передачи сигнала

 $\overline{3}$ Разъем прибора для сетевого напряжения

Для прибора в исполнении с разъемом: выполните только этап 6.

- 1. В зависимости от исполнения корпуса ослабьте крепежный зажим или крепежный винт на крышке корпуса.
- 2. Протолкните кабель через кабельный ввод. Чтобы обеспечить непроницаемое уплотнение, не удаляйте уплотнительное кольцо из кабельного ввода.
- 3. Зачистите концы кабелей. При использовании многожильных кабелей закрепите на концах обжимные втулки.
- 4. Подключите кабель в соответствии с назначением клемм или назначением контактов разъема прибора.
- 5. В зависимости от исполнения прибора затяните кабельные уплотнения или подключите разъем прибора и затяните его.

6. **А ОСТОРОЖНО** 

При недостаточном уплотнении корпуса его степень защиты окажется ниже заявленной.

• Заверните винт, не нанося смазку на резьбу. Резьба в крышке уже покрыта сухой смазкой.

Соберите электронный преобразователь в порядке, обратном разборке.

### <span id="page-32-0"></span>7.2.2 Обеспечение выравнивания потенциалов

#### Требования

Для обеспечения правильности измерений соблюдайте следующие требования:

- одинаковый электрический потенциал жидкости и датчика;
- внутренние требования компании относительно заземления.

Для приборов, предназначенных для использования во взрывоопасных зонах, m соблюдайте указания, приведенные в документации по взрывозащищенному исполнению (XA).

## 7.3 Специальные инструкции по подключению

## 7.3.1 Примеры подключения

#### PROFINET

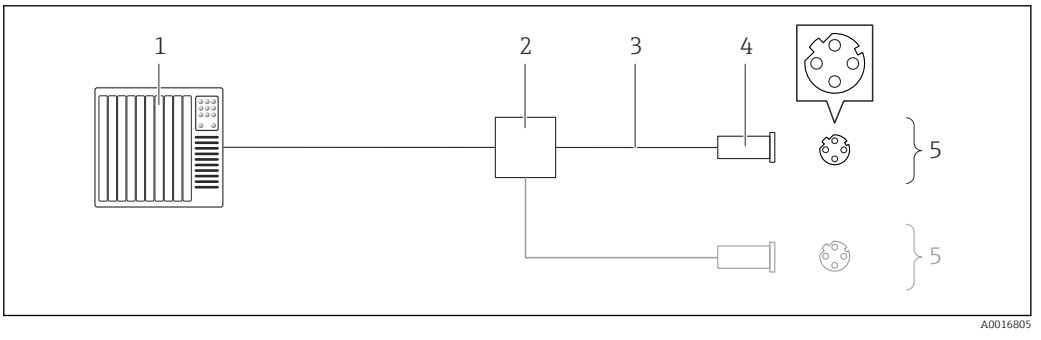

 *10 Соединительный кабель для PROFINET*

- *1 Система управления (например, ПЛК)*
- 
- *2 Коммутатор Ethernet 3 Соблюдайте спецификацию кабелей*
- *4 Разъем*
- *5 Преобразователь*

## 7.4 Конфигурация аппаратного обеспечения

## 7.4.1 Настройка имени прибора

Быстрая идентификация точки измерения в пределах предприятия выполняется на основе обозначения прибора. Обозначение аналогично имени прибора (имя станции в технических параметрах PROFINET). Имя прибора, заданное на заводеизготовителе, можно изменить с помощью DIP-переключателей или системы автоматизации.

Пример названия прибора (заводская настройка): eh-promass100-xxxxx

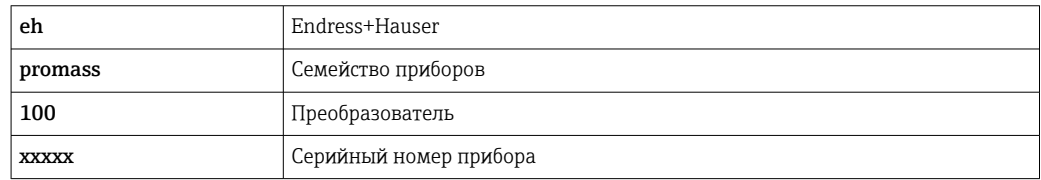

Текущее имя прибора отображается в Настройка  $\rightarrow$  Name of station.

#### Настройка имени прибора с помощью DIP-переключателей

Последнюю часть имени прибора можно задать с помощью DIP-переключателей 1–8. Диапазон адресов находится в пределах от 1 до 254 (заводская настройка: серийный номер прибора $\rightarrow \blacksquare$  14)

*Обзор DIP-переключателей*

| DIP-<br>переключатели | Бит            | Описание                                         |
|-----------------------|----------------|--------------------------------------------------|
|                       | 1              |                                                  |
| $\overline{2}$        | $\overline{2}$ |                                                  |
| 3                     | 4              |                                                  |
| 4                     | 8              |                                                  |
| 5                     | 16             | Настраиваемая часть имени прибора                |
| 6                     | 32             |                                                  |
| 7                     | 64             |                                                  |
| 8                     | 128            |                                                  |
| 9                     |                | Активируйте аппаратную защиту от записи          |
| 10                    |                | IP-адрес по умолчанию: используйте 192.168.1.212 |

*Пример: настройка названия прибора eh-promass100-065*

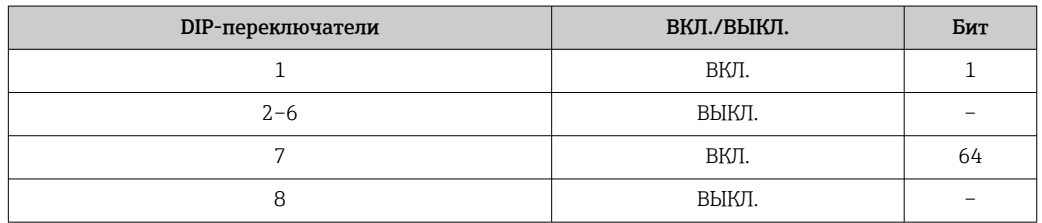

#### *Настройка имени прибора*

Опасность поражения электрическим током при открытии корпуса преобразователя.

‣ Отсоедините прибор от источника питания, прежде чем открывать корпус преобразователя.

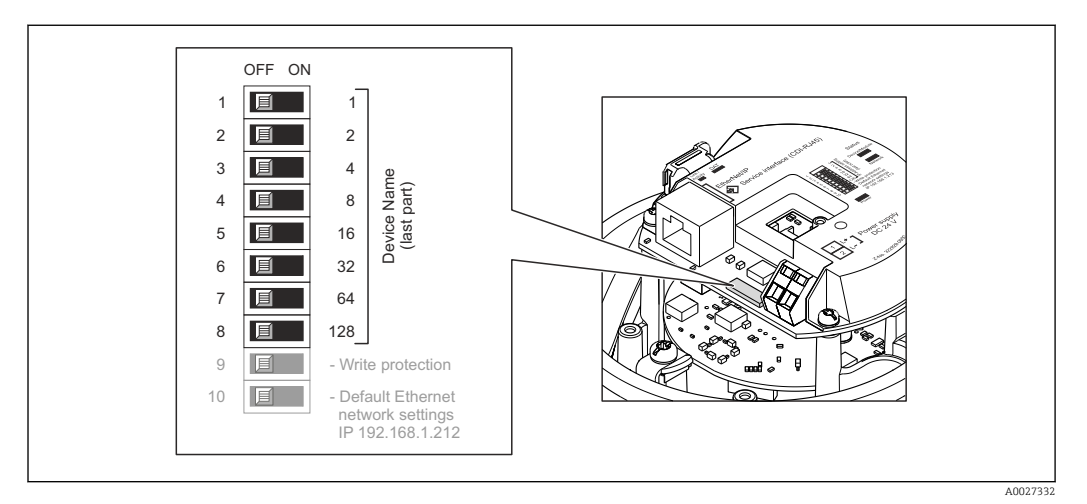

1. В зависимости от исполнения корпуса ослабьте крепежный зажим или крепежный винт на крышке корпуса.

- <span id="page-34-0"></span>2. В зависимости от исполнения корпуса отверните или откройте крышку корпуса; при необходимости отключите локальный дисплей от главного модуля электроники → ■ 149.
- 3. Настройте необходимое имя прибора, используя соответствующие DIPпереключатели на электронном модуле ввода/вывода.
- 4. Соберите электронный преобразователь в порядке, обратном разборке.
- 5. Подключите прибор к источнику питания. Настроенный адрес прибора вступает в силу после перезапуска прибора.

Если прибор перезапущен через интерфейс PROFINET, то вернуть имя прибора до заводской настройки невозможно. Вместо имени прибора используется значение «O».

#### Настройка имени прибора с помощью системы автоматизации

Для настройки имени прибора с помощью системы автоматизации DIP-переключатели 1-8 должны быть в положении ВЫКЛ. (заводская настройка) или все установлены на ВКЛ.

Полное имя прибора (имя станции) можно изменить отдельно с помощью системы автоматизации.

- Серийный номер, который используется как часть имени прибора в заводкой настройке, не сохраняется. Невозможно сбросить имя прибора до заводских настроек с серийным номером. Вместо серийного номера используется значение «0».
	- При назначении названия прибора через систему автоматизации введите название прибора в нижнем регистре.

#### 7.5 Обеспечение степени зашиты

Измерительный прибор соответствует всем требованиям соответствия степени защиты IP66/67, тип изоляции 4Х.

Для гарантированного обеспечения степени зашиты IP 66/67 (тип изоляции 4X) после электрического подключения выполните следующие действия:

- 1. Убедитесь в том, что уплотнения корпуса чистые и закреплены правильно. При необходимости просушите, очистите или замените уплотнения.
- 2. Затяните все винты на корпусе и прикрутите крышки.
- 3. Плотно затяните кабельное уплотнение.
- 4. Во избежание проникновения влаги через кабельный ввод следует проложить кабель так, чтобы он образовал обращенную вниз петлю ("водяную ловушку") перед кабельным вводом.

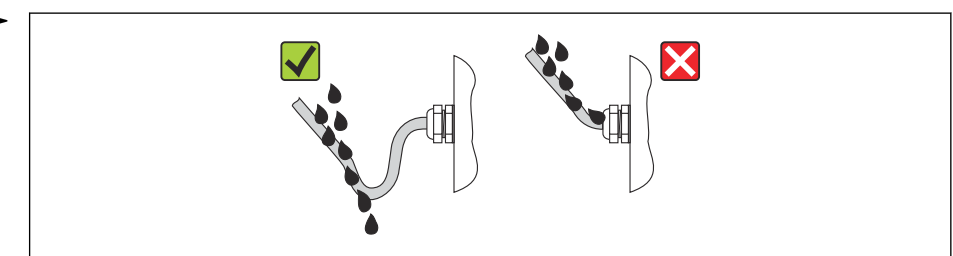

5. Вставьте заглушки в неиспользуемые кабельные вводы.

40013

# <span id="page-35-0"></span>7.6 Проверки после подключения

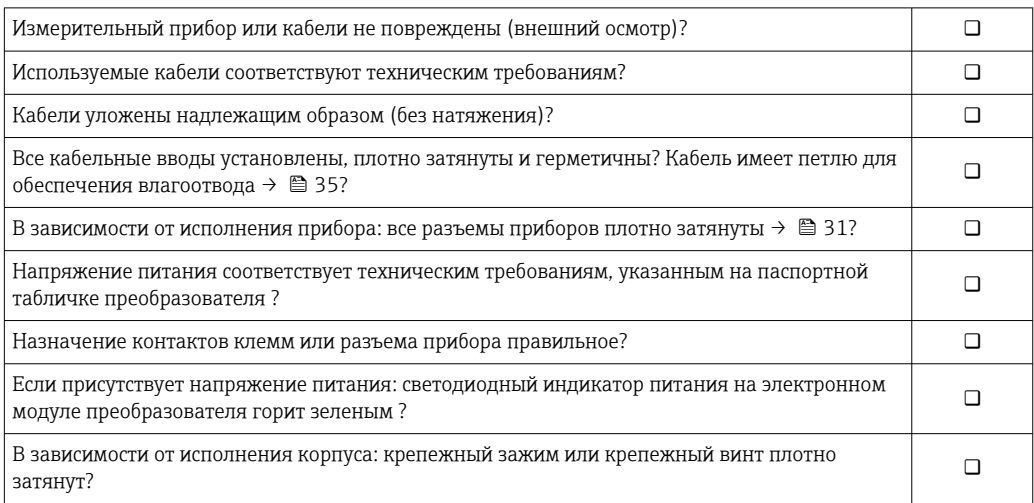
# 8 Опции управления

## 8.1 Обзор опций управления

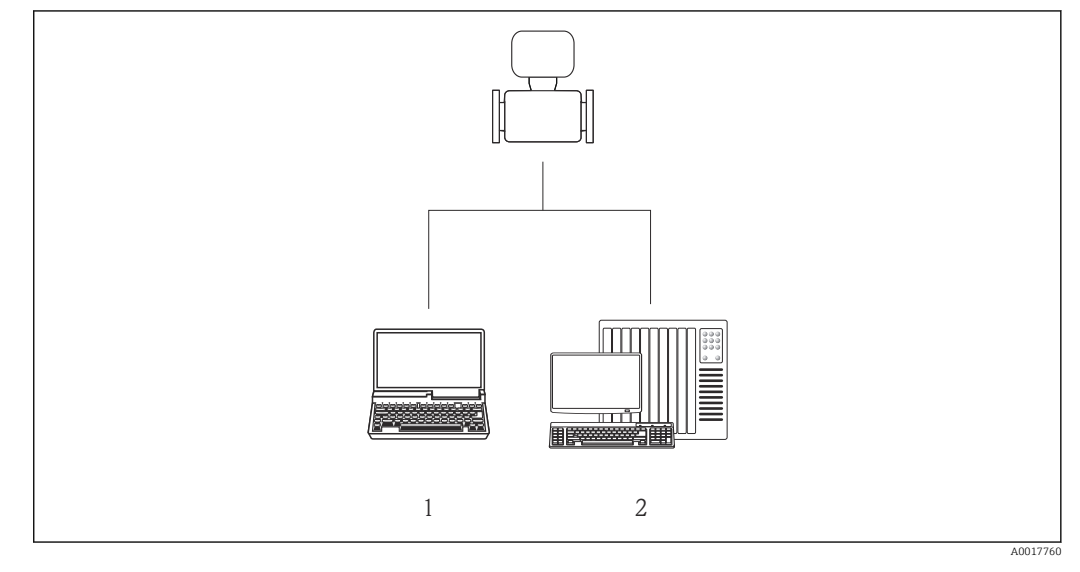

*1 Компьютер с веб-браузером (например, Internet Explorer) или программным обеспечением FieldCare 2 Система автоматизации, например, Siemens S7-300 или S7-1500 с использованием Step7, или портал TIA и новейший файл GSD.*

# 8.2 Структура и функции меню управления

## 8.2.1 Структура меню управления

Обзор меню управления с указанием пунктов меню и параметров  $\boxed{4}$ 

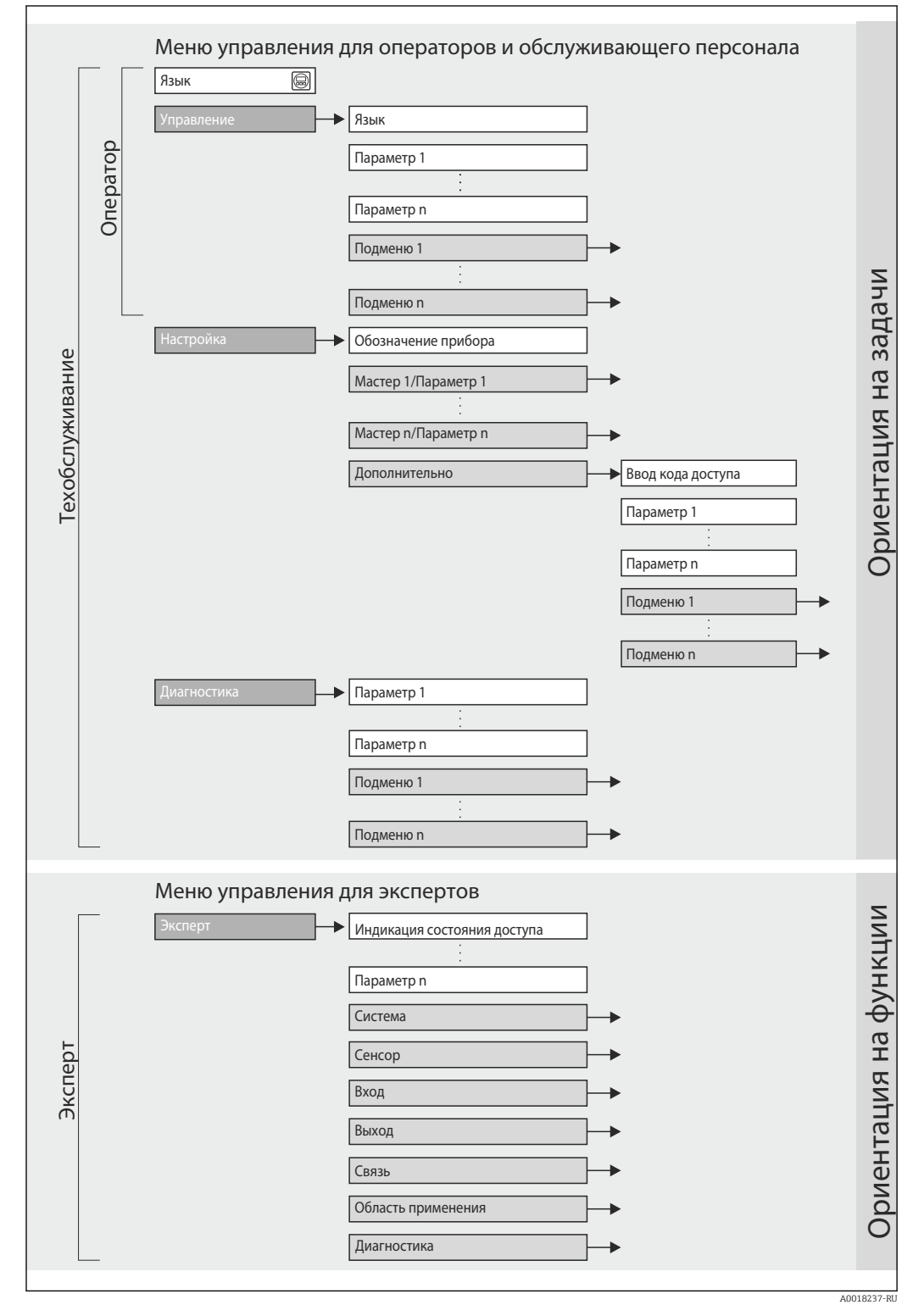

 *11 Структурная схема меню управления*

#### 8.2.2 Принципы управления

Некоторые части меню присвоены определенным ролям пользователей (оператор, специалист по обслуживанию и т.д.). Каждая роль пользователя соответствует стандартным задачам в рамках жизненного цикла прибора.

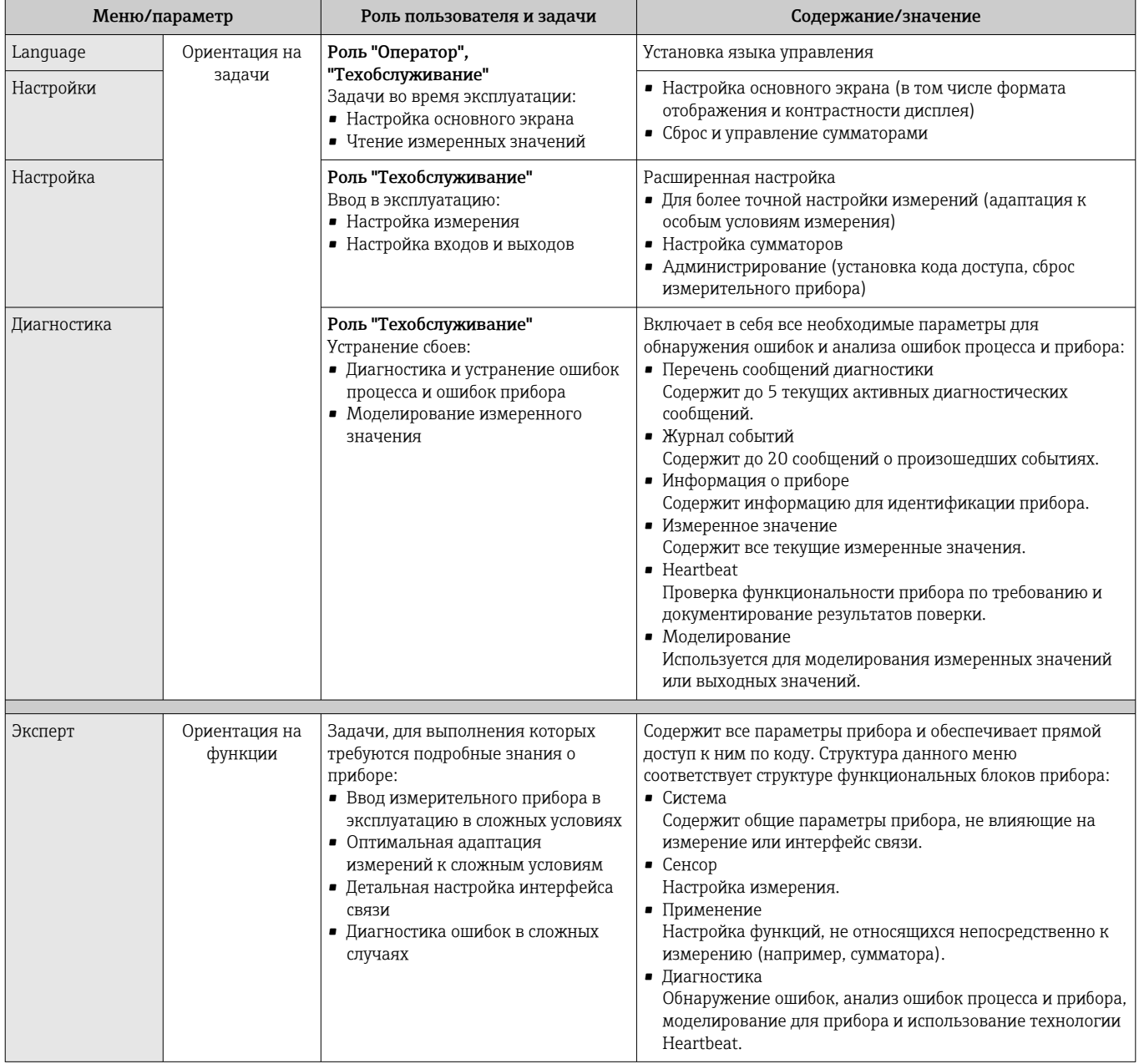

#### 8.3 Доступ к меню управления через веб-браузер

#### 8.3.1 Диапазон функций

Эксплуатацию и настройку прибора можно осуществлять с помощью веб-браузера благодаря наличию встроенного веб-сервера. Помимо значений измеряемой величины, отображается информация о состоянии прибора, что позволяет отслеживать состояние прибора. Кроме того, доступно управление данными прибора и настройка сетевых параметров.

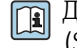

Дополнительные сведения о веб-сервере см. в сопроводительной документации (SD01458D)

#### <span id="page-39-0"></span>8.3.2 Предварительные условия

#### Аппаратное обеспечение ПК

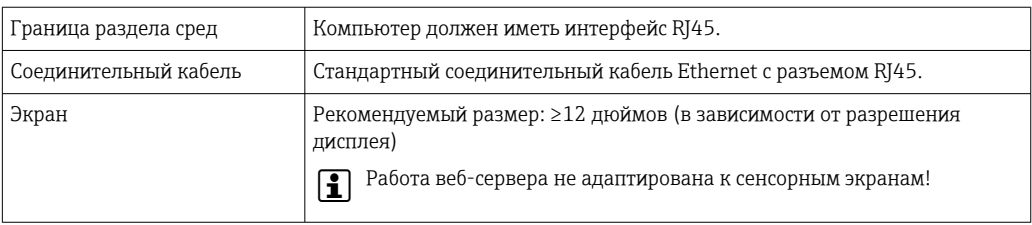

### Программное обеспечение ПК

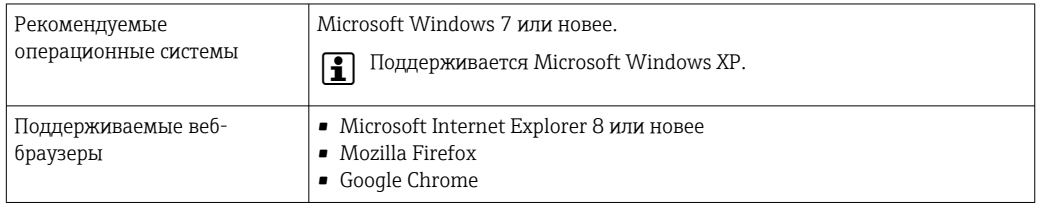

### Настройки ПК

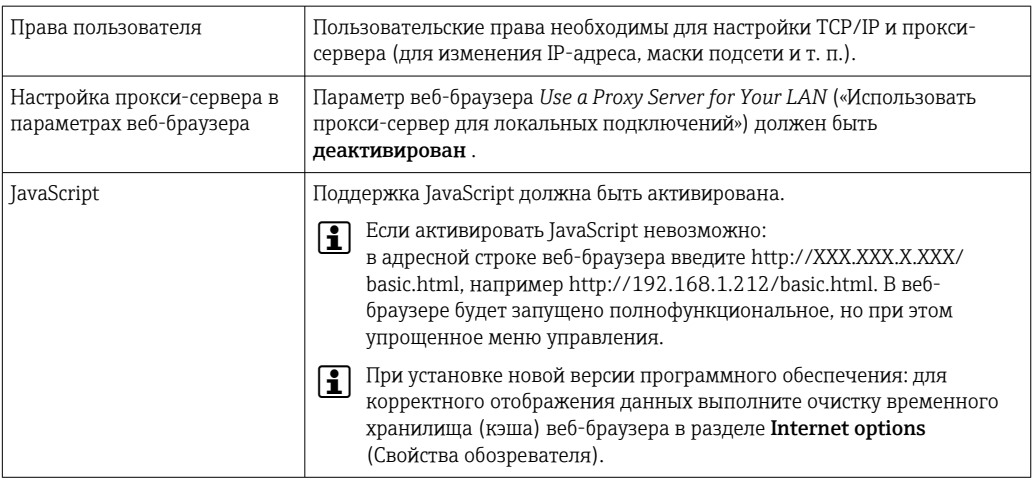

#### Измерительный прибор

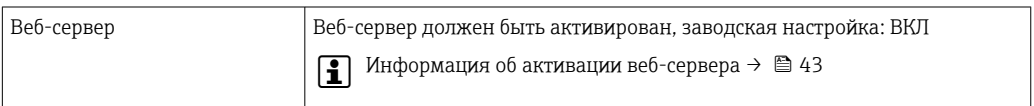

#### 8.3.3 Установление соединения

#### Настройка интернет-протокола на компьютере

- 1. С помощью DIP-переключателя № 10 активируйте IP-адрес по умолчанию 192.168.1.212 → 图 34.
- 2. Включите измерительный прибор и подключите его к компьютеру с помощью кабеля → ■ 44.
- 3. Настройте параметры интернет-протокола (ТСР/IР) согласно таблице:

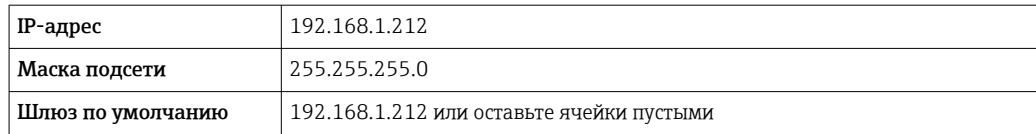

#### Запуск веб-браузера

• Запустите веб-браузер на компьютере.

Появится страница входа в систему.

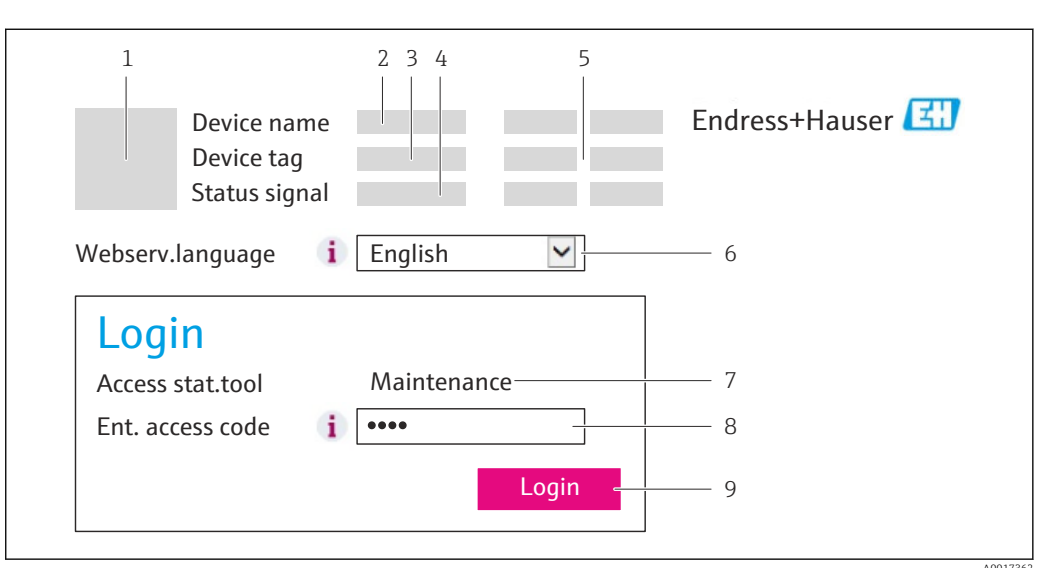

- $\mathbf{1}$ Изображение прибора
- $\sqrt{2}$ Наименование прибора
- Обозначение прибора  $\overline{3}$
- $\overline{4}$ Сигнал состояния
- $5<sup>5</sup>$ Текущие измеренные значения
- 6 Язык управления
- $\overline{7}$ Уровень доступа
- Код доступа 8
- 9 Вход в систему

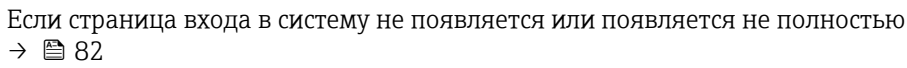

#### 8.3.4 Вход в систему

- 1. Выберите предпочтительный язык управления для веб-браузера.
- 2. Введите код доступа.
- 3. Нажмите ОК для подтверждения введенных данных.

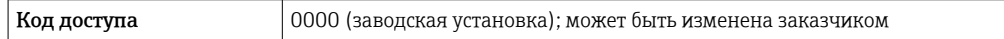

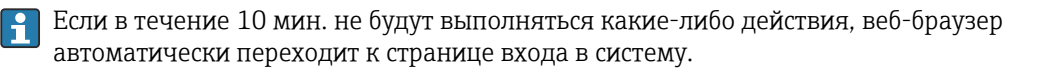

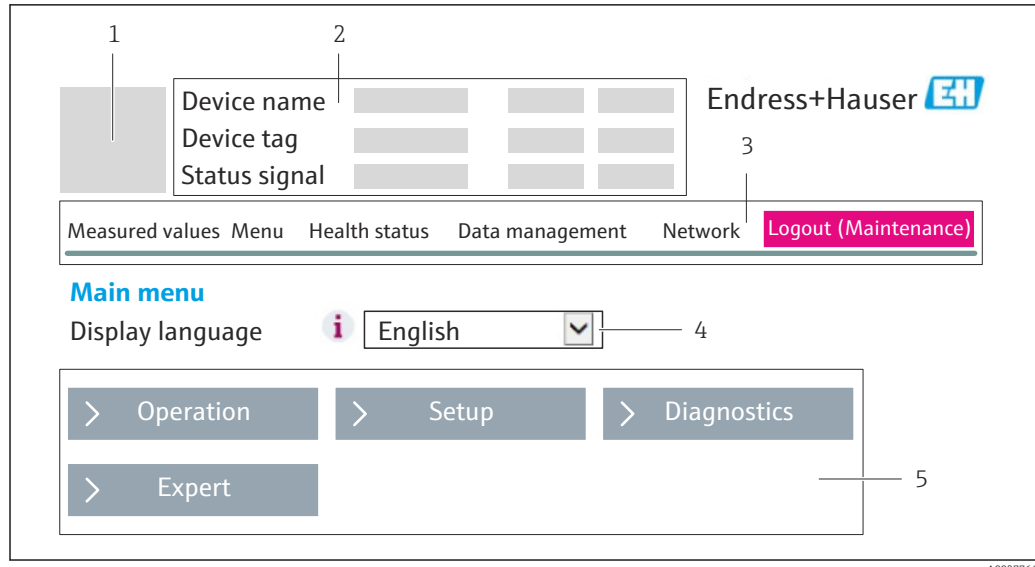

#### 8.3.5 Пользовательский интерфейс

- 1 Изображение прибора
- 2 Заголовок
- 3 Панель функций
- с составления<br>4 Язык управления<br>5 Область навигаці
- Область навигации

#### Заголовок

В заголовке отображается следующая информация:

- Обозначение прибора
- Состояние прибора с сигналом состояния  $\rightarrow \blacksquare 84$ ;
- Текущие измеренные значения

### Панель функций

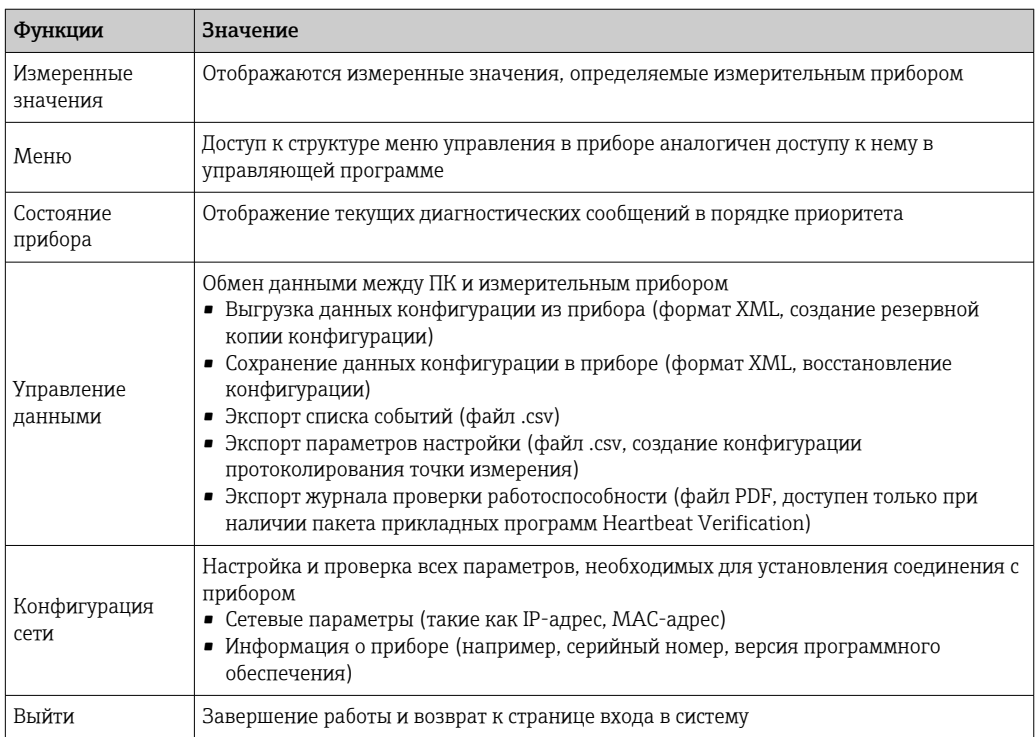

### <span id="page-42-0"></span>Рабочая область

В зависимости от выбранной функции и соответствующих подменю в этой области можно выполнять различные действия, такие как:

- Настройка параметров
- Чтение измеренных значений
- Вызов справки;
- Запуск выгрузки/загрузки

#### Область навигации

Если выбрать функцию на панели функций, в области навигации появятся подменю этой функции. После этого можно выполнять навигацию по структуре меню.

#### 8.3.6 Деактивация веб-сервера

Веб-сервер измерительного прибора можно активировать и деактивировать по необходимости с помощью параметра параметр Функциональность веб-сервера.

Варианты выбора:

- Выключено
	- Веб-сервер полностью выключен.
	- $\blacksquare$  Порт 80 блокирован.
- HTML Off
- НТМL-версия веб-сервера недоступна.
- Включено
	- Все функции веб-сервера полностью доступны.
	- Используется JavaScript.
	- Пароль передается в зашифрованном виде.
	- Любое изменение пароля также передается в зашифрованном виде.

#### Навигация

Меню "Эксперт" → Связь → Веб-сервер

#### Обзор и краткое описание параметров

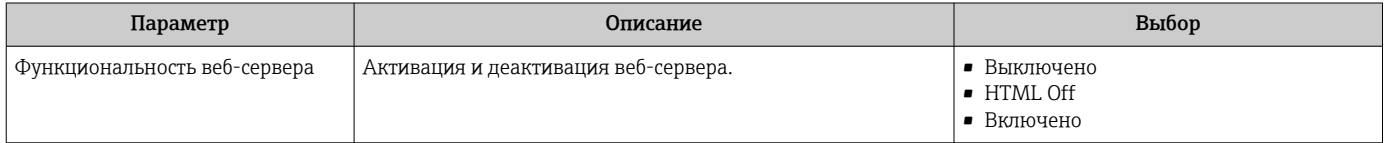

#### Активация веб-сервера

Если веб-сервер деактивирован, то его можно активировать только с помощью параметра параметр Функциональность веб-сервера и с использованием следующих способов управления:

- С помощью управляющей программы FieldCare
- С помощью управляющей программы DeviceCare

#### 8.3.7 Выход из системы

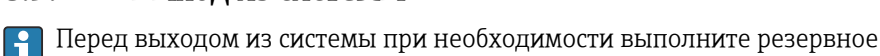

копирование данных с помощью функции Управление данными (выполнив выгрузку конфигурации из прибора).

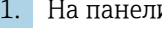

## 1. На панели функций выберите пункт Выход из системы.

• Появится начальная страница с полем входа в систему.

2. Закройте веб-браузер.

<span id="page-43-0"></span>3. Выполните сброс измененных параметров интернет-протокола (TCP/IP), если эти установки более не требуются  $\rightarrow$   $\blacksquare$  40.

## 8.4 Доступ к меню управления посредством управляющей программы

### 8.4.1 Подключение программного обеспечения

### По сети PROFINET

Этот интерфейс передачи данных доступен в исполнениях прибора с сетью PROFINET.

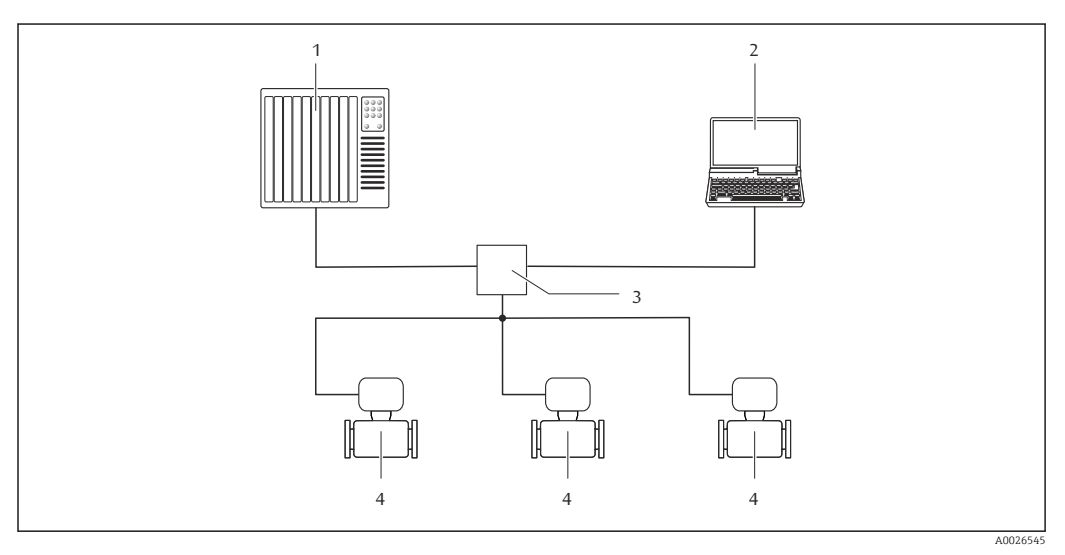

 *12 Варианты дистанционного управления через сеть PROFINET*

- *1 Система автоматизации, например, Simatic S7 (Siemens)*
- *2 Компьютер с веб-браузером (например, Internet Explorer) для доступа к встроенному веб-серверу прибора или с программным обеспечением FieldCare с COM DTM CDI Communication TCP/IP*
- *3 Переключатель, например, Scalance X204 (Siemens)*
- *4 Измерительный прибор*

### Через сервисный интерфейс (CDI-RJ45)

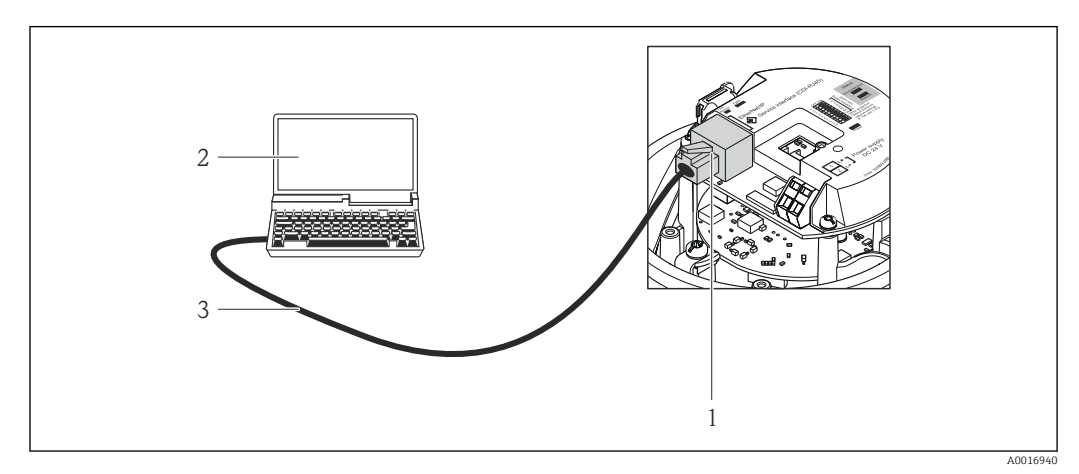

- *13 Подключение для кода заказа «Выход», опция R: PROFINET*
- *1 Сервисный интерфейс (CDI -RJ45) и интерфейс PROFINET измерительного прибора с доступом к встроенному веб-серверу*
- *2 Компьютер с веб-браузером (например, Internet Explorer) для доступа к встроенному веб-серверу прибора или с программным обеспечением FieldCare с COM DTM CDI Communication TCP/IP*
- *3 Стандартный соединительный кабель Ethernet с разъемом RJ45*

## <span id="page-44-0"></span>8.4.2 FieldCare

#### Функции

Программное обеспечение Endress+Hauser для управления парком приборов на базе стандарта FDT. С его помощью можно удаленно настраивать все интеллектуальные приборы в системе и управлять ими. Кроме того, получаемая информация о состоянии обеспечивает эффективный мониторинг состояния приборов.

#### Доступ через:

Сервисный интерфейс CDI-RJ45 → ■ 44

Типичные функции:

- Настройка параметров электронных преобразователей
- Загрузка и сохранение данных прибора (выгрузка/загрузка)
- Документация по точке измерения
- Визуализация памяти измеренных значений (линейная запись) и журнала ошибок

**При** Дополнительную информацию о FieldCare см. в руководствах по эксплуатации BA00027S и BA00059S

#### Способ получения файлов описания прибора

См. информацию  $\rightarrow$   $\blacksquare$  47

#### Установление соединения

- 1. Запустите FieldCare и активируйте проект.
- 2. В сети: Добавление прибора.
	- Появится окно Добавить прибор.
- **3.** В списке выберите опцию CDI Communication TCP/IP и нажмите ОК для подтверждения.
- 4. Шелкните правой кнопкой пункт CDI Communication TCP/IP и в появившемся контекстном меню выберите пункт Добавить прибор.
- 5. В списке выберите требуемый прибор и нажмите OK для подтверждения.
	- Появится окно CDI Communication TCP/IP (Настройка).
- 6. Введите адрес прибора в поле IP-адрес и нажмите Ввод для подтверждения: 192.168.1.212 (заводская настройка); если IP-адрес неизвестен .
- 7. Установите рабочее соединение с прибором.

Дополнительную информацию см. в руководствах по эксплуатации BA00027S и  $\boxed{1}$ BA00059S

### <span id="page-45-0"></span>Пользовательский интерфейс

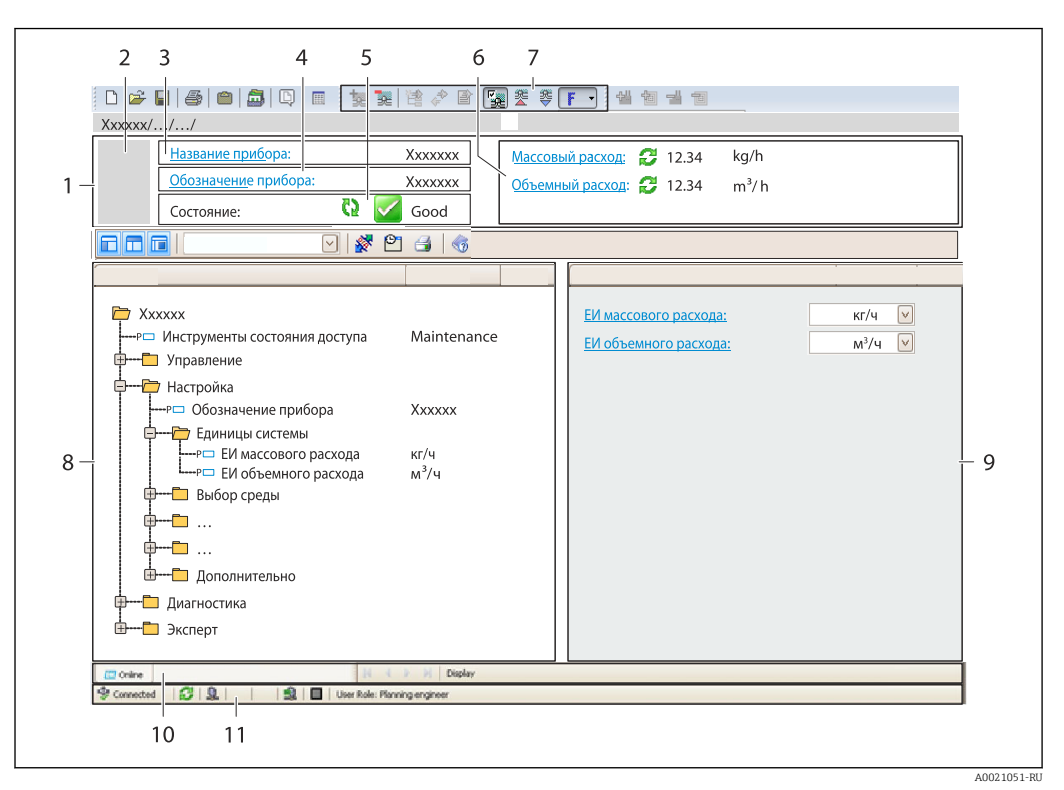

- *1 Заголовок*
- *2 Изображение прибора*
- *3 Наименование прибора*
- *4 Обозначение*
- *5 Строка состояния с сигналом состояния [→ 84](#page-83-0)*
- *6 Зона отображения текущих измеренных значений*
- *7 Панель редактирования с дополнительными функциями, такими как сохранение/восстановление, список событий и создание документации*
- *8 Панель навигации со структурой меню управления*
- *9 Рабочая зона*
- *10 Набор действий*
- *11 Строка состояния*

## 8.4.3 DeviceCare

### Функции

Инструмент для подключения к полевым приборам Endress+Hauser и их настройки.

Самый быстрый способ конфигурирования полевых приборов Endress+Hauser заключается в использовании специализированного инструмента «DeviceCare». В сочетании с менеджерами типов устройств (DTM) он представляет собой удобное комплексное решение.

Подробнее см. в буклете «Инновации» IN01047S m

#### Способ получения файлов описания прибора

См. информацию  $\rightarrow \blacksquare$  47

# <span id="page-46-0"></span>9 Системная интеграция

# 9.1 Обзор файлов описания прибора

## 9.1.1 Данные о текущей версии для прибора

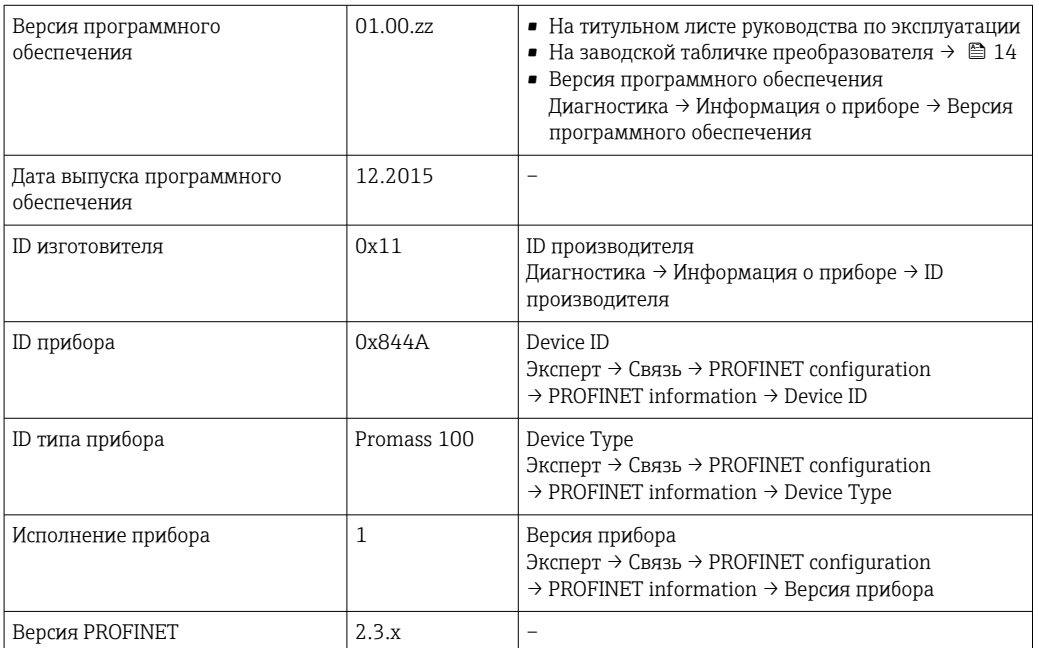

<sup>1</sup> Обзор различных версий программного обеспечения для прибора →  $\textcircled{\scriptsize{125}}$ 

## 9.1.2 Управляющие программы

В таблице ниже приведен список подходящих файлов описания прибора для каждой конкретной управляющей программы, а также информация об источнике, из которого можно получить этот файл.

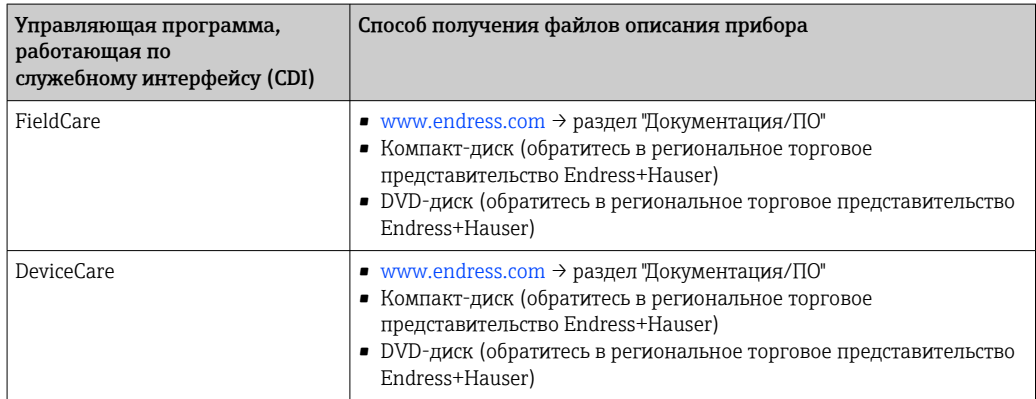

#### 9.2 Основной файл прибора (GSD)

Для интегрирования полевых приборов в систему шины необходимо предоставить системе PROFINET описание параметров прибора, таких как выходные данные, входные данные, формат данных и объем данных.

Эти данные находятся в основном файле прибора (GSD), который предоставляется системе автоматизации при вводе системы связи в эксплуатацию. Также можно интегрировать изображения приборов в формате bitmap, отображающиеся на схеме сети в виде значков.

Основной файл прибора (GSD) имеет формат XML и создается на языке разметки GSDML.

#### 9.2.1 Имя основного файла прибора (GSD)

Пример имени основного файла прибора:

GSDML-V2.3.x-EH-PROMASS 100-yyyymmdd.xml

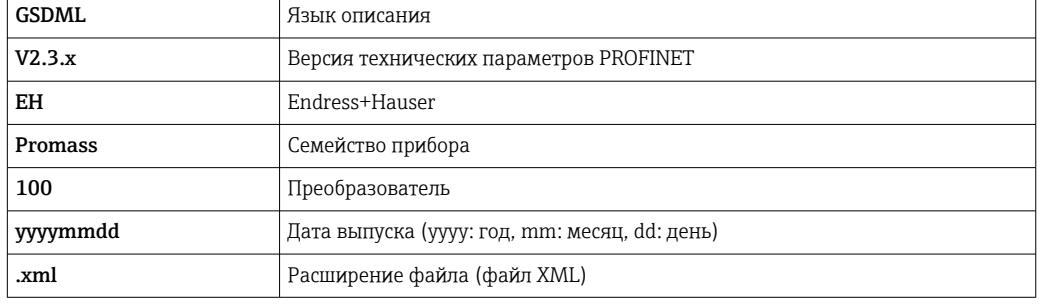

#### 9.3 Циклическая передача данных

#### 931 Обзор модулей

В следующих таблицах показано, какие блоки доступны для измерительного прибора для циклического обмена данными. Циклический обмен данными осуществляется с помощью системы автоматизации.

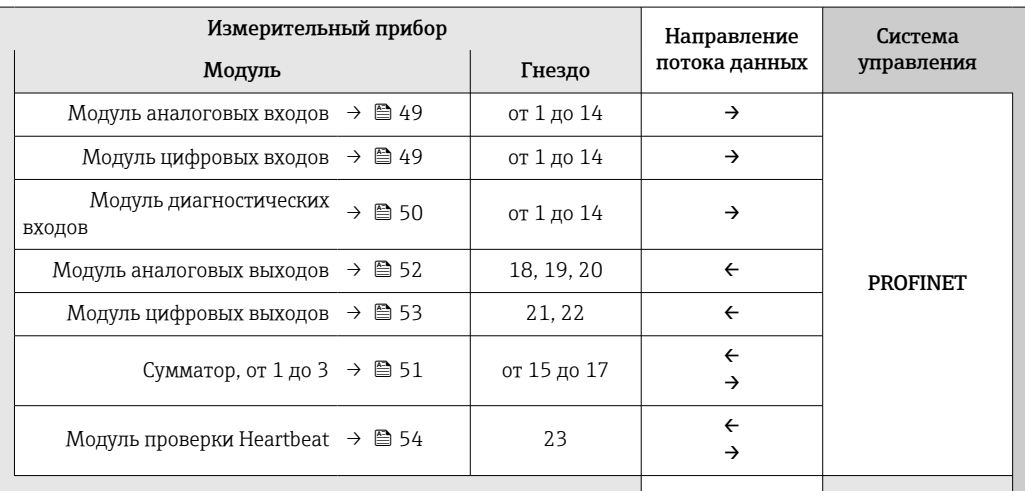

#### <span id="page-48-0"></span>9.3.2 Описание модулей

• Структура данных описана с точки зрения системы автоматизации.

- Входные данные: отправляются с измерительного прибора в систему автоматизации.
- Выходные данные: отправляются из системы автоматизации в измерительный прибор.

#### Модуль аналоговых входов

Передает входные переменные из измерительного прибора в систему автоматизации.

Блоки аналоговых входов циклически передают выбранные входные переменные вместе со статусом от измерительного прибора в систему автоматизации. Входная переменная описывается первыми четырьмя байтами в виде чисел с плавающей запятой в соответствии со стандартом IEEE 754. Пятый байт содержит информацию о состоянии входной переменной.

Выбор: входная переменная

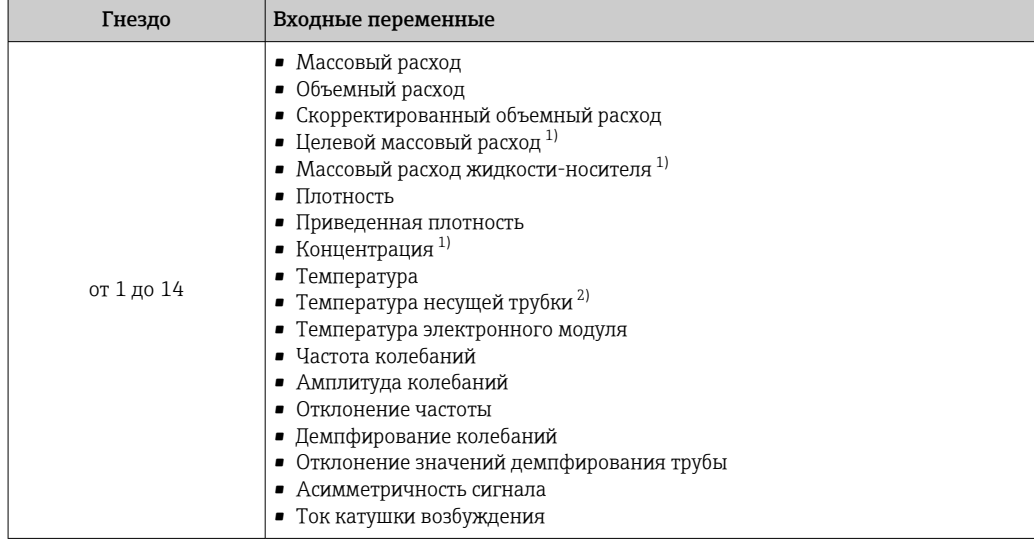

 $1)$ Доступно только при наличии пакета прикладных программ "Концентрация"

 $2)$ Доступно только при наличии пакета прикладных программ "Проверка Heartbeat"

#### Структура данных

Входные данные аналогового входа

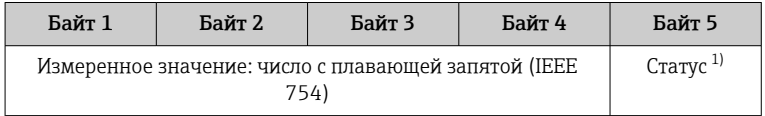

 $1)$ Кодировка статуса → ■ 55.

#### Блок дискретных входов

Передает дискретные входные значения с измерительного прибора в систему автоматизации.

Дискретные входные значения используются измерительным прибором для передачи данных о состоянии функций прибора в систему автоматизации.

Блоки дискретных входов циклически передают выбранные дискретные входные значения вместе со статусом от измерительного прибора в систему автоматизации. <span id="page-49-0"></span>Дискретное входное значение описывается в первом байте. Второй байт содержит информацию о стандартизированном состоянии входного значения.

Выбор: функция прибора

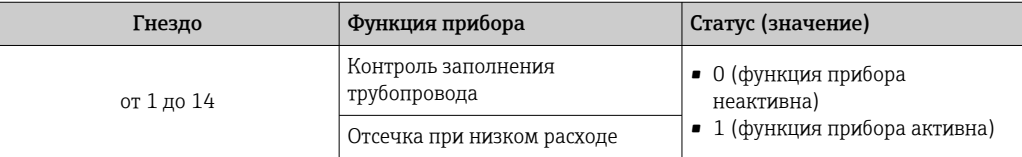

#### Структура данных

Входные данные дискретного входа

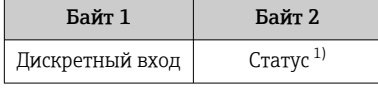

 $1)$ Кодировка статуса → ■ 55.

#### Модуль диагностических входов

Передает дискретные входные значения (диагностическая информация) с измерительного прибора в систему автоматизации.

Диагностическая информация используется измерительным прибором для передачи данных о состоянии прибора в систему автоматизации.

Модули диагностических входов передают дискретные входные значения с измерительного прибора в систему автоматизации. Первые два байта содержат данные о номере диагностической информации ( $\rightarrow \text{ } \textcircled{\scriptsize{a}}$  90). Третий байт обозначает состояние.

Выбор: функция прибора

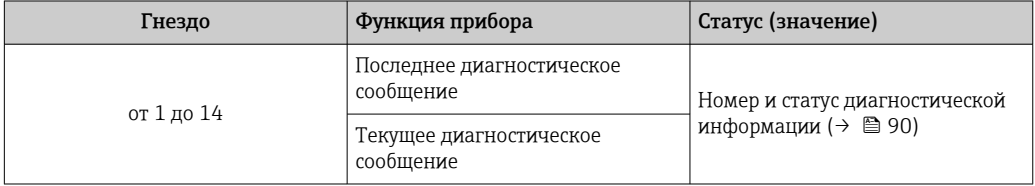

| Данные о приостановленной диагностической информации→ ■ 120.

Структура данных

Входные данные диагностического входа

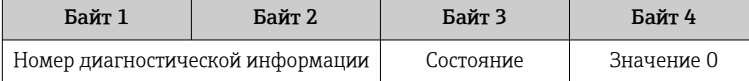

#### <span id="page-50-0"></span>Состояние

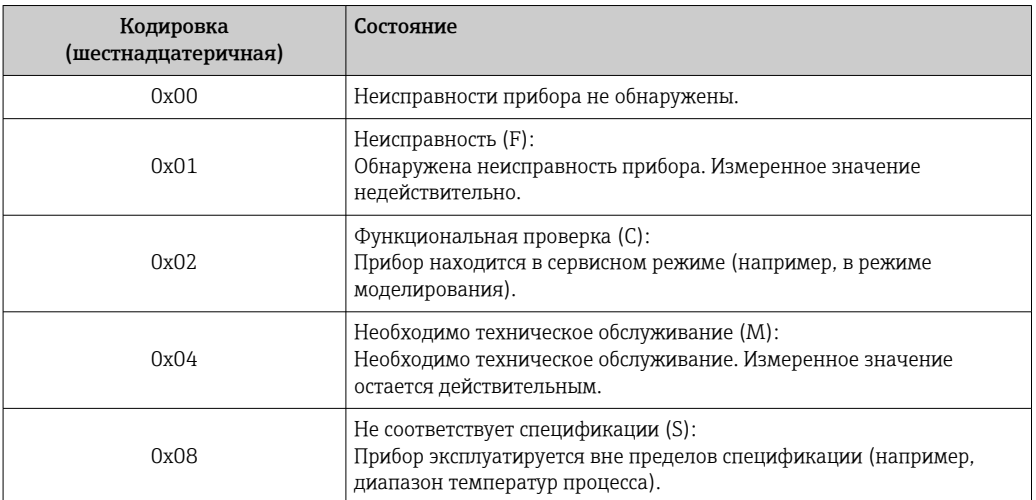

#### Блок сумматора

Блок сумматора включает в себя подблоки значения сумматора, управления сумматором и режима сумматора.

Подблок значения сумматора

Передает значение преобразователя от прибора в систему автоматизации.

Блоки сумматора циклически передают выбранное значение сумматора вместе со статусом от измерительного прибора в систему автоматизации через подблок значения сумматора. Значение сумматора описывается первыми четырьмя байтами в виде чисел с плавающей запятой в соответствии со стандартом IEEE 754. Пятый байт содержит информацию о состоянии значения сумматора.

#### Выбор: входная переменная

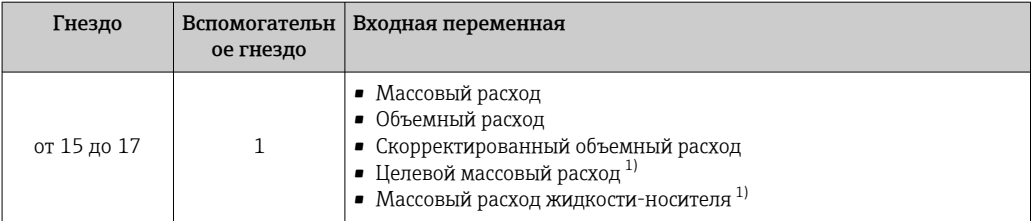

 $1)$ Доступно только с программным пакетом для измерения концентрации.

Структура входных данных (подблок значения сумматора)

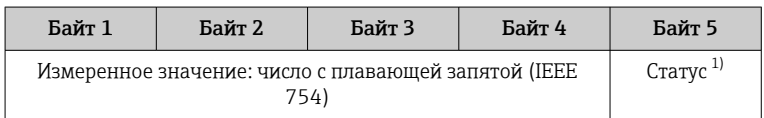

Кодировка статуса → ■ 55.  $1)$ 

Подблок управления сумматором

Управляет сумматором посредством системы автоматизации.

### <span id="page-51-0"></span>*Выбор: управление сумматором*

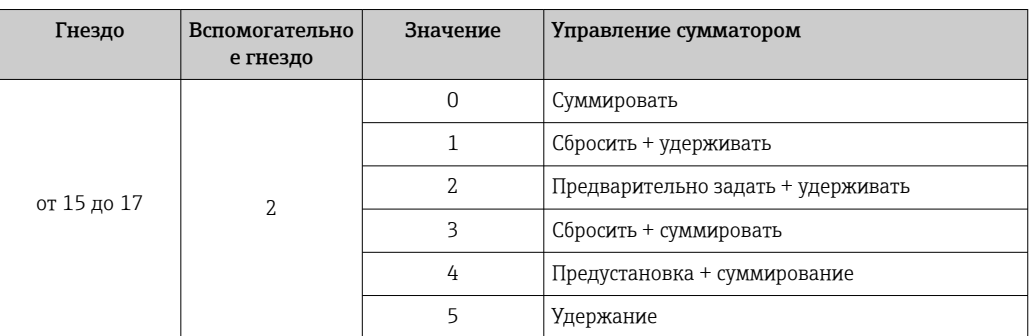

*Структура выходных данных (подблок управления сумматором)*

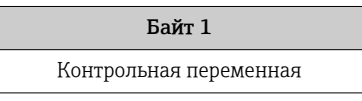

*Подблок режима сумматора*

Настраивает сумматор посредством системы автоматизации.

*Выбор: конфигурация сумматоров*

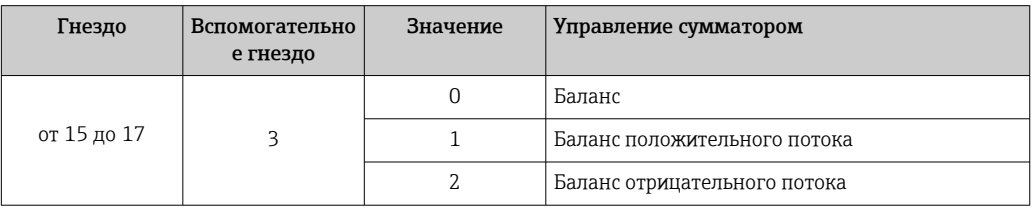

*Структура выходных данных (подблок режима сумматора)*

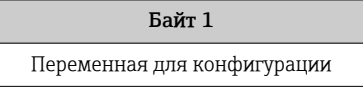

#### Модуль аналоговых выходов

Передает значения компенсации из системы автоматизации в измерительный прибор.

Блоки аналоговых выходов циклически передают значения компенсации вместе со статусом и присвоенной единицей измерения из системы автоматизации в измерительный прибор. Значение компенсации описывается первыми четырьмя байтами в виде чисел с плавающей запятой в соответствии со стандартом IEEE 754. Пятый байт содержит информацию о стандартизированном состоянии значения компенсации. Единица измерения передается в шестом и седьмом байте.

*Присвоенные значения компенсации*

Настройка выполняется с помощью: Эксперт → Сенсор → Внешняя компенсация

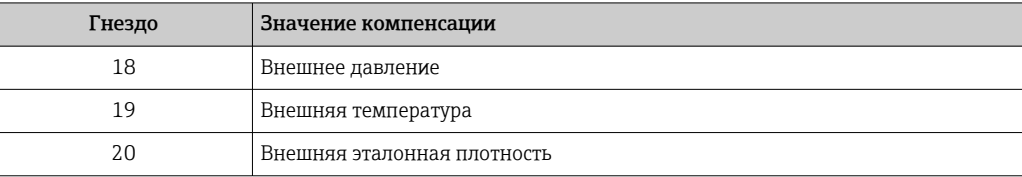

#### <span id="page-52-0"></span>Доступные единицы измерения

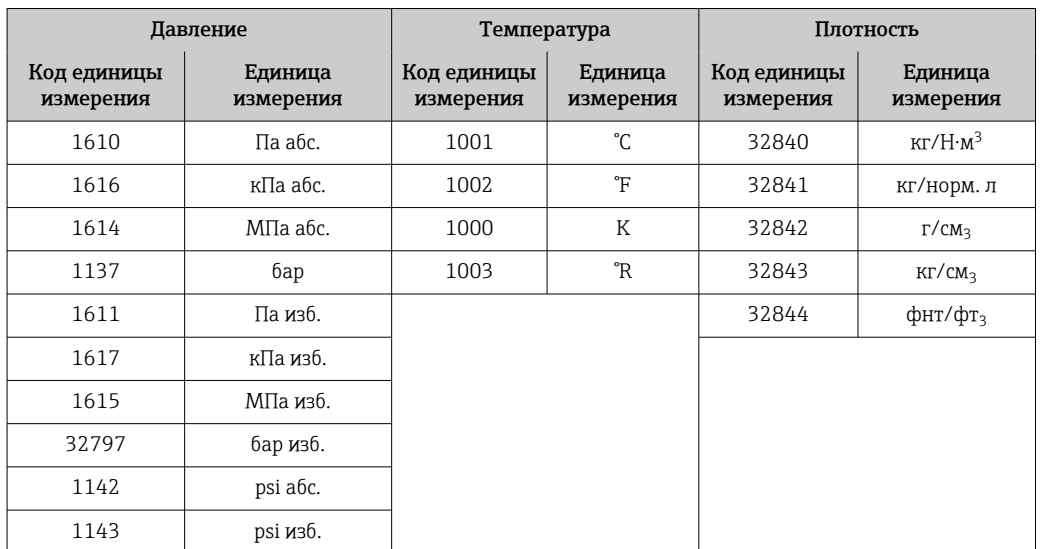

#### Структура данных

Выходные данные аналогового выхода

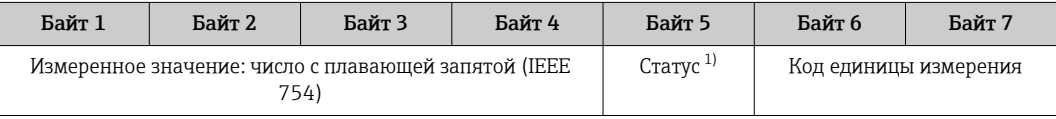

 $1)$ Кодировка статуса → ■ 55.

#### Отказоустойчивый режим

Отказоустойчивый режим можно задать для использования значений компенсации.

Если статус - РАБОЧЕЕ СОСТОЯНИЕ или НЕИЗВЕСТНО, то используется значение компенсации, переданное системой автоматизации. Если статус - НЕРАБОЧЕЕ СОСТОЯНИЕ, то активируется отказоустойчивый режим для работы со значениями компенсации.

Для настройки отказоустойчивого режима можно задавать параметры для конкретного значения компенсации: Эксперт  $\rightarrow$  Сенсор  $\rightarrow$  Внешняя компенсация

Параметр типа отказоустойчивого режима

- Опция значения отказоустойчивого режима: используется значение, заданное в параметре значения отказоустойчивого режима.
- Опция значения отказоустойчивого режима: используется последнее достоверное значение.
- Опция выключения: отказоустойчивый режим отключен.

Параметр значения отказоустойчивого режима

Данный параметр используется для ввода значения компенсации, которое используется, если в параметре типа отказоустойчивого режима выбрана опция значения отказоустойчивого режима.

#### Модуль цифровых выходов

Передает дискретные выходные значения из системы автоматизации в измерительный прибор.

Дискретные выходные значения используются системой автоматизации для включения и выключения функций прибора.

<span id="page-53-0"></span>Блоки цифровых выходов циклически передают выбранные дискретные выходные значения вместе со статусом из системы автоматизации в измерительный прибор. Дискретное выходное значение описывается в первом байте. Второй байт содержит информацию о состоянии выходного значения.

Назначенные функции прибора

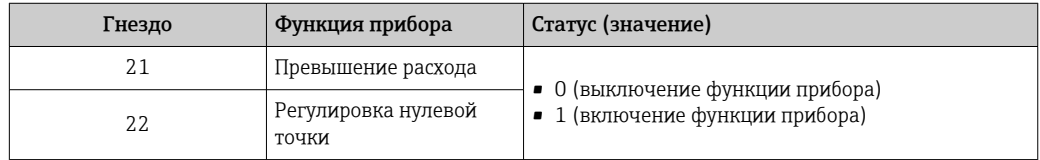

#### Структура данных

Выходные данные дискретного выхода

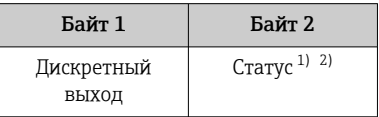

 $1)$ Кодировка статуса → ■ 55.

Если статус - НЕРАБОЧЕЕ СОСТОЯНИЕ, контрольная переменная не принимается.  $2)$ 

### **Блок Heartbeat Verification**

Получает дискретные выходные значения из системы автоматизации и передает дискретные входные значения от измерительного прибора в систему автоматизации.

Блок Heartbeat Verification получает дискретные выходные данные из системы автоматизации и передает дискретные входные данные от измерительного прибора в систему автоматизации.

Дискретное выходное значение предоставляется системой автоматизации для запуска Heartbeat Verification. Дискретное входное значение описывается в первом байте. Второй байт содержит информацию о состоянии входного значения.

Дискретное входное значение используется измерительным прибором для передачи данных о состоянии функций прибора Heartbeat Verification в систему автоматизации. Блок циклически передает дискретное входное значение вместе со статусом в систему автоматизации. Дискретное входное значение описывается в первом байте. Второй байт содержит информацию о состоянии входного значения.

Доступен только с программным пакетом Heartbeat Verification.

Назначенные функции прибора

I÷

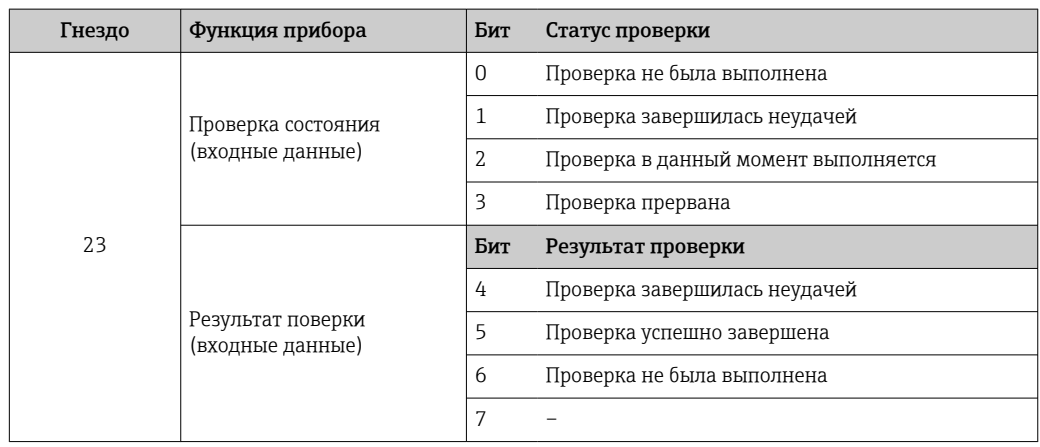

<span id="page-54-0"></span>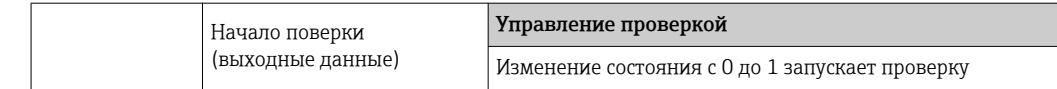

### Структура данных

Выходные данные блока Heartbeat Verification

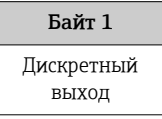

Входные данные блока Heartbeat Verification

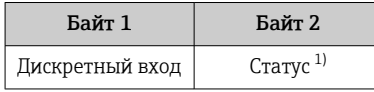

Кодировка статуса → ■ 55.  $1)$ 

#### $9.3.3$ Кодировка статуса

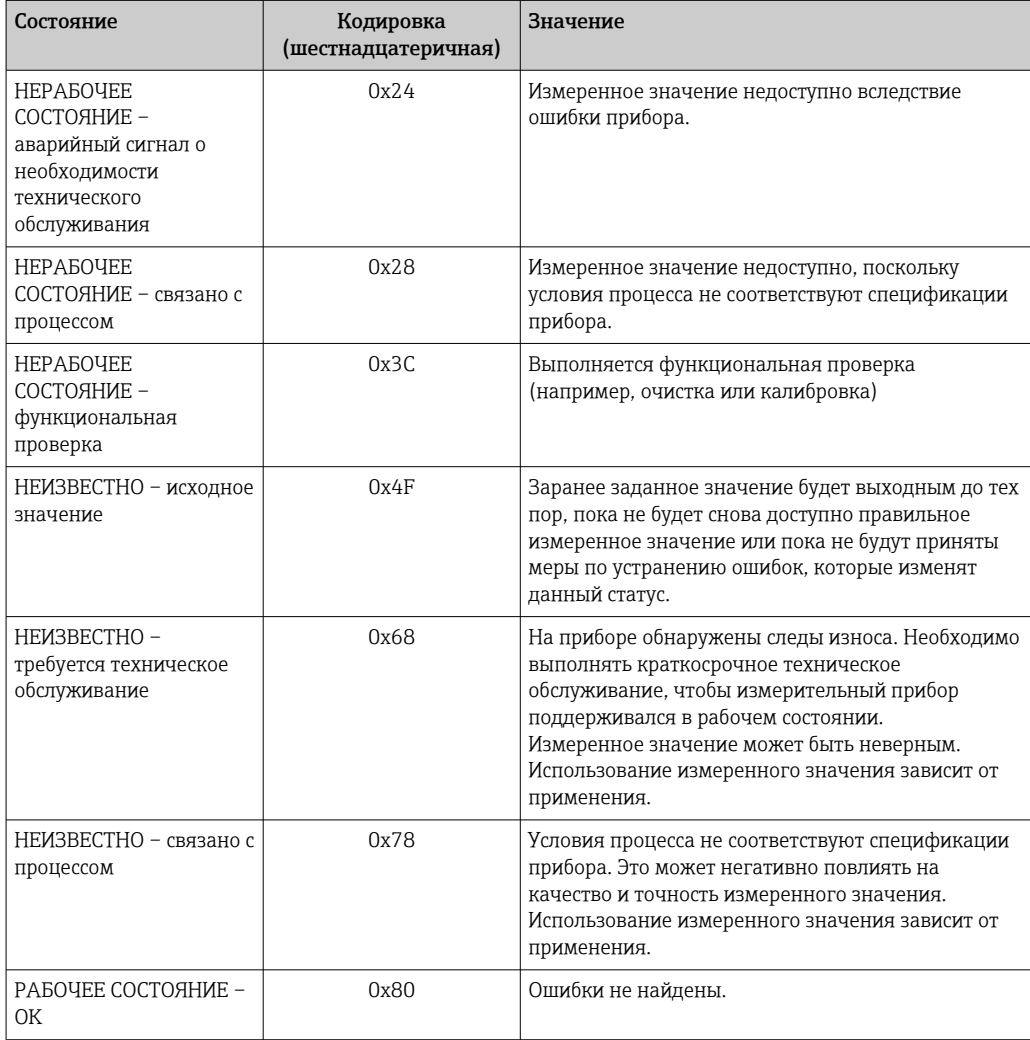

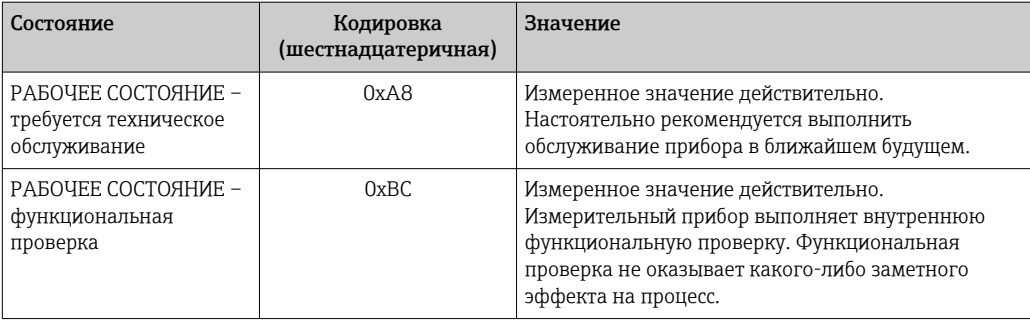

#### 9.3.4 Заводские настройки

Гнезда уже назначены в системе автоматизации для первоначального ввода в эксплуатацию.

### Назначенные гнезда

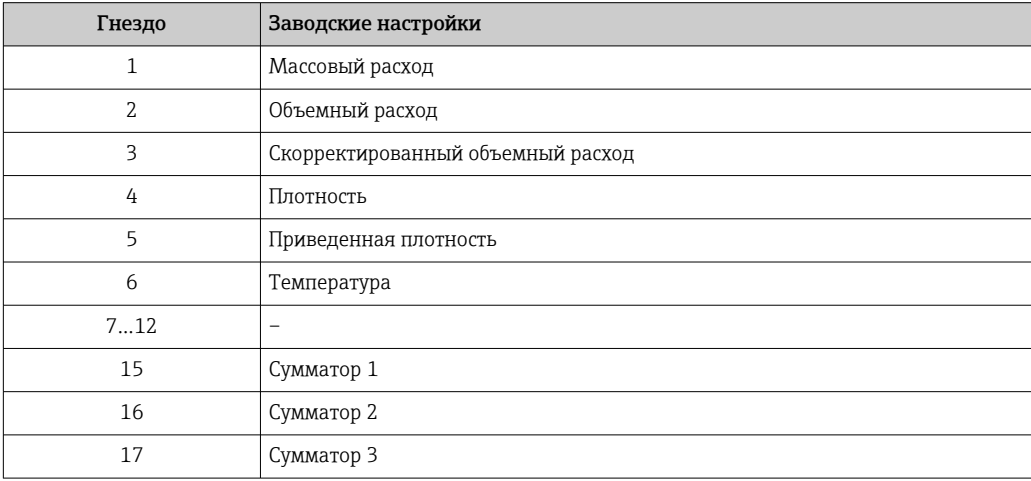

# 10 Ввод в эксплуатацию

## 10.1 Проверка функционирования

Перед вводом измерительного прибора в эксплуатацию:

- ‣ Убедитесь, что после монтажа и подключения были выполнены проверки.
- Контрольный список проверки после монтажа $\rightarrow \equiv 27$
- Контрольный список проверки после подключения[→ 36](#page-35-0)

# 10.2 Идентификация прибора в сети PROFINET

Прибор можно быстро идентифицировать в составе установки с помощью функции прошивки PROFINET. Если функция прошивки PROFINET активирована в системе автоматизации, то светодиод, указывающий состояние сети, начинает мигать,  $\rightarrow$   $\blacksquare$  83а в местном дисплее включается красная подсветка.

# 10.3 Пусковая параметризация

За счет активации функции пусковой параметризации (NSU: нормальный пусковой блок) система автоматизации конфигурирует наиболее важные измерительные параметры прибора.

• Конфигурация берется из системы автоматизации  $\rightarrow \blacksquare$  138.

## 10.4 Установление соединения через FieldCare

- Для подключения посредством FieldCare  $\rightarrow \blacksquare$  44.
- Для установления соединения через FieldCare  $\rightarrow$   $\blacksquare$  45.
- Для пользовательского интерфейса FieldCare  $\rightarrow \blacksquare$  46.

# 10.5 Установка языка управления

Заводская настройка: английский или региональный язык по заказу

Язык управления можно установить с помощью FieldCare, DeviceCare или посредством веб-сервера: Настройки  $\rightarrow$  Display language

## 10.6 Конфигурирование измерительного прибора

В меню меню Настройкаи его подменю содержатся все параметры, необходимые для стандартной эксплуатации.

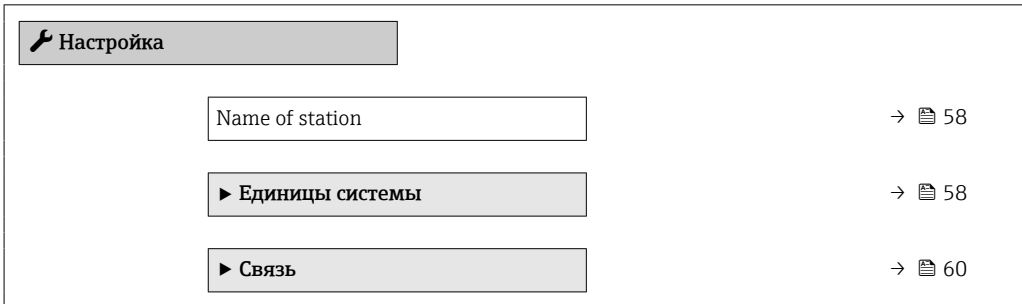

<span id="page-57-0"></span>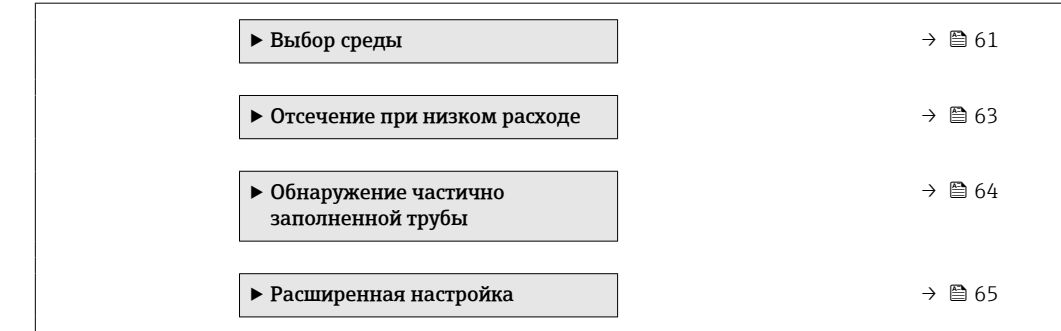

### 10.6.1 Определение обозначения прибора

Быстрая идентификация точки измерения в пределах предприятия выполняется на основе обозначения прибора. Обозначение аналогично имени прибора (имени станции) в технических параметрах PROFINET (длина данных: 255 байт).

Имя прибора можно изменить с помощью DIP-переключателей или автоматизированной системы  $\rightarrow$   $\blacksquare$  33.

Текущее имя прибора отображается в параметре параметр Name of station.

#### Навигация

Меню "Настройка"  $\rightarrow$  Name of station

#### Обзор и краткое описание параметров

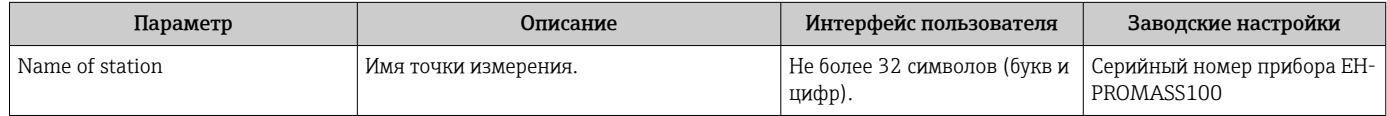

### 10.6.2 Настройка системных единиц измерения

Меню подменю Единицы системы можно использовать для определения единиц измерения всех измеряемых величин.

В некоторых исполнениях прибора определенные подменю и параметры могут H быть недоступны. Доступные пункты меню/параметры зависят от кода заказа.

#### Навигация

Меню "Настройка" → Расширенная настройка → Единицы системы → Единица массового расхода

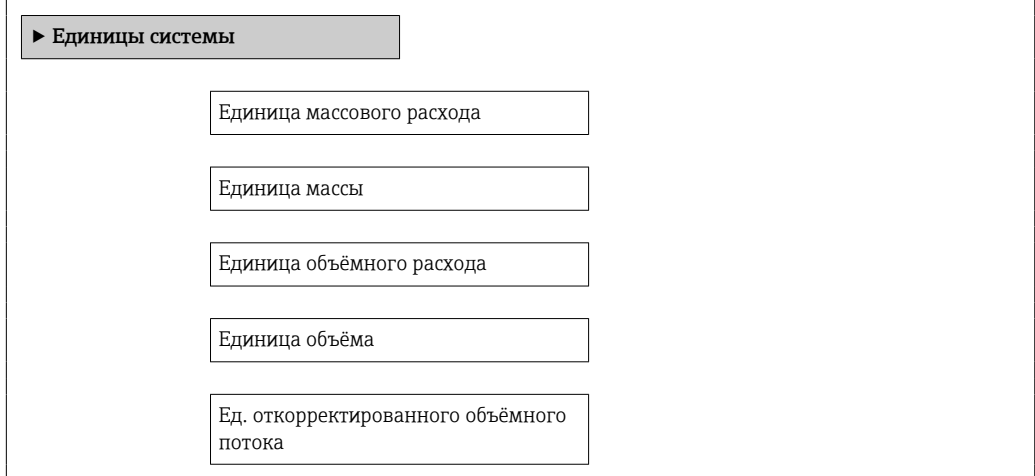

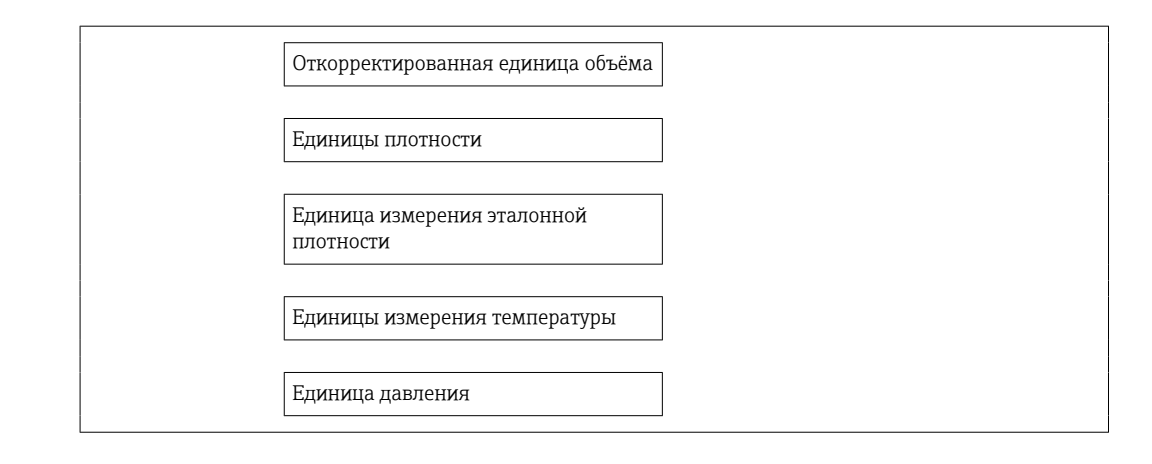

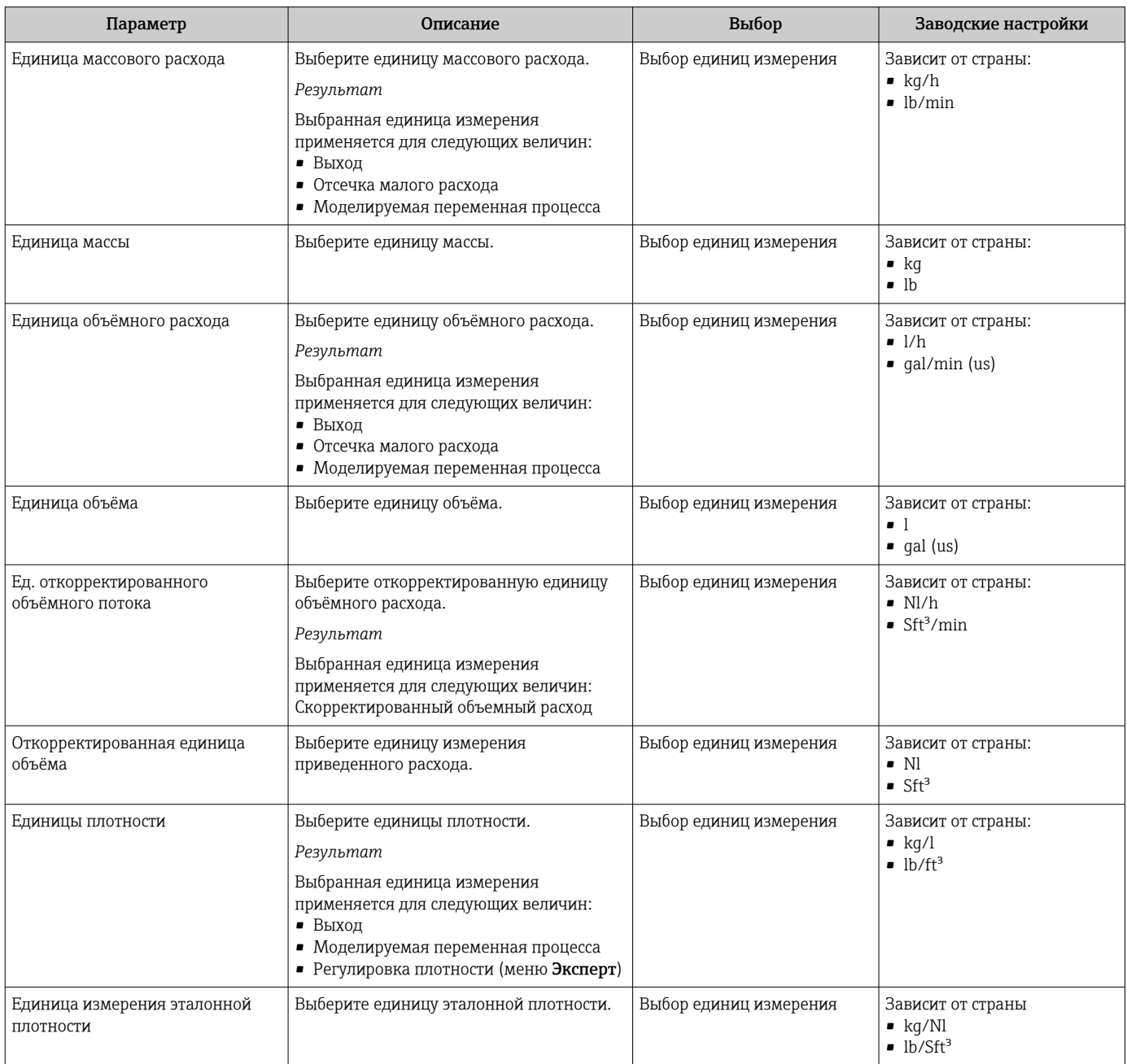

<span id="page-59-0"></span>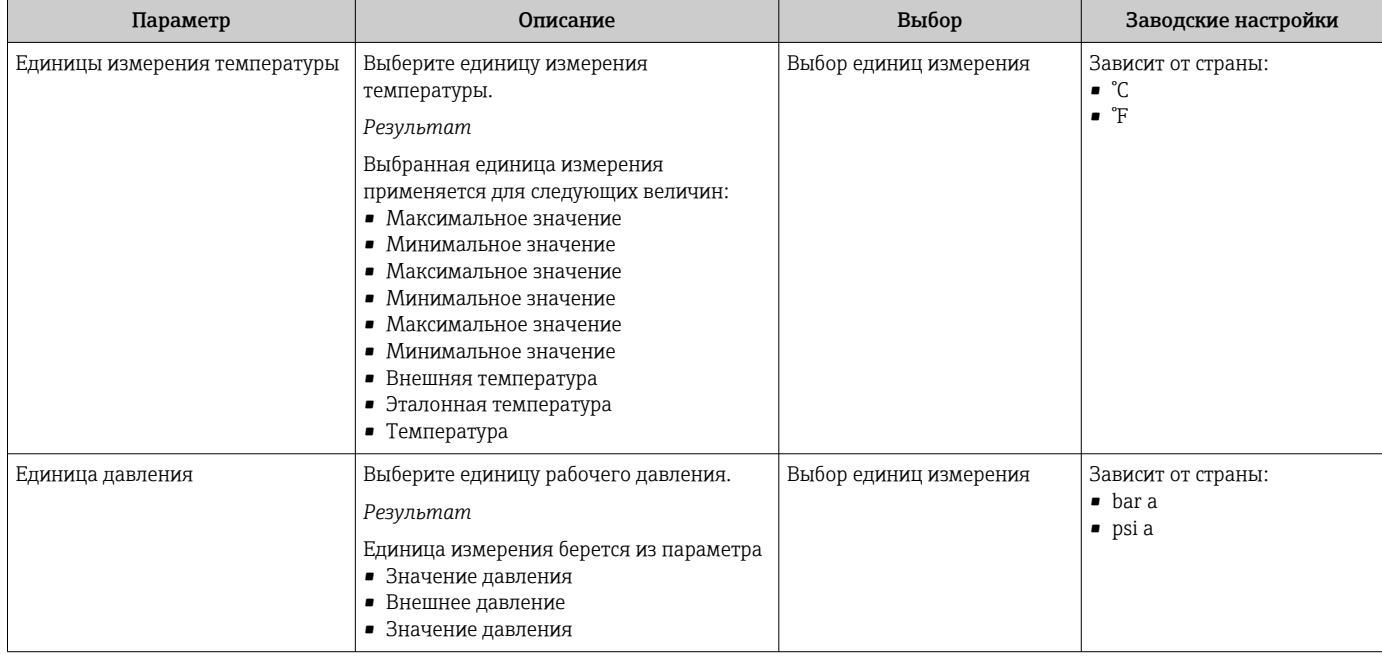

## 10.6.3 Отображение интерфейса связи

В разделе подменю Связь отображаются текущие настройки параметров для выбора и настройки интерфейса связи.

### Навигация

Меню "Настройка" → Связь

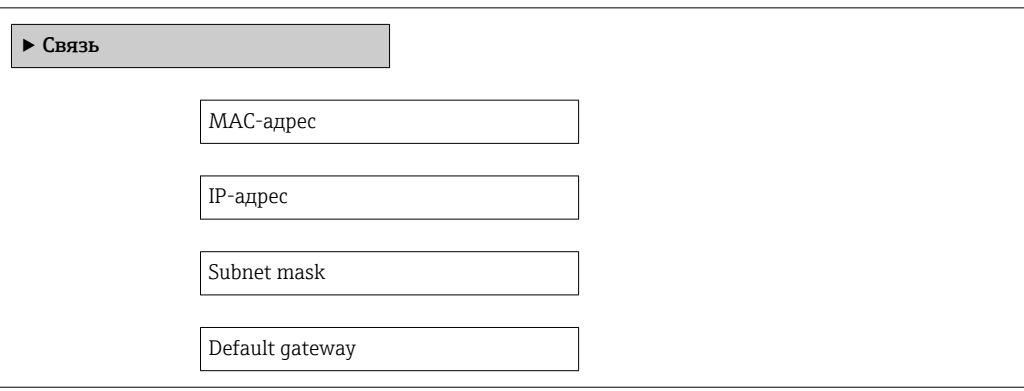

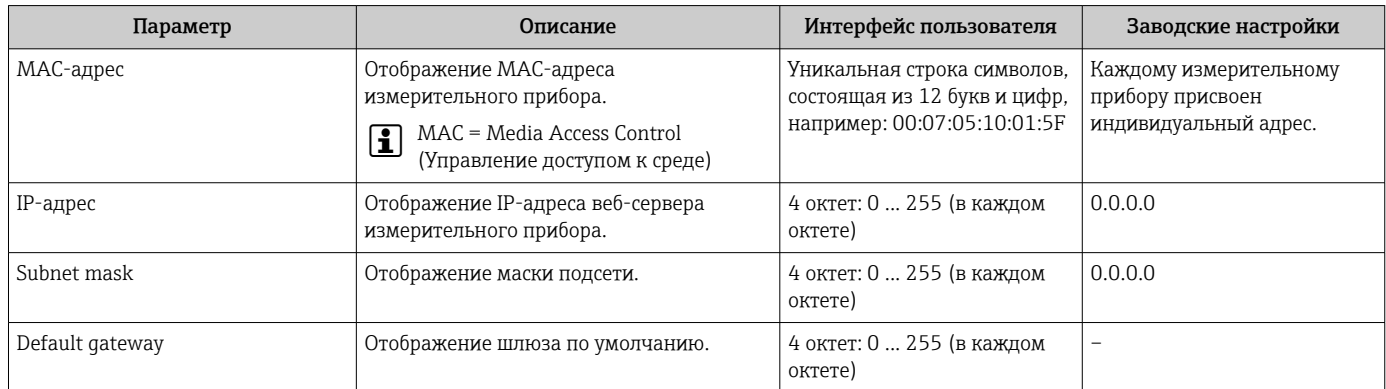

## <span id="page-60-0"></span>10.6.4 Выбор и настройка измеряемой среды

Подменю Выбор среды содержит параметры, которые необходимо установить для выбора и настройки среды измерения.

#### Навигация

Меню "Настройка" → Выбор среды

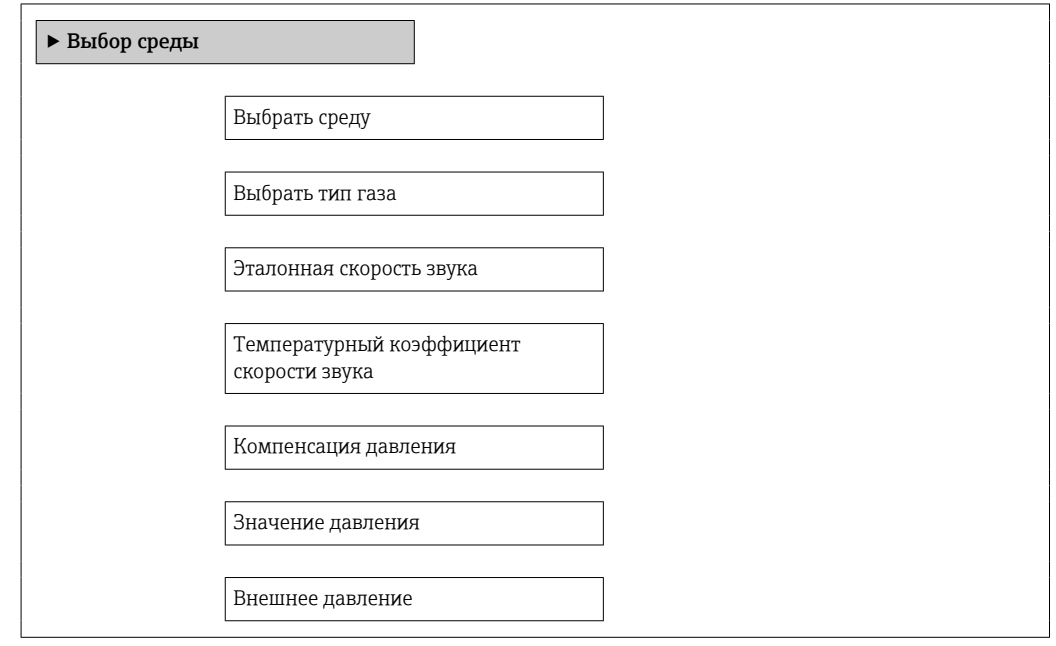

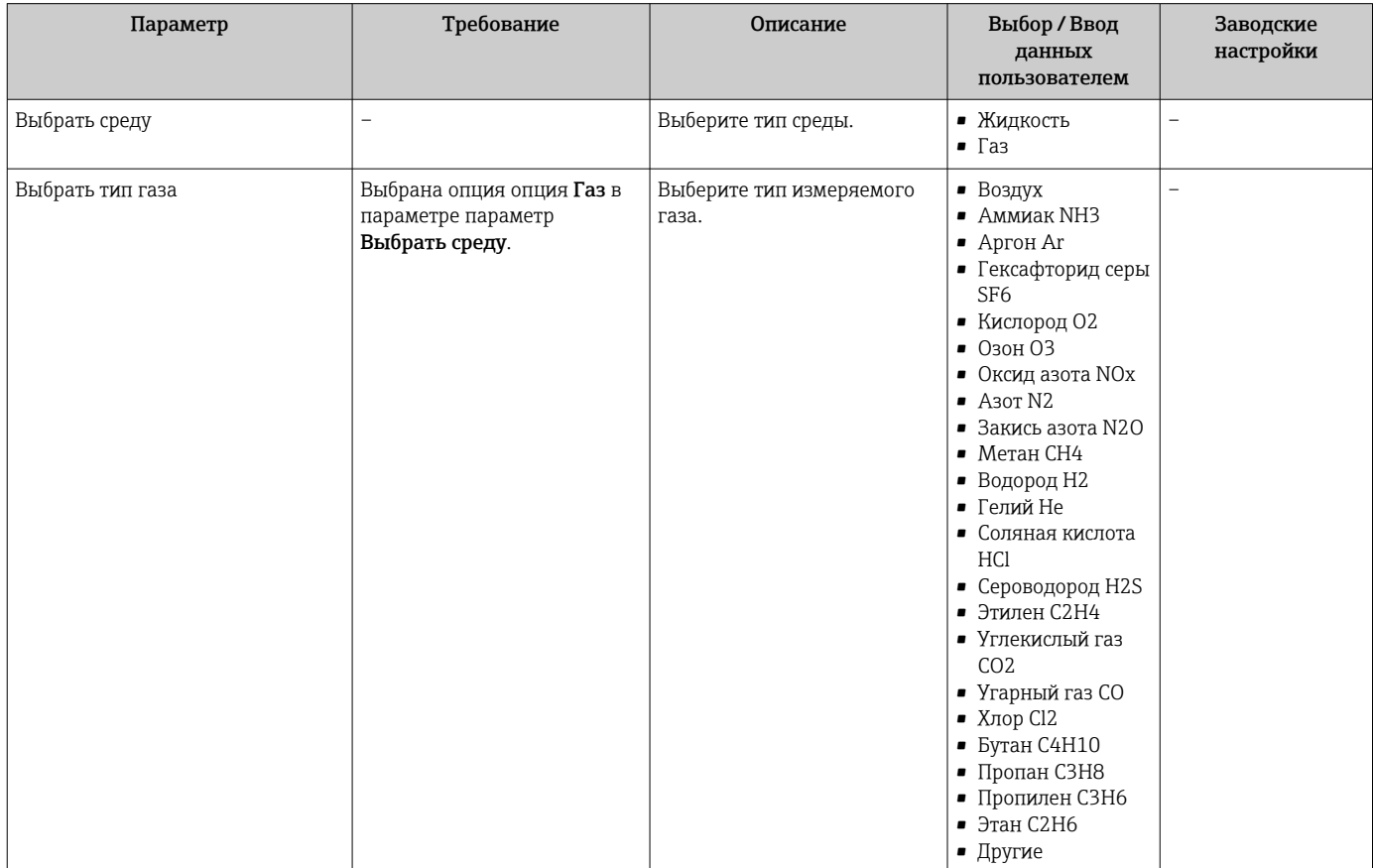

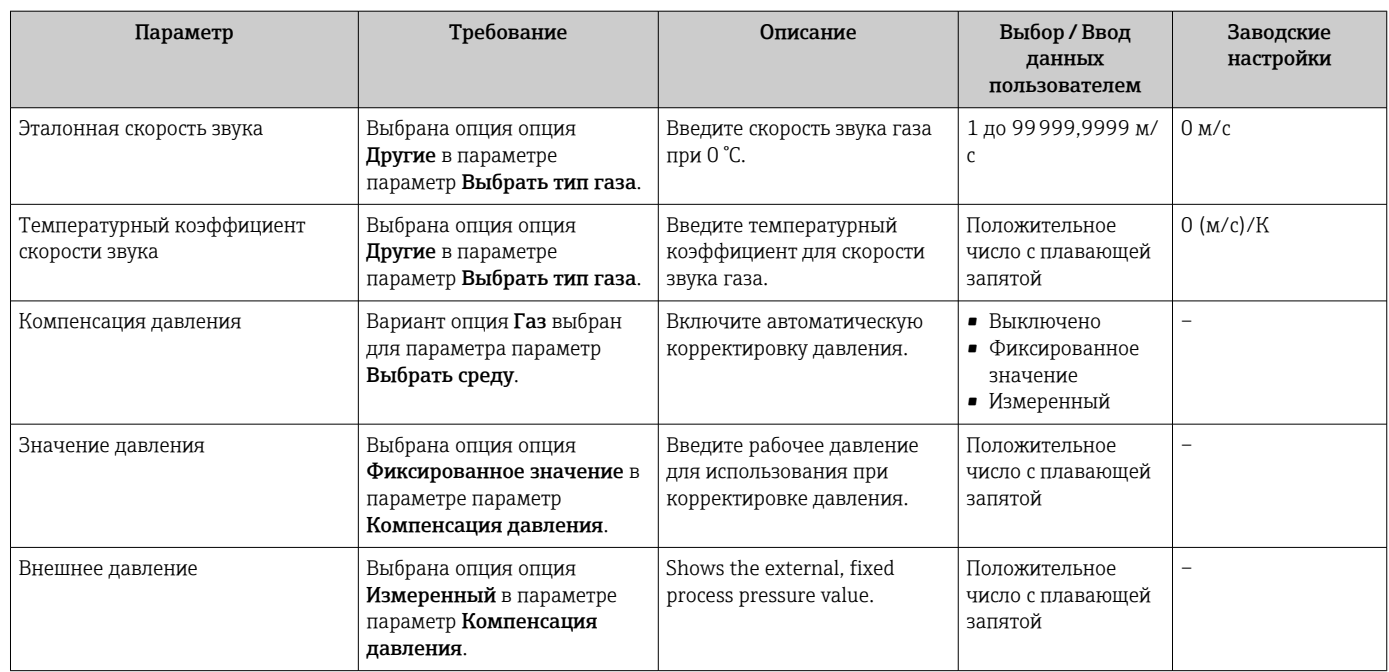

## <span id="page-62-0"></span>10.6.5 Настройка отсечки малого расхода

Меню подменю Отсечение при низком расходе содержит все параметры, которые необходимо установить для настройки отсечения при низком расходе.

### Навигация

Меню "Настройка" → Отсечение при низком расходе

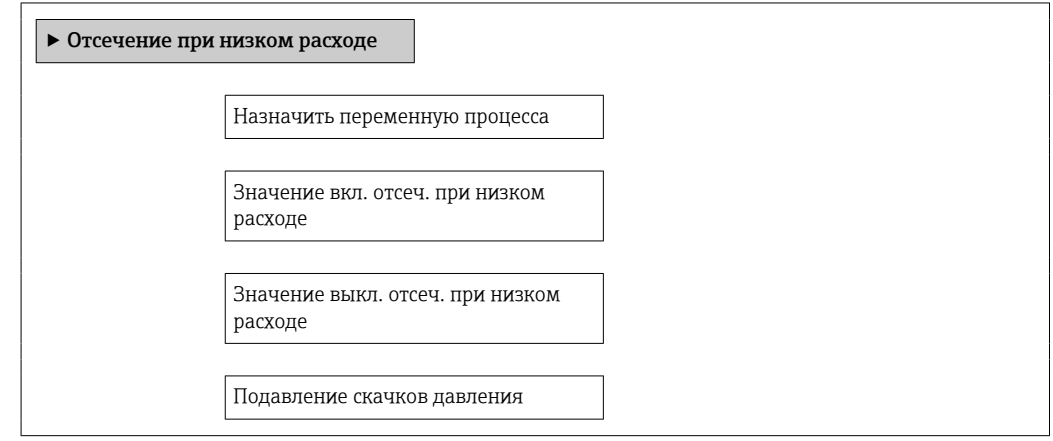

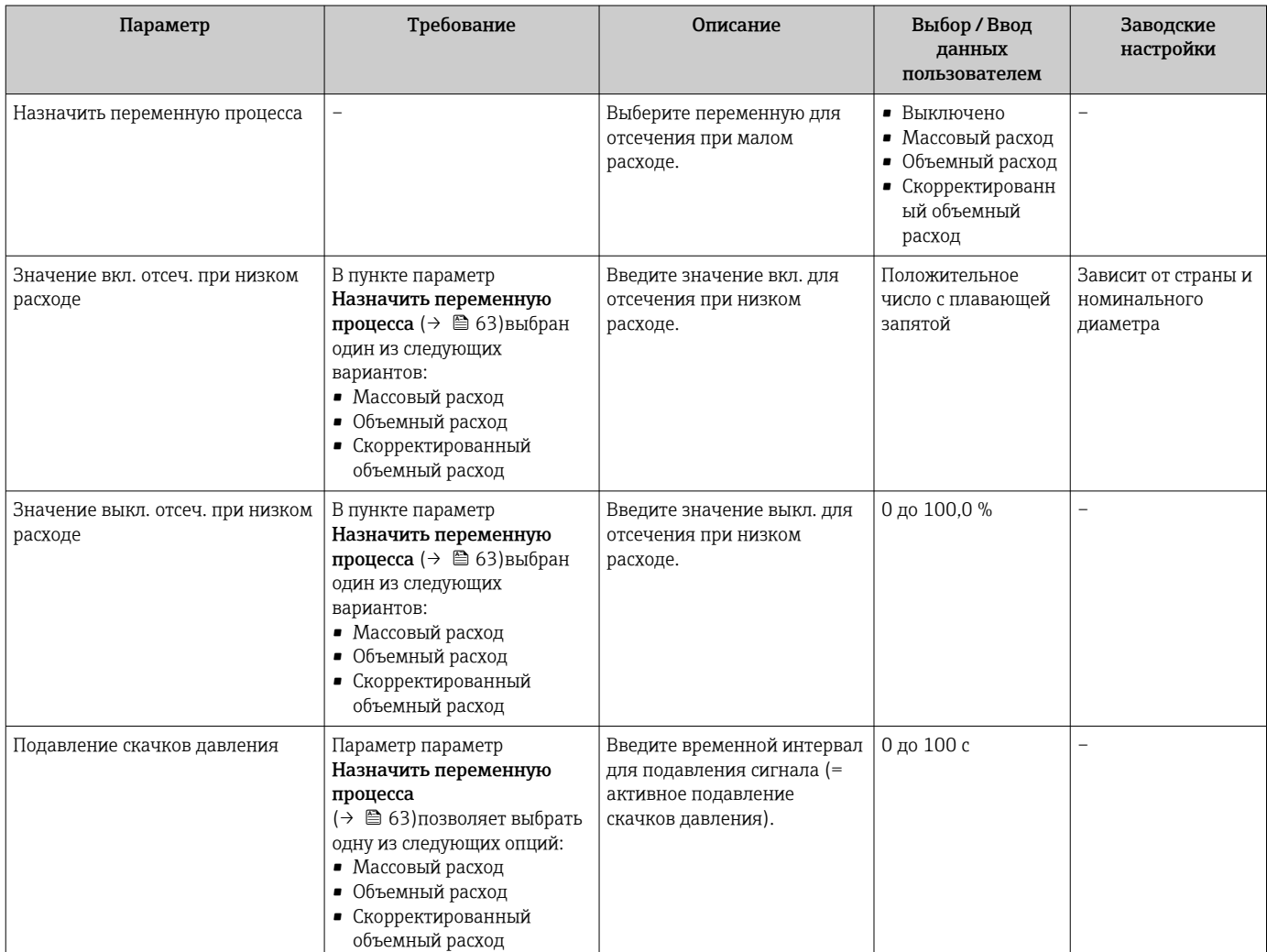

## <span id="page-63-0"></span>10.6.6 Настройка обнаружения частичного заполнения трубопровода

Подменю Partially filled pipe detection содержит параметры, которые необходимо установить для настройки обнаружения частичного заполнения трубопровода.

### Навигация

Меню "Настройка" → Обнаружение частично заполненной трубы

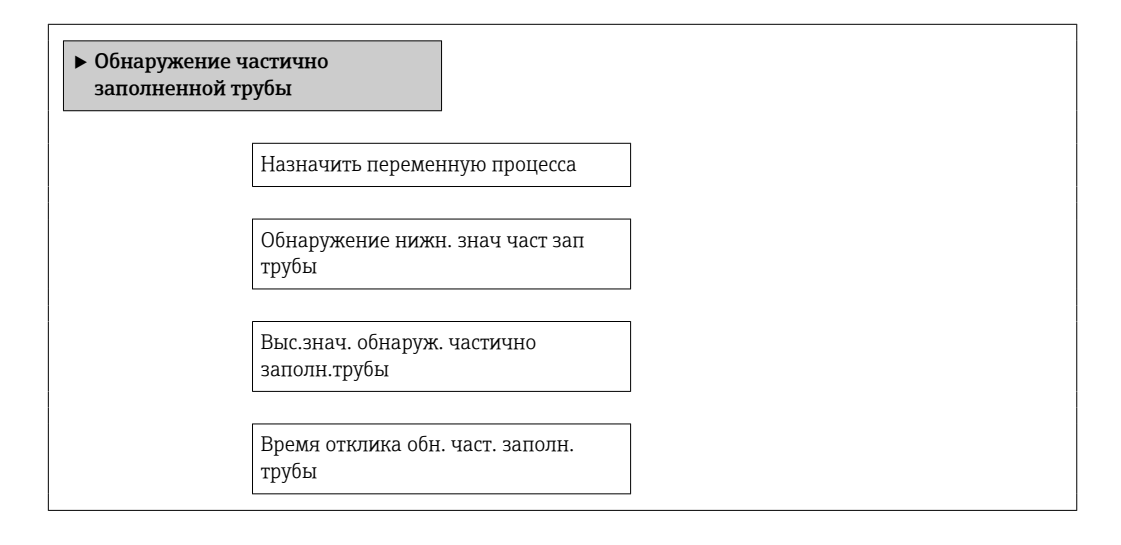

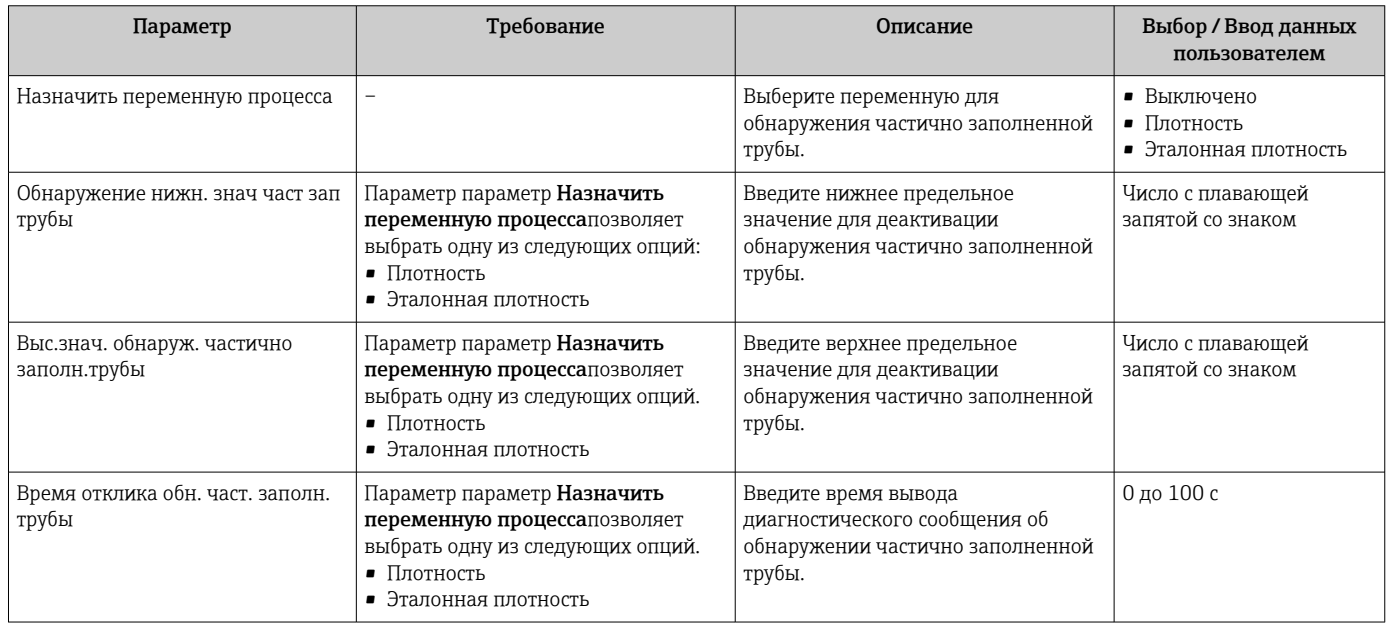

## <span id="page-64-0"></span>10.7 Расширенная настройка

Меню подменю Расширенная настройка и его подменю содержат параметры для специфичной настройки.

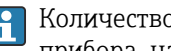

**В Количество подменю может варьироваться в зависимости от исполнения** прибора, например, параметр вязкости доступен только для модели Promass I.

#### Навигация

Меню "Настройка" → Расширенная настройка

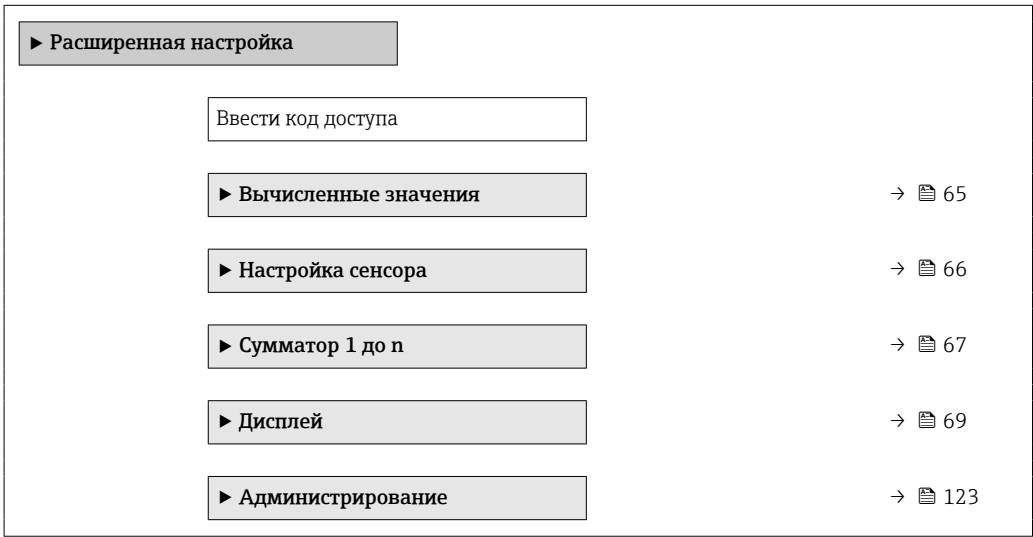

### 10.7.1 Вычисленные значения

Подменю Расчетные значения содержит параметры расчета скорректированного объемного расхода.

#### Навигация

Меню "Настройка" → Расширенная настройка → Вычисленные значения

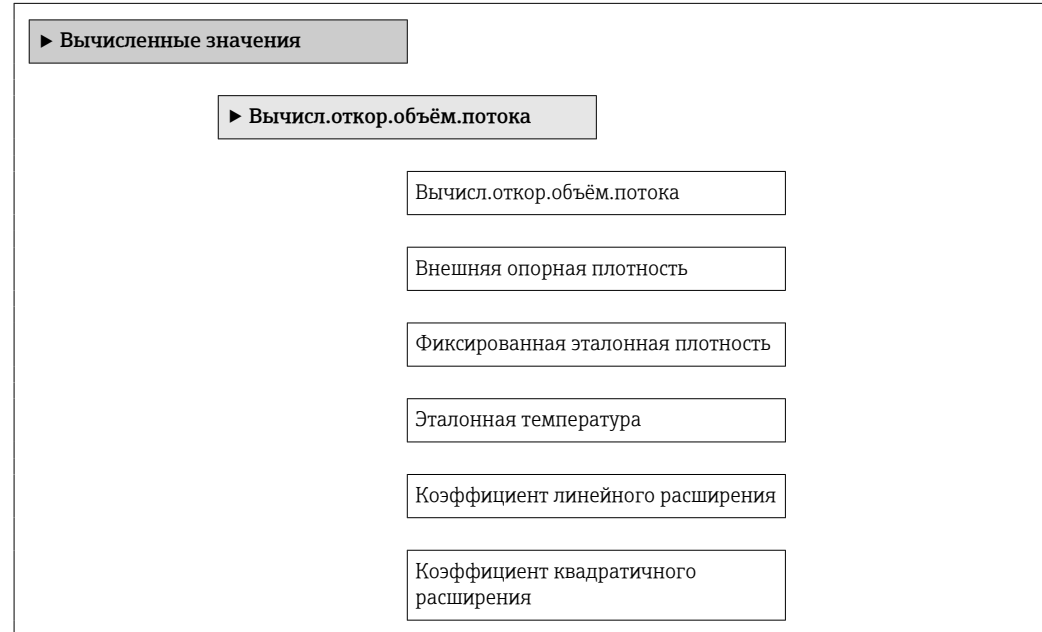

### Обзор и краткое описание параметров

<span id="page-65-0"></span>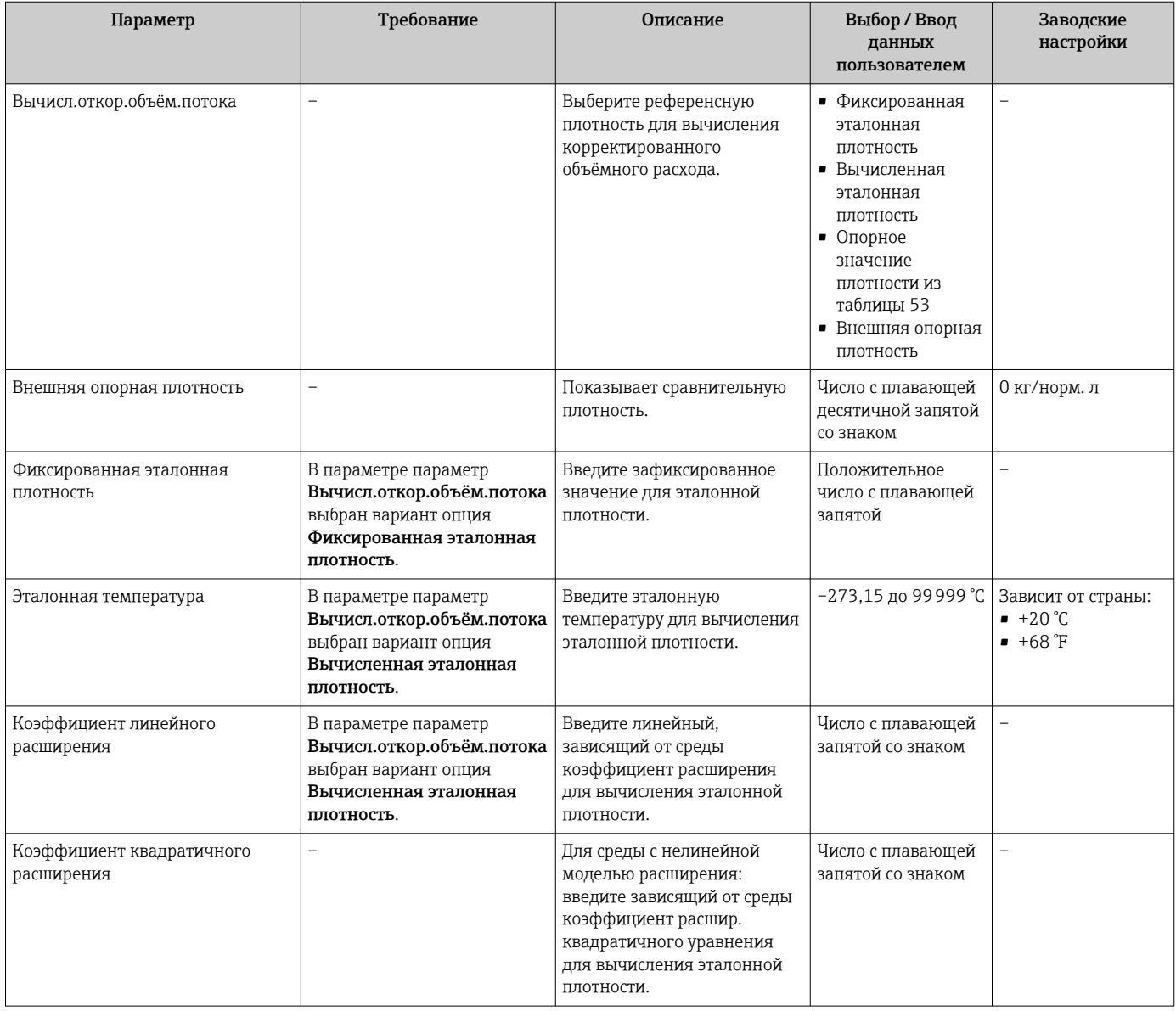

## 10.7.2 Выполнение настройки датчика

Подменю Настройка датчика содержит параметры, связанные с функциями датчика.

### Навигация

Меню "Настройка" → Расширенная настройка → Настройка сенсора

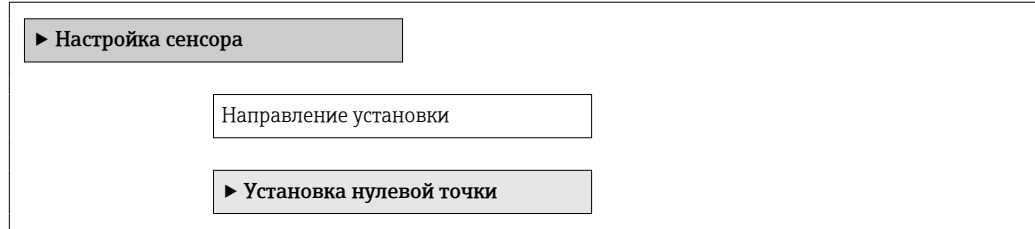

#### Обзор и краткое описание параметров

<span id="page-66-0"></span>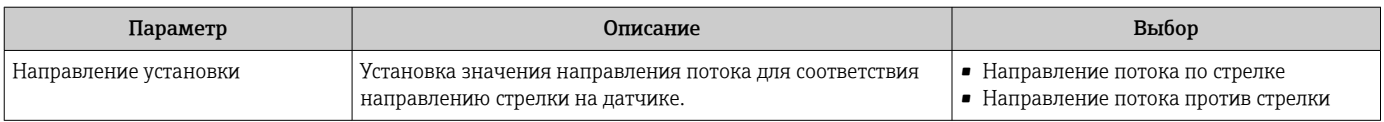

#### Регулировка нулевой точки

Все измерительные приборы откалиброваны с использованием самых современных технологий. Калибровка осуществляется в нормальных условиях  $\rightarrow \blacksquare$  139. Ввиду этого, коррекция нулевой точки на месте эксплуатации, как правило, не требуется.

На основе опыта можно утверждать, что коррекцию нулевой точки рекомендуется выполнять только в следующих случаях:

- Для достижения максимальной точности измерения при малых значениях расхода
- В случае экстремальных рабочих условий процесса (например, при очень высокой температуре процесса или высокой вязкости жидкости).

#### Навигация

Меню "Настройка" → Расширенная настройка → Настройка сенсора → Установка нулевой точки

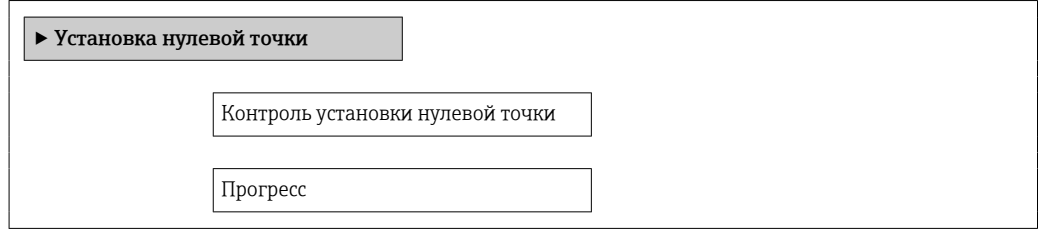

#### Обзор и краткое описание параметров

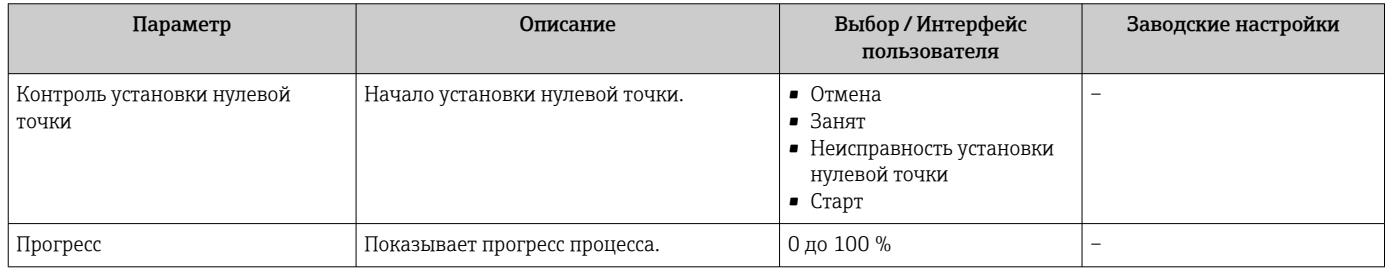

### 10.7.3 Настройка сумматора

Пунктподменю "Сумматор 1 до n" предназначен для настройки отдельных сумматоров.

#### Навигация

Меню "Настройка" → Расширенная настройка → Сумматор 1 до n

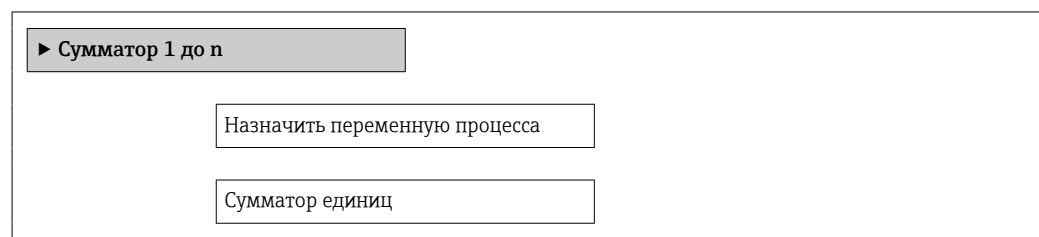

Рабочий режим сумматора

Режим отказа

### Обзор и краткое описание параметров

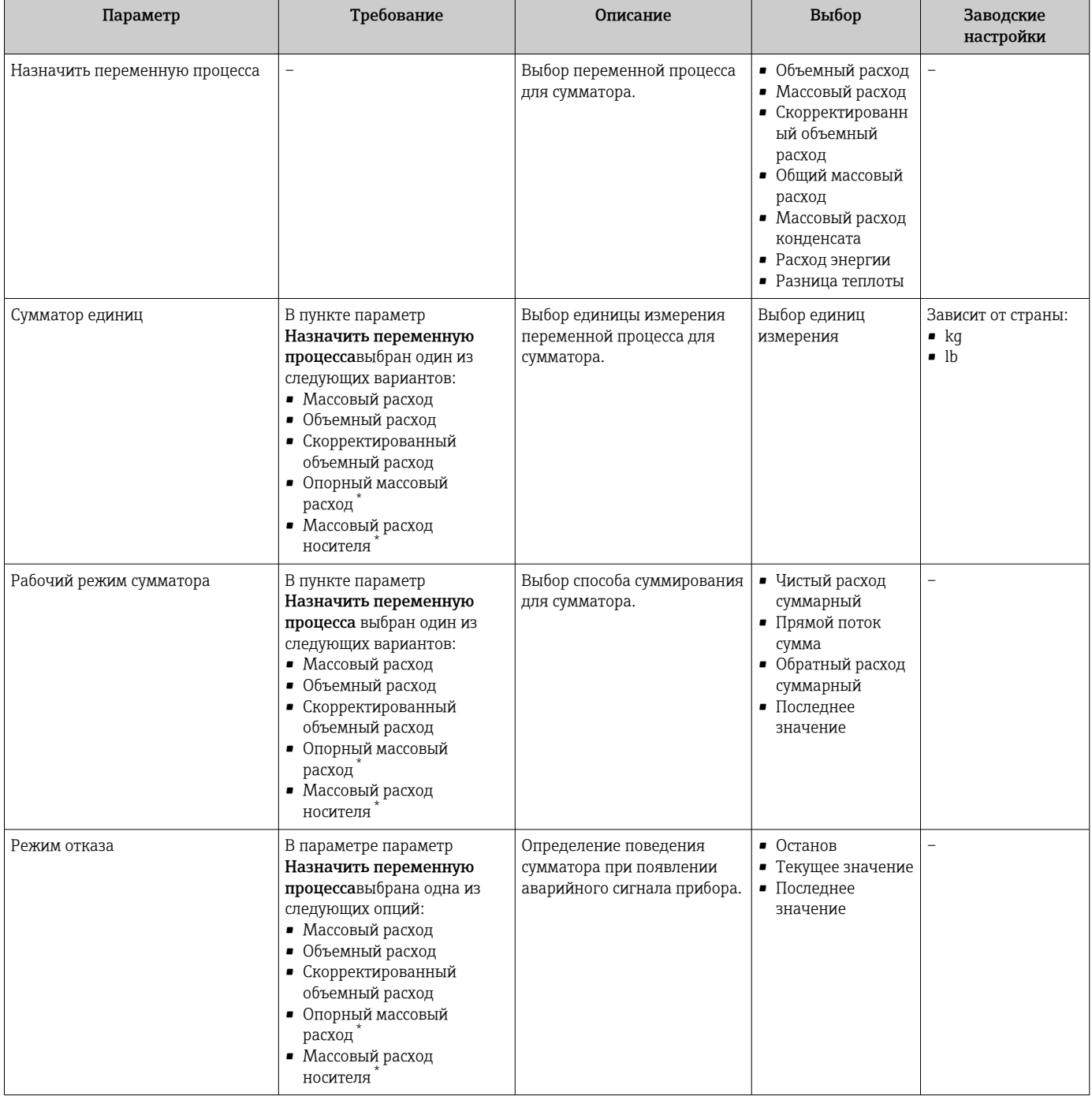

\* Видимость зависит от опций заказа или настроек прибора

# <span id="page-68-0"></span>10.7.4 Выполнение дополнительной настройки дисплея

В меню подменю Дисплей производится настройка всех параметров, связанных с конфигурацией локального дисплея.

#### Навигация

Меню "Настройка" → Расширенная настройка → Дисплей

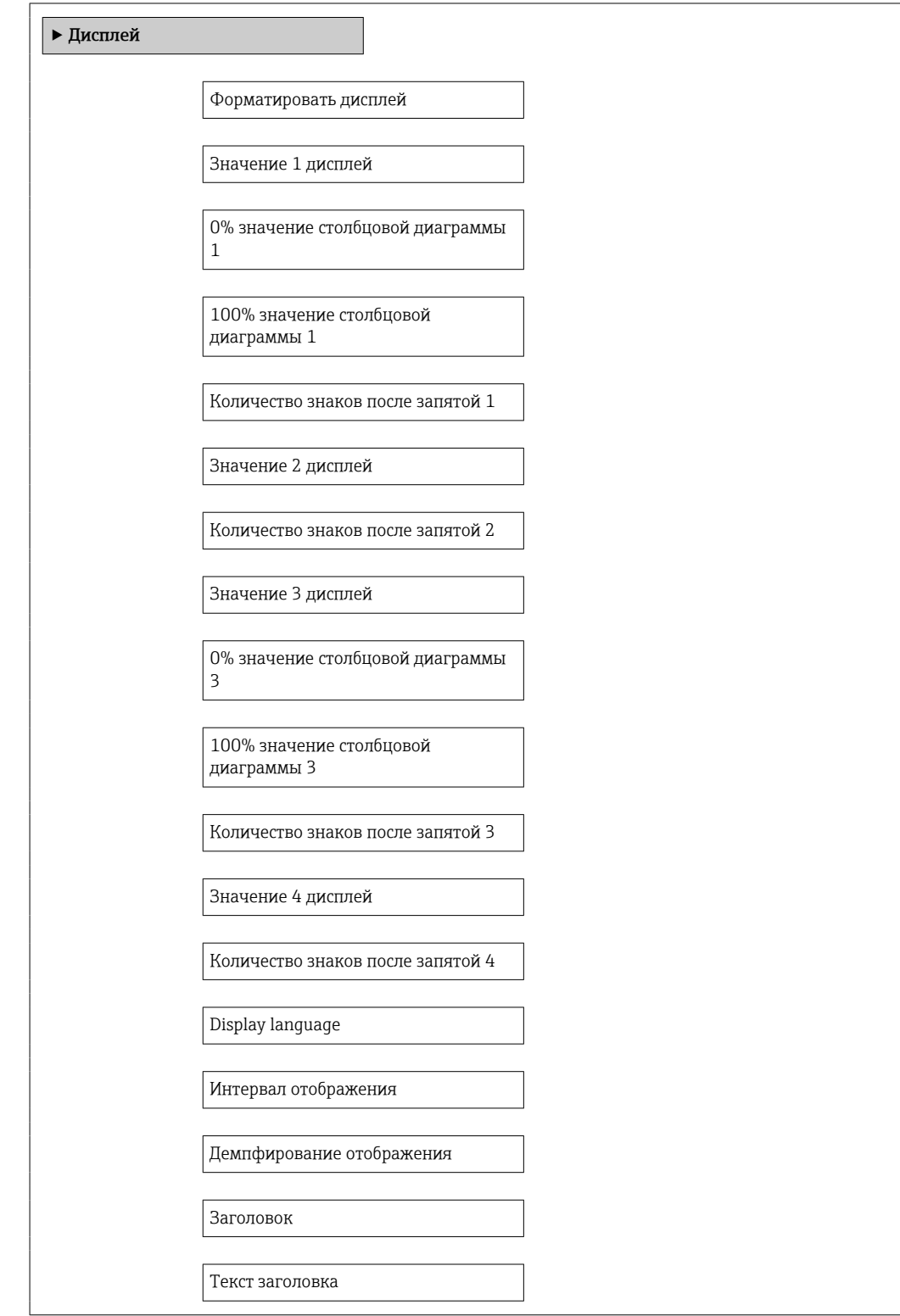

Разделитель

Подсветка

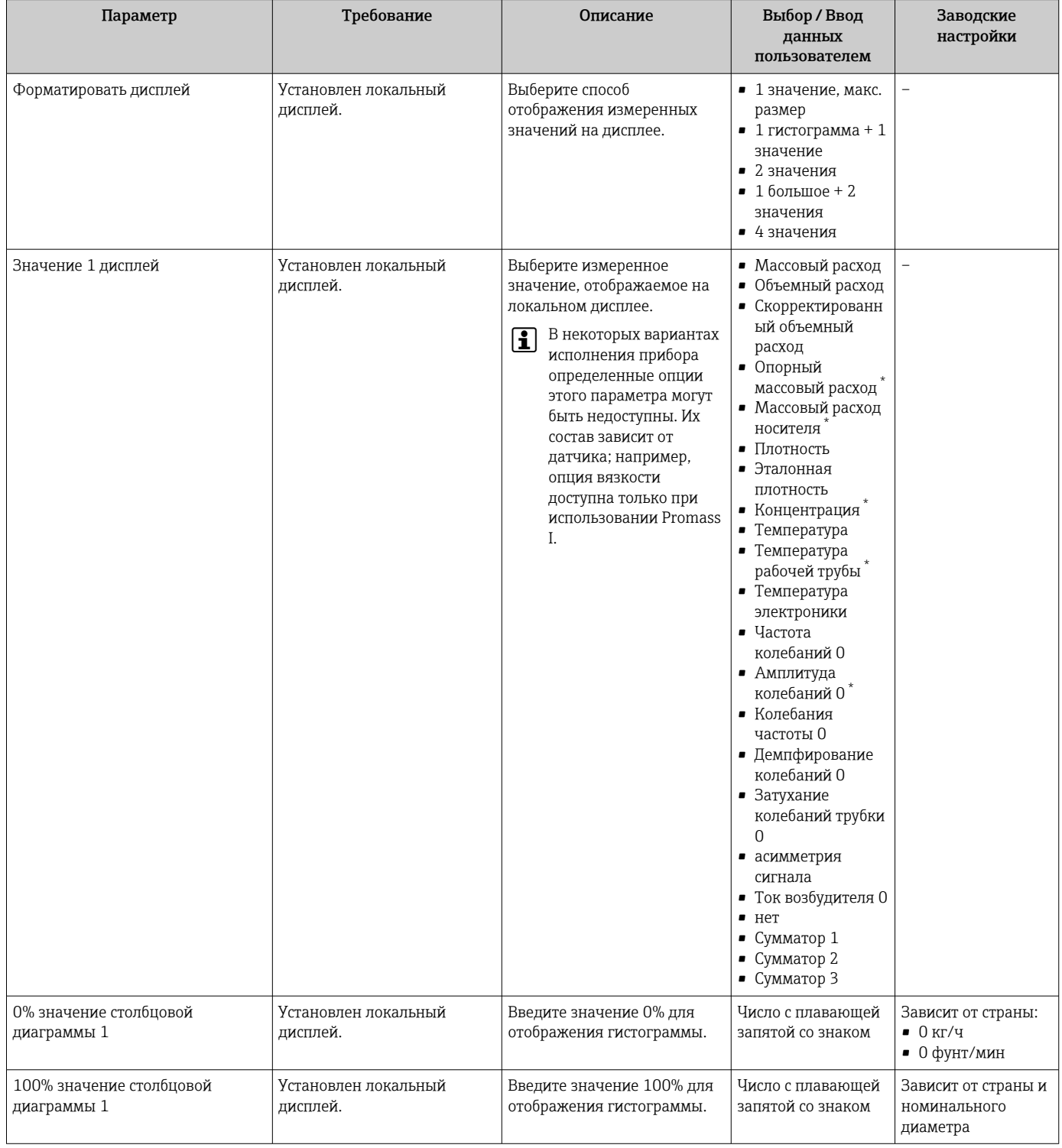

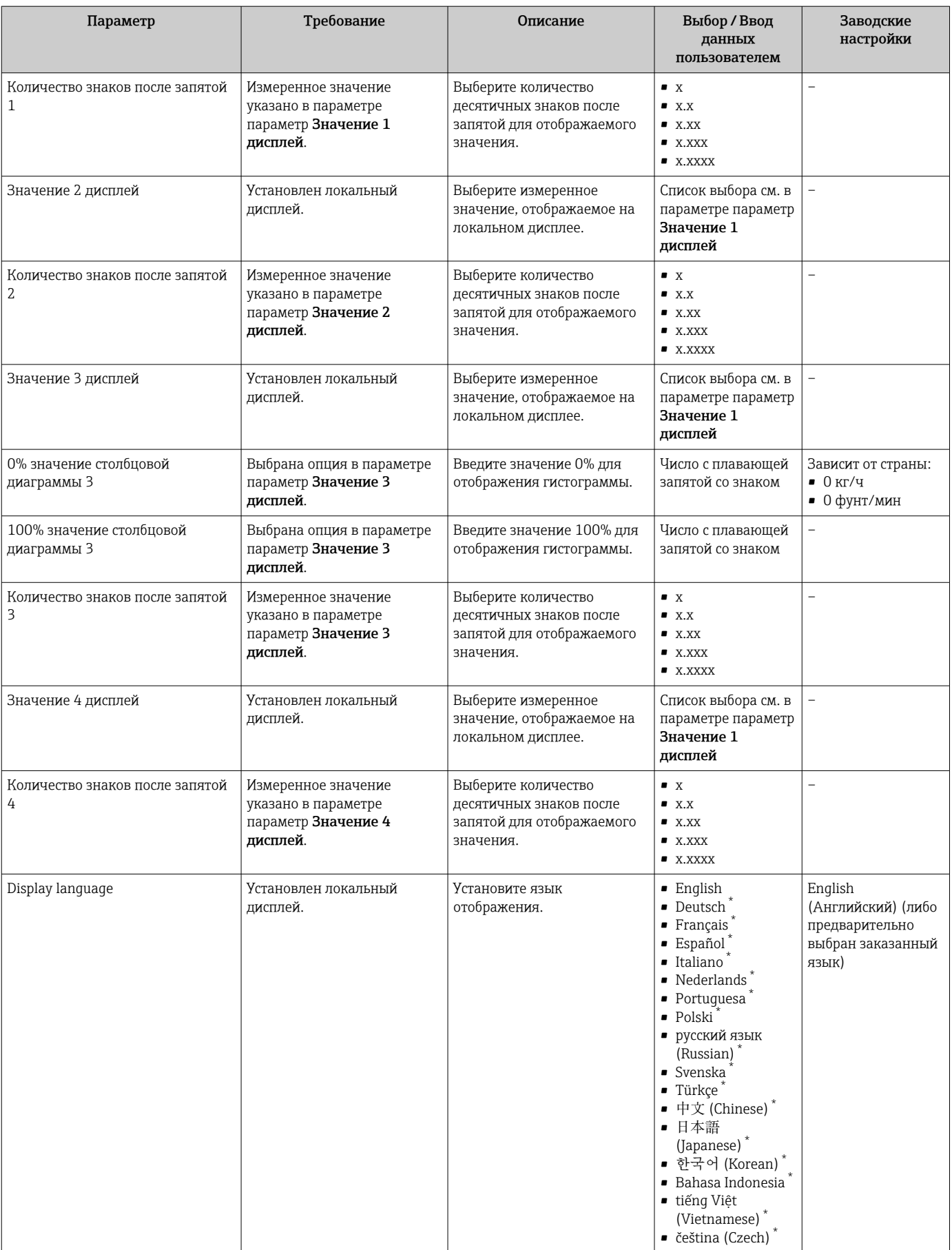

<span id="page-71-0"></span>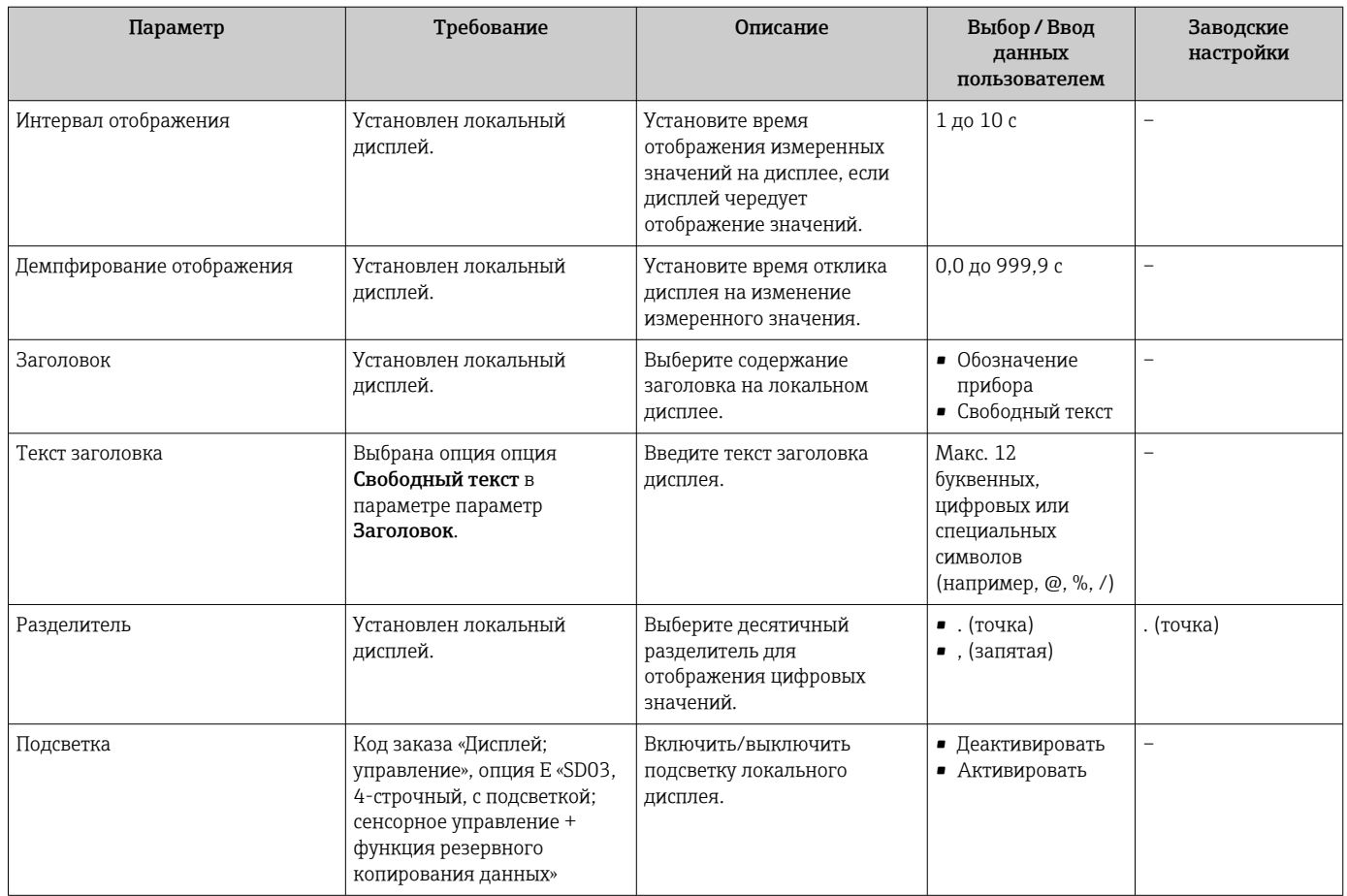

Видимость зависит от опций заказа или настроек прибора

#### 10.8 Моделирование

Меню подменю Моделирование используется для моделирования переменных процесса в процессе, а также аварийного режима прибора, и проверки пути передачи сигналов к другим устройствам (переключающих клапанов и замкнутых цепей управления), без создания реальных ситуаций с потоком.

### Навигация

Меню "Диагностика" → Моделирование

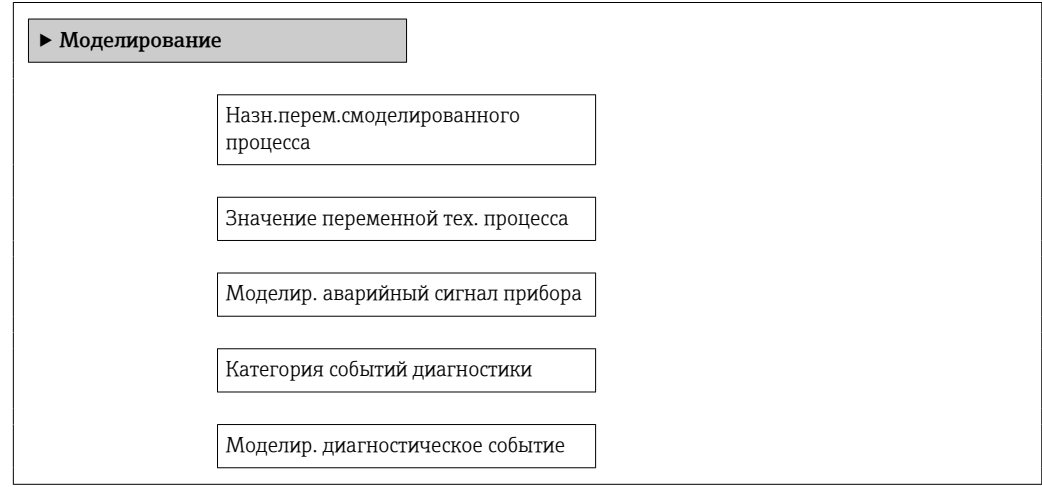
#### Обзор и краткое описание параметров

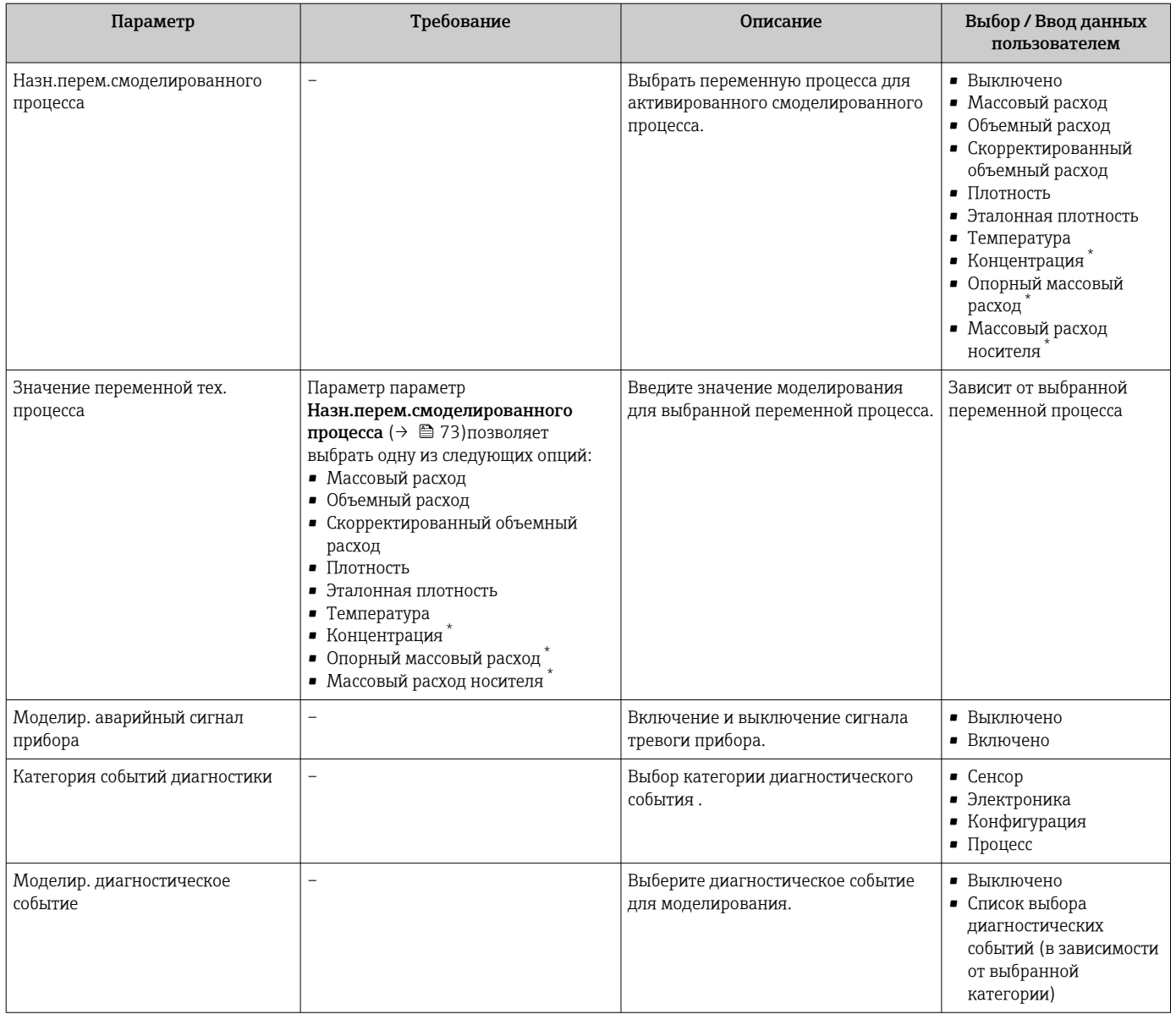

Видимость зависит от опций заказа или настроек прибора

# 10.9 Защита параметров настройки от несанкционированного доступа

Для защиты конфигурации измерительного прибора от несанкционированного изменения после ввода в эксплуатацию доступны следующие опции:

- Защита от записи посредством кода доступа для веб-браузера  $\rightarrow \blacksquare$  73
- Защита от записи посредством переключателя блокировки  $\rightarrow$   $\blacksquare$  74
- Защита от записи посредством ввода параметров при запуске  $\rightarrow \blacksquare$  57

## 10.9.1 Защита от записи с помощью кода доступа

Установка пользовательского кода доступа позволяет защитить доступ к измерительному прибору через веб-браузер, а также параметры настройки измерительного прибора.

### <span id="page-73-0"></span>Навигация

Меню "Настройка" → Расширенная настройка → Администрирование → Определить новый код доступа

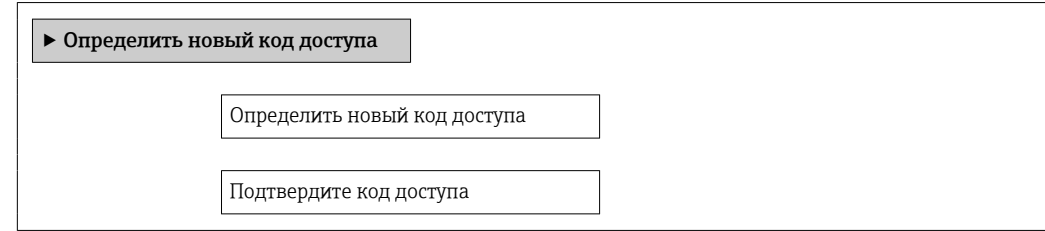

#### Установка кода доступа через веб-браузер

- 1. Перейдите к параметру параметр "Ввести код доступа".
- 2. Укажите максимум 4-значный цифровой код в качестве кода доступа.
- 3. Введите код доступа еще раз для подтверждения.
	- В веб-браузере произойдет переход на страницу входа в систему.
- Если в течение 10 мин. не будут выполняться какие-либо действия, веб-браузер автоматически переходит к странице входа в систему.
- Р Уровень доступа пользователя, вошедшего в систему в систему через веб-браузер. обозначается символом параметр Инструментарий статуса доступа.

Доступ: Настройки → Инструментарий статуса доступа

#### 10.9.2 Защита от записи посредством переключателя защиты от записи

Переключатель защиты от записи позволяет заблокировать доступ для записи ко всему меню управления, за исключением следующих параметров:

- Внешнее давление
- Внешняя температура
- Приведенная плотность
- Все параметры настройки сумматора

Значения параметров становятся доступными следующими способами только для чтения, их изменение при этом невозможно:

- Через сервисный интерфейс (CDI-RJ45)
- · Yepes PROFINET
- 1. В зависимости от исполнения корпуса ослабьте крепежный зажим или крепежный винт на крышке корпуса.
- 2. В зависимости от исполнения корпуса отверните или откройте крышку корпуса; при необходимости отключите локальный дисплей от главного модуля электроники → ■ 149.

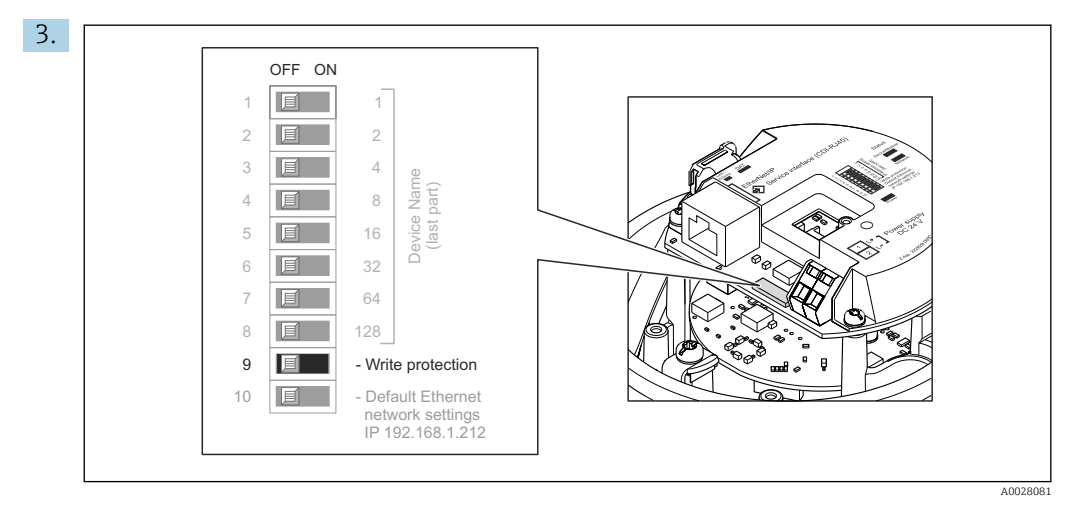

Для активации аппаратной блокировки установите переключатель защиты от записи в главном модуле электроники в положение «ВКЛ.». Для деактивации аппаратной блокировки установите переключатель защиты от записи в главном модуле электроники в положение «ВЫКЛ.» (заводская настройка).

 Если аппаратная блокировка активирована, в параметре параметр Статус блокировки отображается значение опция Заблокировано Аппаратно ; если защита деактивирована, то в параметре параметр Статус блокировки не отображается какой бы то ни было вариант .

4. Соберите электронный преобразователь в порядке, обратном разборке.

## 10.9.3 Защита от записи посредством ввода параметров при запуске

Программную защиту от записи можно включить с помощью параметризации запуска. Если программная защита от записи включена, конфигурация устройства может быть выполнена только через контроллер PROFINET. В этом случае доступ для записи больше невозможен через:

- ациклическую связь через PROFINET
- Сервисный интерфейс
- Веб-сервер

 $\Box$  Настройки параметризации запуска  $\rightarrow$   $\Box$  138.

#### **Управление** 11

#### 11.1 Чтение состояния блокировки прибора

Активная защита от записи в приборе: параметр Статус блокировки

## Навигация

Меню "Настройки" → Статус блокировки

Функции параметра параметр "Статус блокировки"

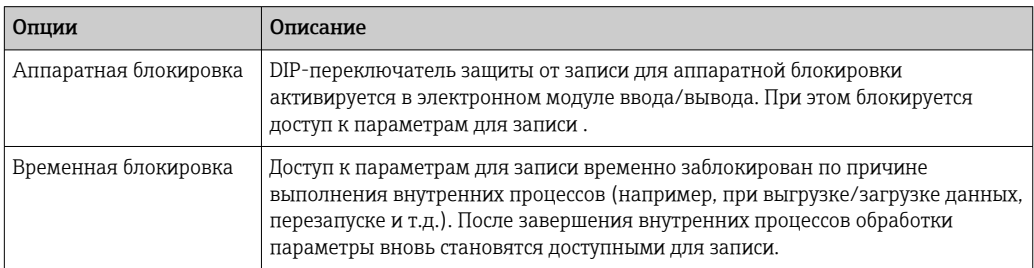

#### $11.2.$ Изменение языка управления

Информация → ■ 57

Информация о языках управления, поддерживаемых измерительным прибором H → 图 151

#### 11.3 Настройка дисплея

Расширенная настройка локального дисплея → △ 69

#### 11.4 Чтение измеренных значений

Подменю подменю Измеренное значениепозволяет прочесть все измеренные значения.

#### 11.4.1 Переменные процесса

В меню подменю Переменные процесса объединены все параметры, необходимые для отображения текущих измеренных значений для каждой переменной процесса.

## Навигация

Меню "Диагностика" → Измеренное значение → Переменные процесса

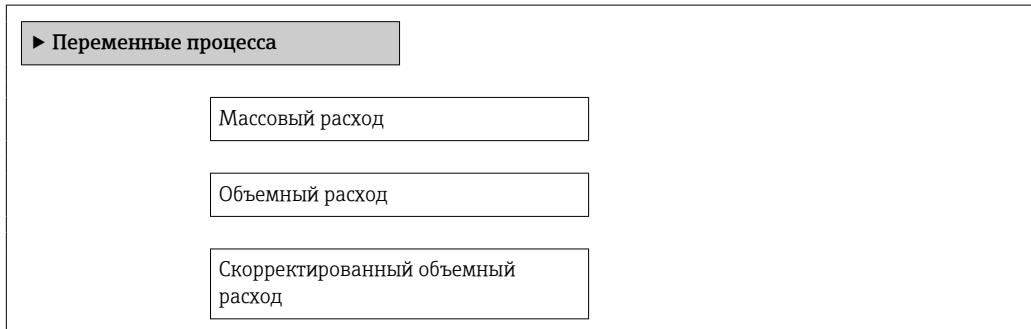

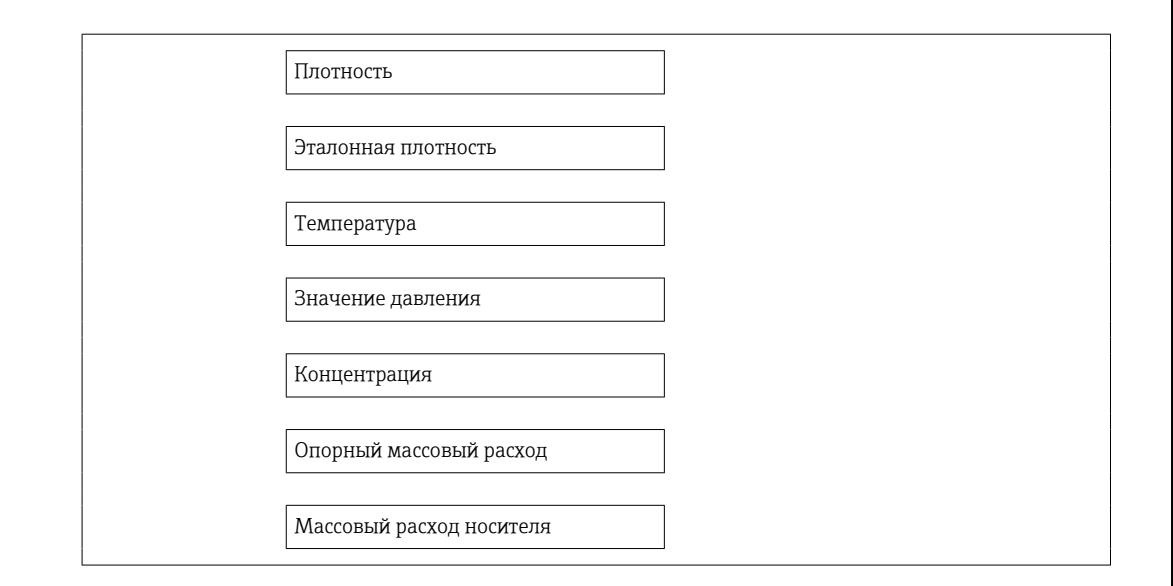

## Обзор и краткое описание параметров

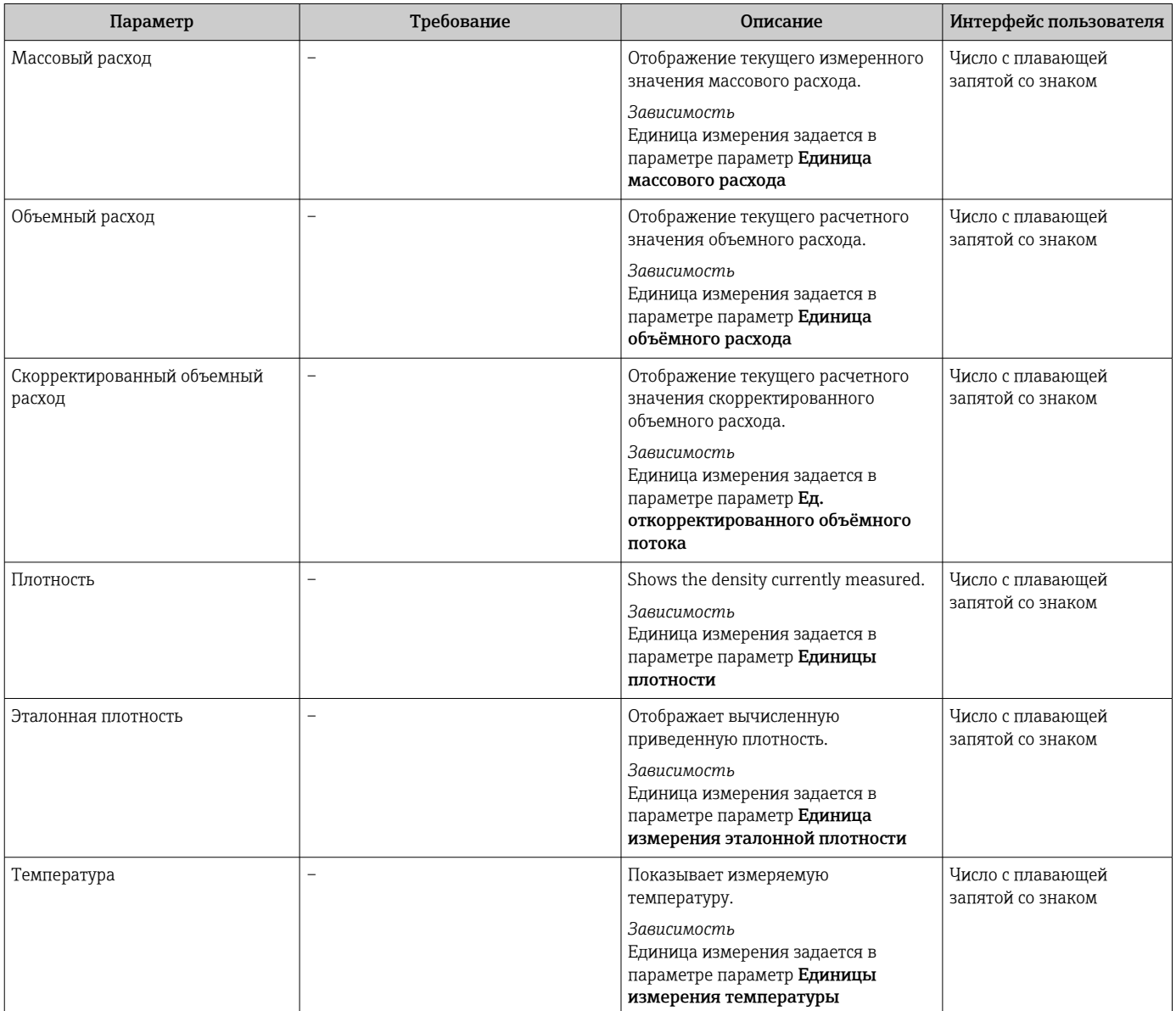

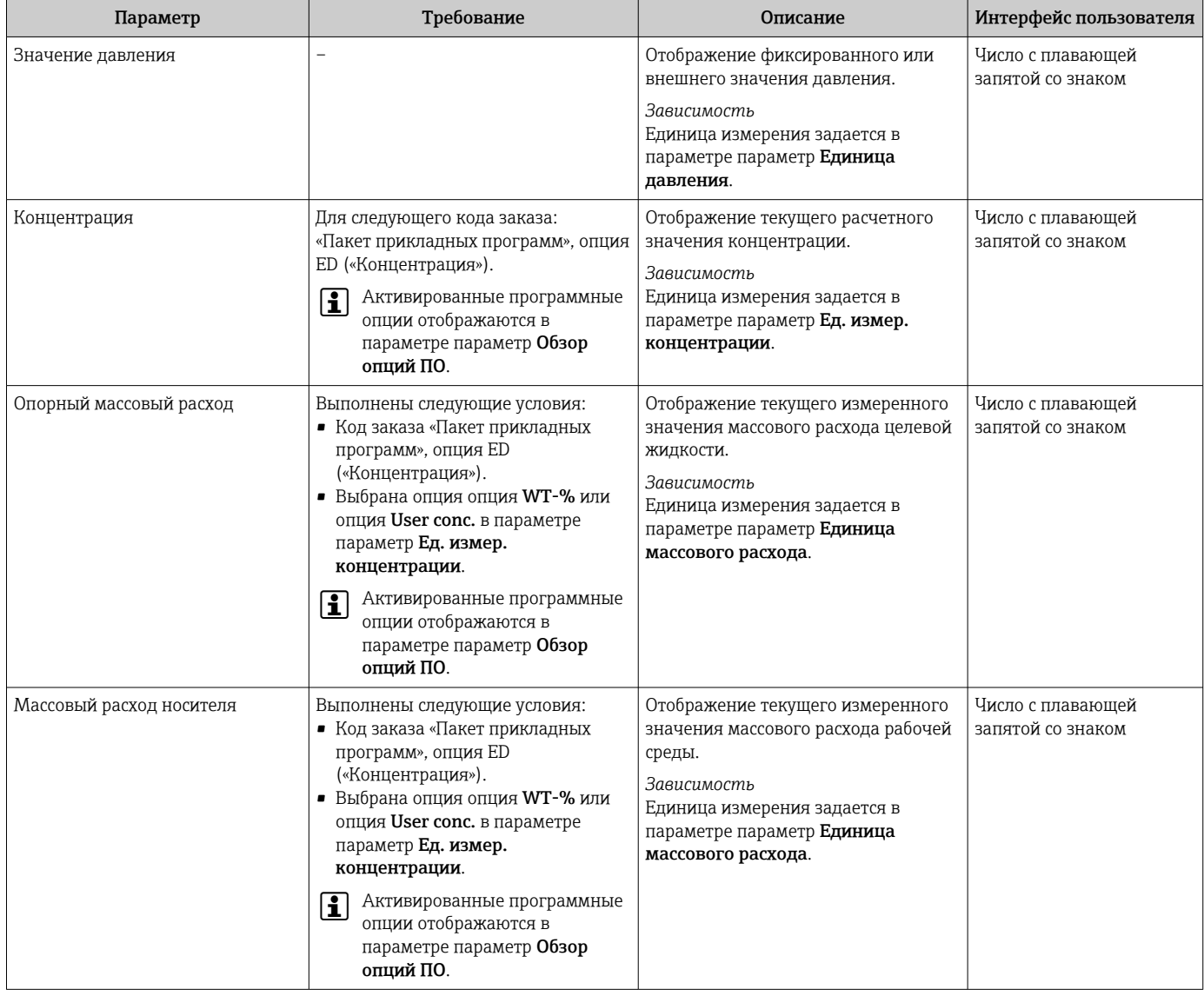

## 11.4.2 Сумматор

В меню подменю Сумматор объединены все параметры, необходимые для отображения текущих измеренных значений для каждого сумматора.

## Навигация

Меню "Диагностика" → Измеренное значение → Сумматор 1 до n

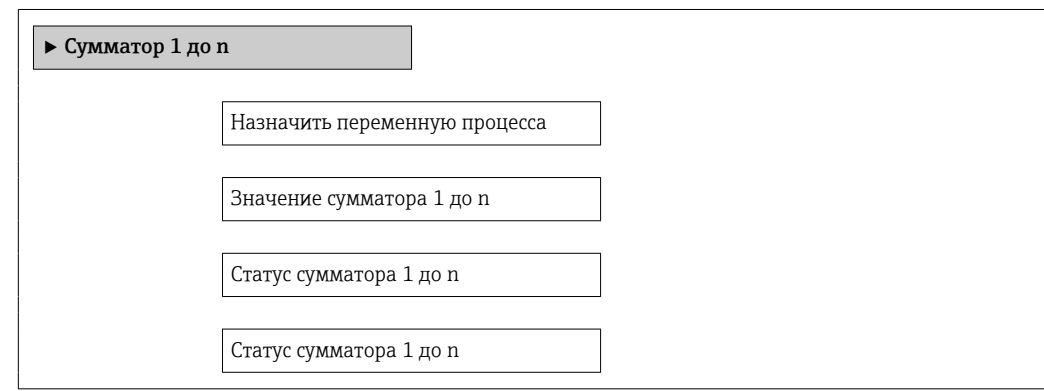

## Обзор и краткое описание параметров

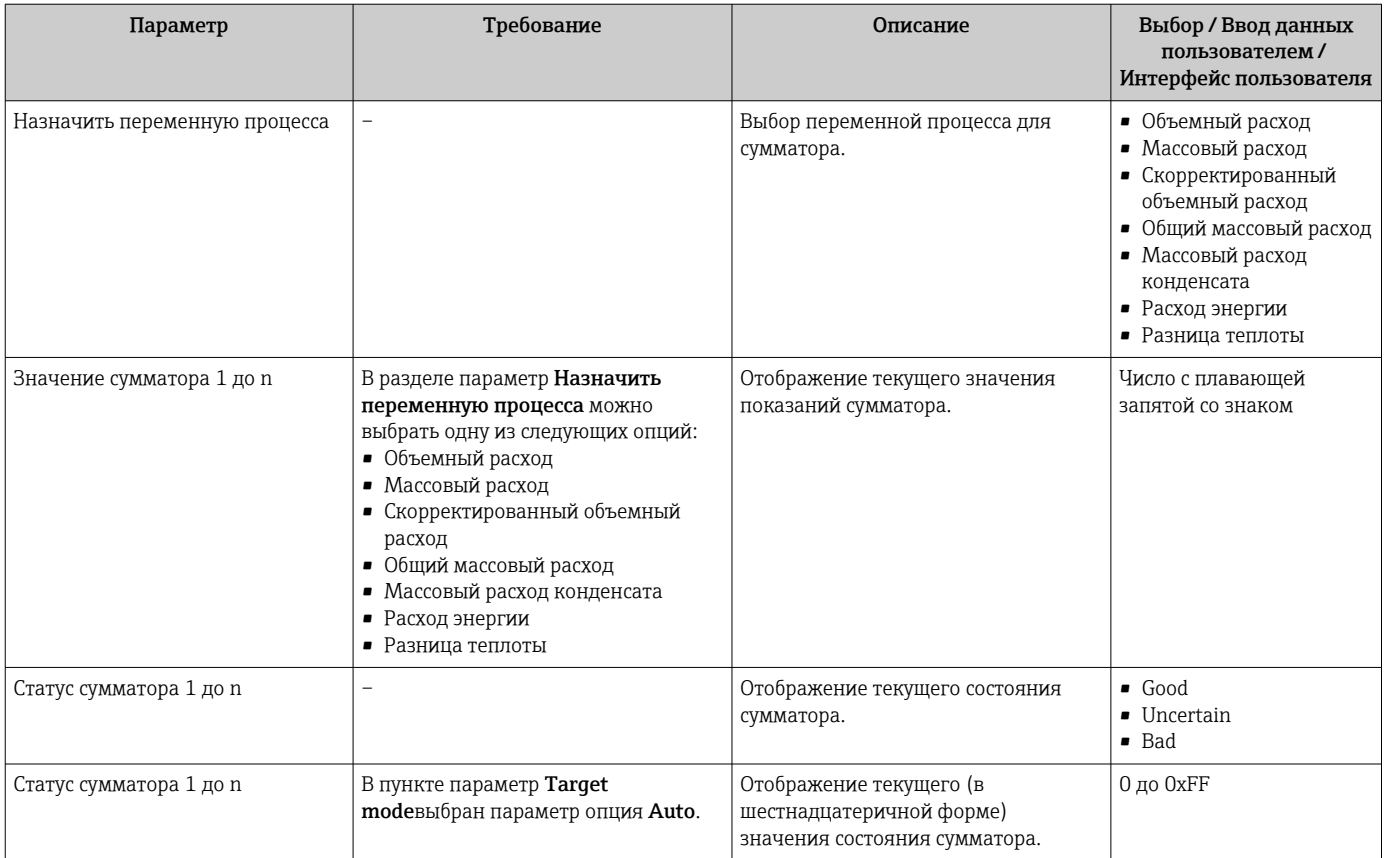

#### Адаптация измерительного прибора к рабочим 11.5 условиям процесса

Для этой цели используются следующие параметры:

- Базовые параметры настройки в меню меню Настройка;  $\rightarrow \blacksquare$  57
- Дополнительные настройки в меню подменю Расширенная настройка> △ 65

#### 11.6 Выполнение сброса сумматора

Сброс сумматоров выполняется в пункте подменю Настройки:

- Управление сумматора
- Сбросить все сумматоры

Функции меню параметр "Управление сумматора"

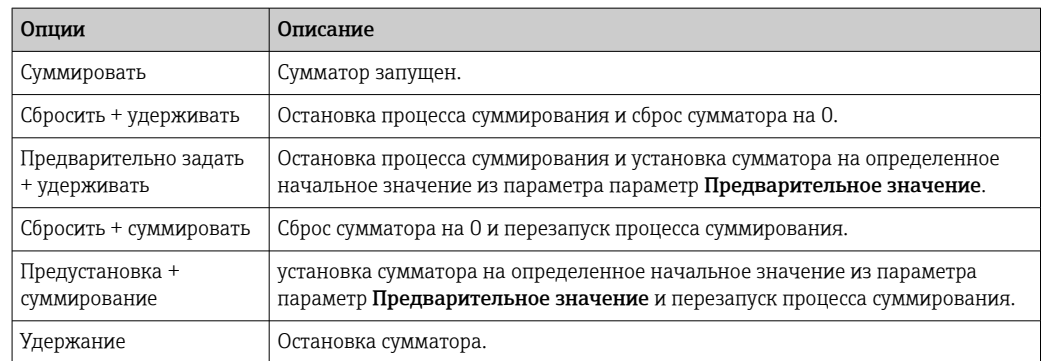

## *Функции меню параметр "Сбросить все сумматоры"*

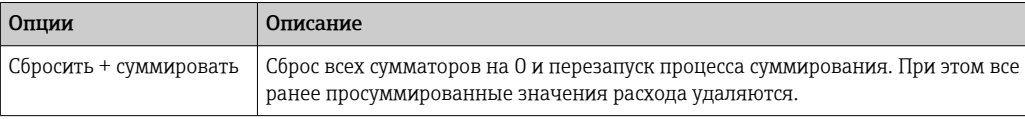

## Навигация

Меню "Настройки" → Управление сумматором

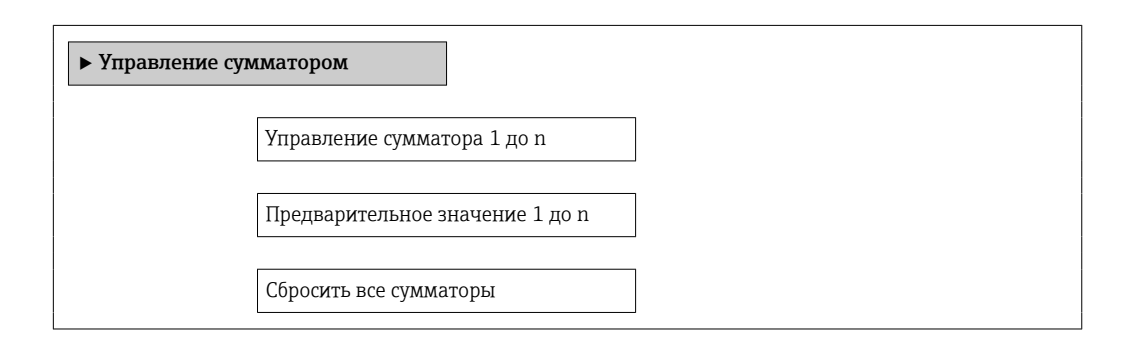

### Обзор и краткое описание параметров

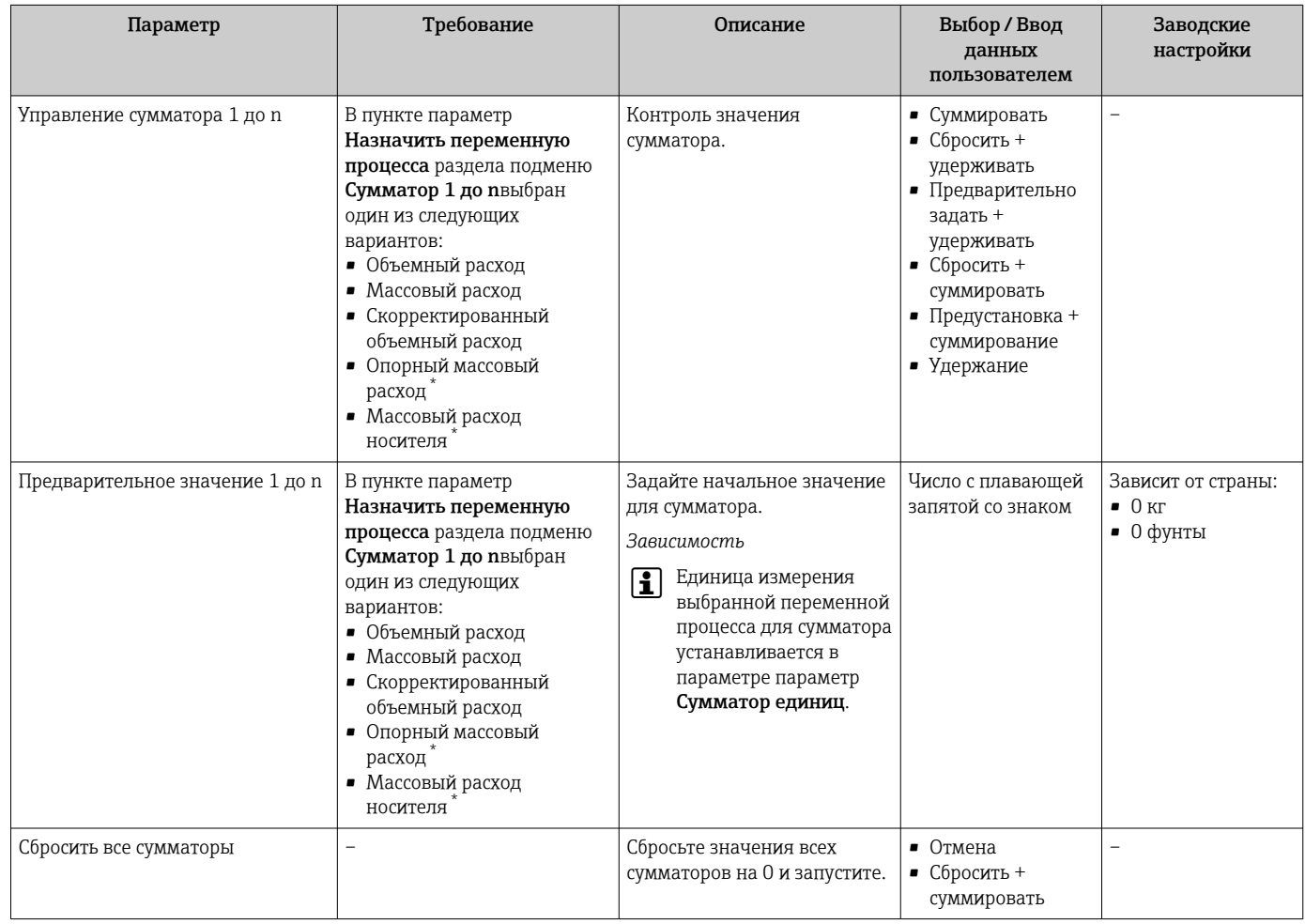

\* Видимость зависит от опций заказа или настроек прибора

# 12 Диагностика и устранение неисправностей

# 12.1 Устранение общих неисправностей

## *Для локального дисплея*

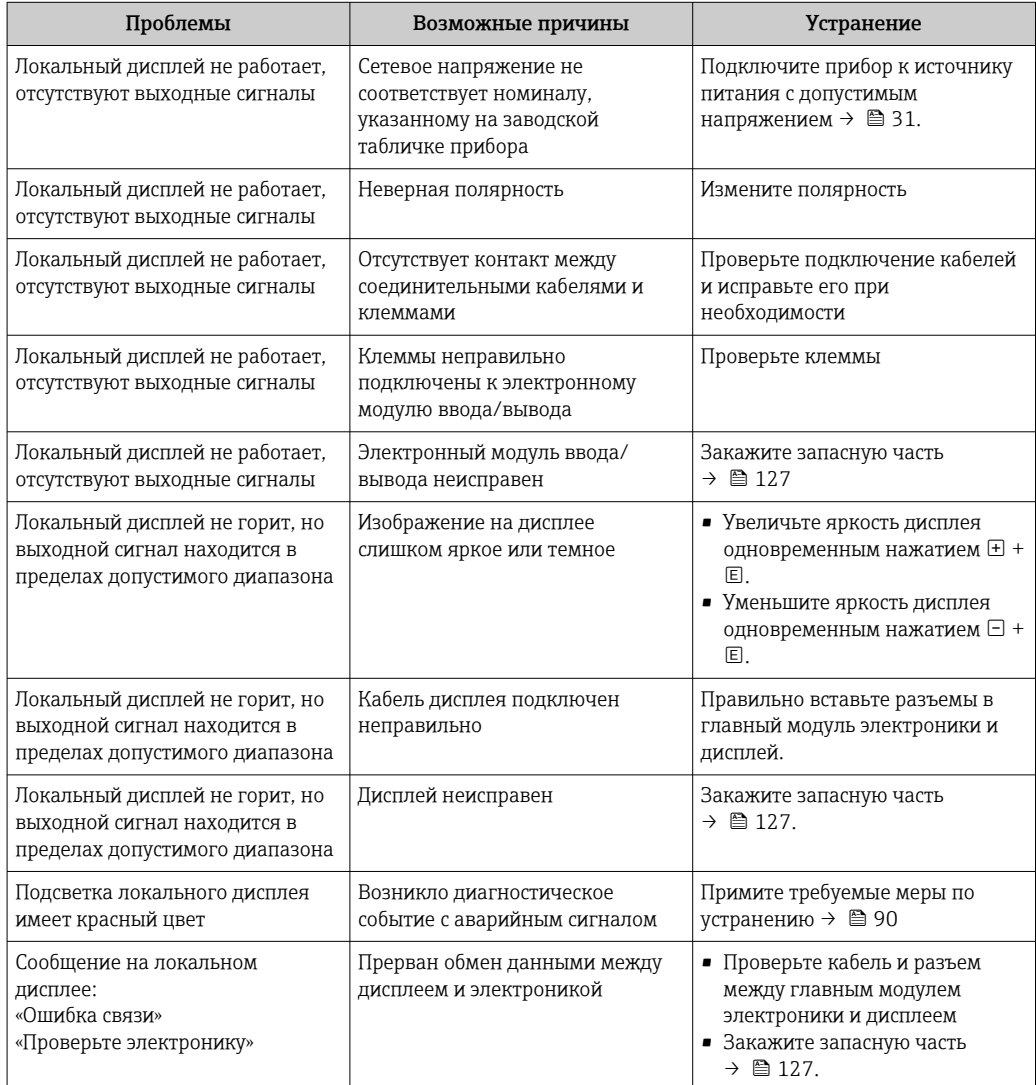

#### *Для выходных сигналов*

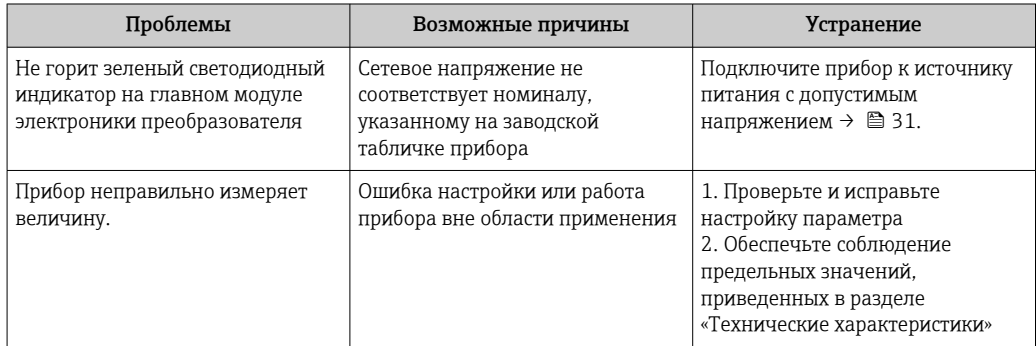

браузера и перезапустите веб-

Измените размер шрифта/

соотношение сторон в веб-

браузер

браузере

 $\, {\bf B}$ 

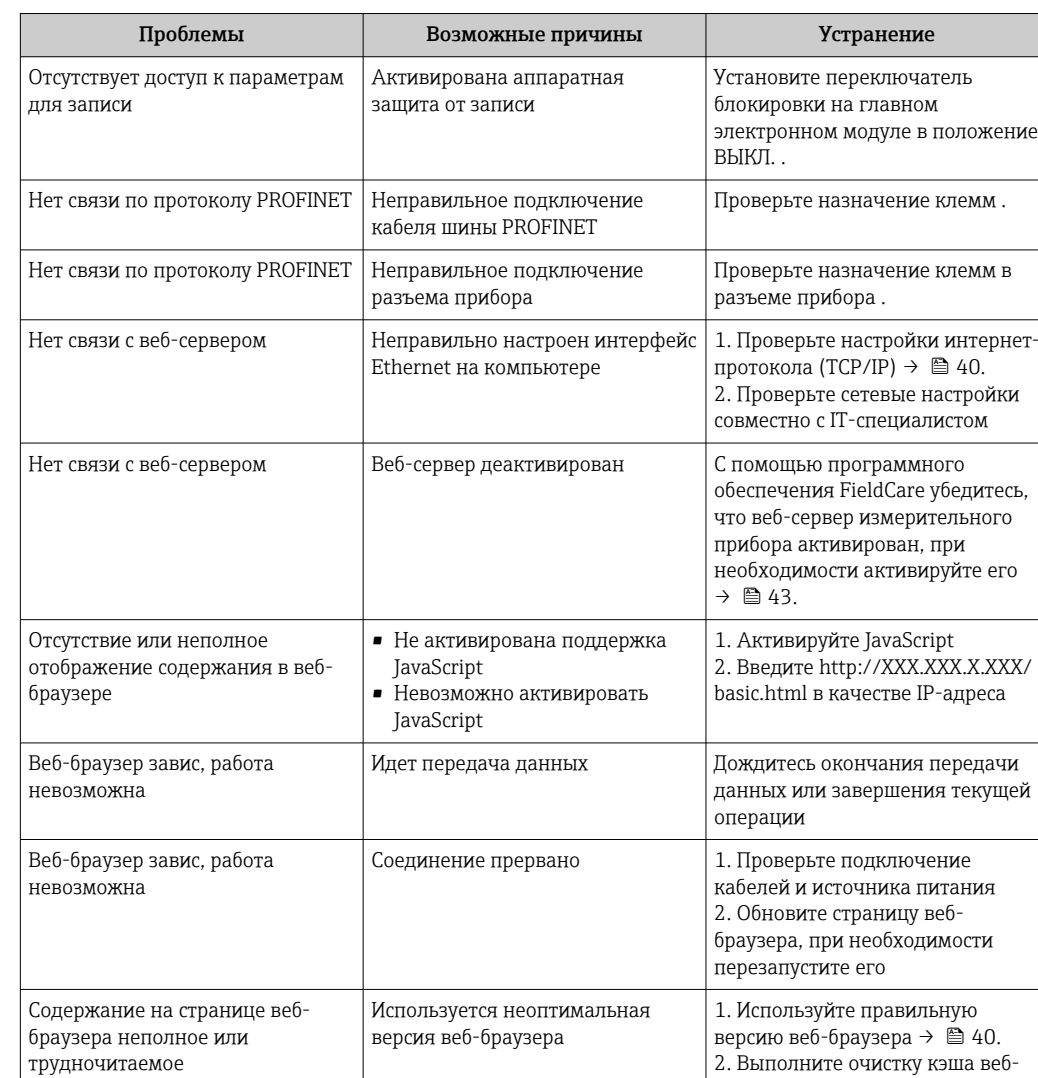

## Для доступа

Для интеграции системы

Содержание на странице веб-

браузера неполное или

трудночитаемое

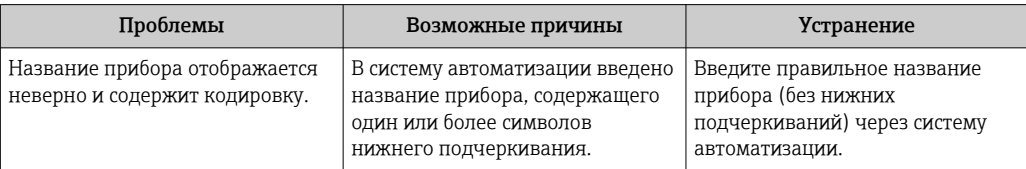

Неподходящие настройки

отображения

#### 12.2 Диагностическая информация, отображаемая на светодиодных индикаторах

#### Преобразователь 12.2.1

На различных светодиодных индикаторах на главном электронном модуле преобразователя отображается информация о состоянии прибора.

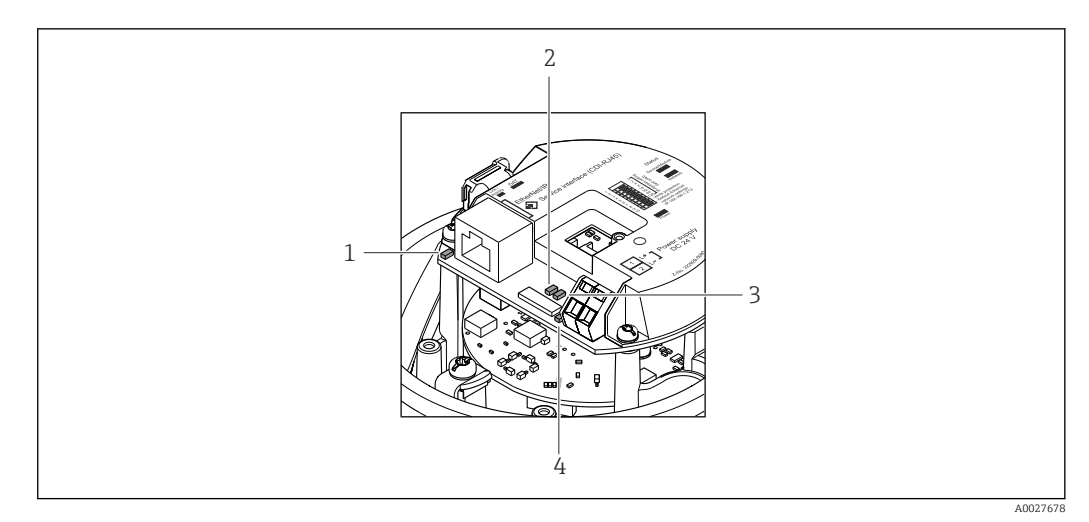

*1 Связь/активность*

*2 Состояние сети*

*3 Состояние прибора*

*4 Напряжение питания*

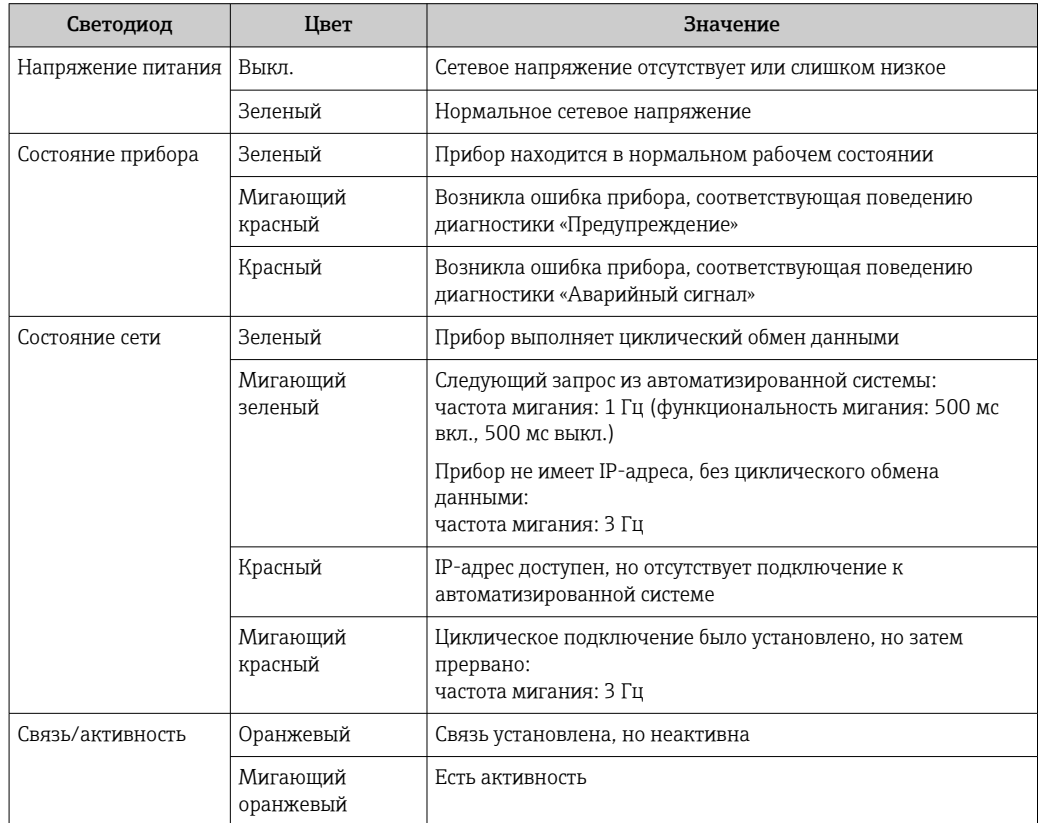

# 12.3 Диагностическая информация в веб-браузере

## 12.3.1 Диагностические опции

Любые сбои, обнаруженные измерительным прибором, отображаются в веб-браузере на начальной странице после входа пользователя в систему.

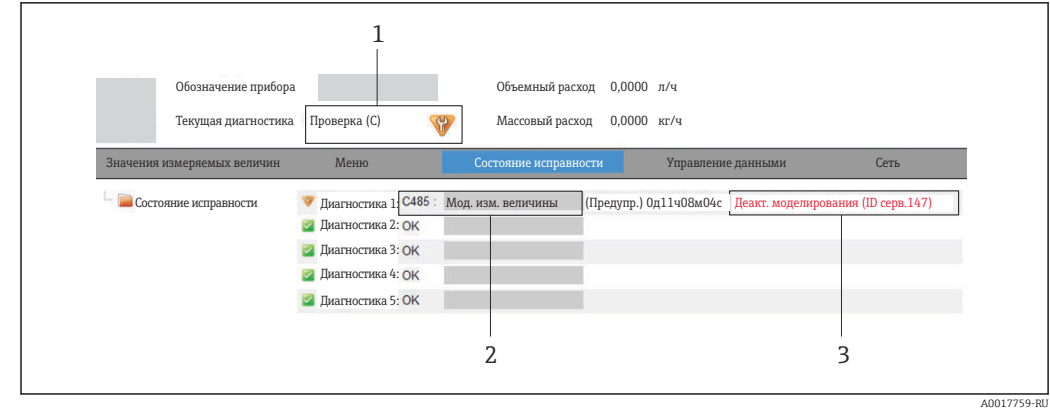

- 1 Строка состояния с сигналом состояния
- 
- 2 Диагностическая информация $\rightarrow \text{B}$  85<br>3 Информация по устранению неполадки с идентификатором обслуживания

В Кроме того, произошедшие диагностические события можно просмотреть в меню Диагностика:

- Через параметры  $\rightarrow$   $\blacksquare$  120
- С помощью подменю  $\rightarrow$   $\blacksquare$  121

### Сигналы состояния

 $\vert \mathbf{f} \vert$ 

Сигналы состояния содержат информацию о состоянии и надежности прибора по категориям, характеризующим причины появления диагностической информации (диагностическое событие).

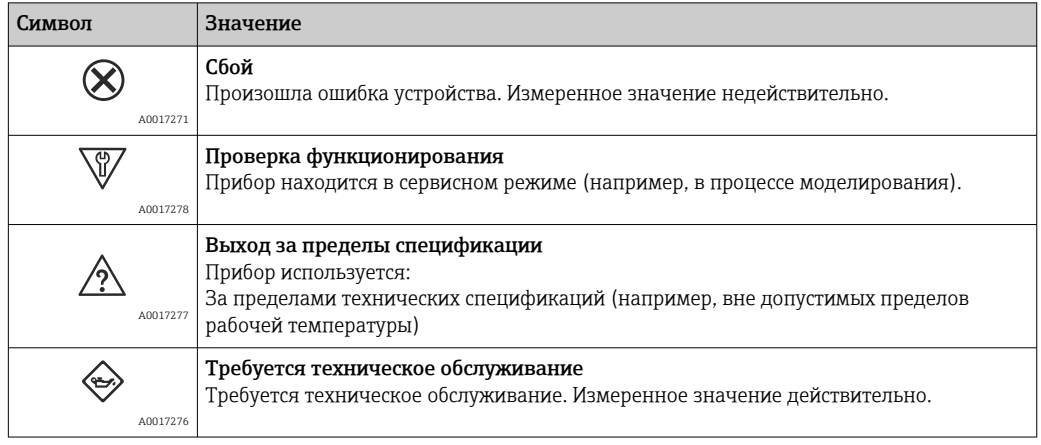

Сигналы состояния классифицируются в соответствии с требованиями VDI/VDE 2650 и рекомендацией NAMUR NE 107.

### <span id="page-84-0"></span>Диагностическая информация

Сбой можно идентифицировать по диагностической информации. Краткое описание упрощает эту задачу, предоставляя информацию о сбое.

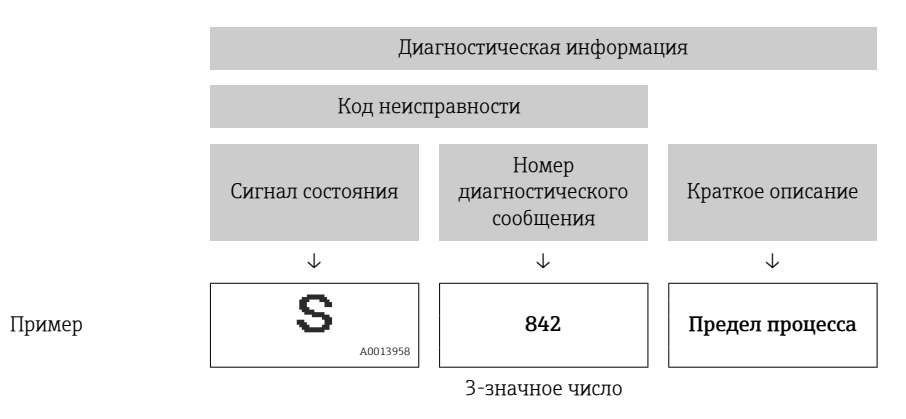

## 12.3.2 Просмотр рекомендаций по устранению проблем

Предоставление информации по устранению проблем для каждого диагностического события, что позволяет быстро разрешать эти проблемы. Эти меры отображаются красным цветом вместе с диагностическим событием и соответствующей диагностической информацией.

# 12.4 Диагностическая информация в FieldCare

## 12.4.1 Диагностические опции

Информация о любых сбоях, обнаруженных измерительным прибором, отображается на начальной странице управляющей программы после установления соединения.

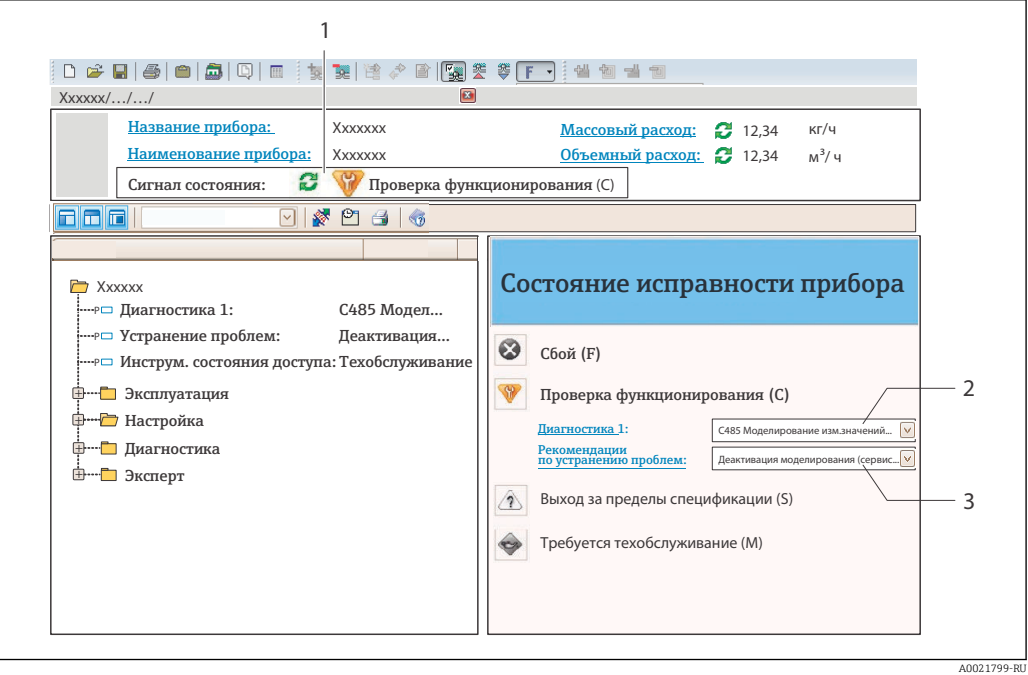

- 1 Строка состояния с сигналом состояния
- 2 Диагностическая информация → 85;
- 3 Информация по устранению с идентификатором обслуживания

В Кроме того, произошедшие диагностические события можно просмотреть в меню Диагностика:

- С помощью параметра  $\rightarrow \blacksquare$  120
- В подменю  $\rightarrow$  121

#### Сигналы состояния

Сигналы состояния содержат информацию о состоянии и надежности прибора по категориям, характеризующим причины появления диагностической информации (диагностическое событие).

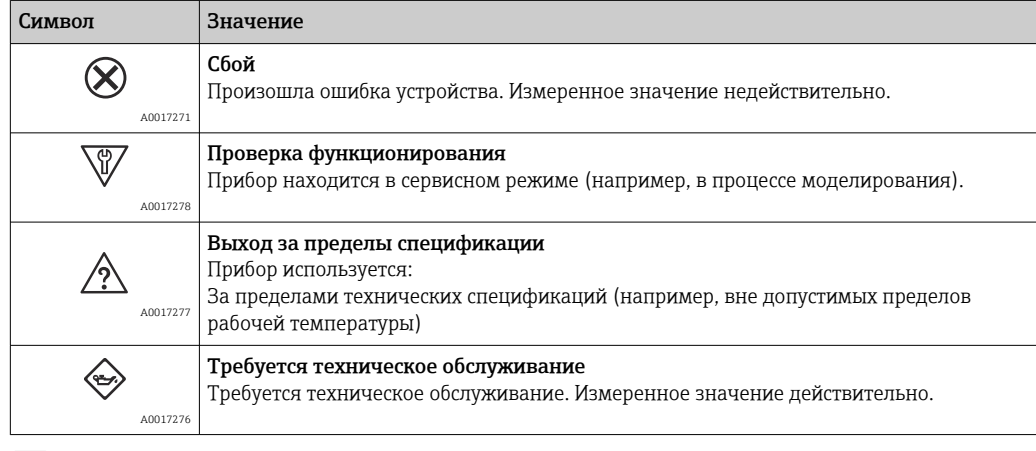

• Сигналы состояния классифицируются в соответствии с требованиями VDI/VDE 2650 и рекомендацией NAMUR NE 107.

### <span id="page-86-0"></span>Диагностическая информация

Сбой можно идентифицировать по диагностической информации. Краткое описание упрощает эту задачу, предоставляя информацию о сбое.

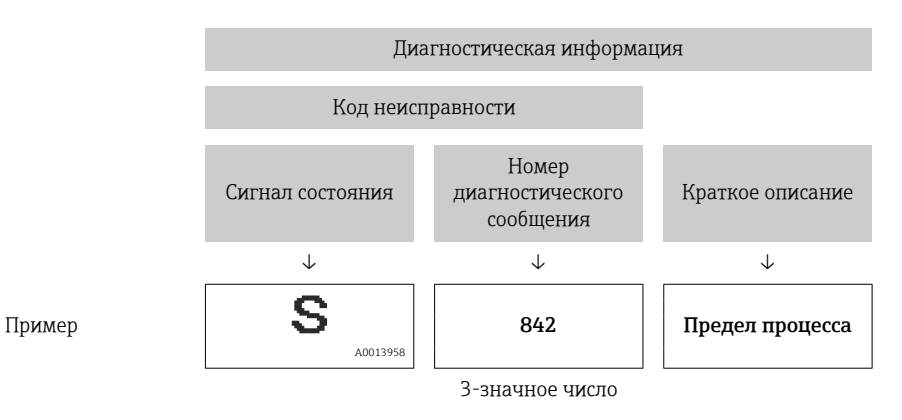

#### 12.4.2 Просмотр рекомендаций по устранению проблем

Предоставление информации по решению проблем для каждого диагностического события, что позволяет быстро разрешать эти проблемы:

- На начальной странице:
	- Информация по решению проблем отображается в отдельном поле под диагностической информацией:
- В меню «Диагностика»: Информацию по решению проблем можно отобразить в рабочей области пользовательского интерфейса.

Пользователь находится в меню «Диагностика».

- 1. Откройте требуемый параметр.
- 2. В правой стороне рабочей области наведите курсор мыши на параметр.
	- Появится информация с мерами по устранению диагностического события.

#### 12.5 Адаптация диагностической информации

#### 12.5.1 Адаптация поведения диагностики

Каждой диагностической информации на заводе присваивается определенное поведение диагностики. Для некоторых диагностических событий этот присвоенный сигнал может быть изменен пользователем через подменю подменю Характер диагностики.

• Поведение диагностики в соответствии со спецификацией профиля PROFIBUS PA 3.02. краткая информация о состоянии.

Эксперт  $\rightarrow$  Система  $\rightarrow$  Проведение диагностики  $\rightarrow$  Характер диагностики

#### Доступные типы поведения диагностики

Можно присвоить следующие типы поведения диагностики.

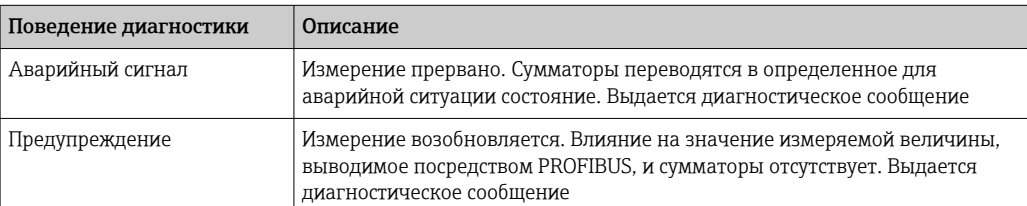

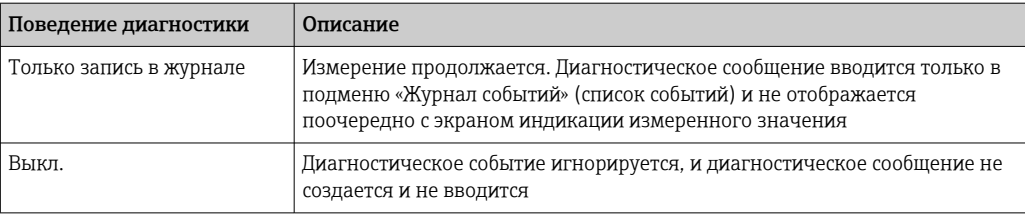

### Отображает состояние измеренного значения

Если для модулей с входными данными (например, модуль аналоговых входов, цифровых входов, сумматора и Heartbeat) сконфигурирована циклическая передача данных, то состоянию измеренного значения присваивается код в соответствии со спецификацией профиля PROFIBUS PA 3.02, и оно передается вместе с измеренным значением в контроллер PROFINET IO в байте состояния. Байт состояния разделен на три сегмента: качество, субстатус качества и лимиты.

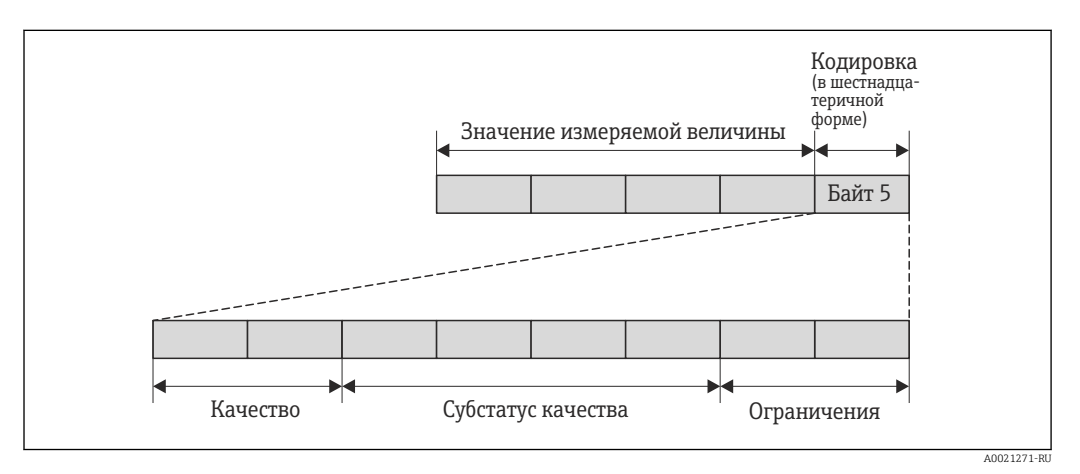

#### $\boxtimes$  14 Структура байта состояния

Содержание байта состояния зависит от сконфигурированного отказоустойчивого режима в конкретном функциональном блоке. В зависимости от того, какой отказоустойчивый режим сконфигурирован, информация о состоянии в соответствии со спецификацией профиля PROFIBUS PA 3.02 передается в контроллер PROFINET посредством байта состояния. Два бита сегмента пределов всегда имеют значение 0.

Поддерживаемая информация о состоянии

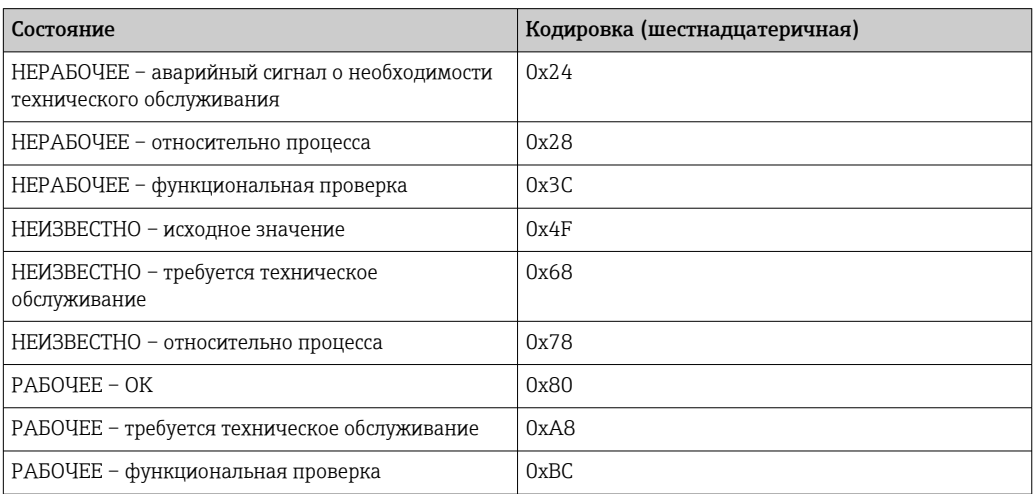

### Определение состояния измеренного значения и состояния прибора посредством поведения диагностики

Если поведение диагностики присвоено, то это также изменяет состояние измеренного значения и состояние прибора для диагностической информации. Состояние измеренного значения и состояние прибора зависят от выбора поведения диагностики и группы хранения диагностической информации. Состояние измеренного значения и состояние прибора на постоянной основе присвоены определенному поведению диагностики и не могут быть изменены отдельно.

Диагностическая информация группируется следующим образом:

- диагностическая информация о датчике: номера диагностических сообщений от 000 до 199 → ■ 89;
- диагностическая информация о модуле электроники: номера диагностических сообщений от 200 до 399 → ● 89;
- диагностическая информация о конфигурации: номера диагностических сообщений от 400 до 599  $\rightarrow$   $\blacksquare$  90;
- диагностическая информация о процессе: номера диагностических сообщений от 800 до 999  $\rightarrow$   $\blacksquare$  90.

В зависимости от группы, в которой хранится диагностическая информация, следующее состояние измеренного значения и состояние прибора на постоянной основе присвоены определенному поведению диагностики.

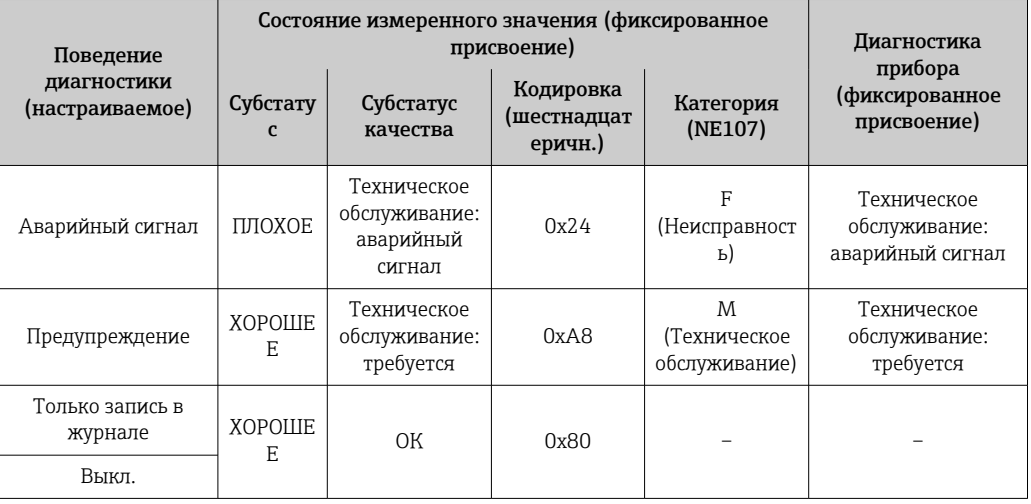

Диагностическая информация о датчике (номер диагностики от 000 до 199)

Диагностическая информация о модуле электроники (номер диагностики от 200 до 399)

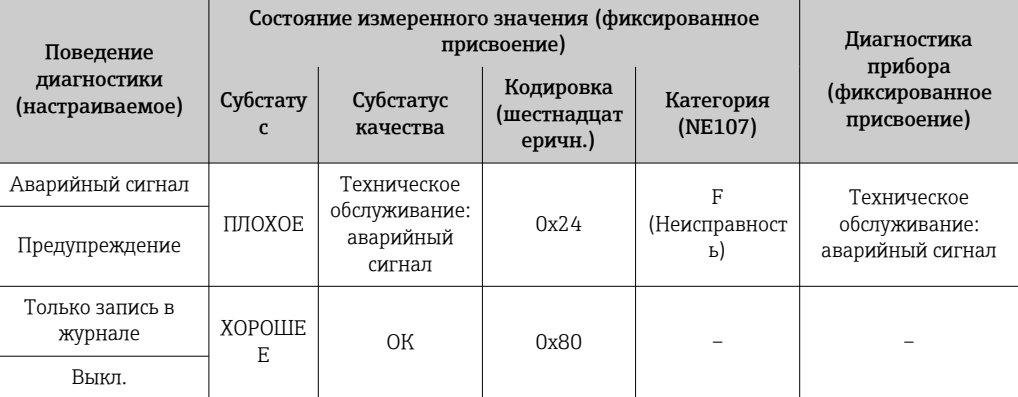

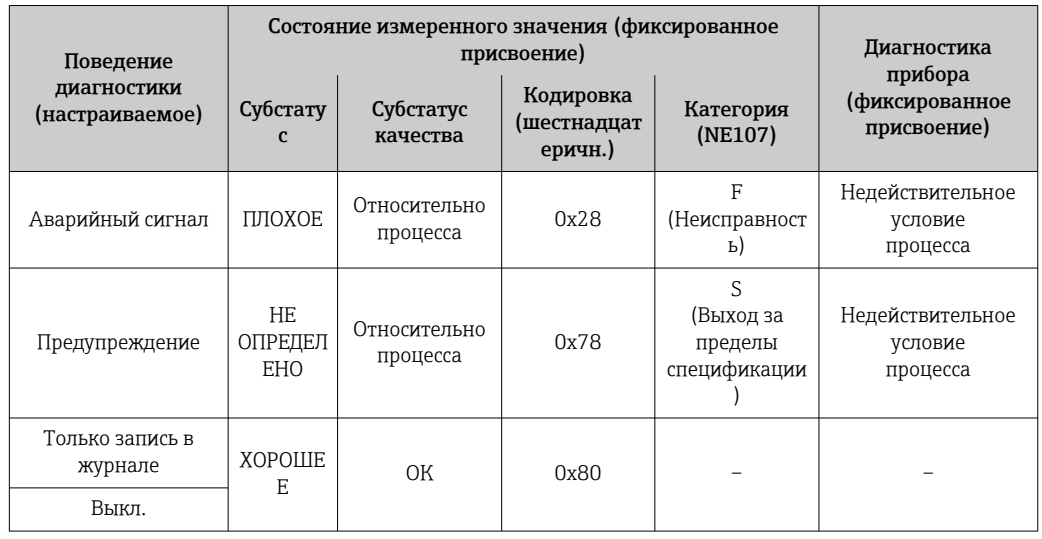

<span id="page-89-0"></span>Диагностическая информация о конфигурации (номер диагностики от 400 до 599)

Диагностическая информация о процессе (номер диагностики от 800 до 999)

| Поведение<br>диагностики<br>(настраиваемое) | Состояние измеренного значения (фиксированное<br>присвоение) |                          |                                     |                                           | Диагностика<br>прибора                  |
|---------------------------------------------|--------------------------------------------------------------|--------------------------|-------------------------------------|-------------------------------------------|-----------------------------------------|
|                                             | Субстату<br>$\mathbf{c}$                                     | Субстатус<br>качества    | Кодировка<br>(шестнадцат<br>еричн.) | Категория<br>(NE107)                      | (фиксированное<br>присвоение)           |
| Аварийный сигнал                            | <b>TJTOXOE</b>                                               | Относительно<br>процесса | 0x28                                | F<br>(Неисправност<br>$_{\rm b}$          | Недействительное<br>условие<br>процесса |
| Предупреждение                              | HE<br>ОПРЕДЕЛ<br><b>EHO</b>                                  | Относительно<br>процесса | 0x78                                | S<br>(Выход за<br>пределы<br>спецификации | Недействительное<br>условие<br>процесса |
| Только запись в<br>журнале<br>Выкл.         | <b>XOPOLIE</b><br>E                                          | OК                       | 0x80                                |                                           |                                         |

#### 12.6 Обзор диагностической информации

**1** Если в данном измерительном приборе используются несколько пакетов прикладных программ, объем диагностической информации и количество задействованных измеряемых величин увеличивается.

Для некоторых объектов диагностической информации можно изменить  $|1|$ Поведение диагностики. Изменение диагностической информации  $\rightarrow \blacksquare 87$ 

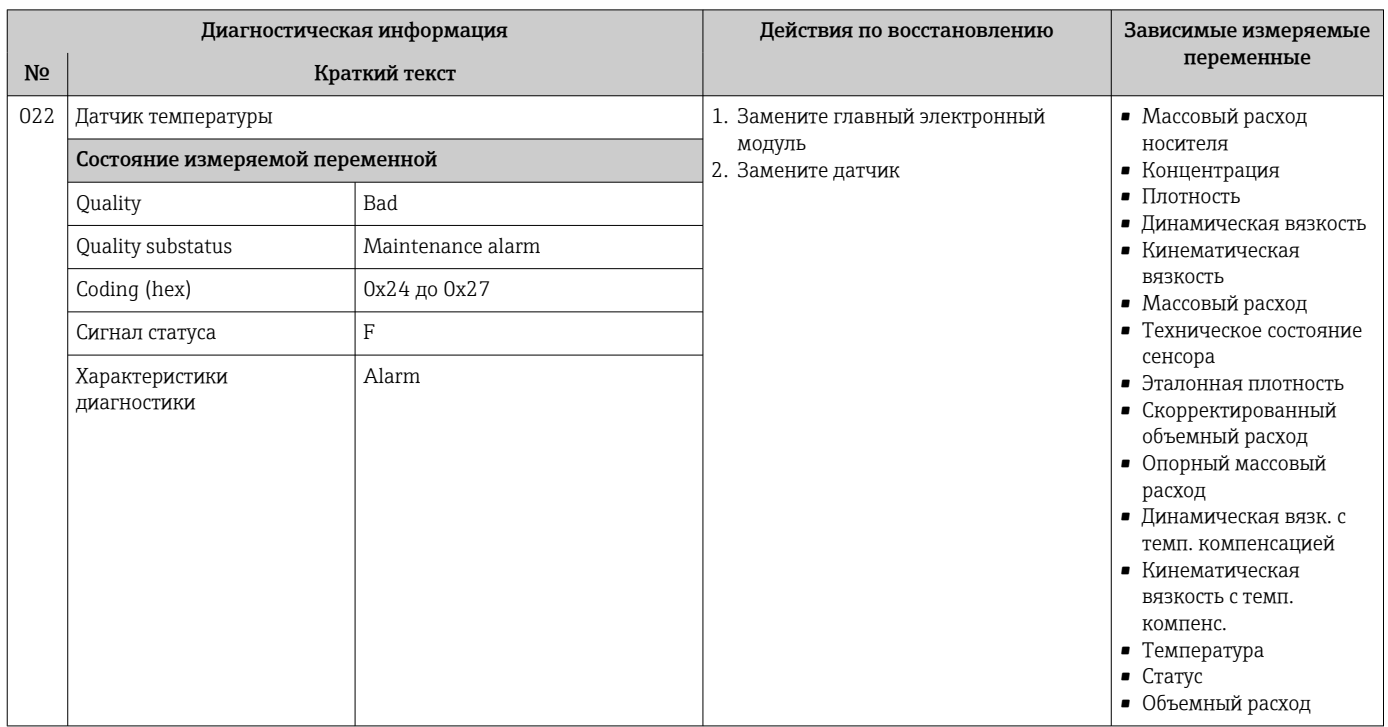

## 12.6.1 Диагностика датчика

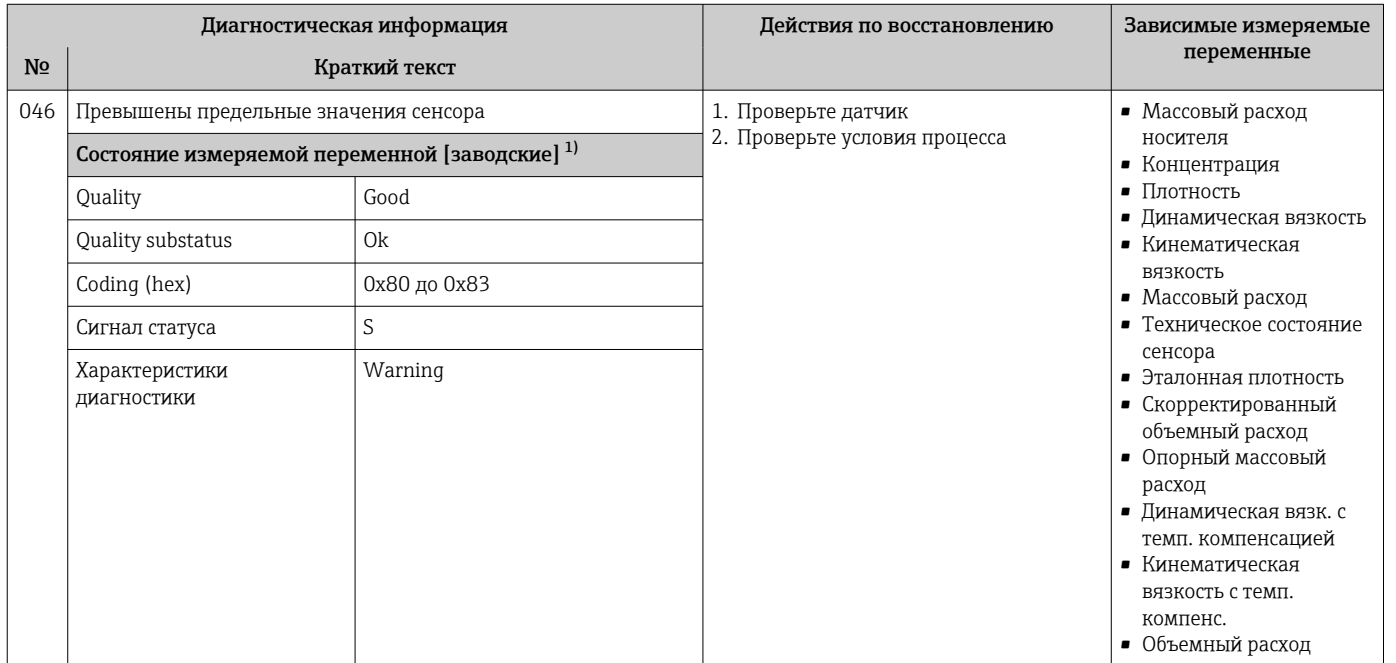

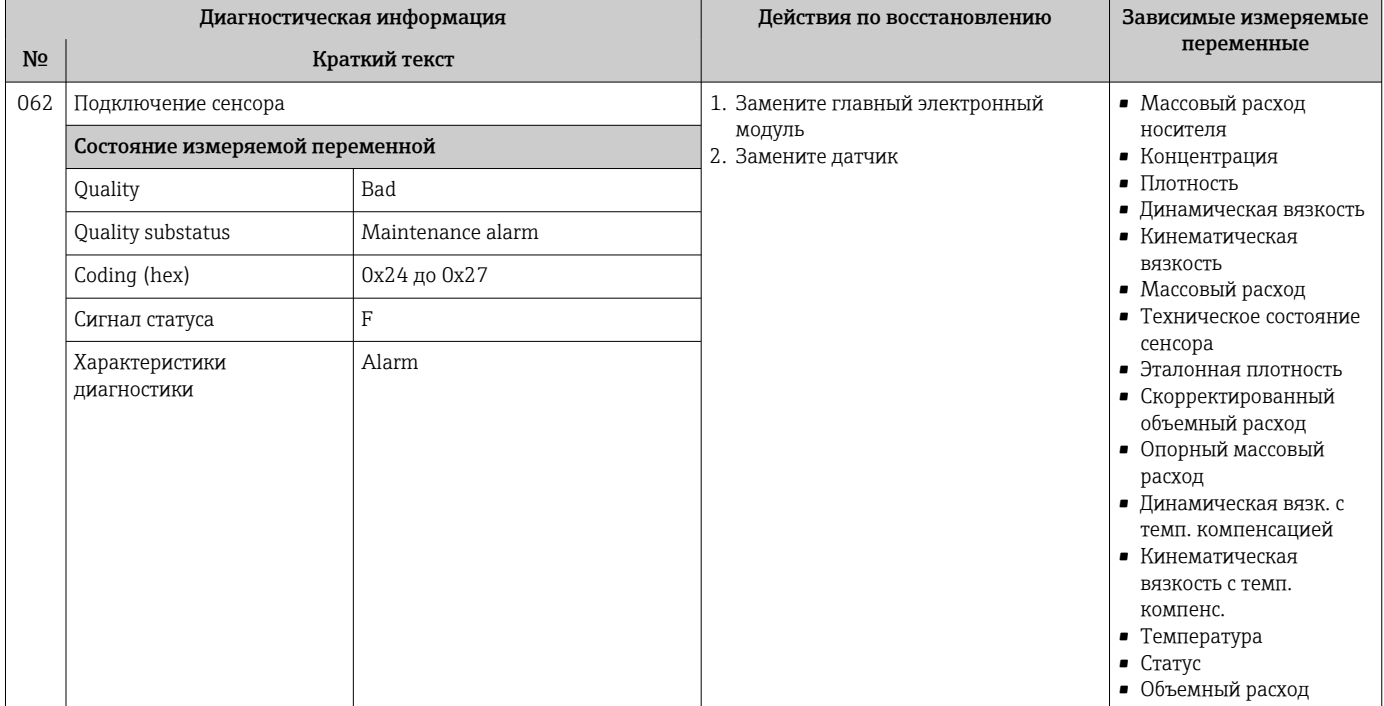

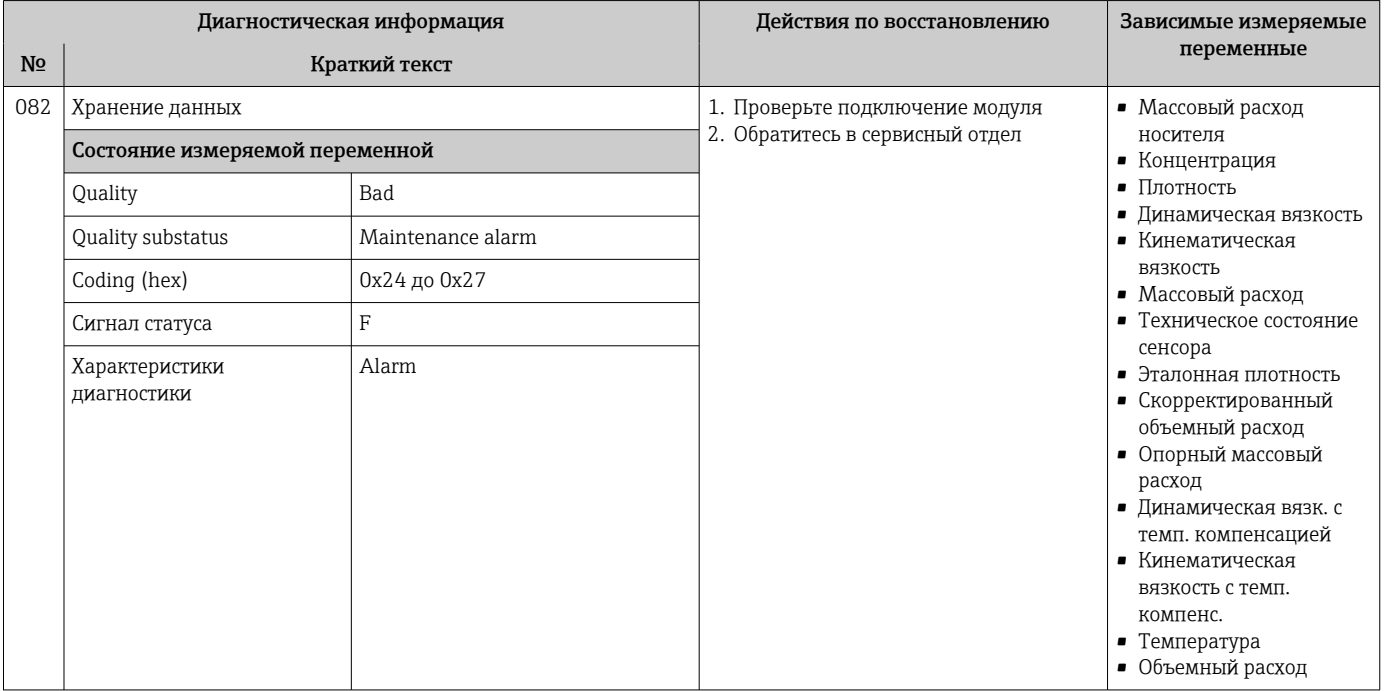

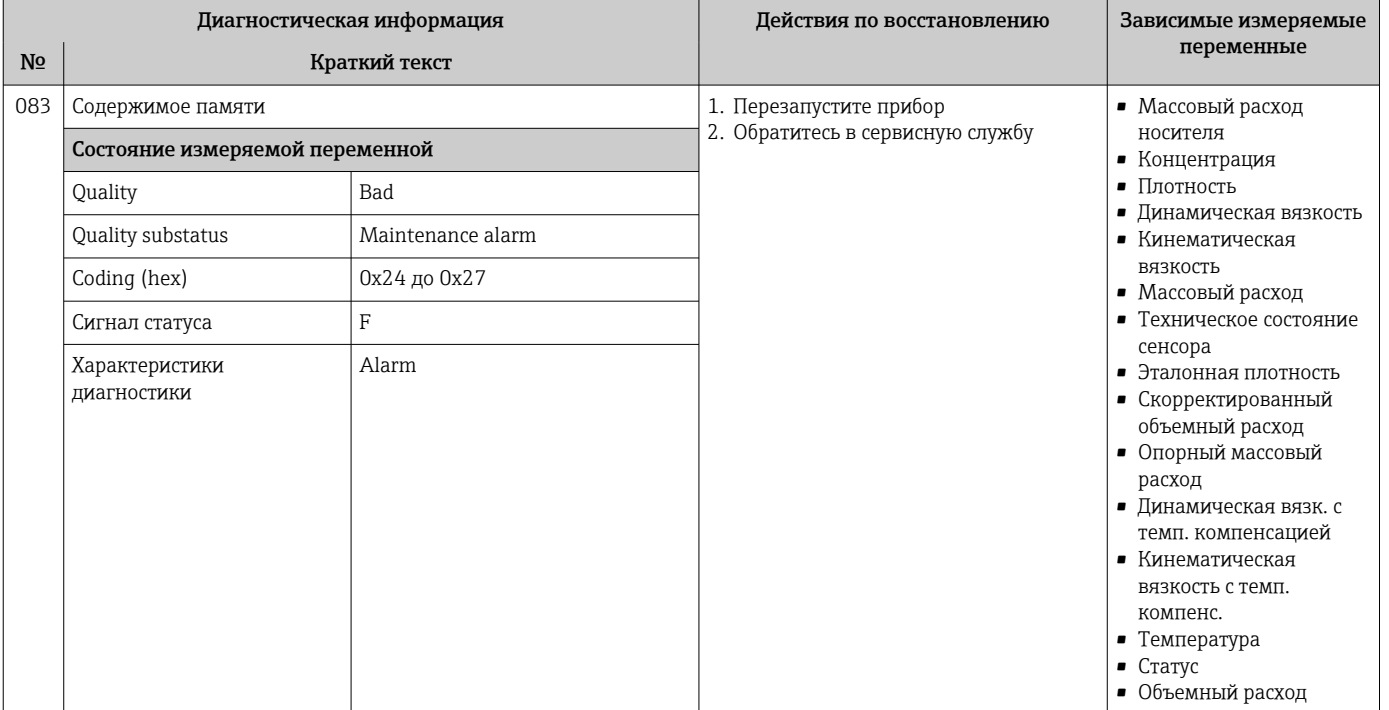

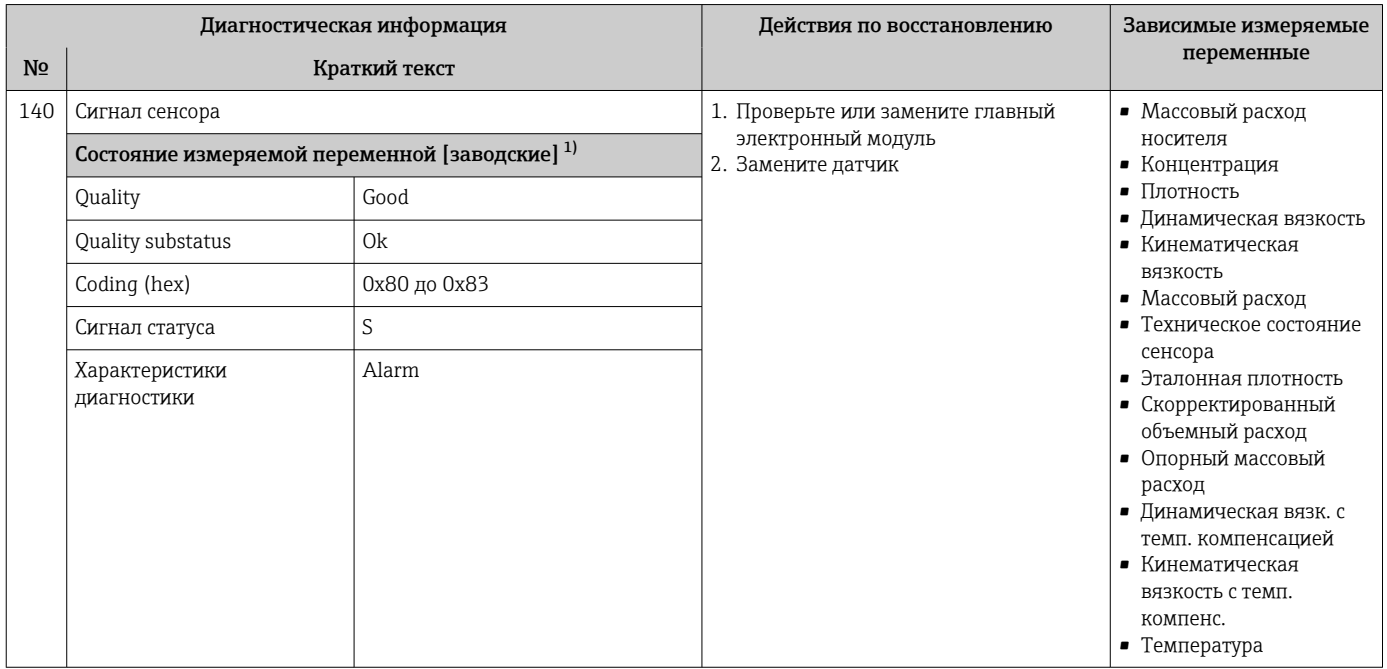

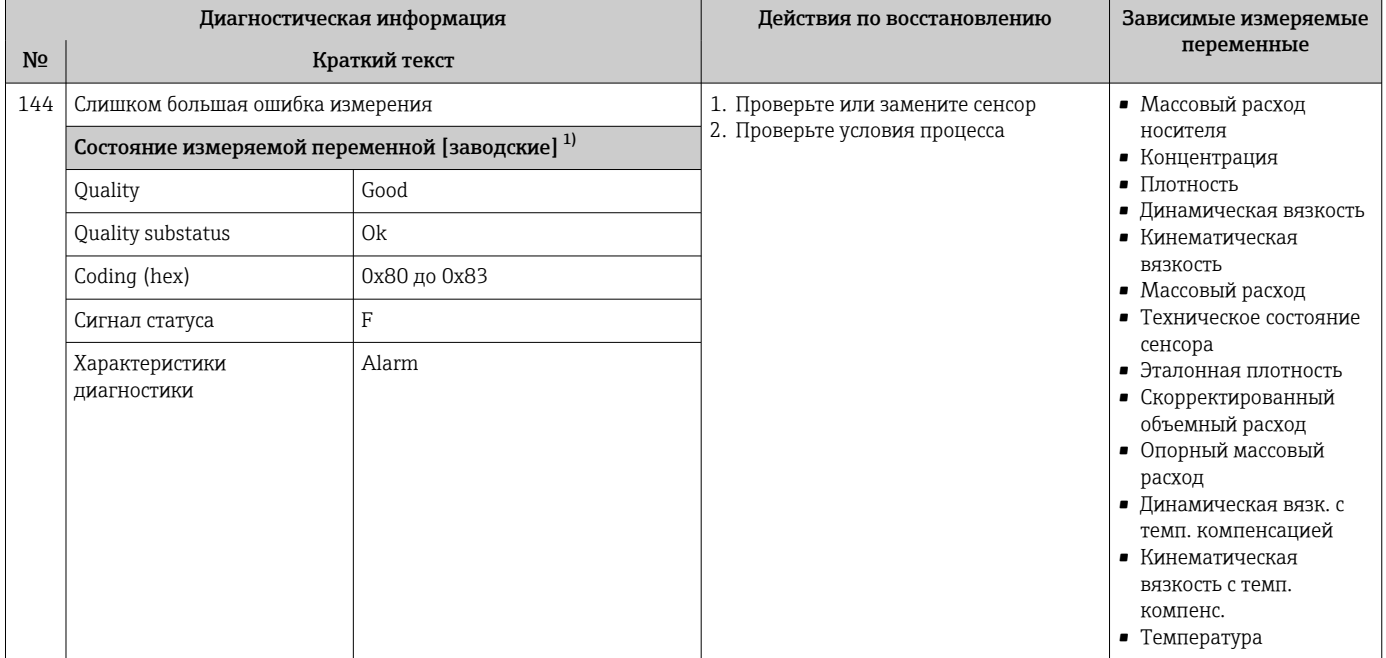

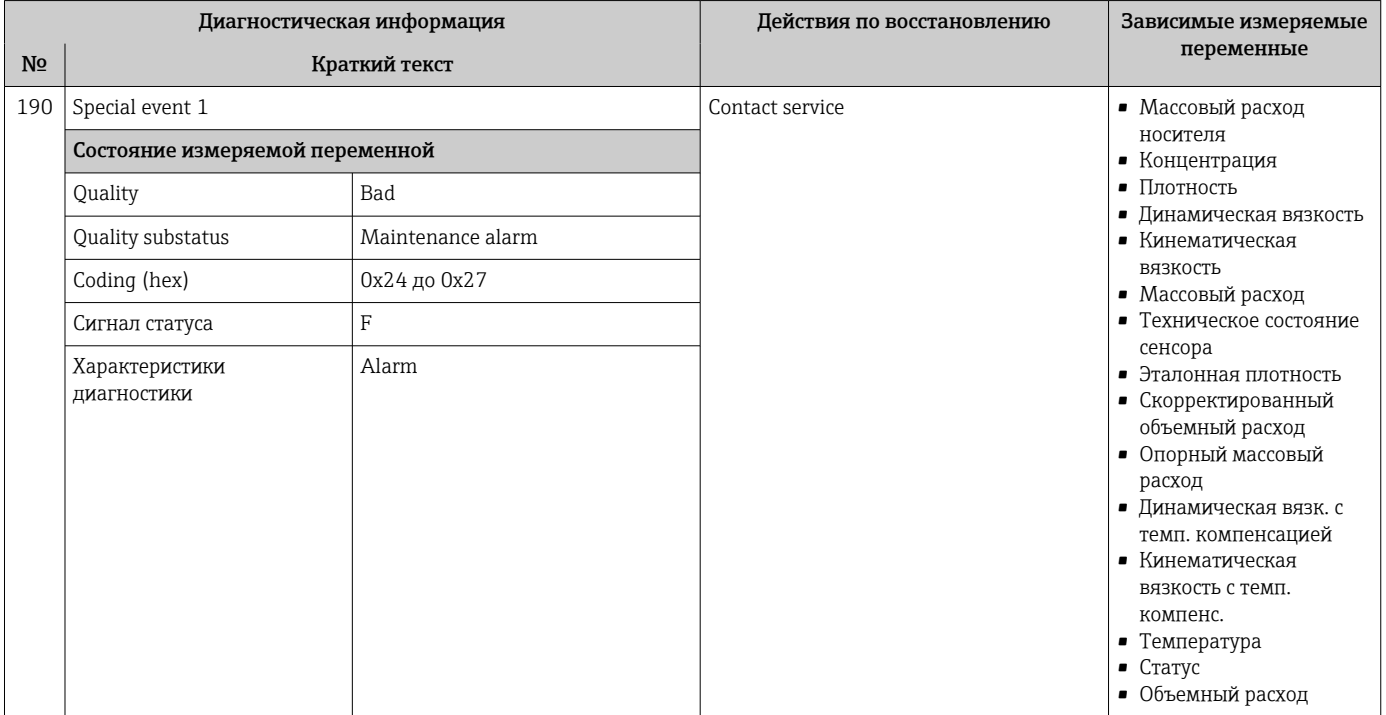

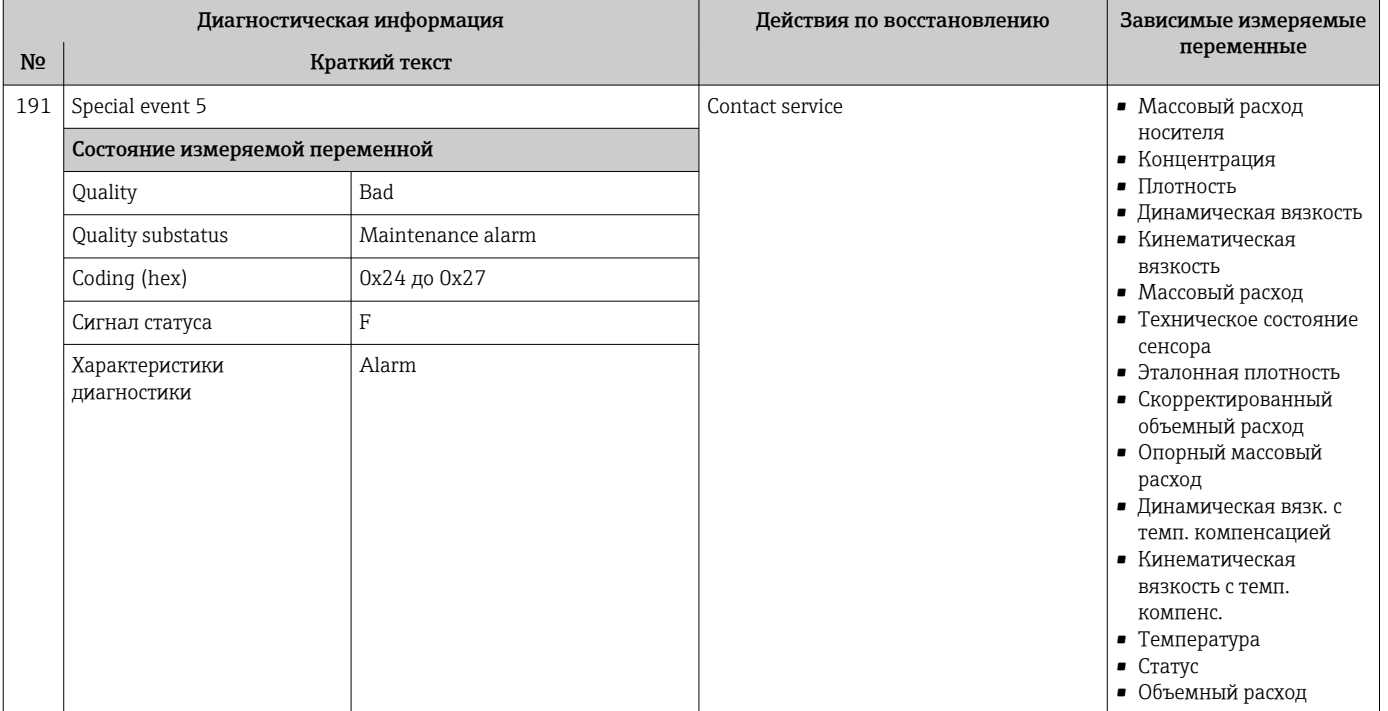

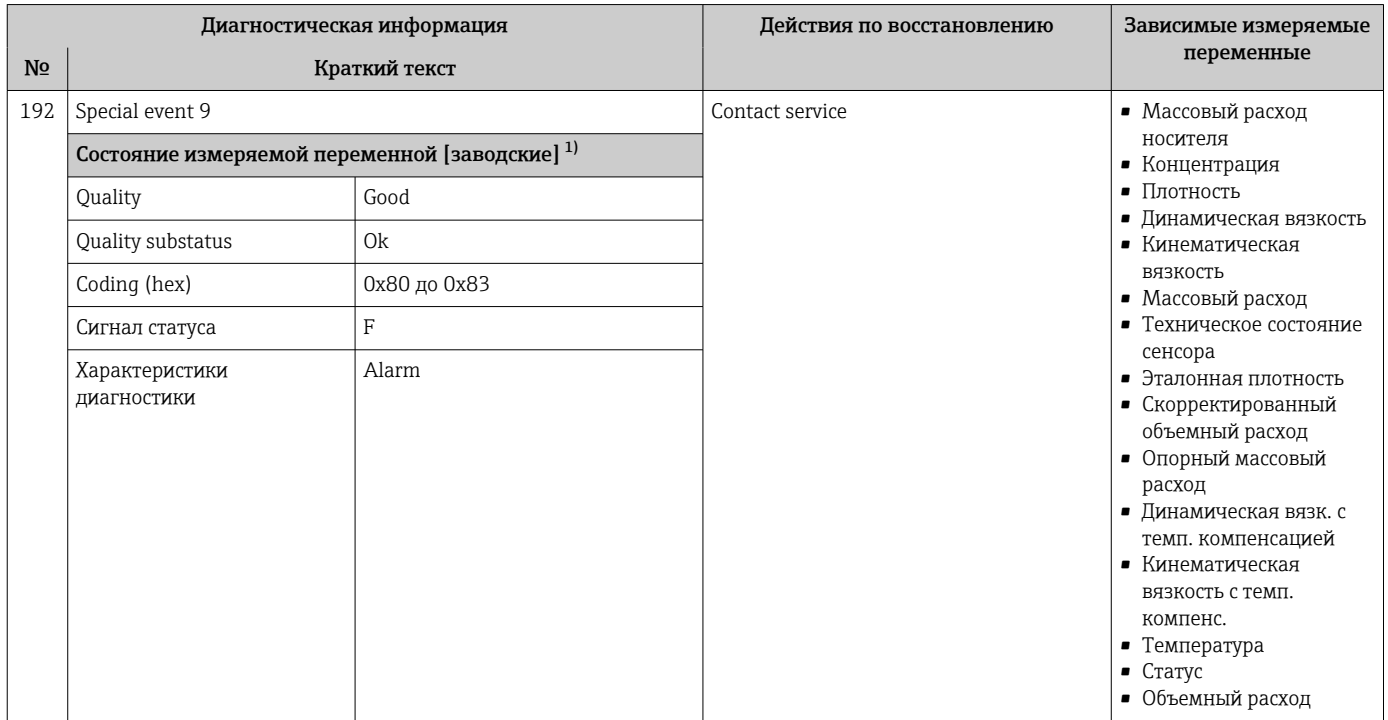

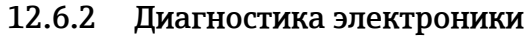

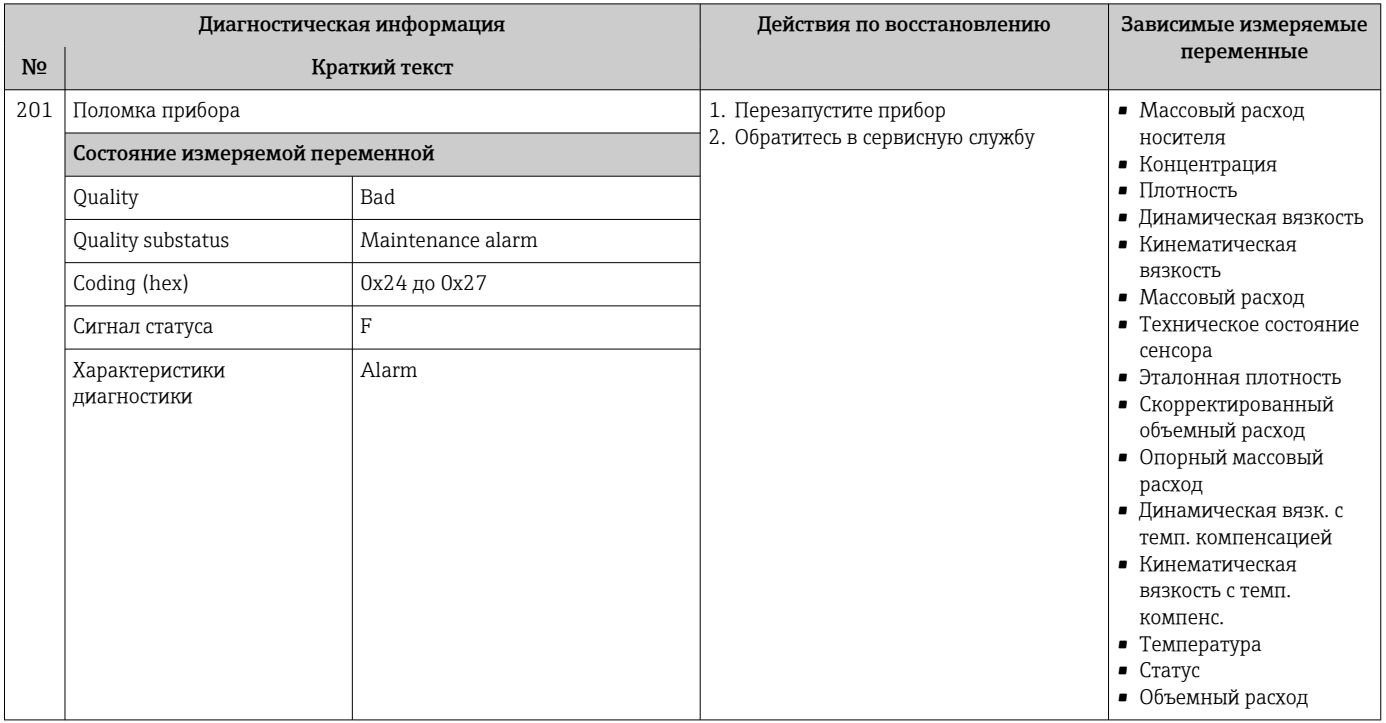

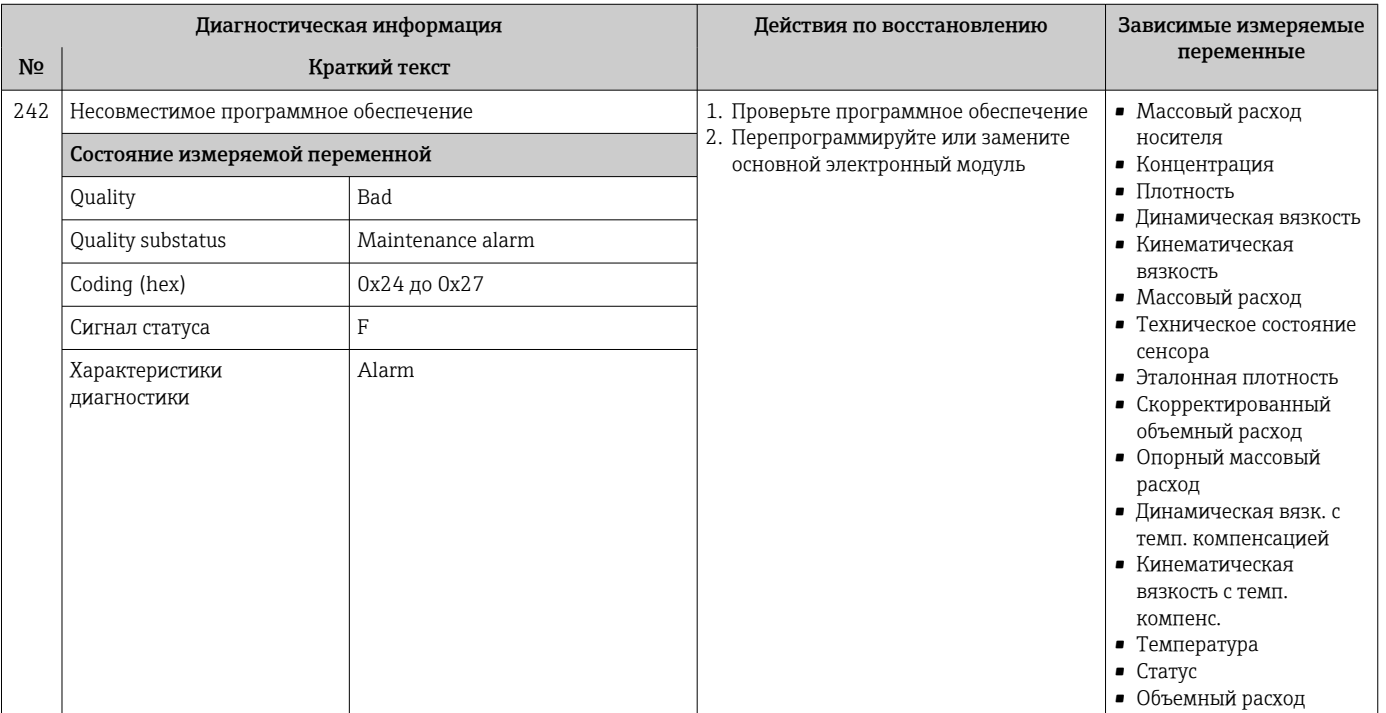

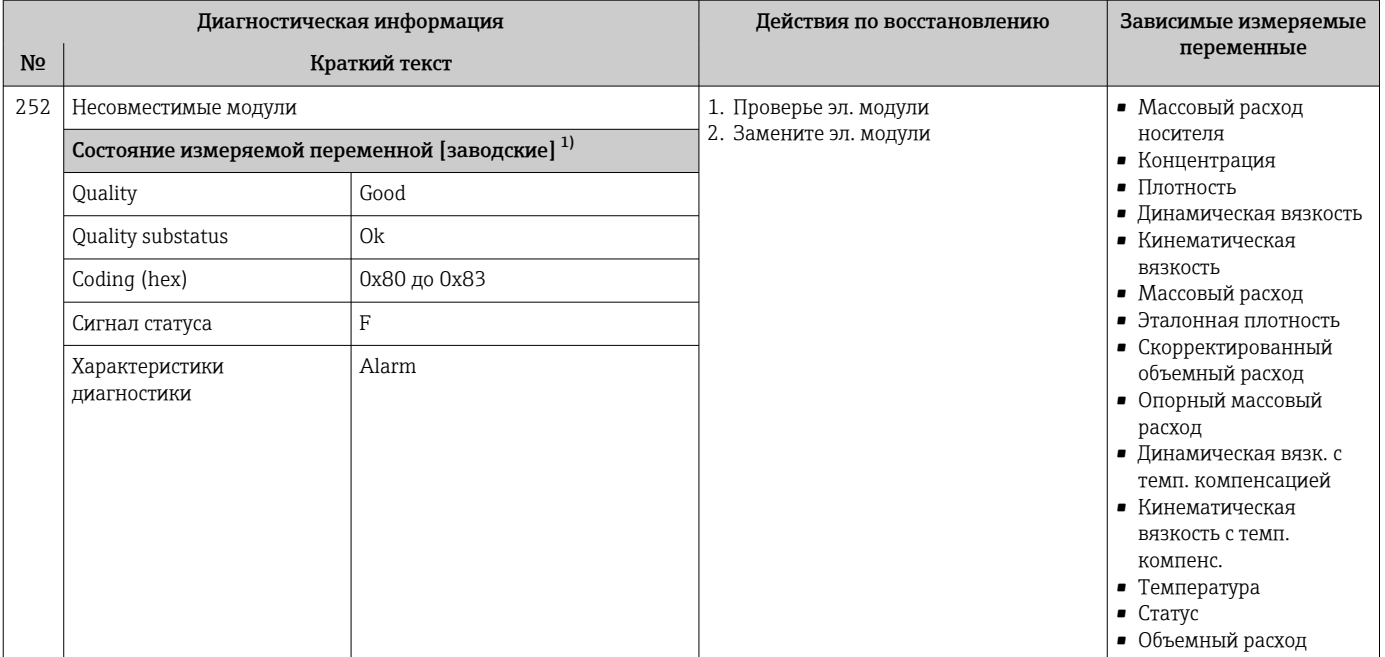

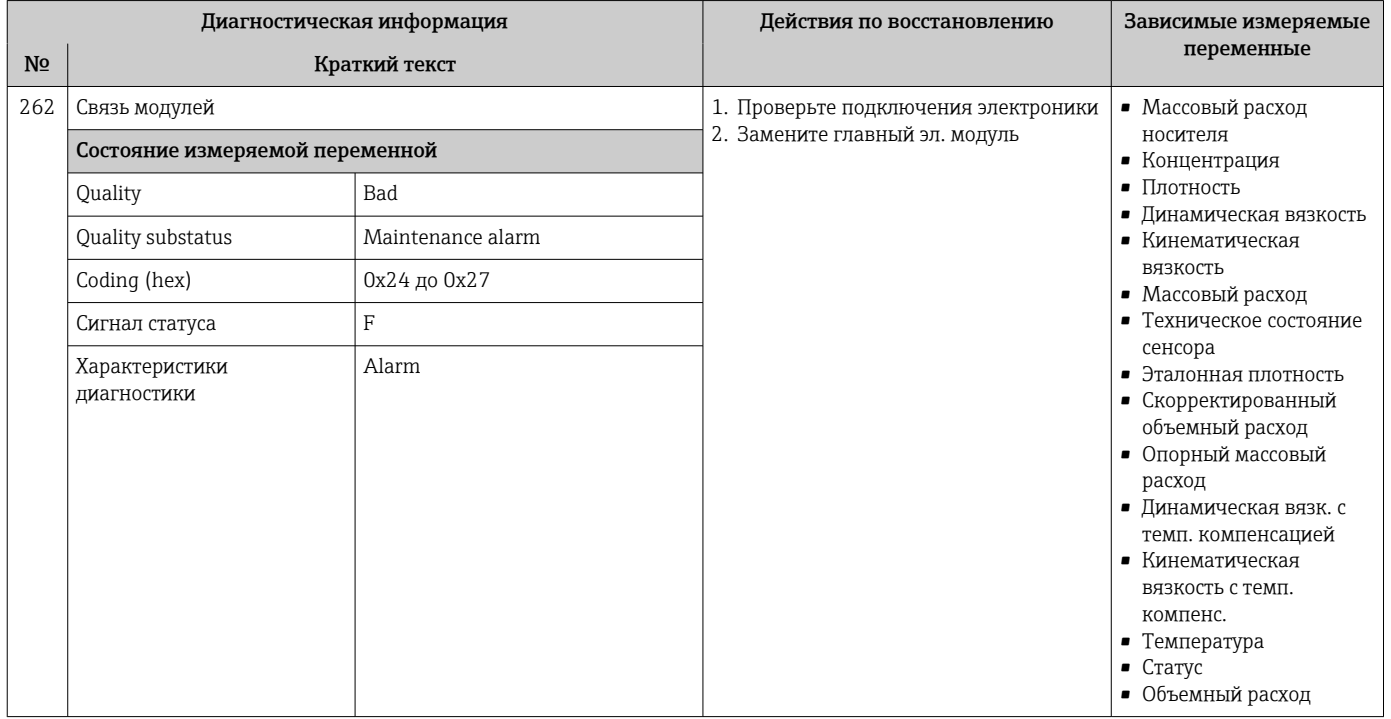

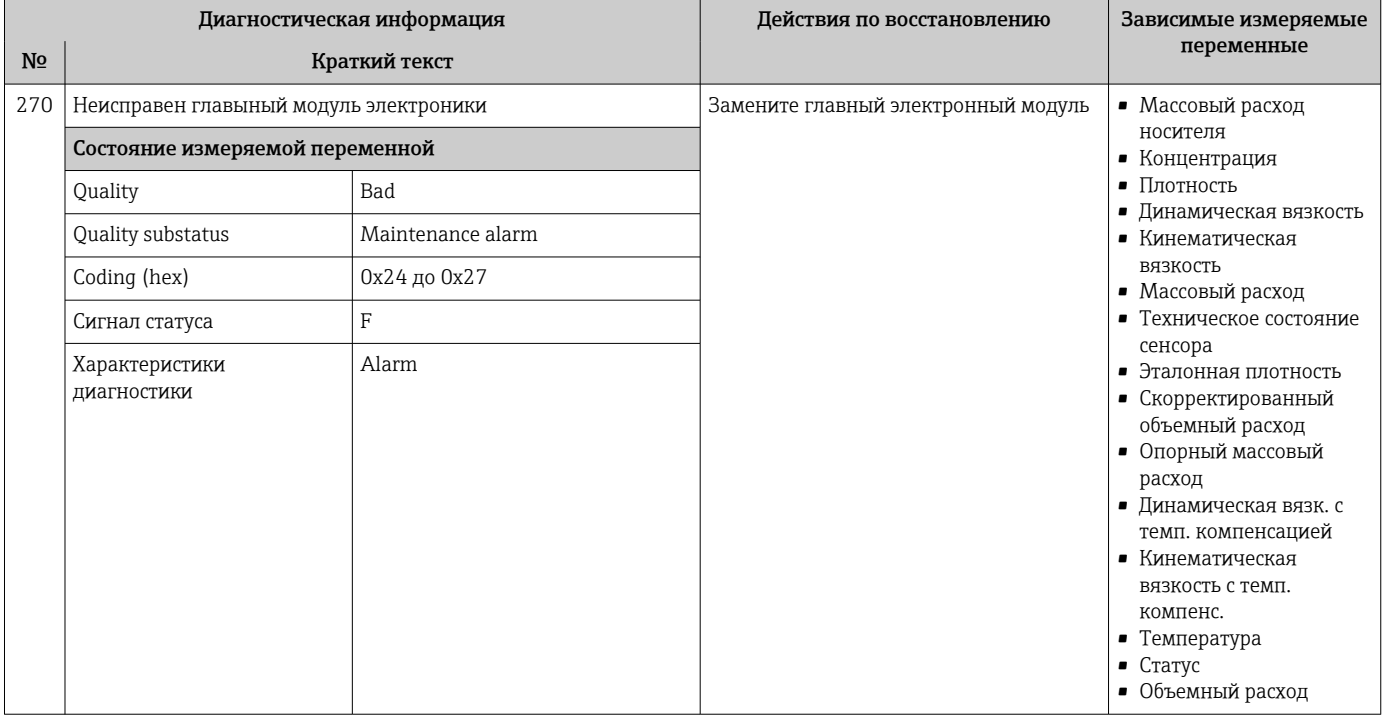

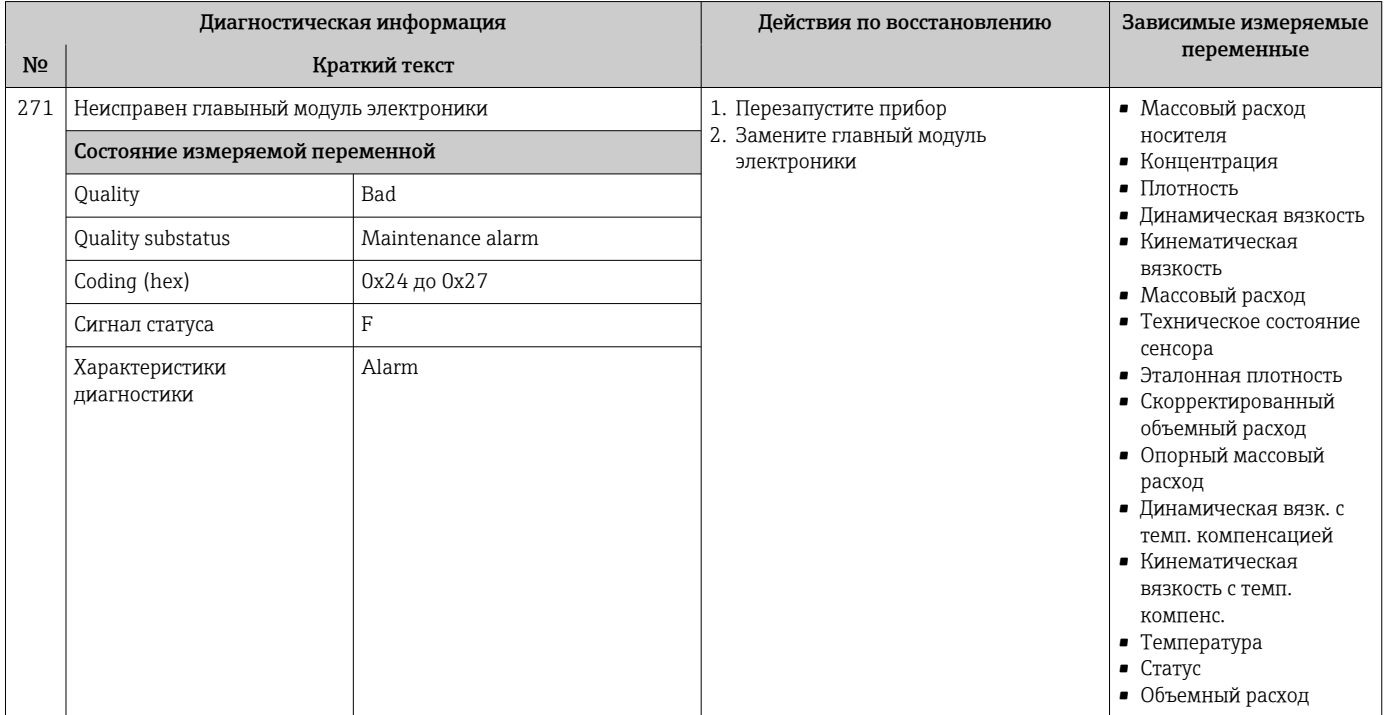

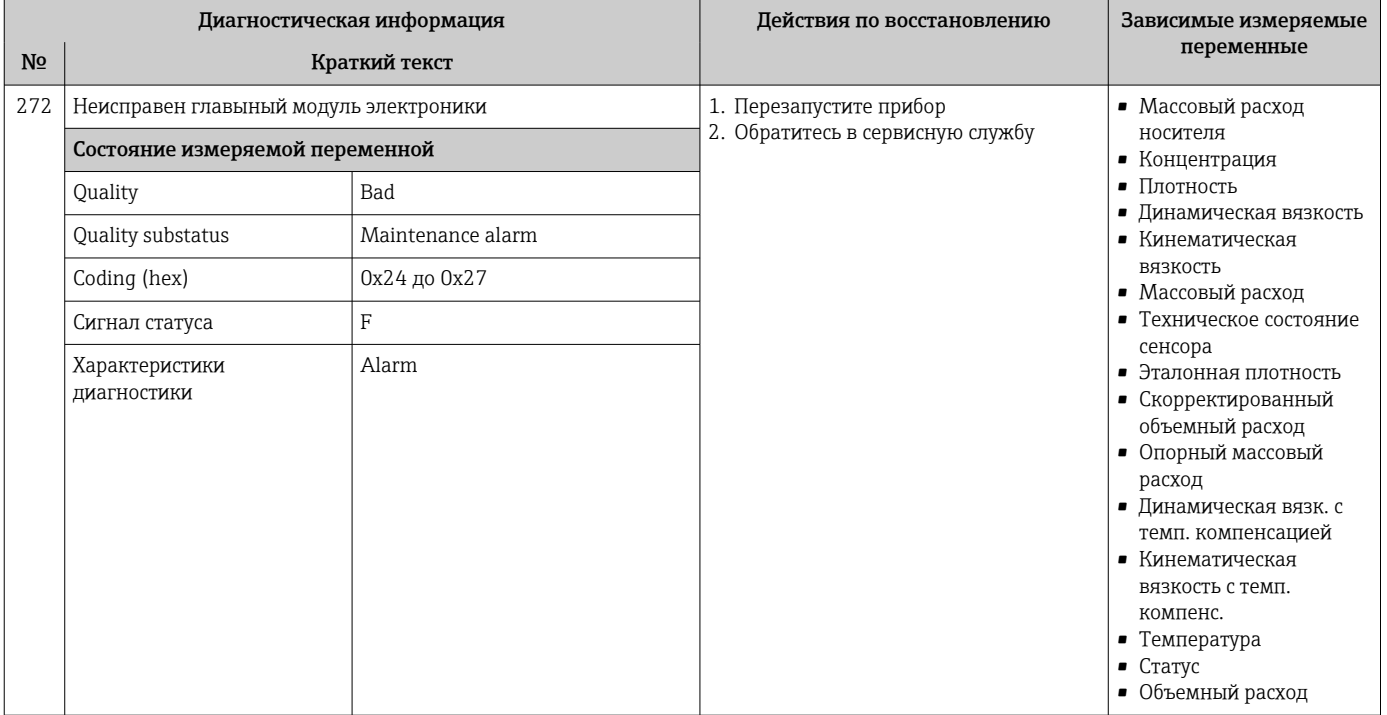

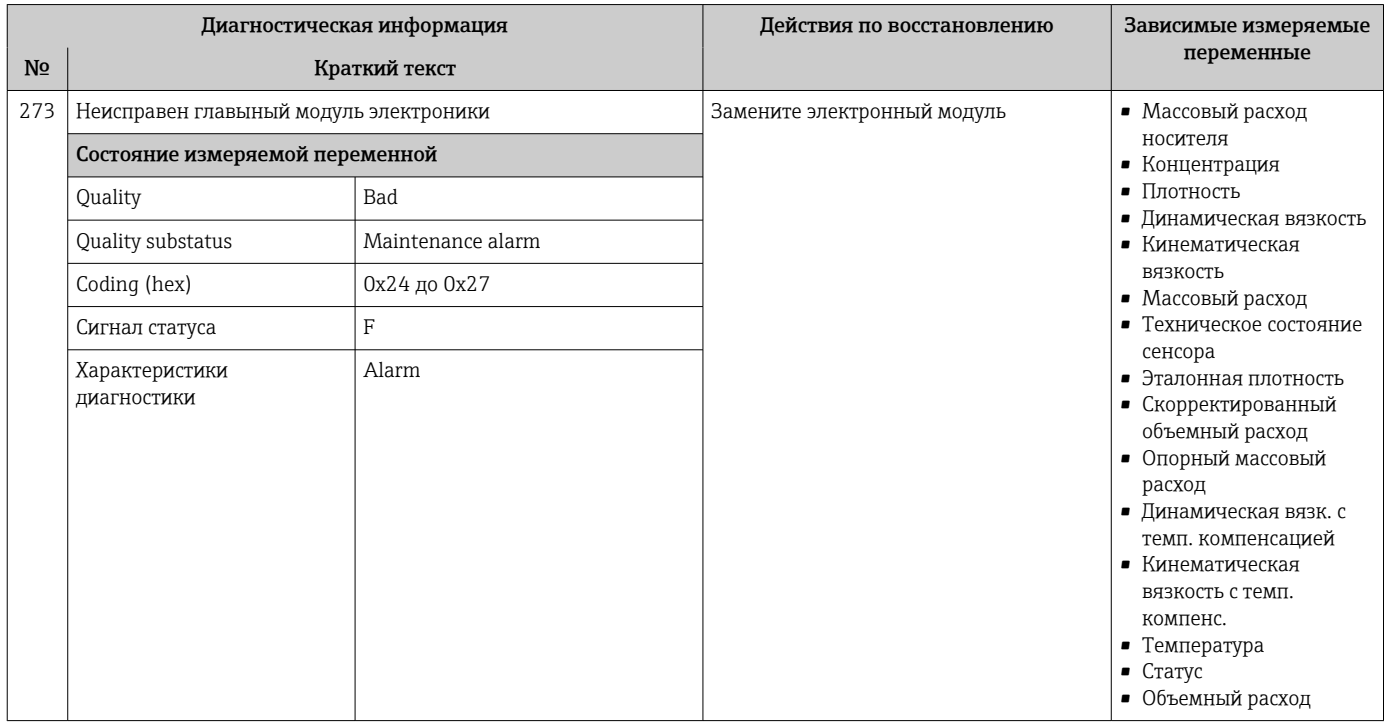

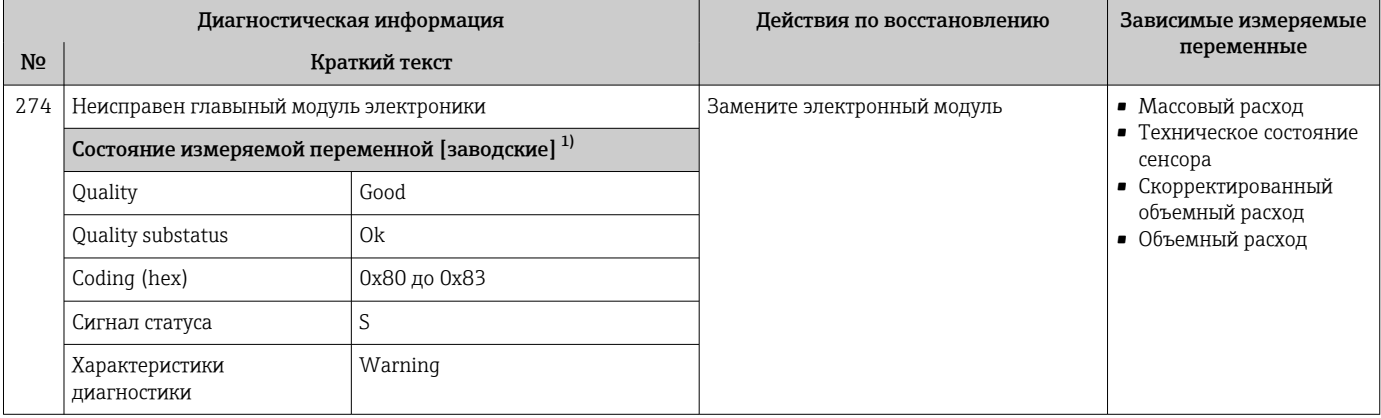

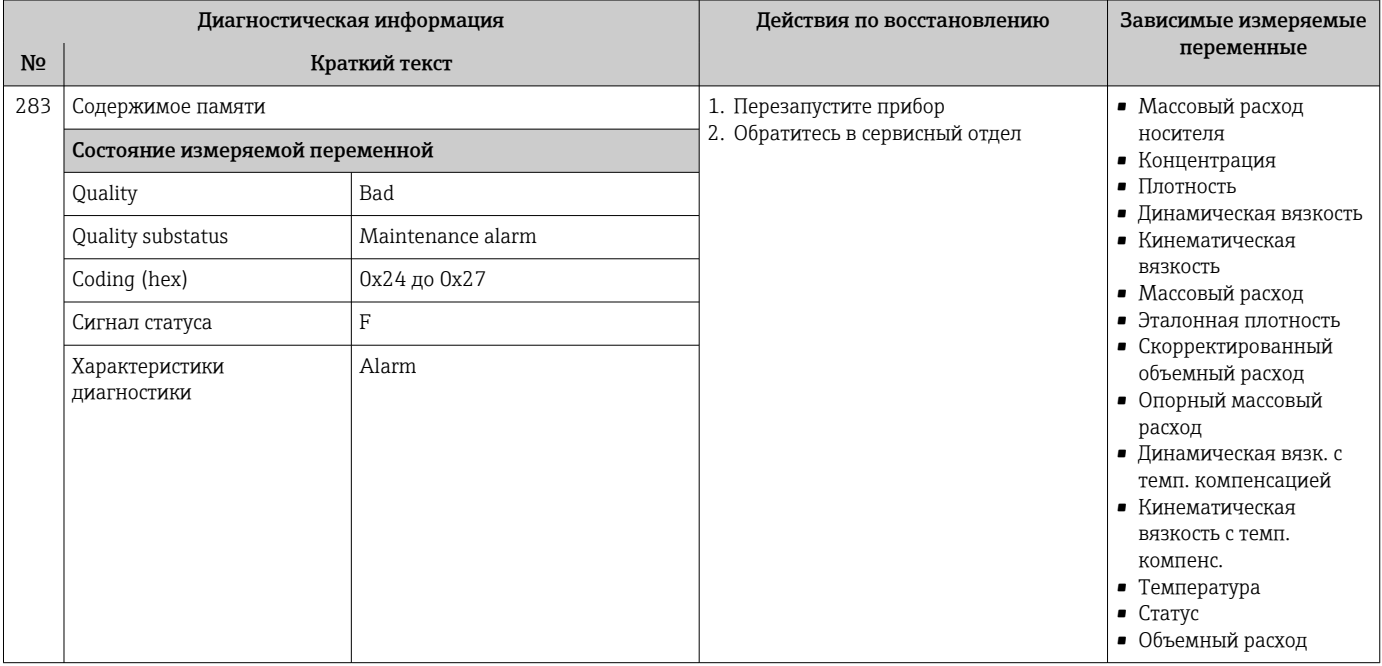

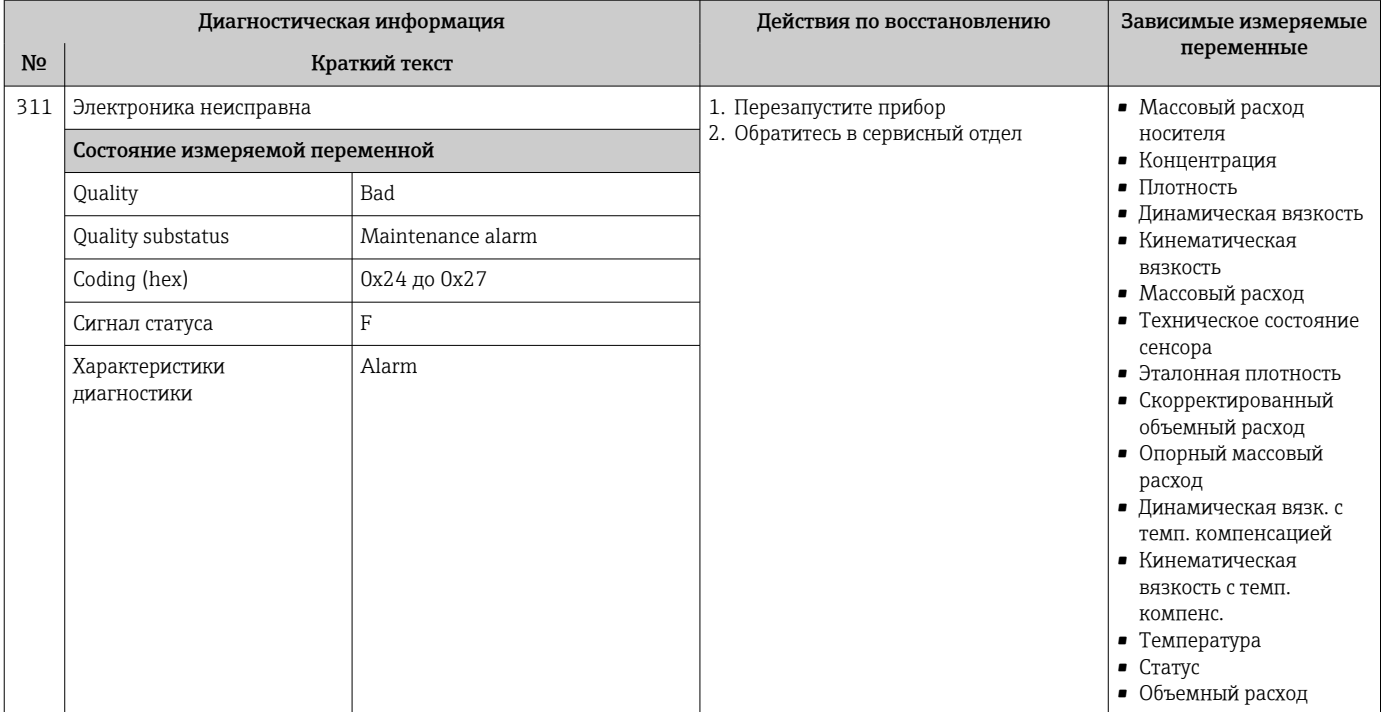

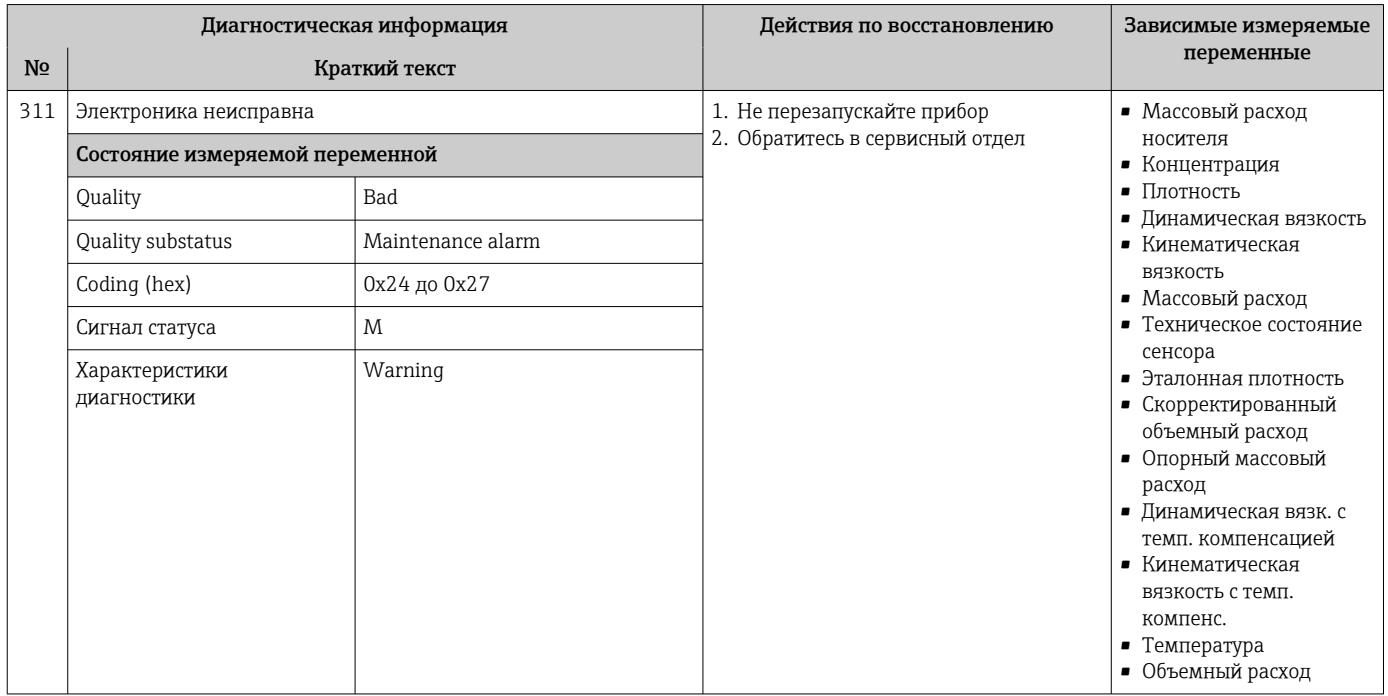

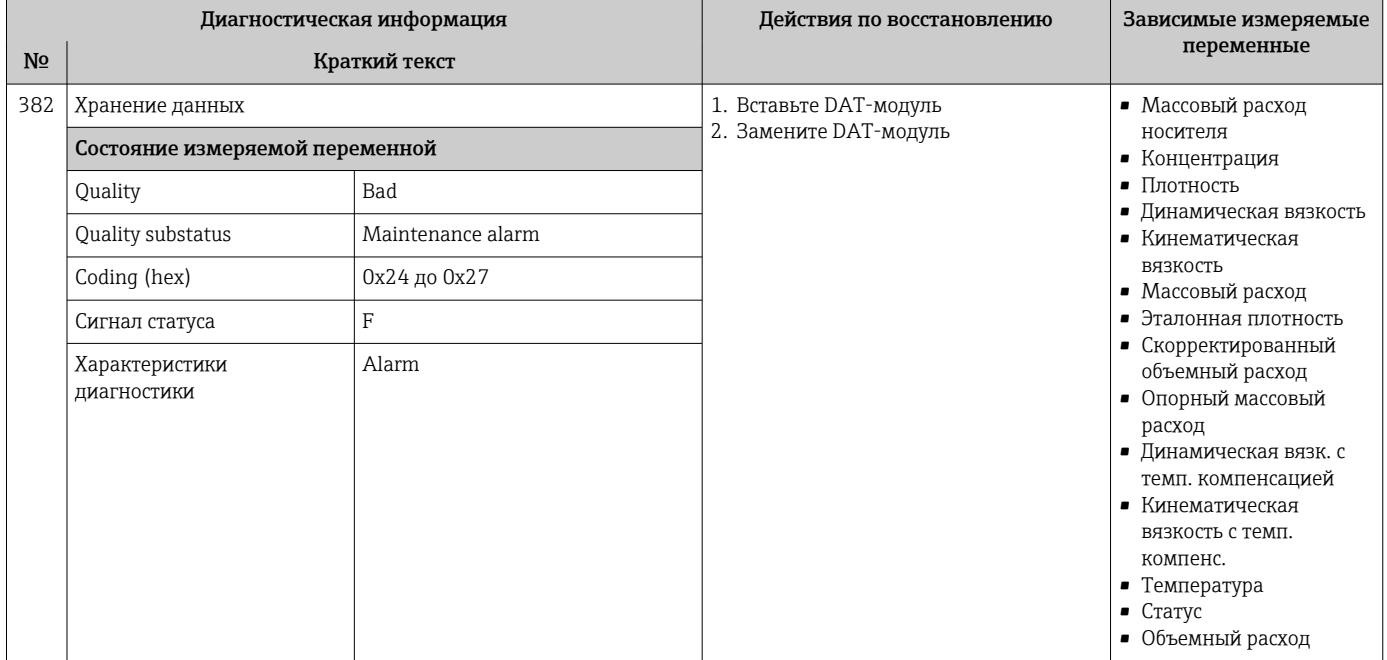

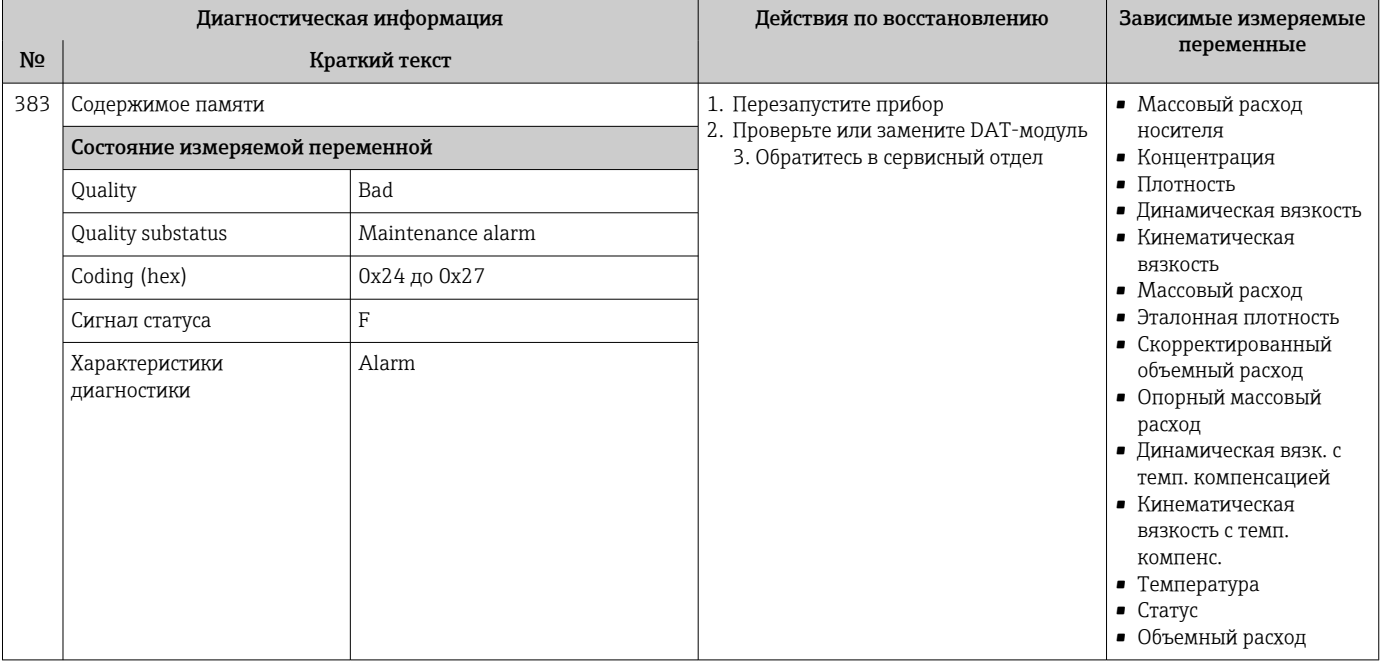

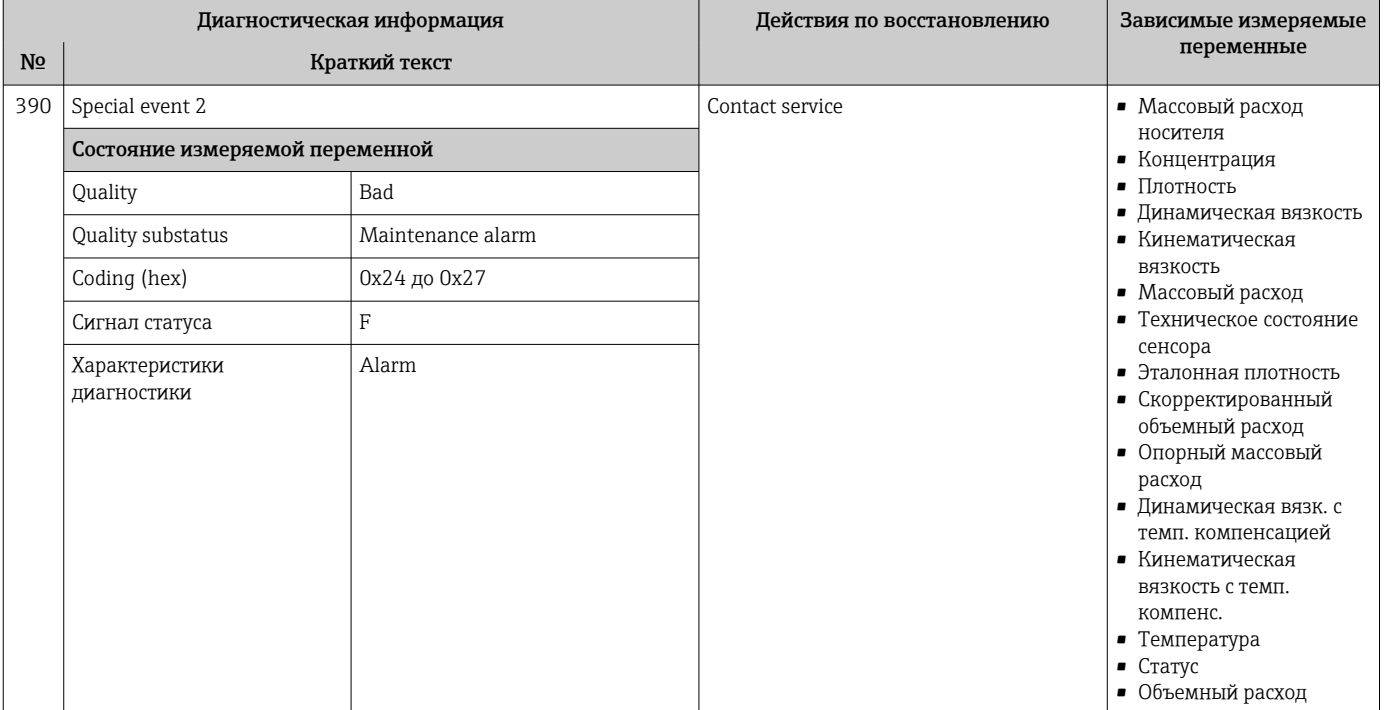

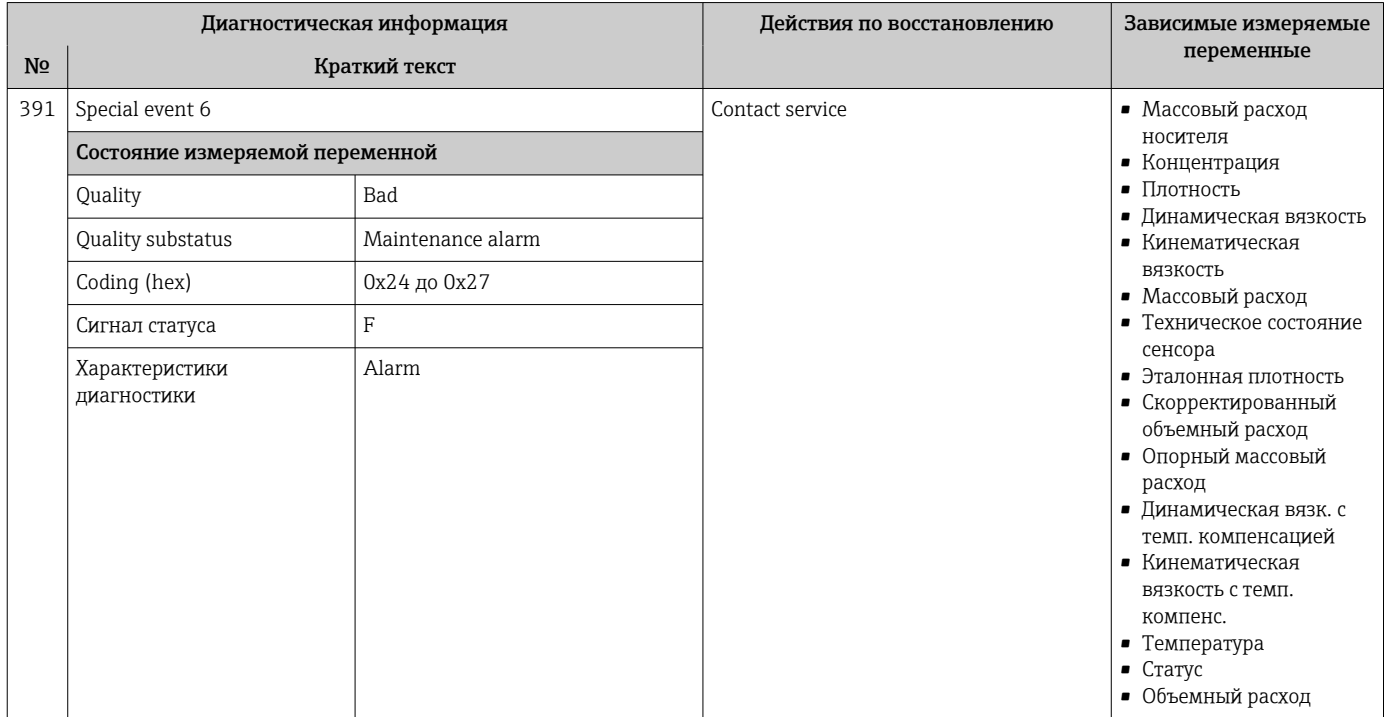

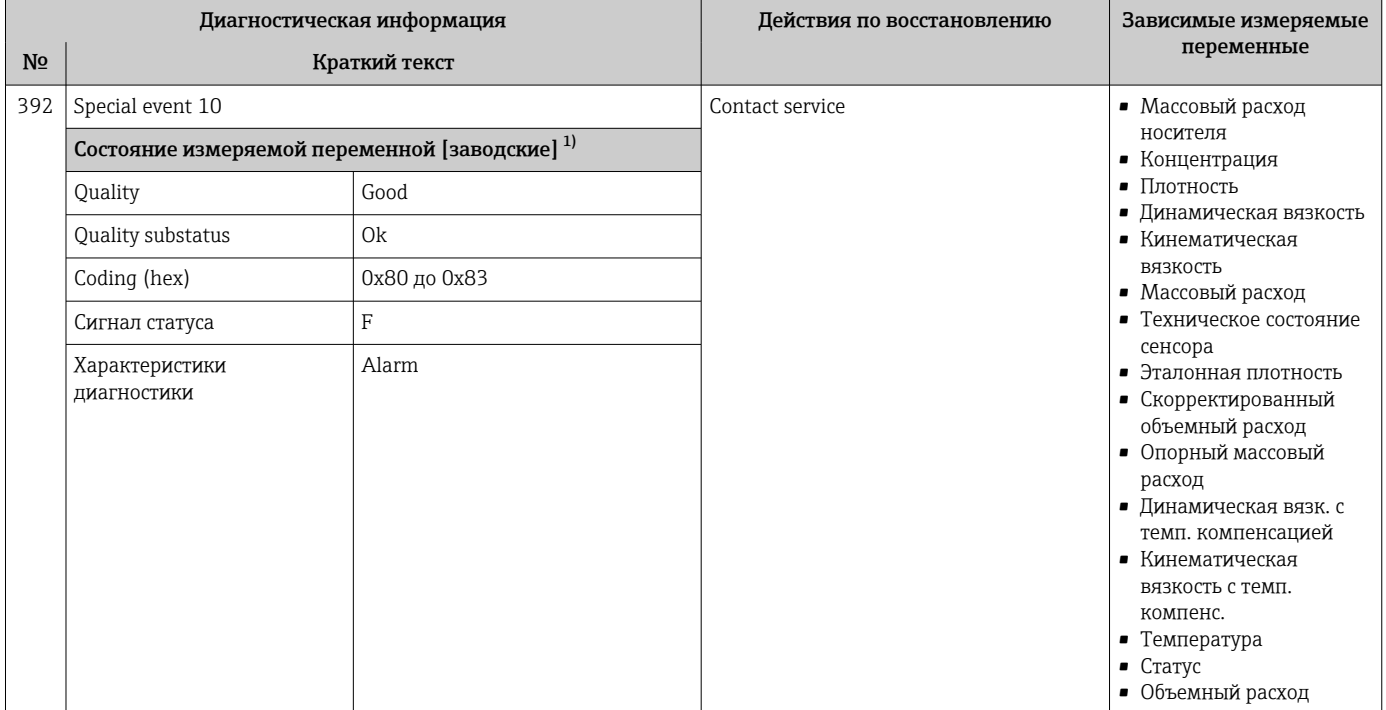

#### Диагностика конфигурации 12.6.3

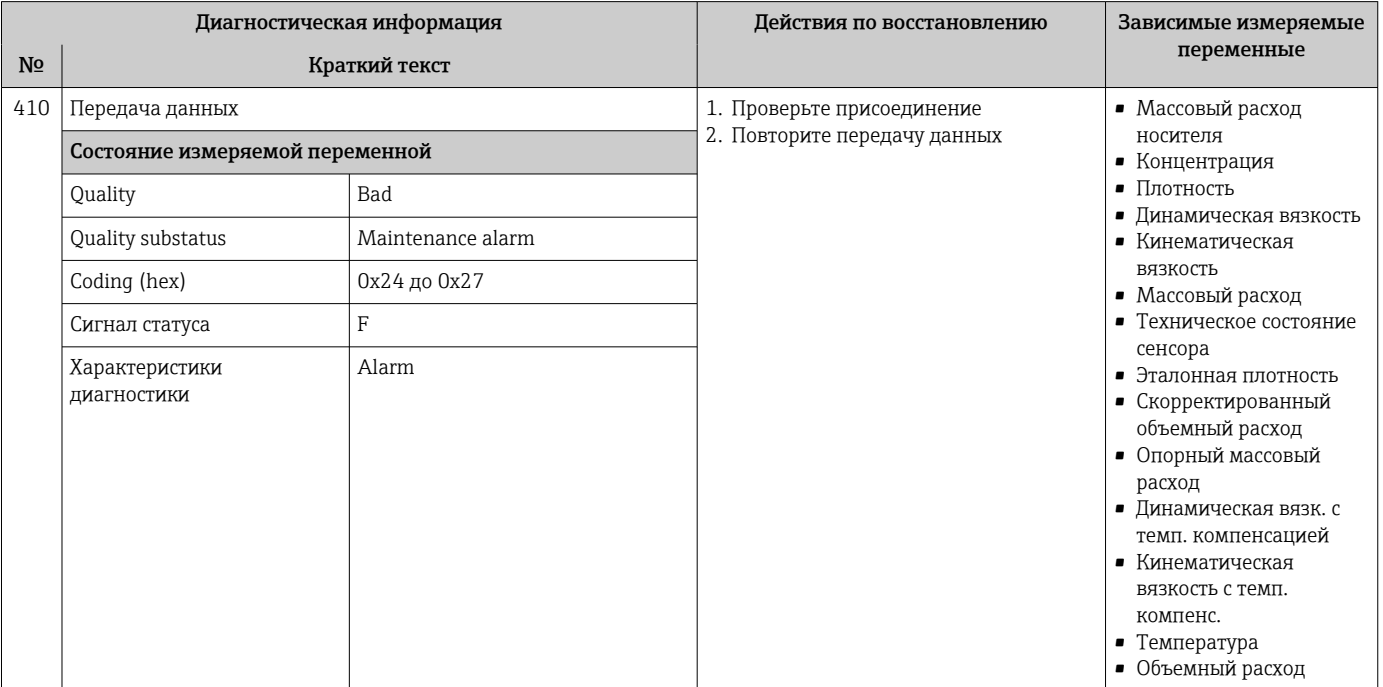

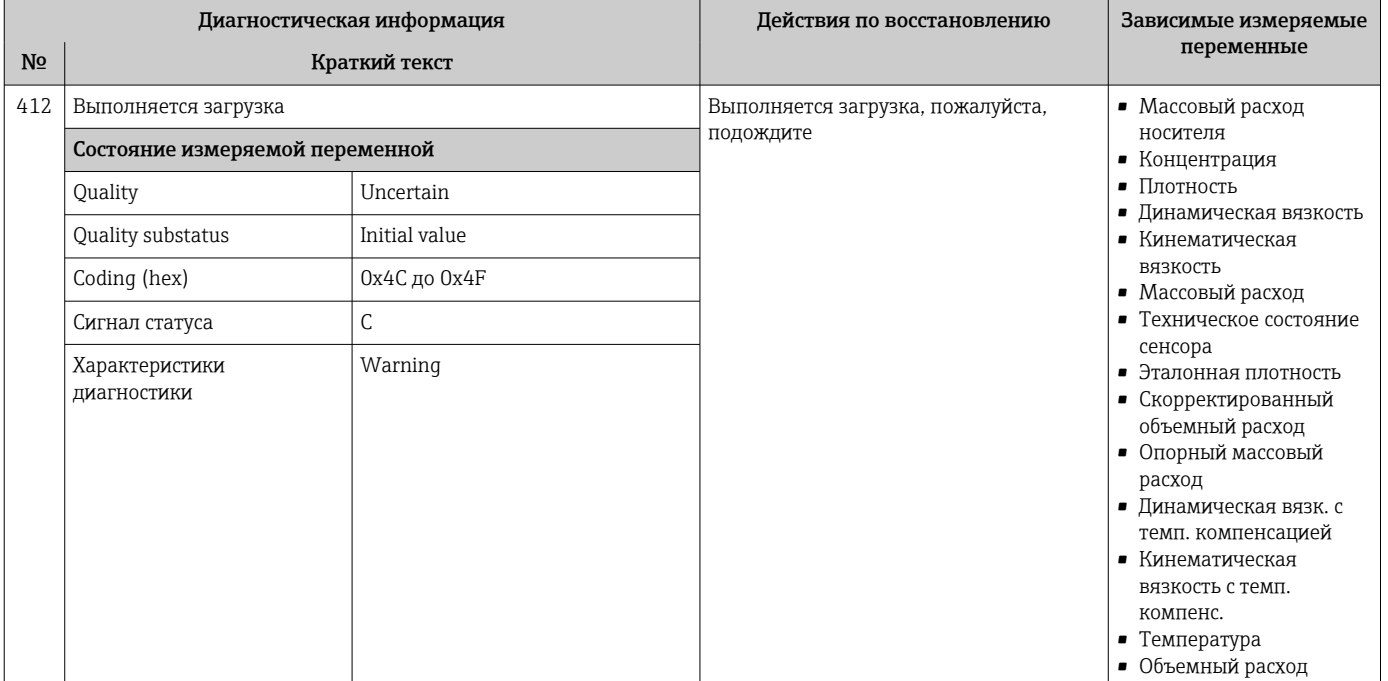

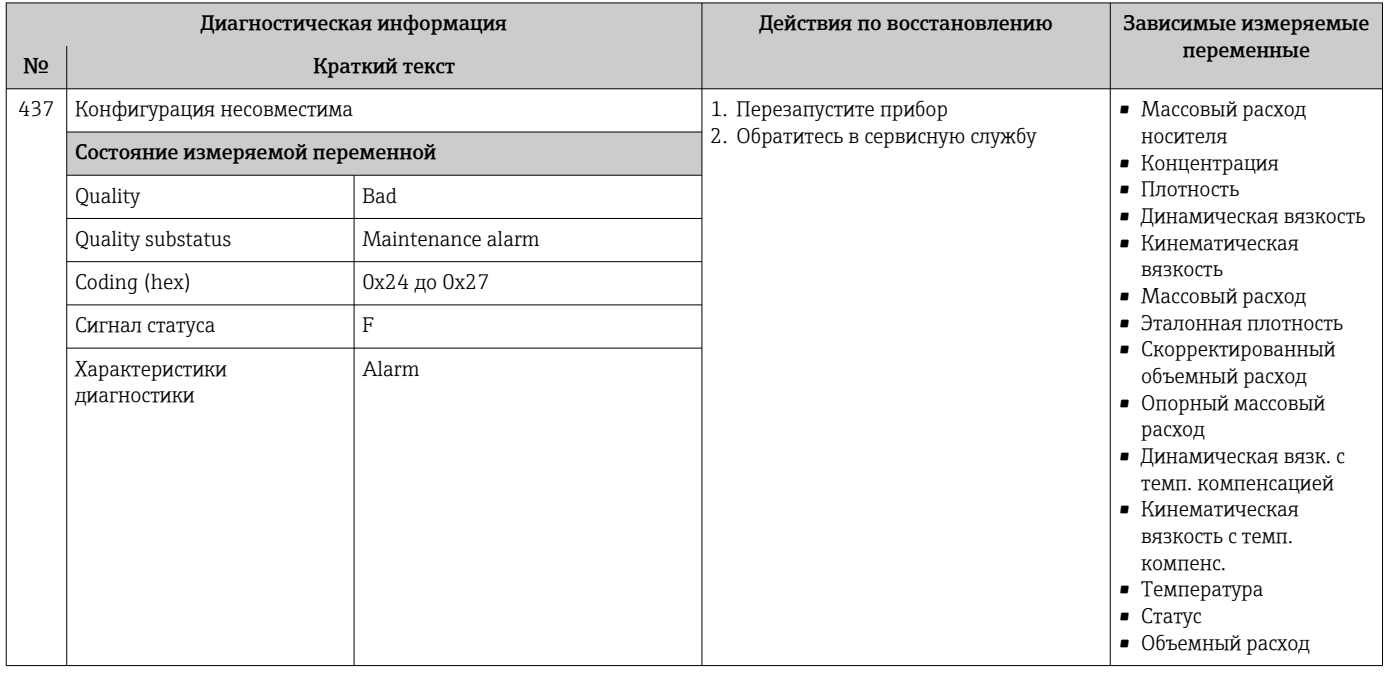

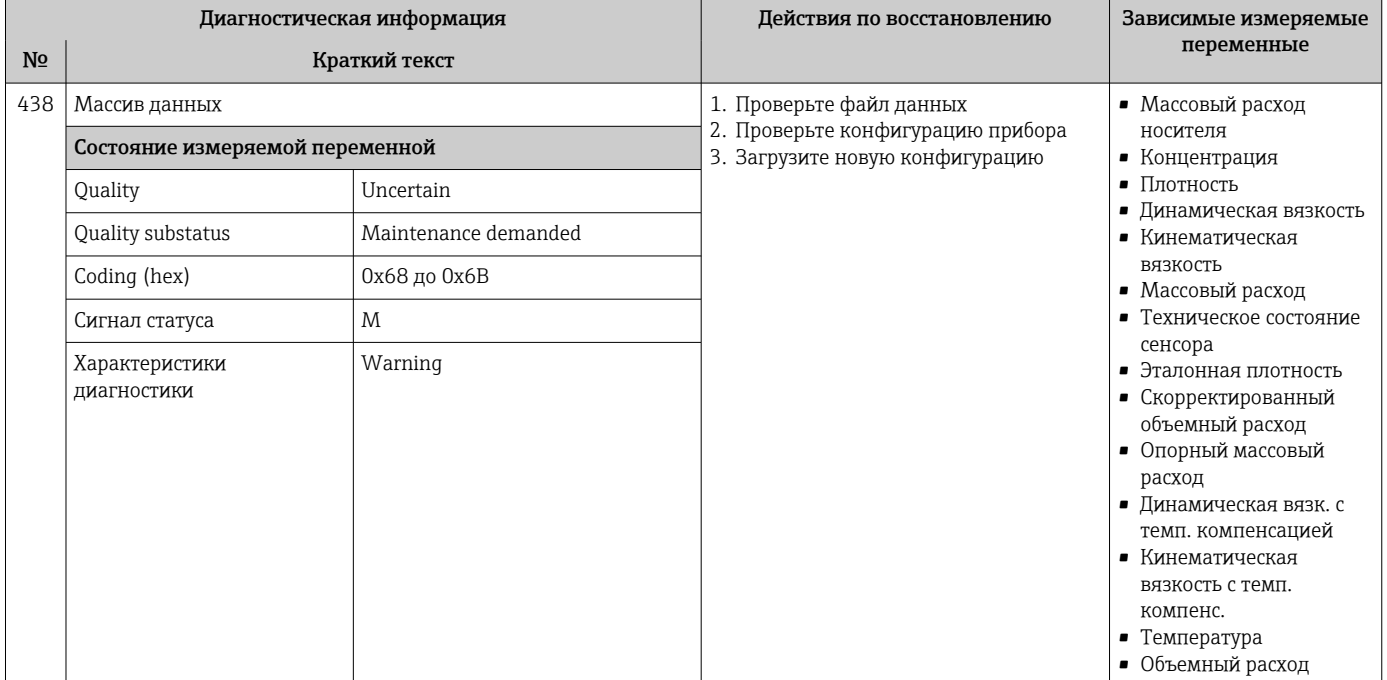

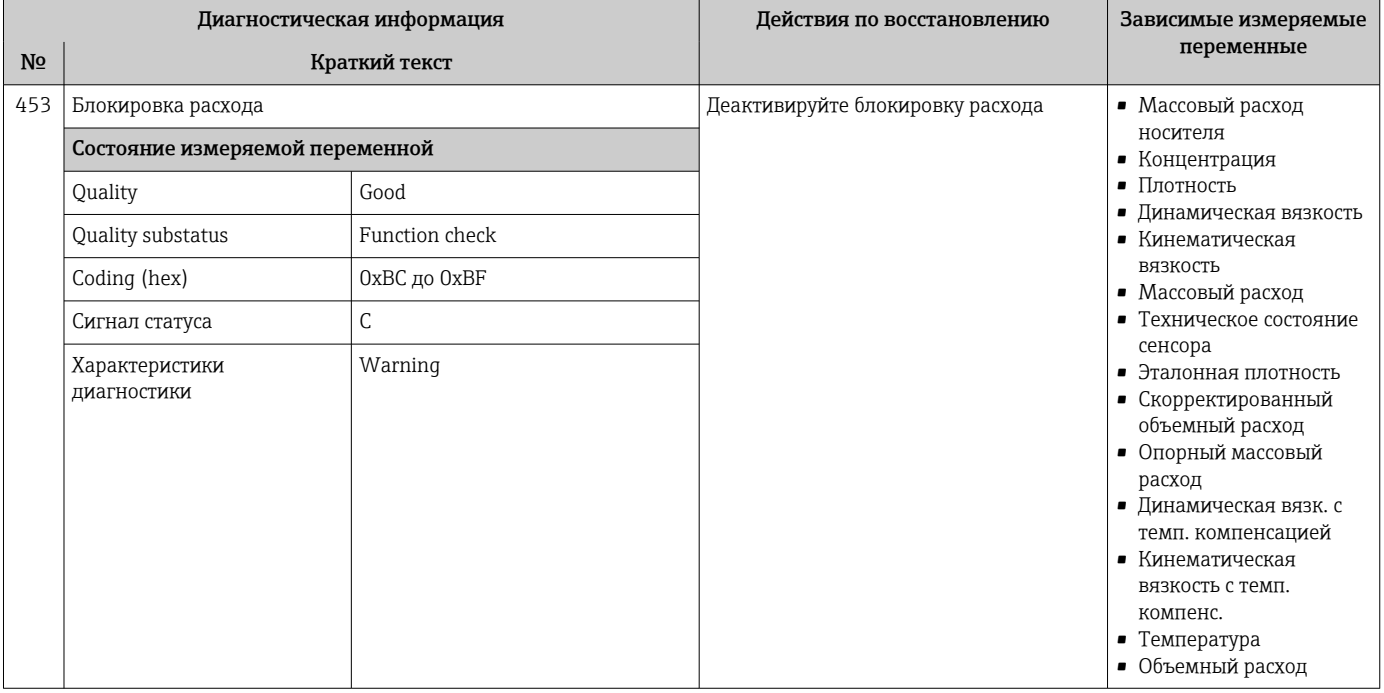

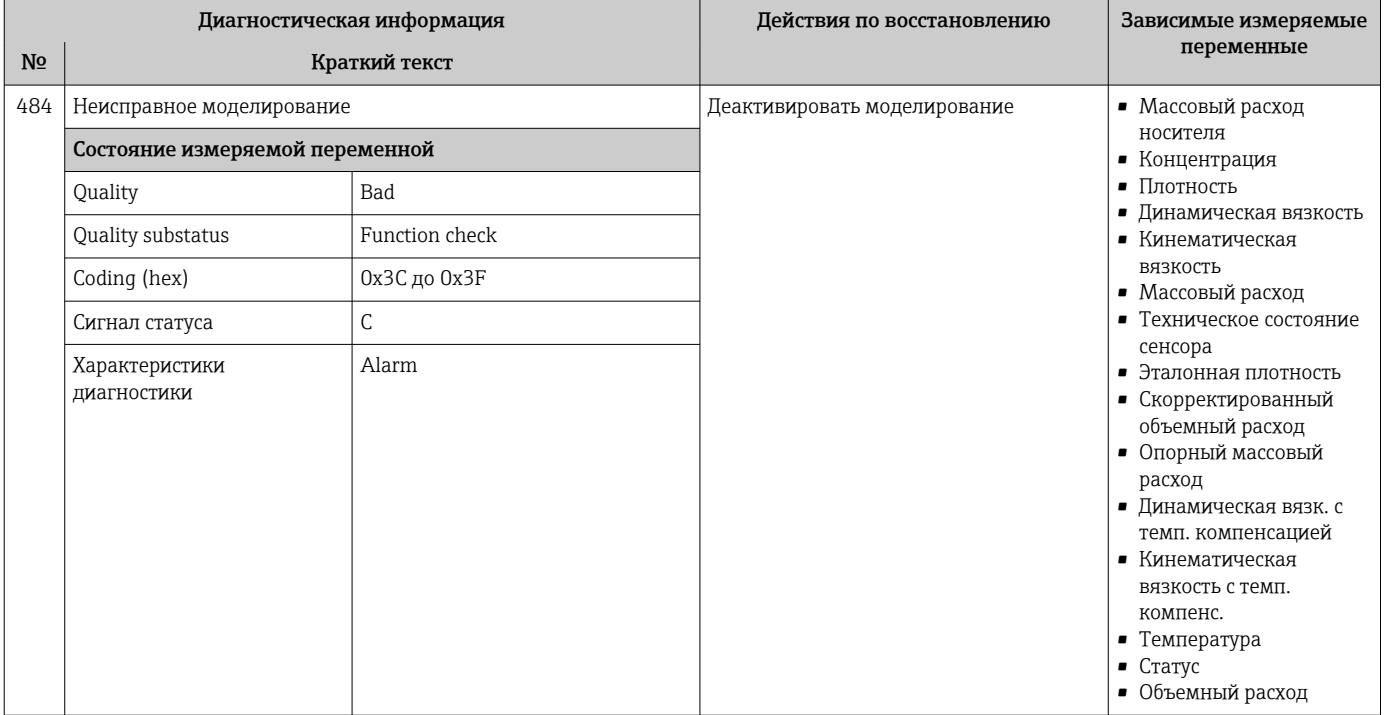

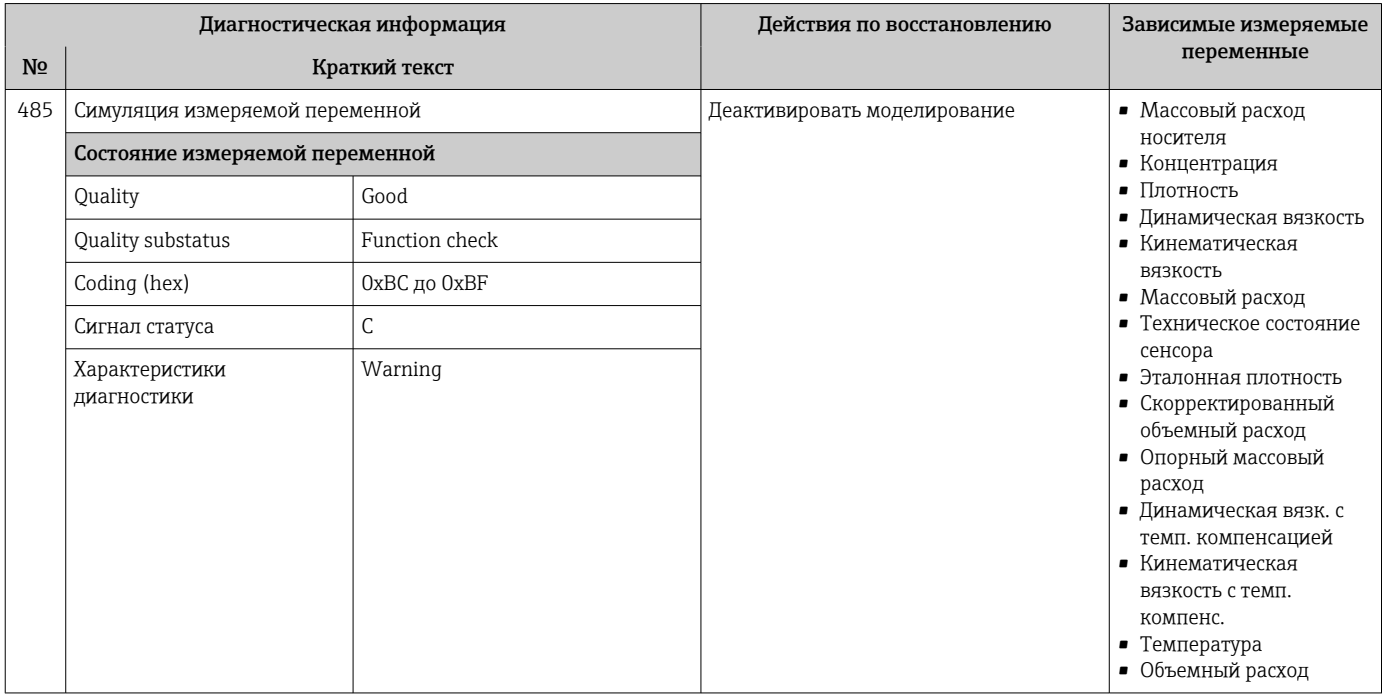

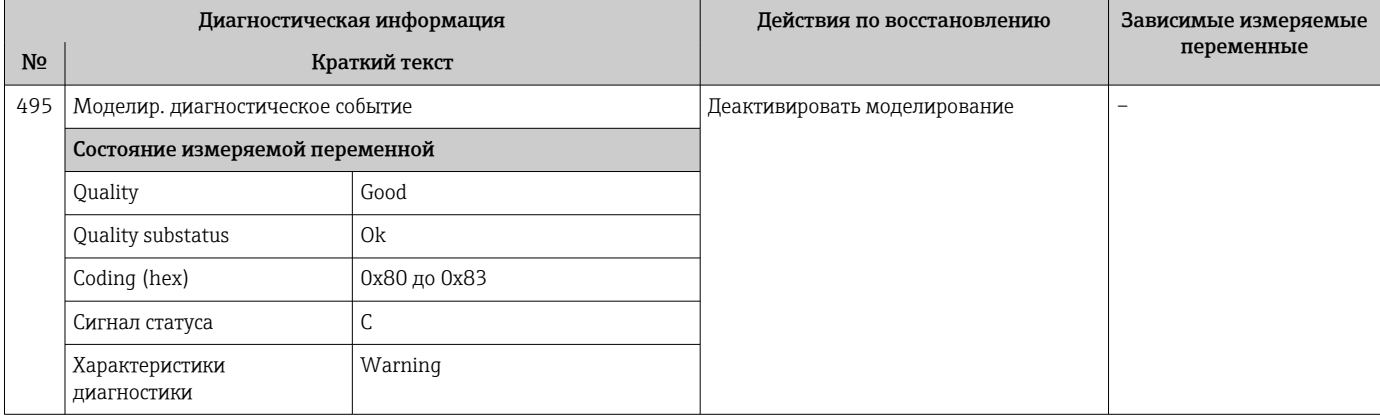

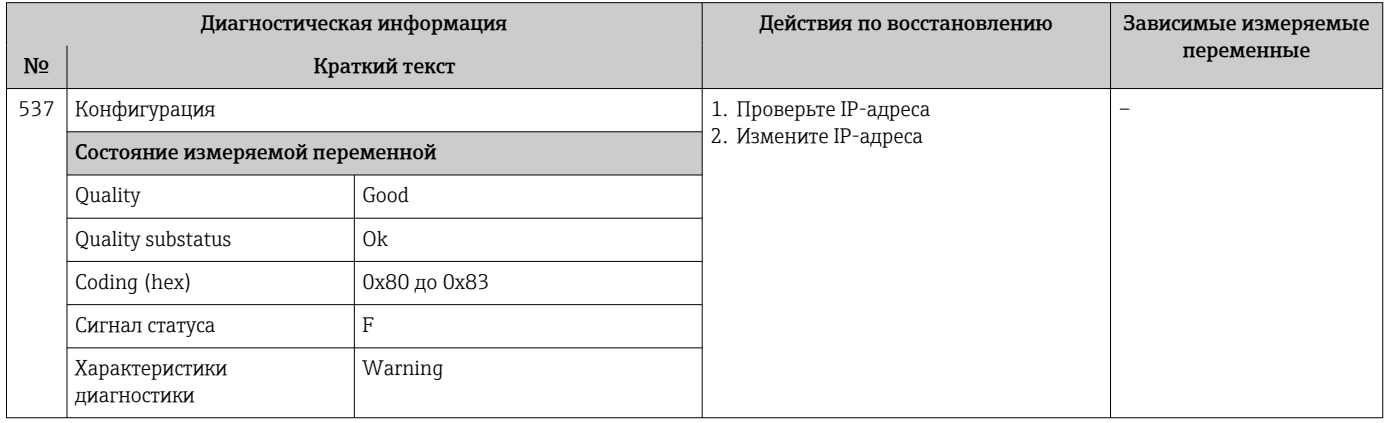

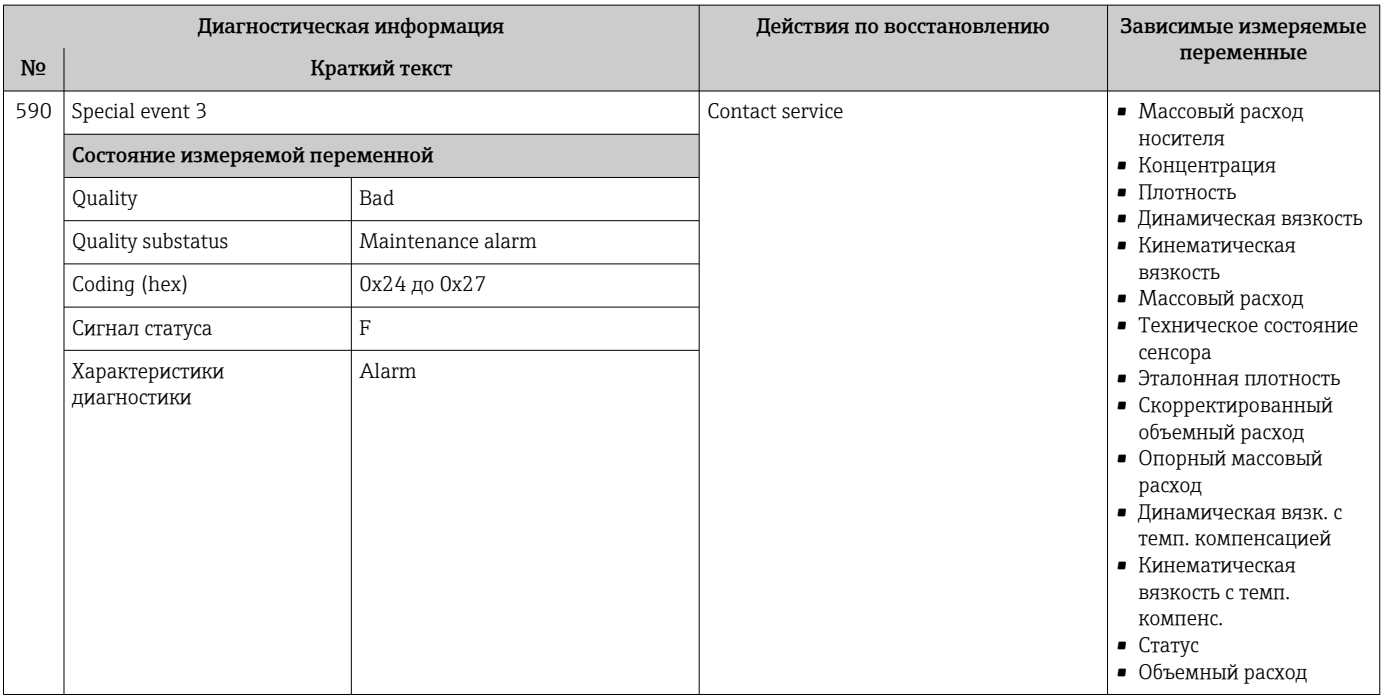
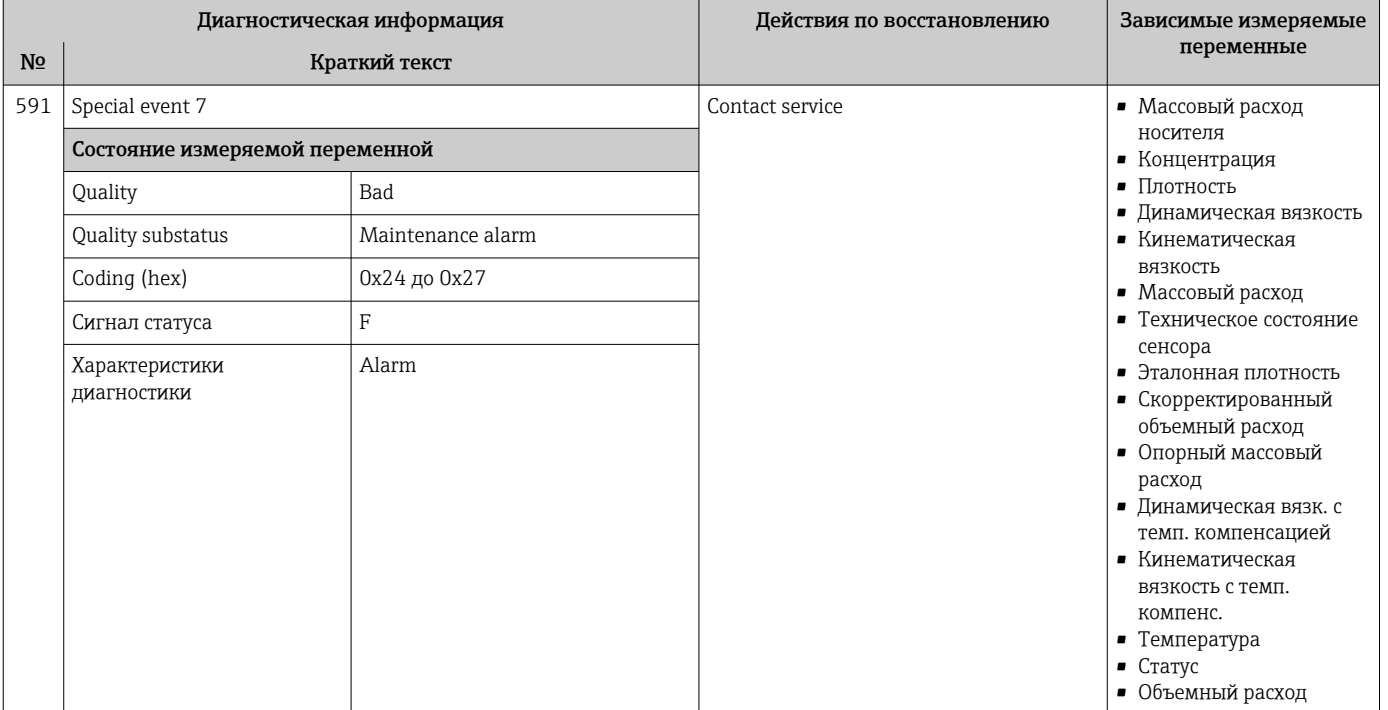

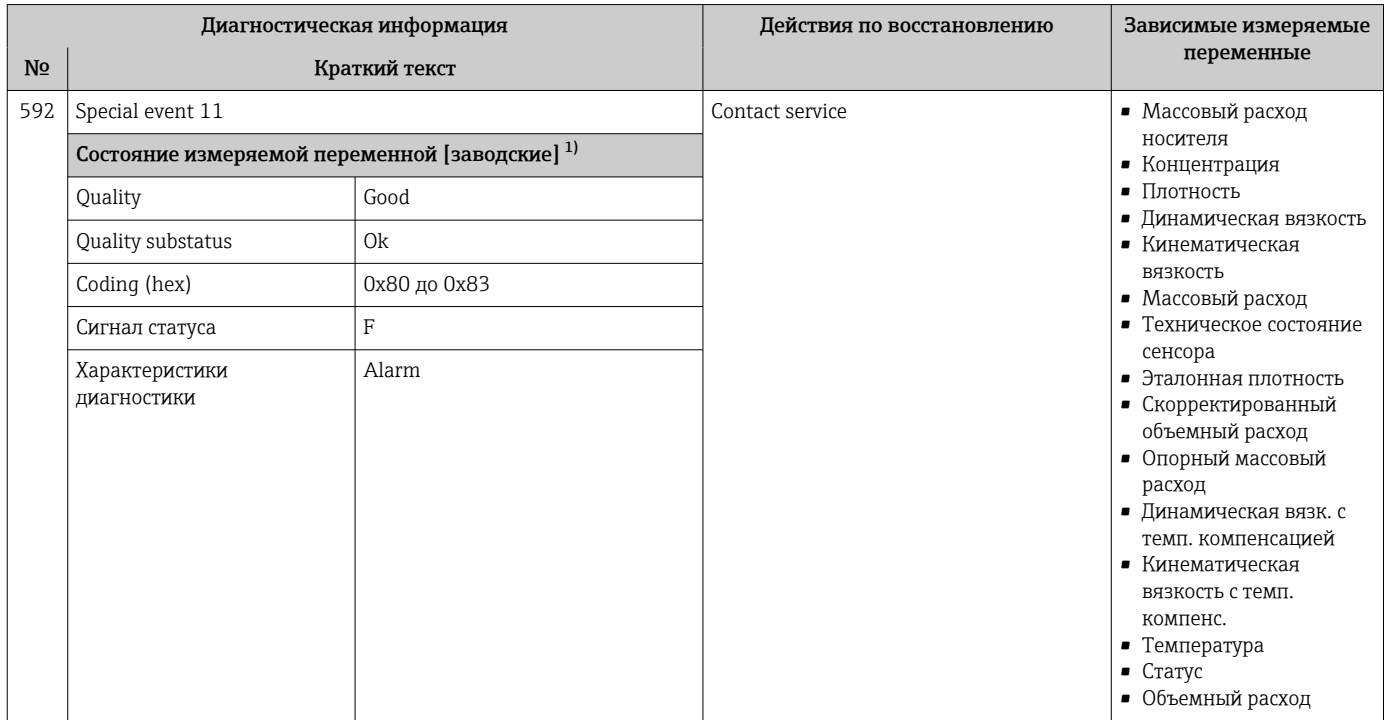

# 12.6.4 Диагностика процесса

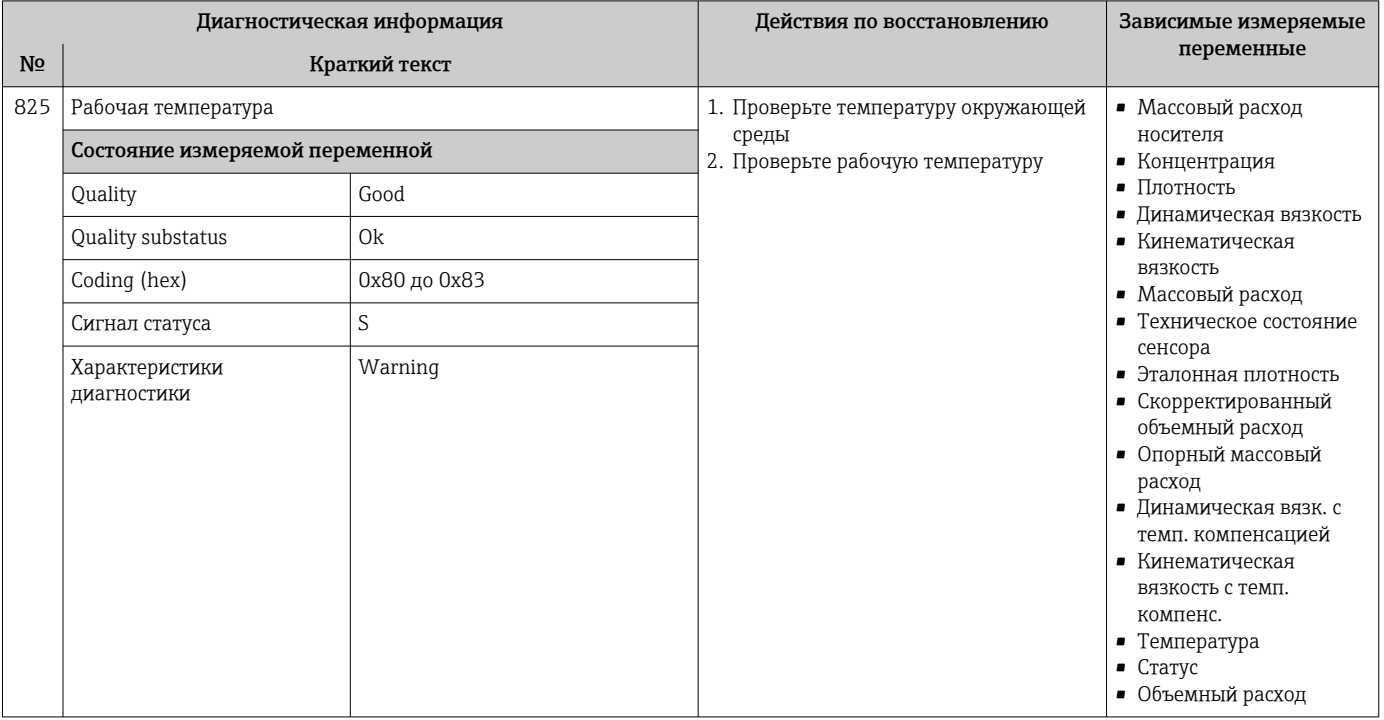

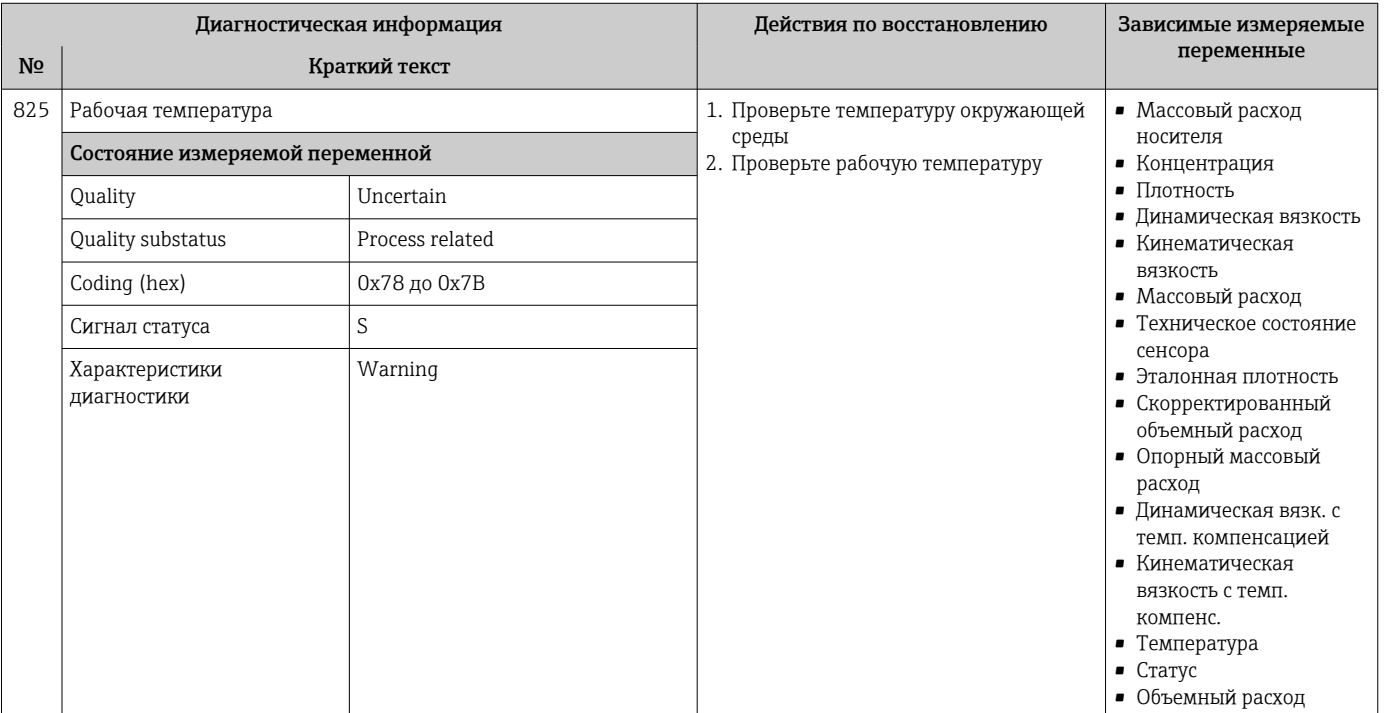

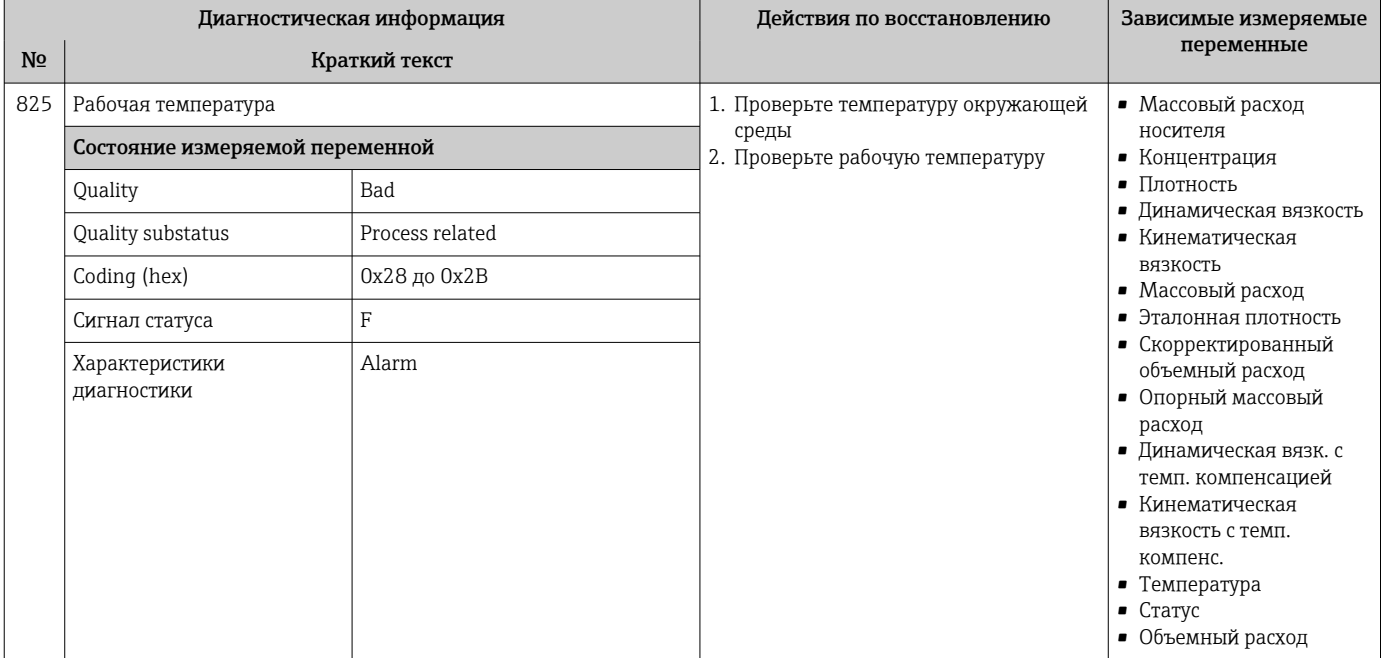

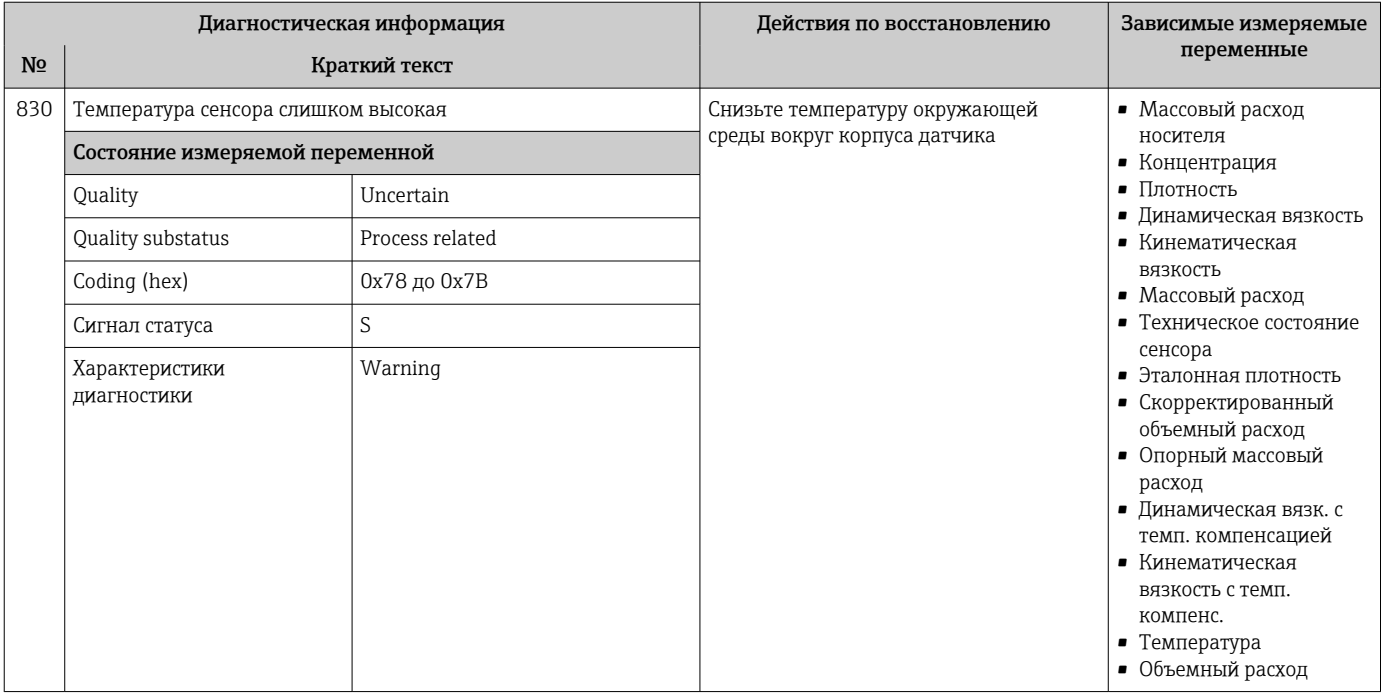

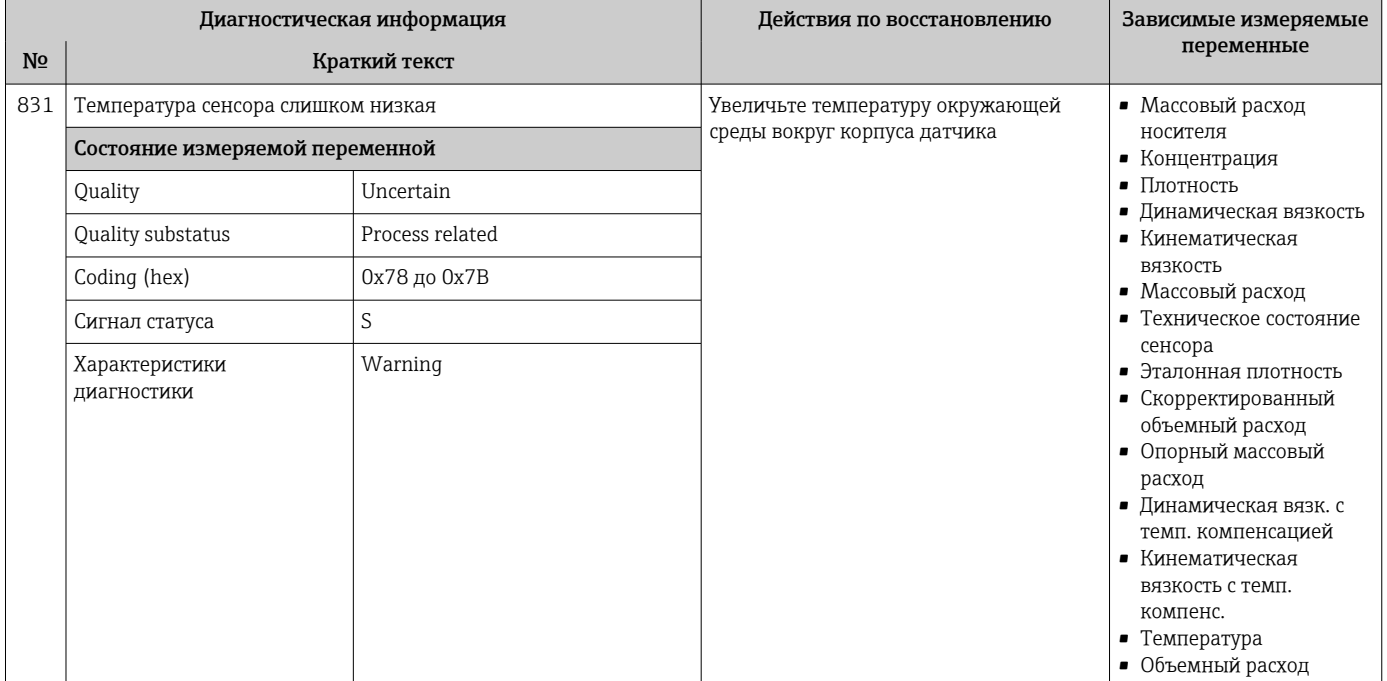

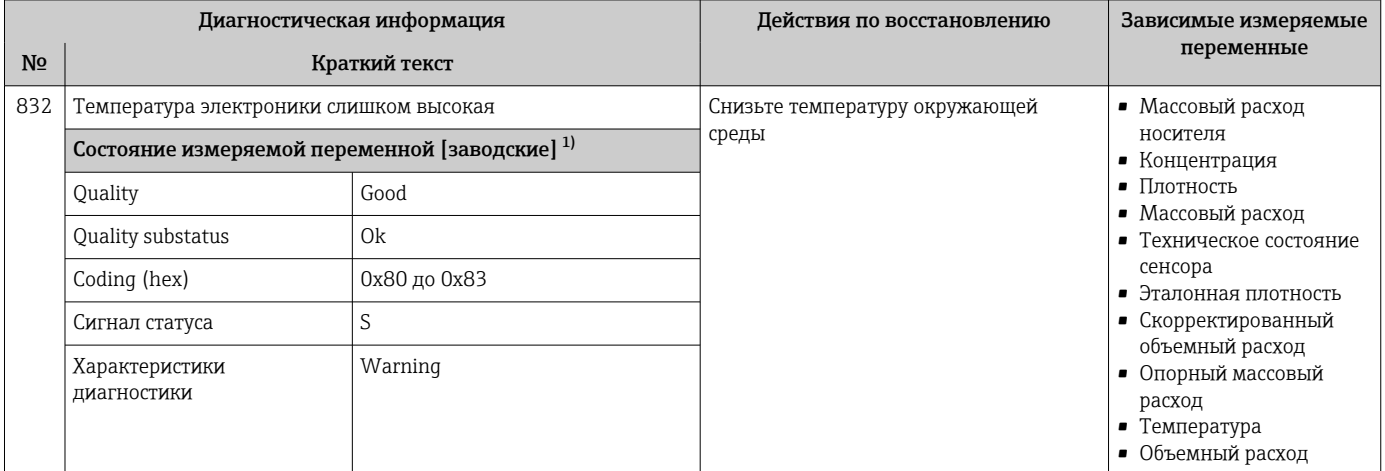

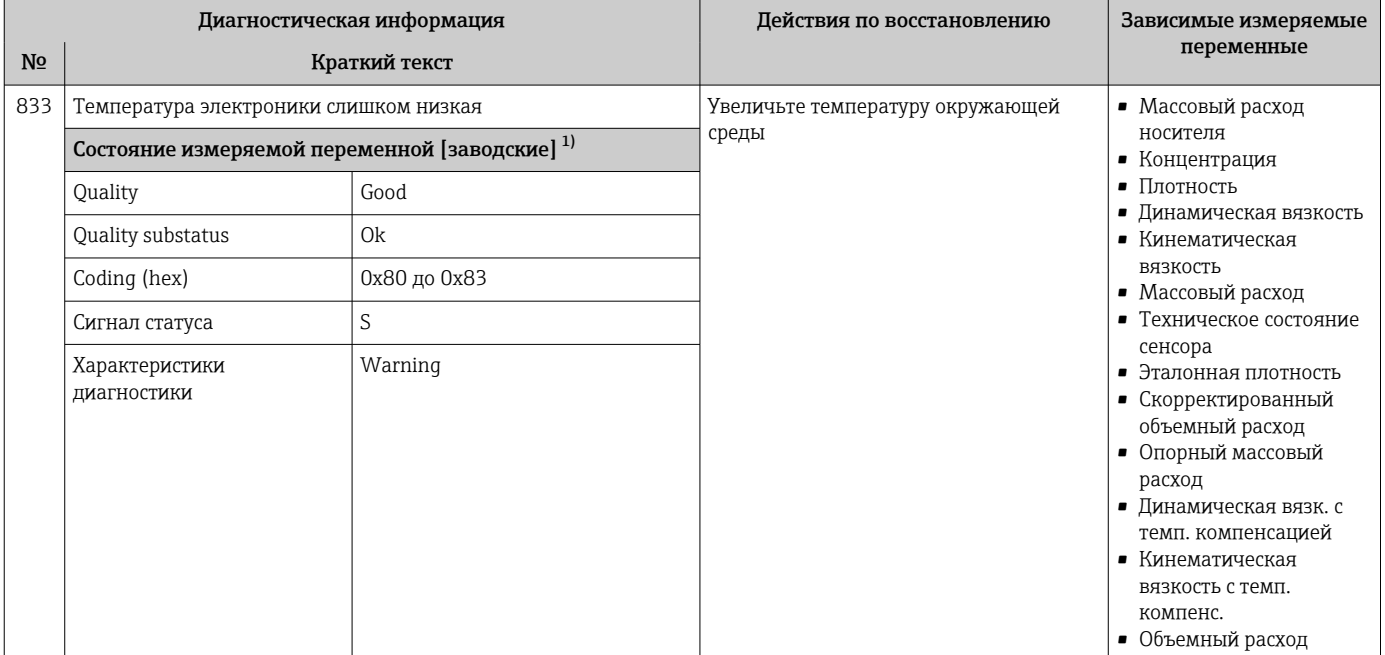

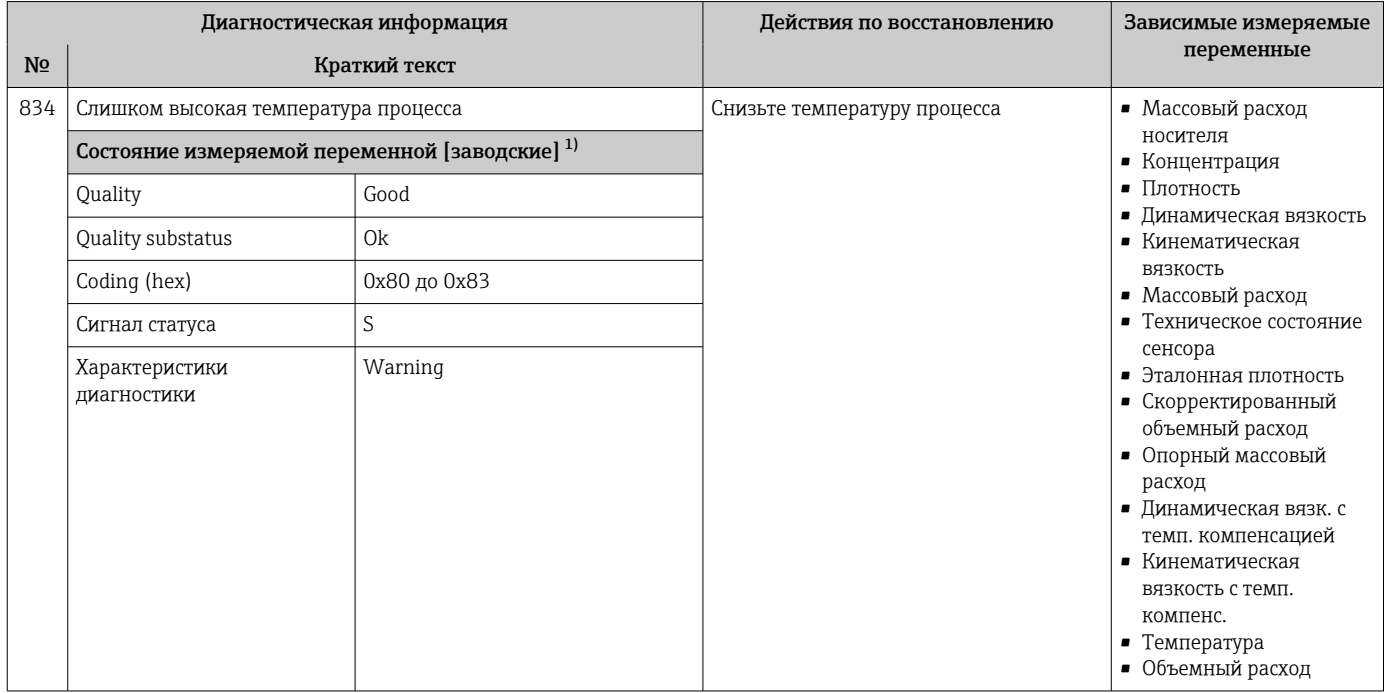

1) Параметры диагностики могут быть изменены. Это приведет к изменению общего состояния измеряемой переменной.

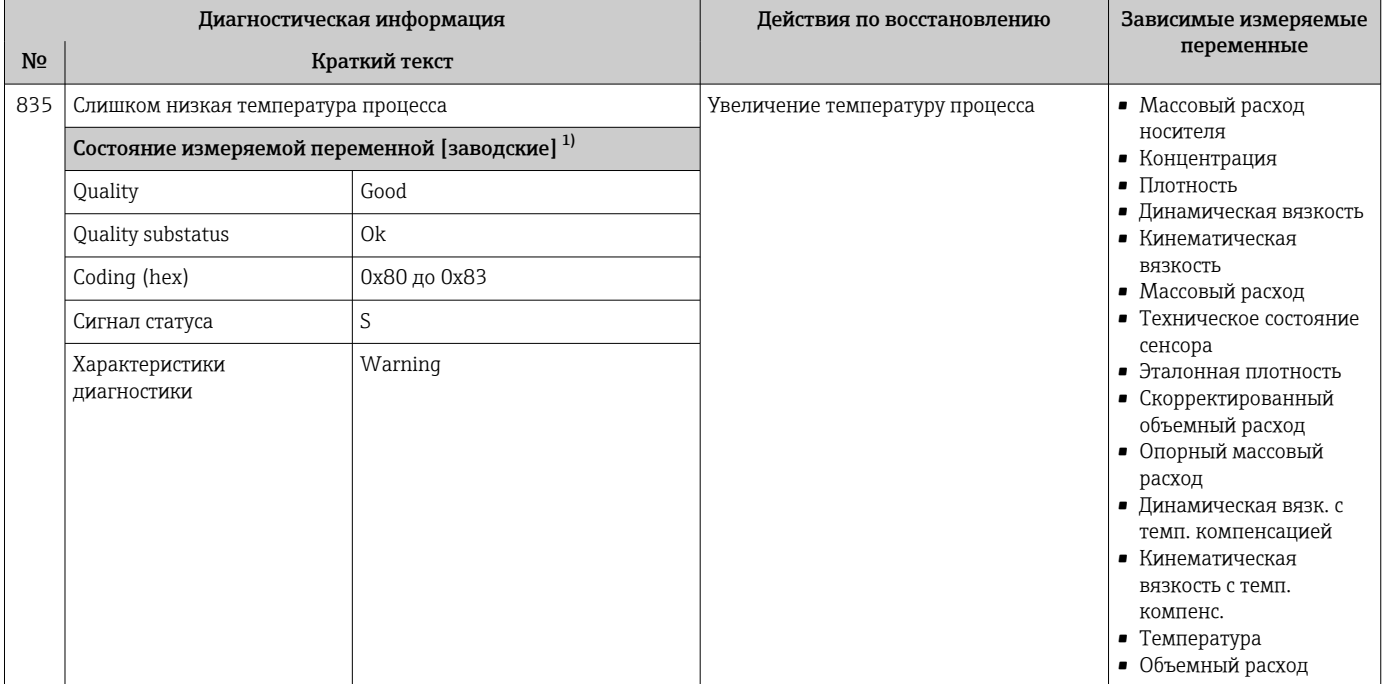

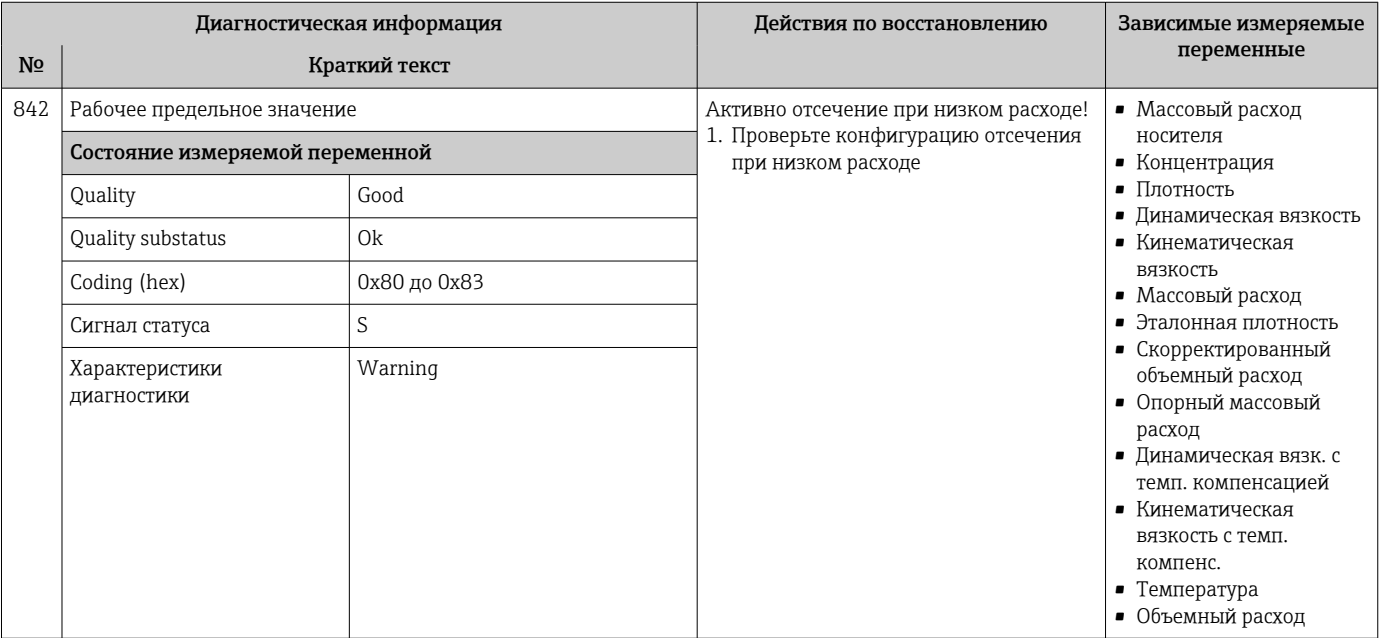

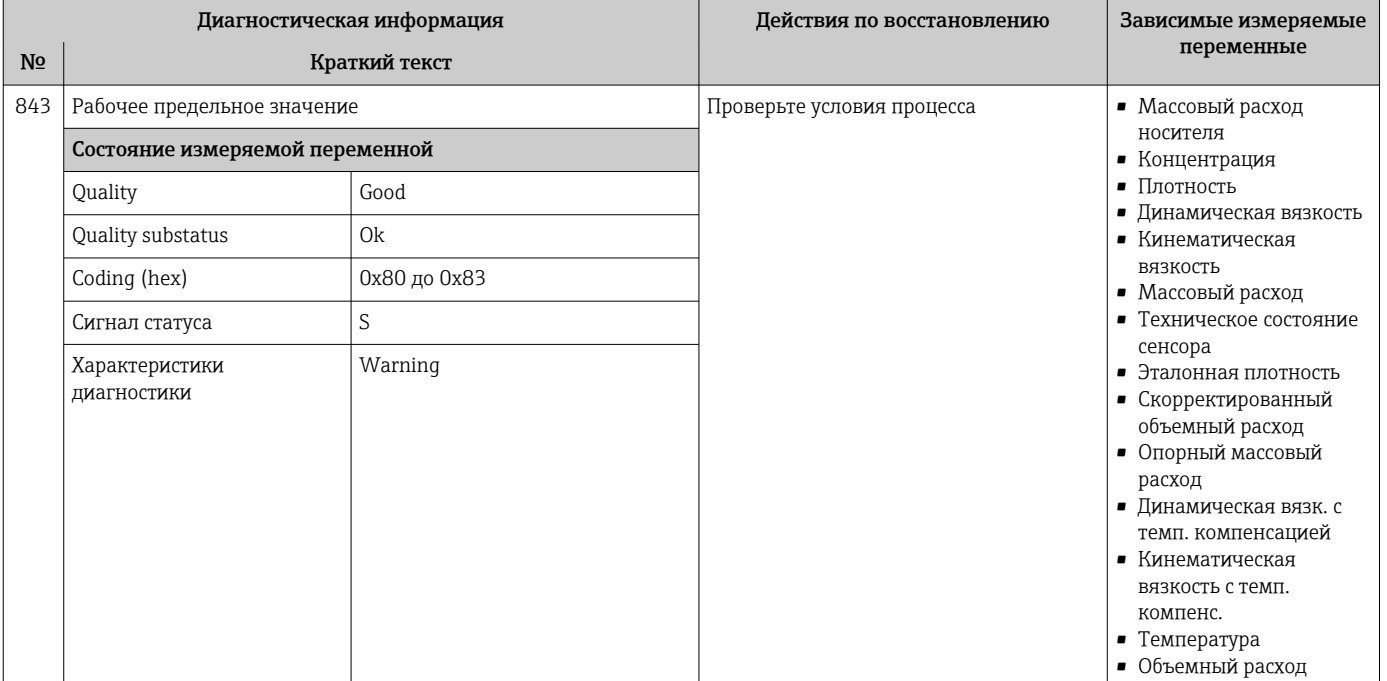

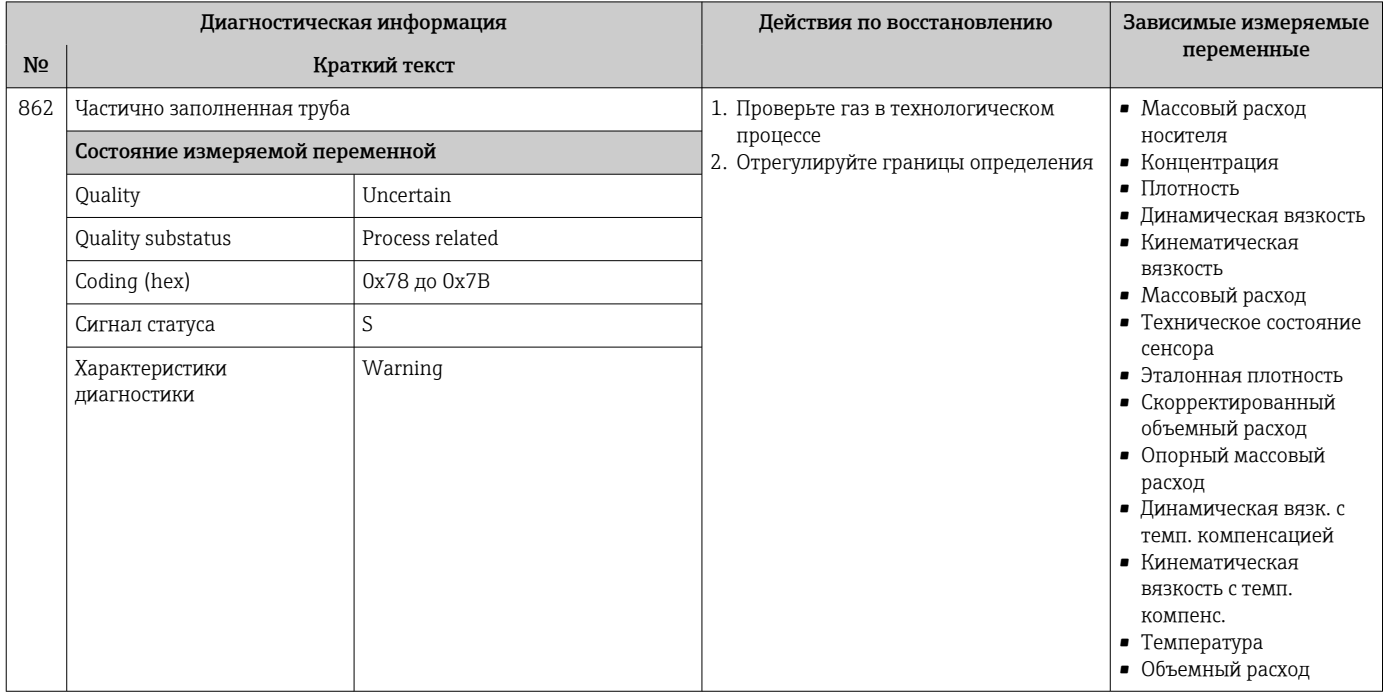

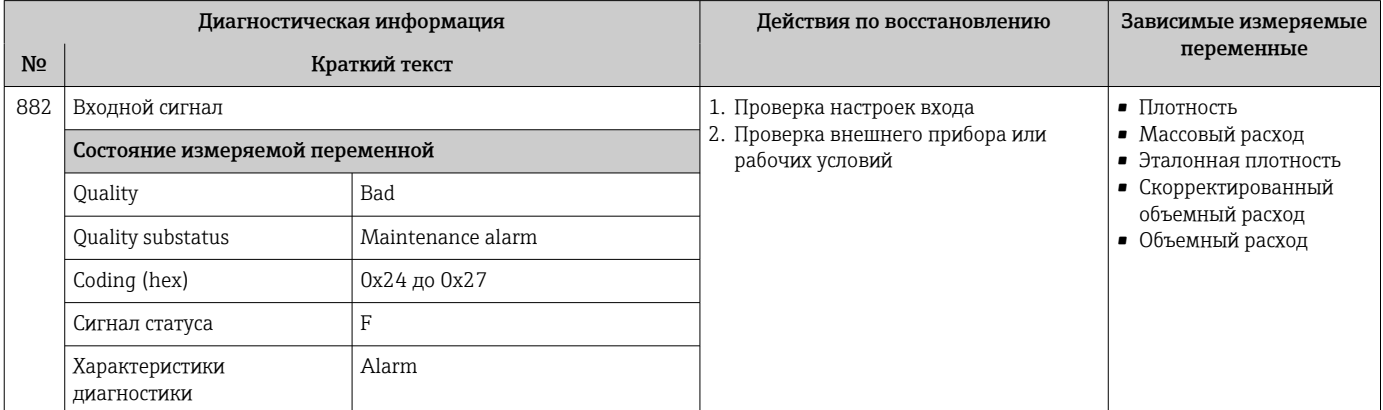

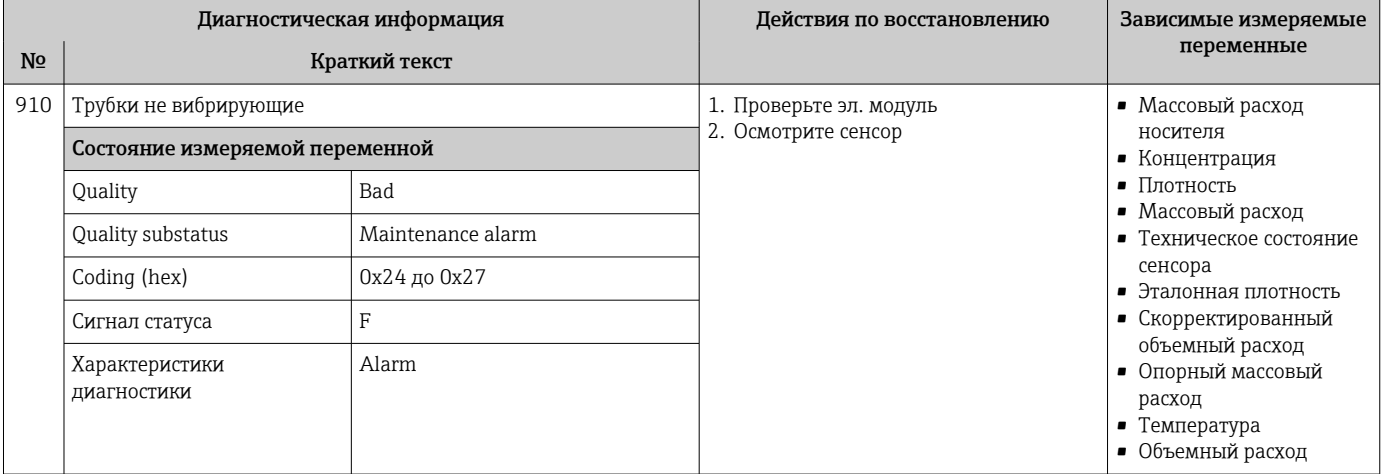

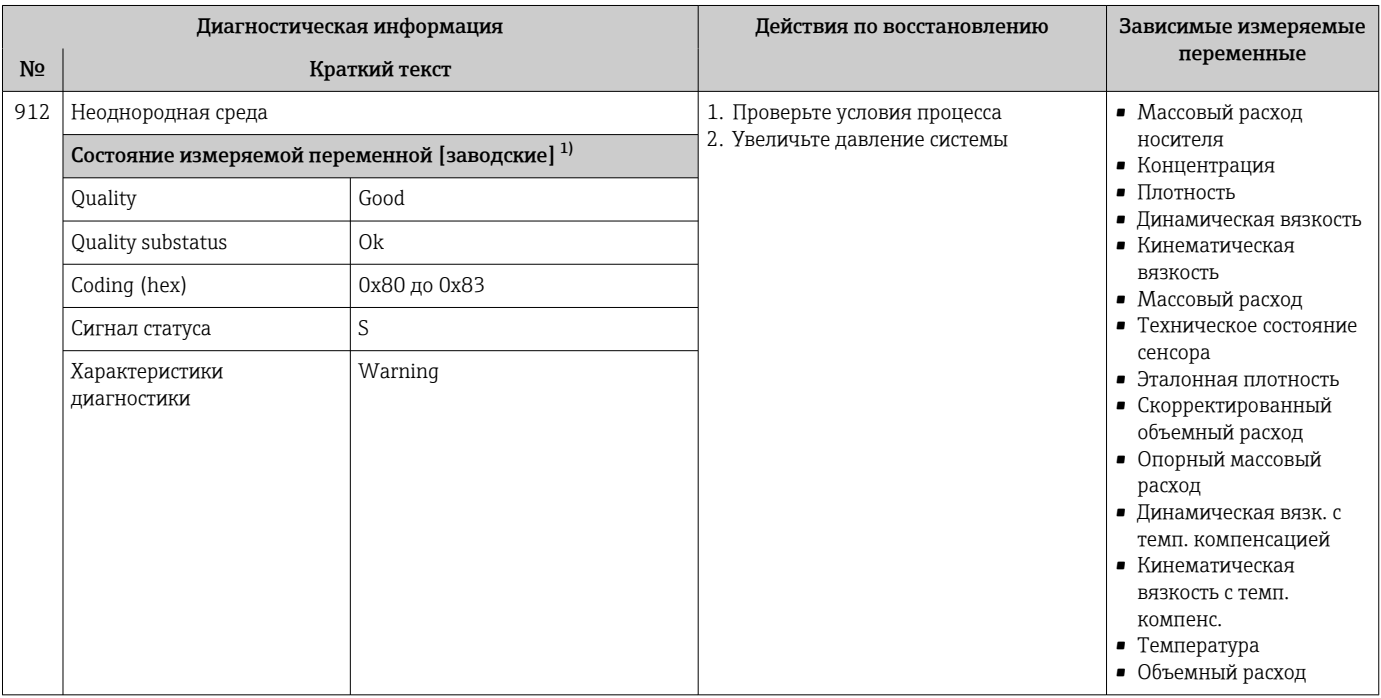

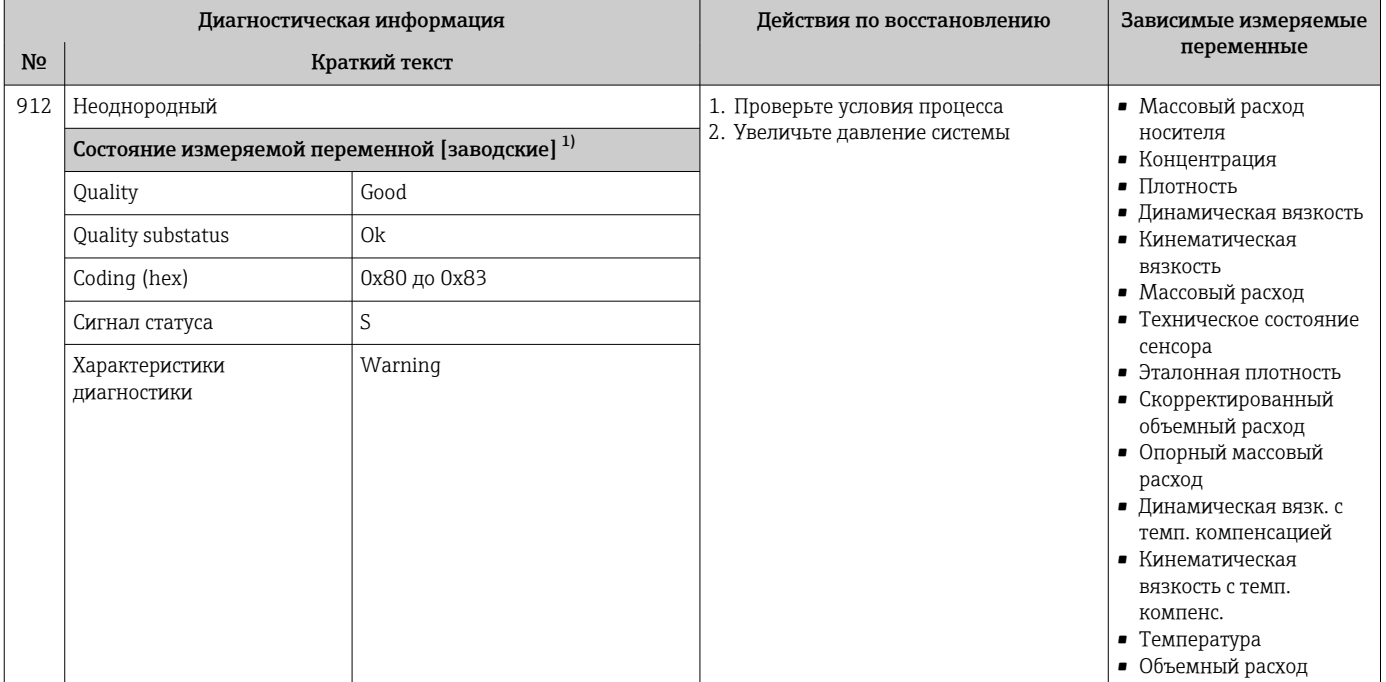

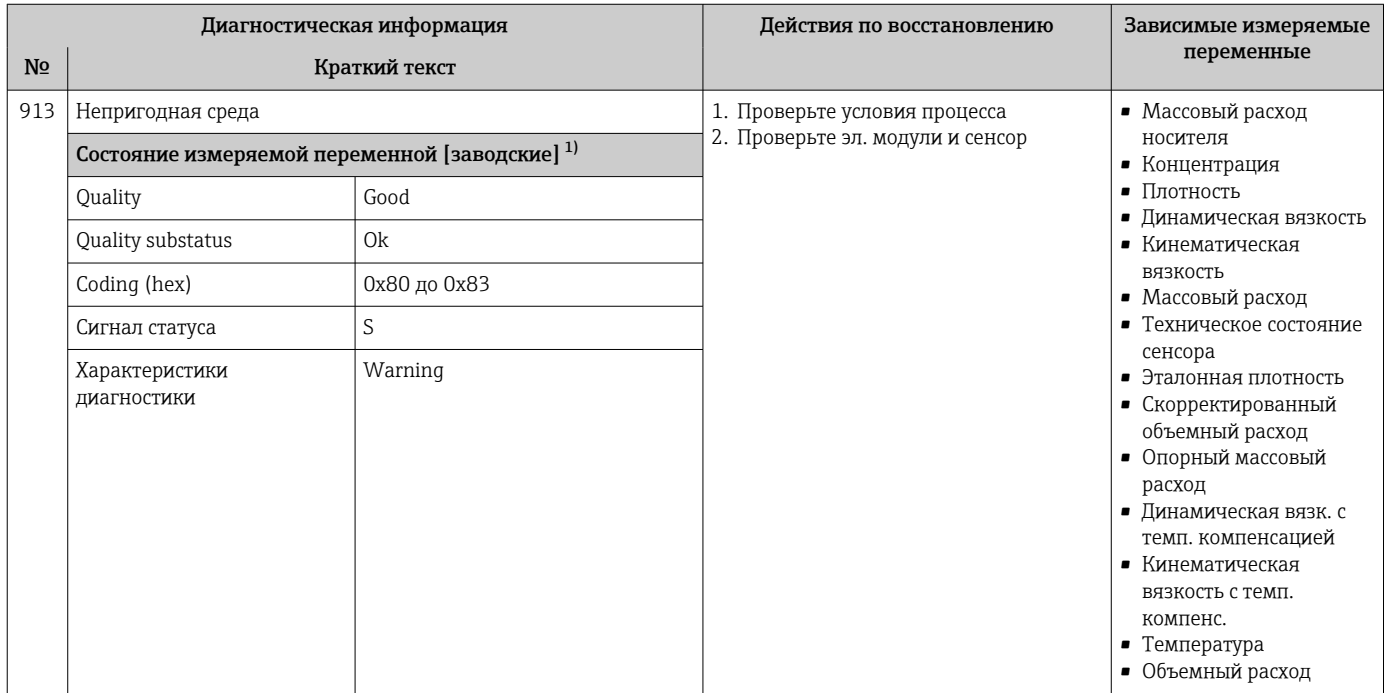

 $1)$ Параметры диагностики могут быть изменены. Это приведет к изменению общего состояния измеряемой переменной.

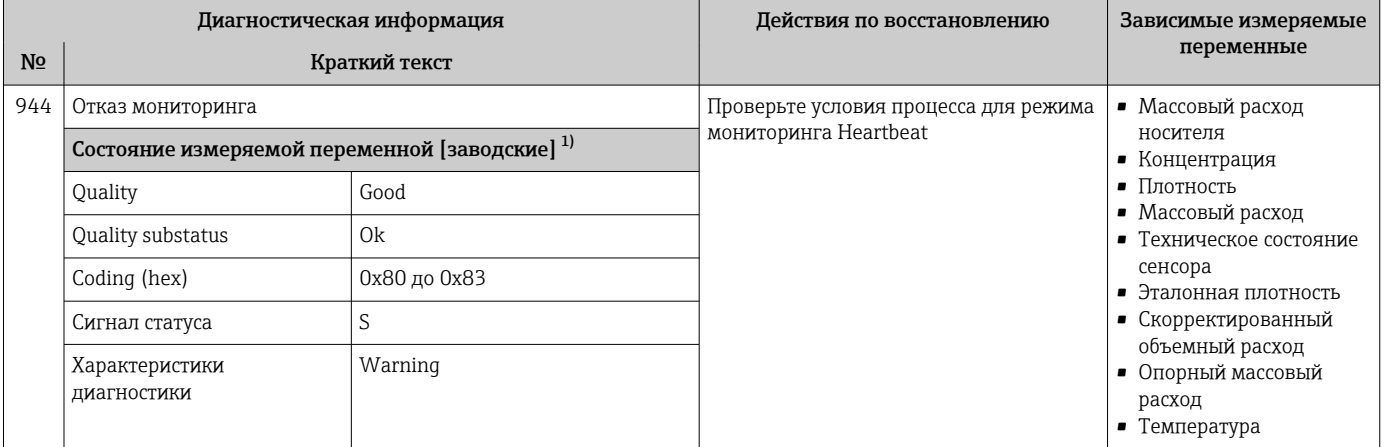

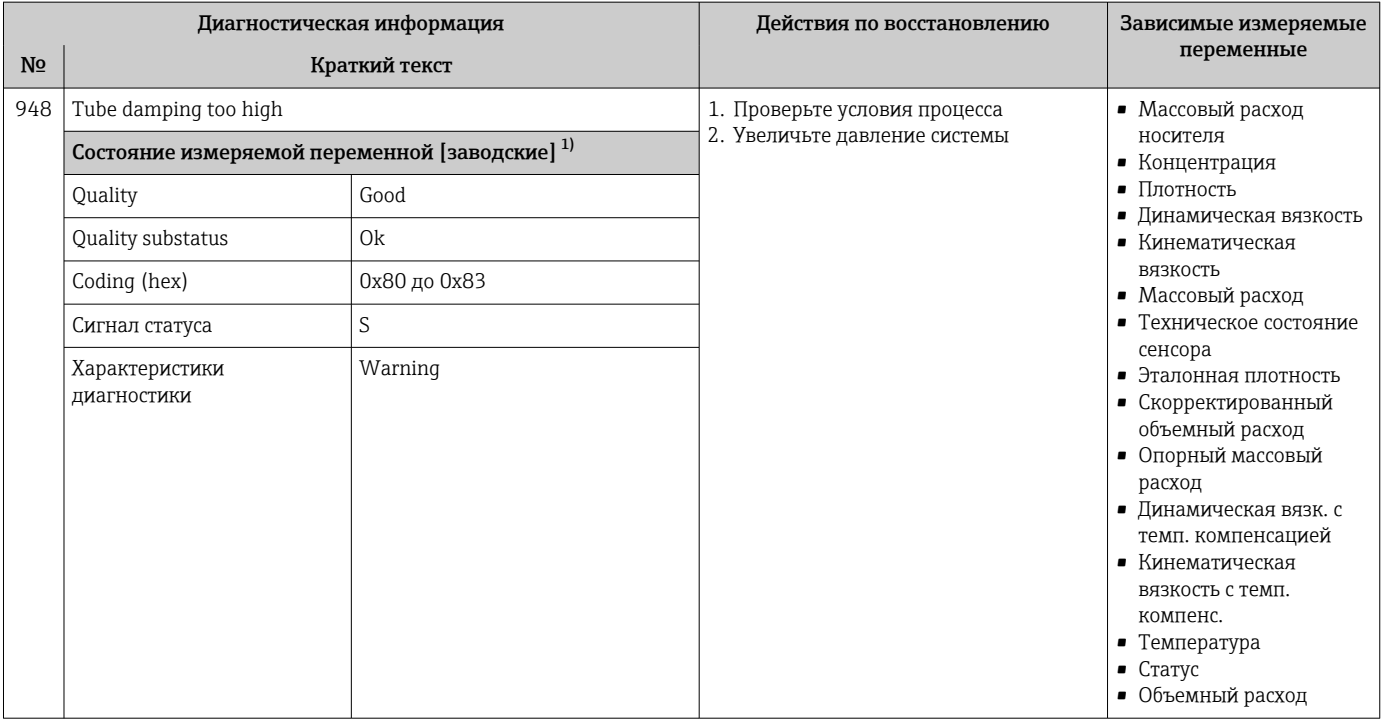

1) Параметры диагностики могут быть изменены. Это приведет к изменению общего состояния измеряемой переменной.

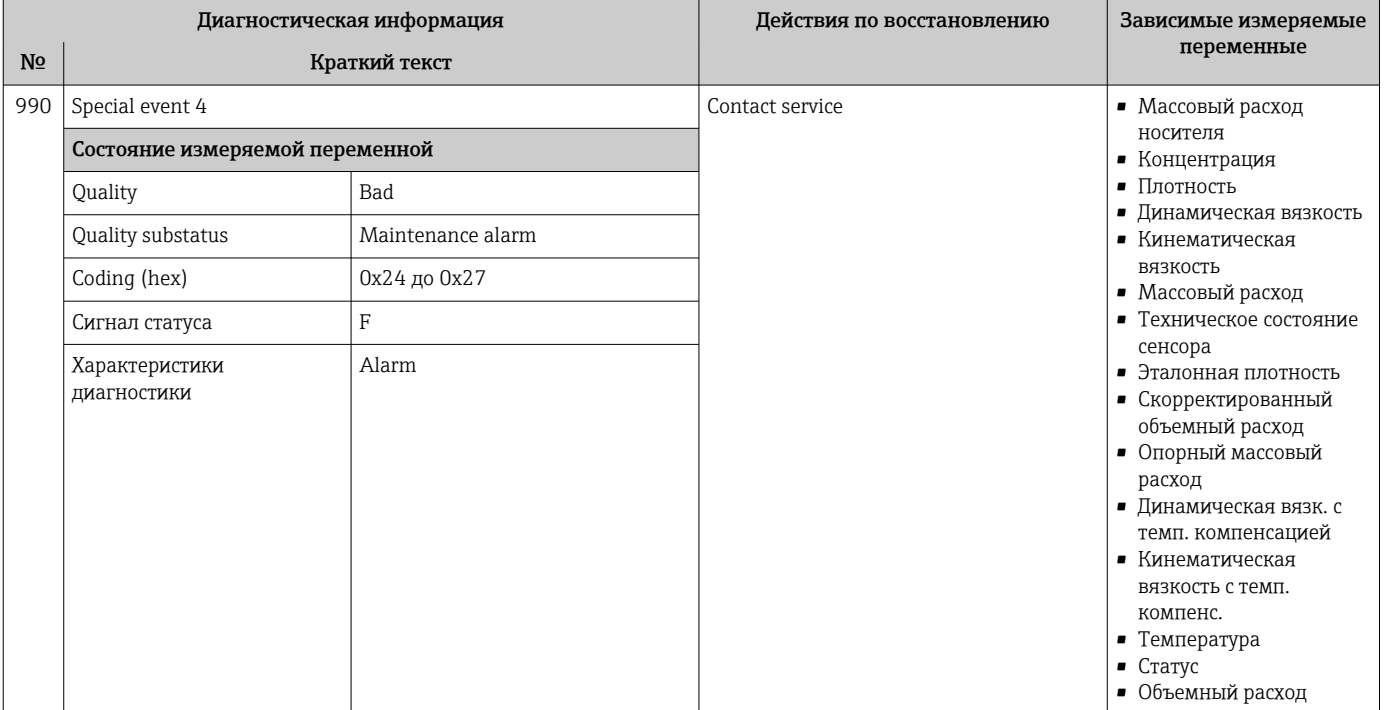

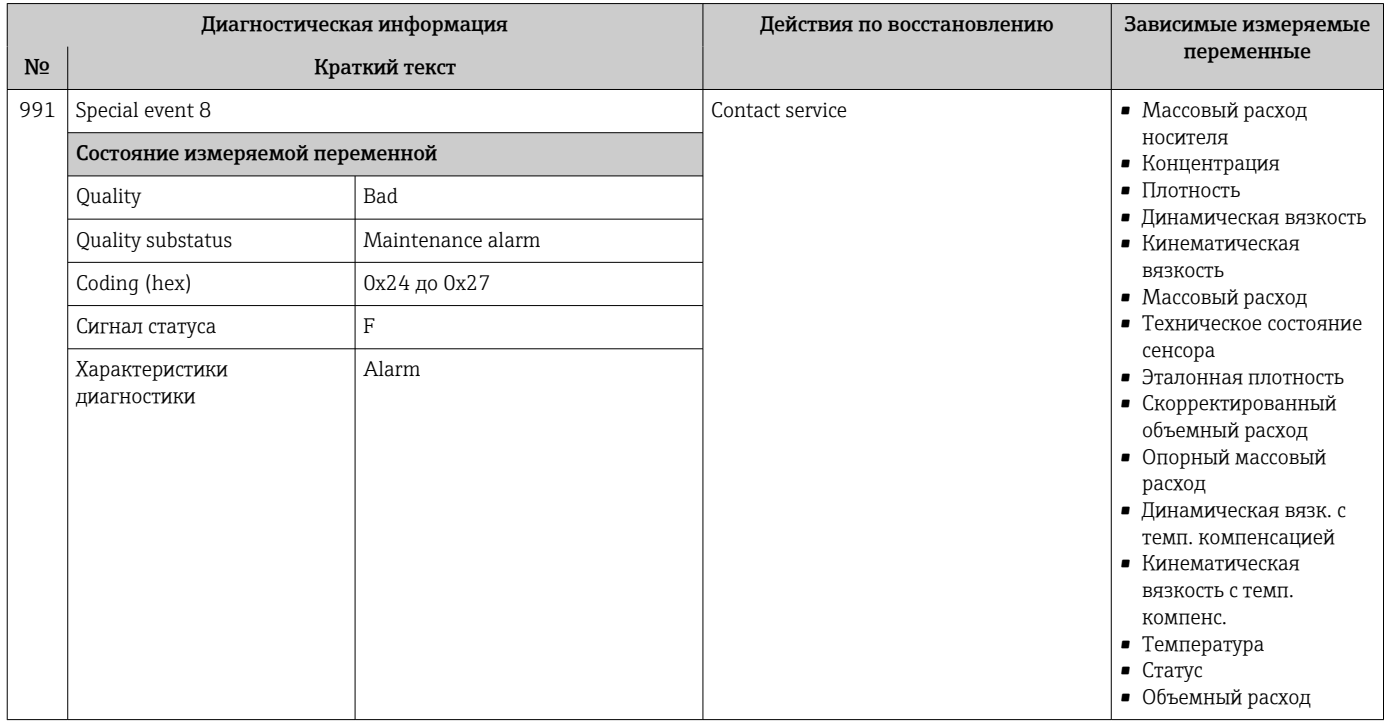

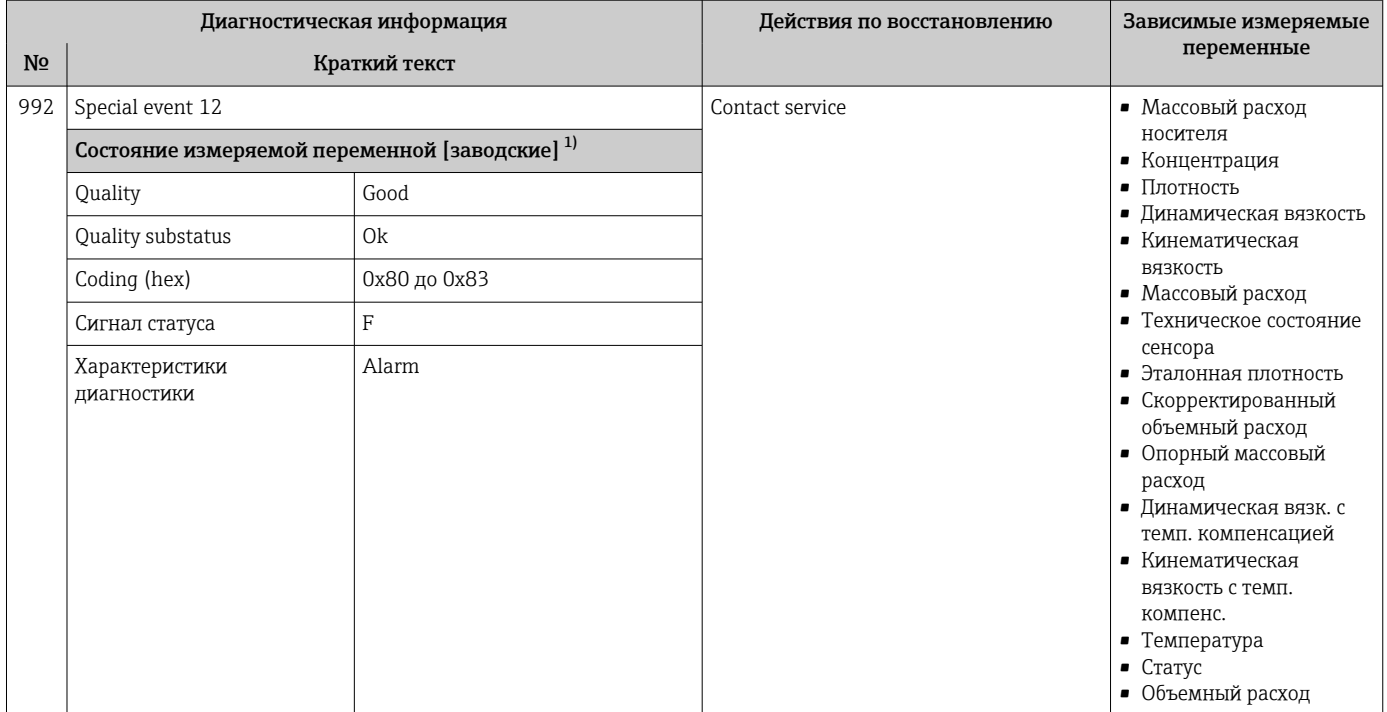

#### Необработанные события диагностики 12.7

Меню меню Диагностика позволяет просматривать текущие диагностические события отдельно от предыдущих.

Вызов информации о мерах по устранению диагностического события:  $| \cdot |$ 

- Посредством веб-браузера →  $\triangleq$  85
- Посредством управляющей программы FieldCare  $\rightarrow \blacksquare$  87

Прочие диагностические события, находящиеся в очереди, отображаются в меню подменю Перечень сообщений диагностики → ■ 121

## Навигация

Меню "Диагностика"

## Структура подменю

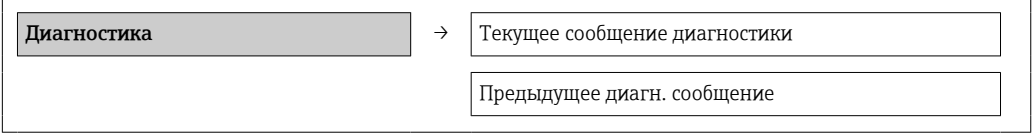

### Обзор и краткое описание параметров

<span id="page-120-0"></span>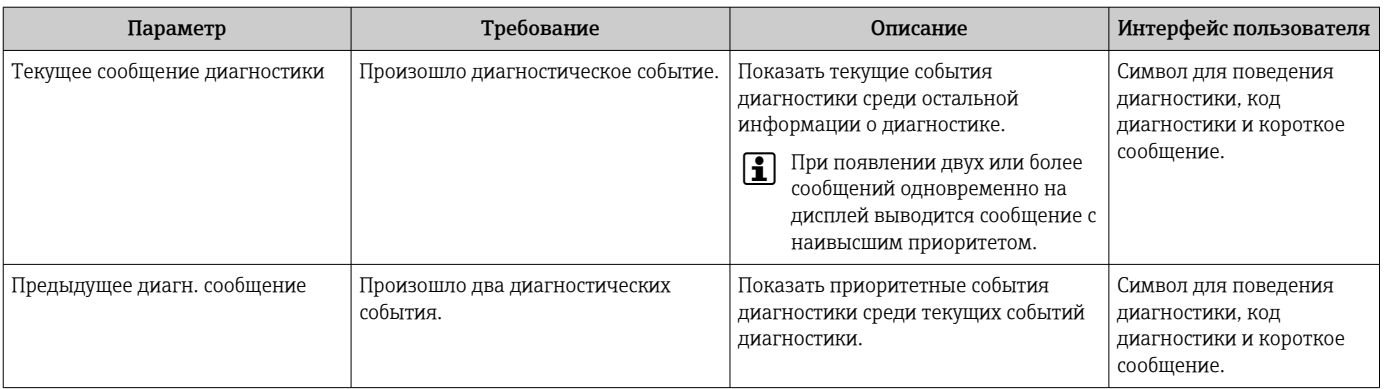

#### 12.8 Перечень сообщений диагностики

В подменю Перечень сообщений диагностики отображается не более пяти диагностических событий, находящихся в очереди, и соответствующая диагностическая информация. Если число необработанных диагностических событий больше 5, на дисплей выводятся события с наивысшим приоритетом.

### Путь навигации

Меню Диагностика → подменю Перечень сообщений диагностики

- Вызов информации о мерах по устранению диагностического события:
	- Посредством веб-браузера  $\rightarrow \blacksquare$  85
	- Посредством управляющей программы FieldCare  $\rightarrow \blacksquare$  87

#### 12.9 Журнал событий

#### 12.9.1 История событий

Хронологический обзор сообщений о произошедших событиях отображается в списке событий, который содержит до 20 сообщений. Этот список можно при необходимости просмотреть с помощью ПО FieldCare.

# Путь навигации

Панель редактирования:  $\mathbf{F} \to \mathbf{I}$ ополнительные функции  $\to$  Список событий

Информацию о панели редактирования см. в пользовательском интерфейсе ПО FieldCare

История событий содержит следующие типы записей:

- Диагностические события  $\rightarrow$   $\blacksquare$  90
- Информационные события  $\rightarrow$  122

Помимо времени события и возможных операций по устранению ошибок, каждому событию также присваивается символ, указывающий на то, продолжается ли событие в данный момент или завершилось:

- Событие диагностики
	- $\bullet$  Э: Событие произошло
	- ⊖: Событие завершилось
- Информационное событие  $\Theta$ : Событие произошло

В подменю Список событий можно просмотреть хронологический обзор сообщений о произошедших событиях.

## <span id="page-121-0"></span>Путь навигации

Меню "Диагностика" → Журнал событий → Список событий

Вызов информации о мерах по устранению диагностического события:  $| \cdot |$ 

- Посредством веб-браузера  $\rightarrow \blacksquare$  85
- Посредством управляющей программы FieldCare → В 87

 $\boxed{2}$ 

# Фильтр отображаемых сообщений о событиях  $\rightarrow$   $\blacksquare$  122

# 12.9.2 Фильтрация журнала событий

С помощью параметра Опции фильтра можно определить категории сообщений о событиях, которые должны отображаться в подменю Список событий.

## Путь навигации

Меню "Диагностика" → Журнал событий → Опции фильтра

## Категории фильтра

- Все
- Сбой (F)
- Проверка функционирования (C)
- Выход за пределы спецификации (S)
- Требуется техническое обслуживание (M)
- Информация (I)

# 12.9.3 Обзор информационных событий

В отличие от события диагностики, информационное событие отображается только в журнале событий и отсутствует в перечне сообщений диагностики.

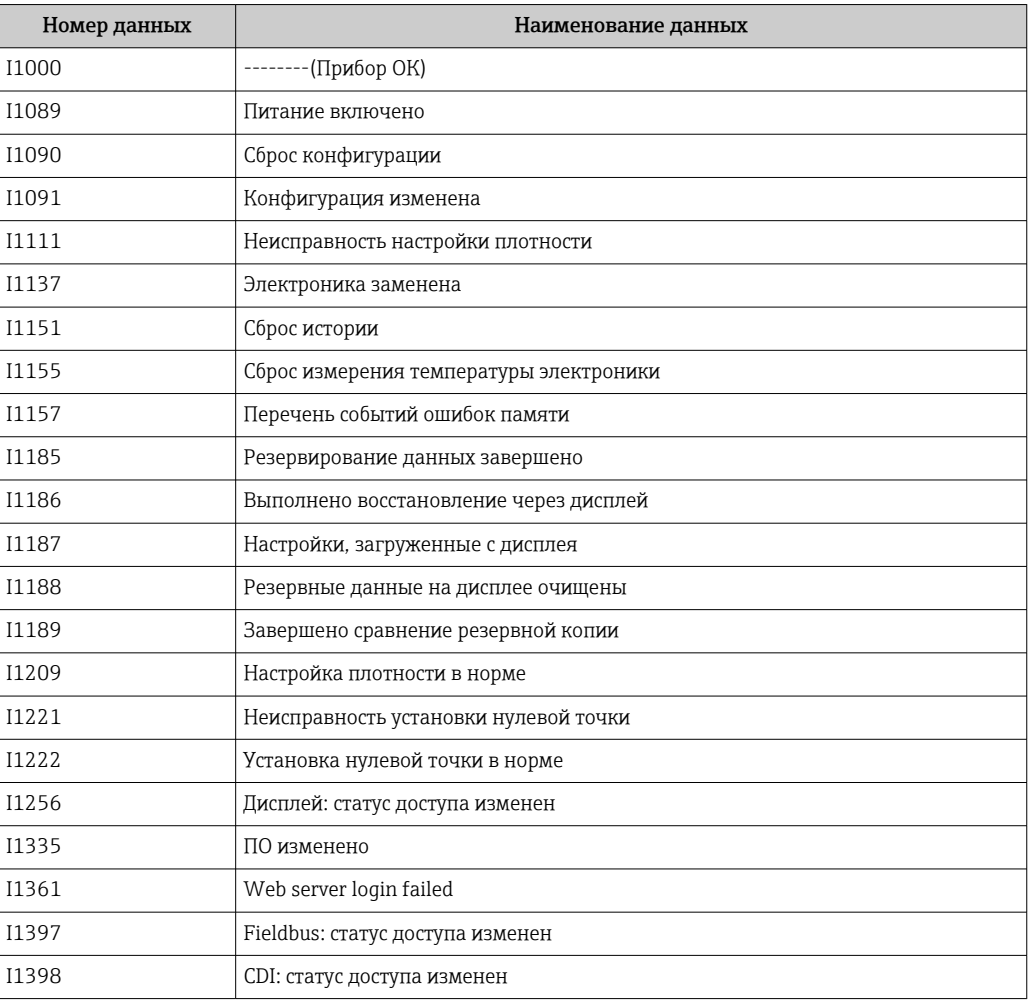

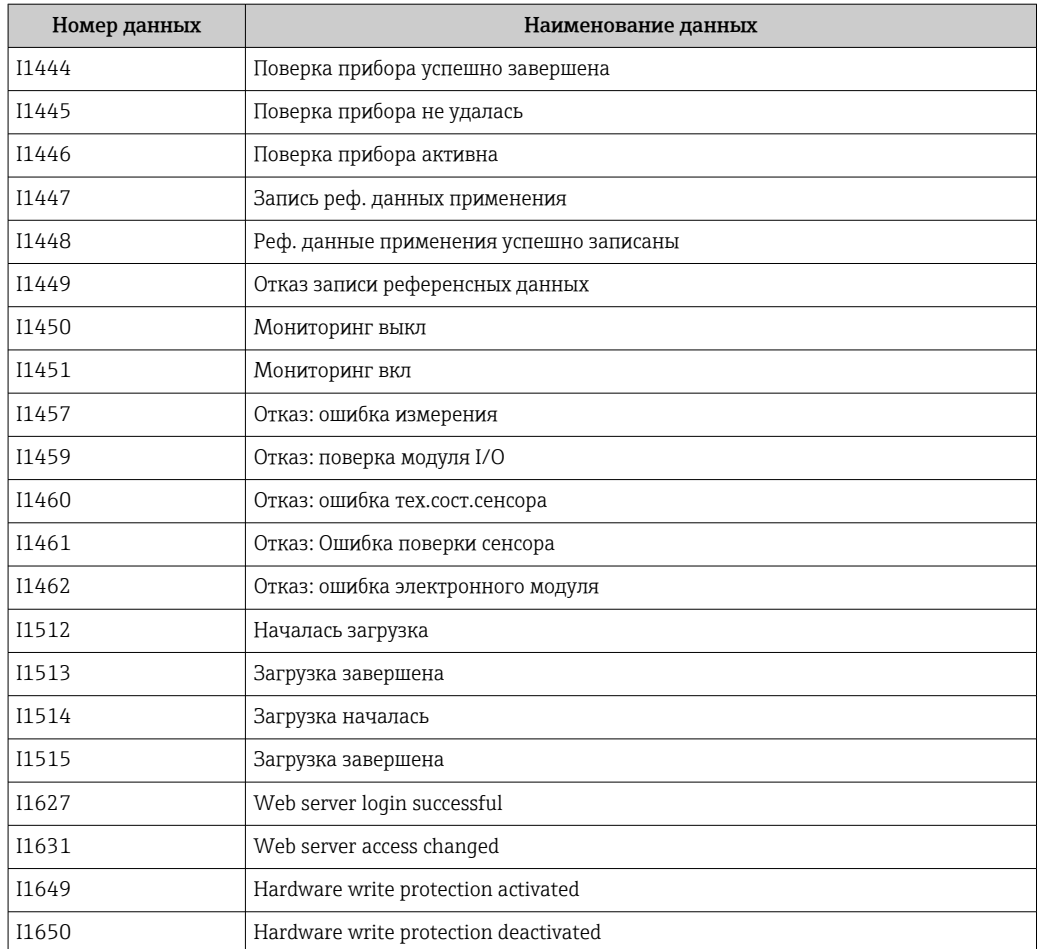

# 12.10 Сброс измерительного прибора

С помощью параметра параметр Перезагрузка прибора можно сбросить конфигурацию прибора полностью или только для некоторых настроек до предопределенного состояния.

### Навигация

Меню "Настройка" → Расширенная настройка → Администрирование → Перезагрузка прибора

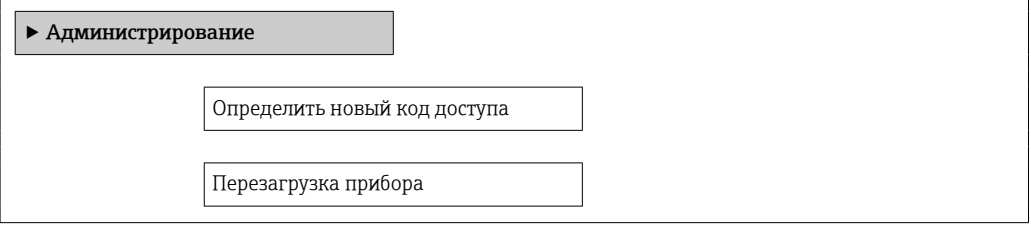

## Обзор и краткое описание параметров

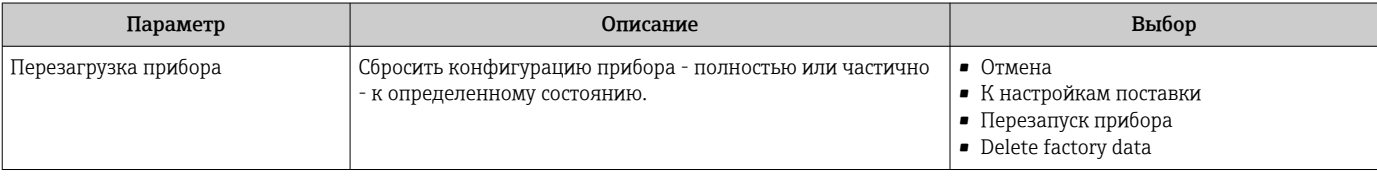

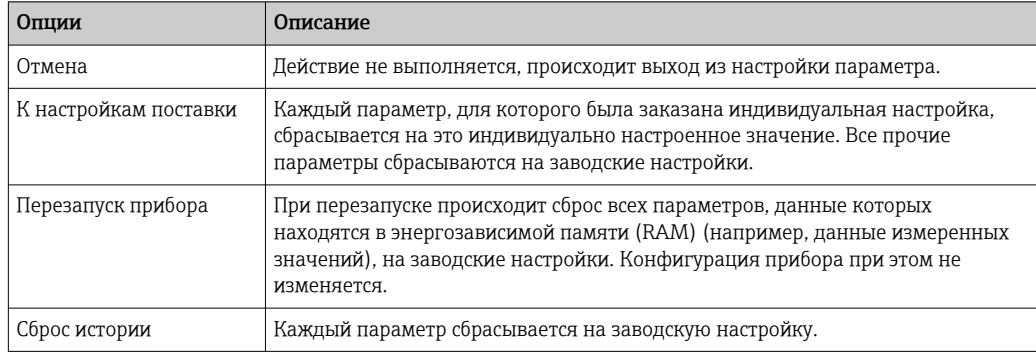

# 12.10.1 Функции меню параметр "Перезагрузка прибора"

# 12.11 Информация о приборе

В меню подменю Информация о приборе объединены все параметры, позволяющие отображать различную информацию для идентификации прибора.

# Навигация

Меню "Диагностика" → Информация о приборе

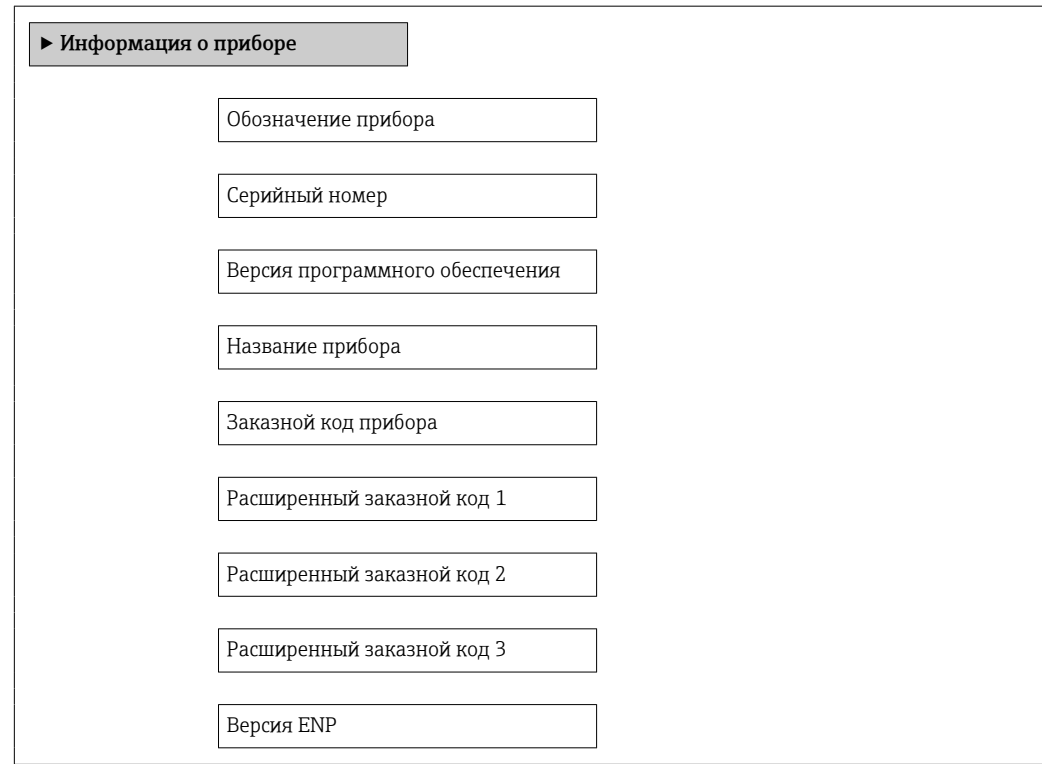

## Обзор и краткое описание параметров

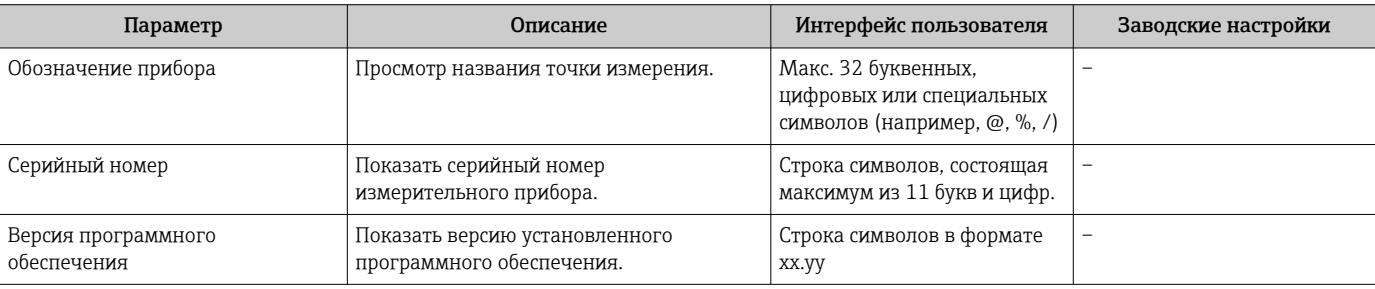

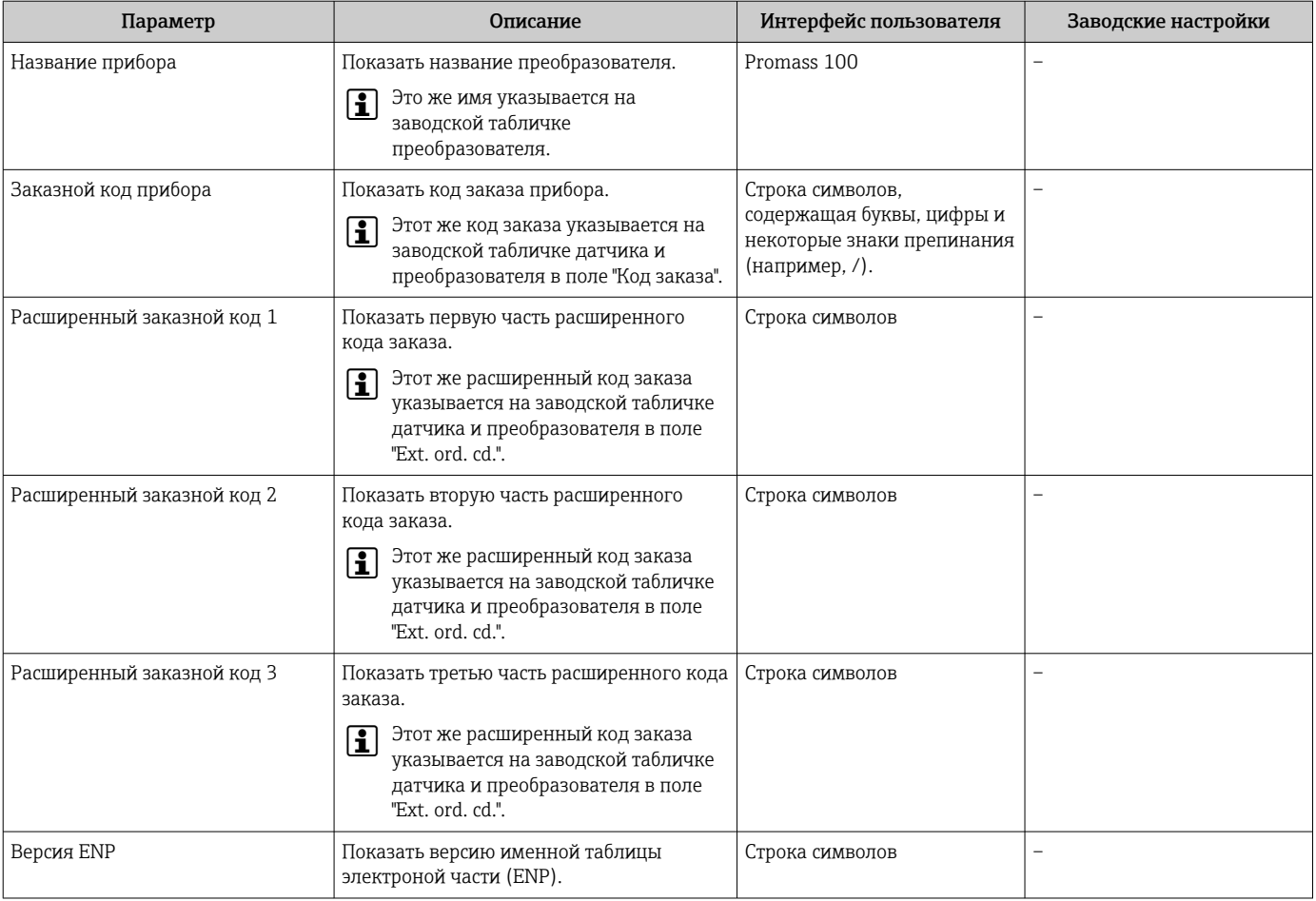

# 12.12 Изменения программного обеспечения

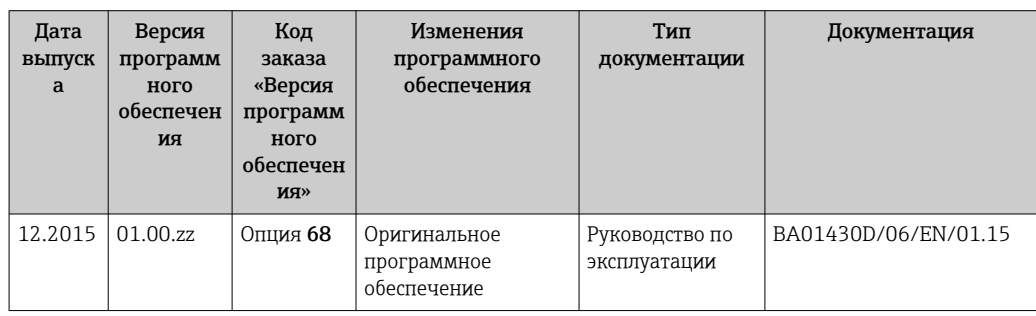

Программное обеспечение можно заменить на текущую версию посредством сервисного интерфейса (CDI).

Данные о совместимости версии программного обеспечения с установленными файлами описания прибора и управляющими программами см. в информации о приборе в документе "Информация изготовителя".

Информацию изготовителя можно получить следующим образом:

- В разделе загрузки веб-сайта Endress+Hauser: www.endress.com →Downloads
	- Укажите следующие данные:
		- Группа прибора, пример: 8E1B
		- Текстовый поиск: информация об изготовителе
		- Тип носителя: Документация Техническая документация

# 13 Техническое обслуживание

# 13.1 Задачи техобслуживания

Специальное техобслуживание не требуется.

# 13.1.1 Наружная очистка

При очистке внешних поверхностей измерительного прибора необходимо применять чистящие средства, не оказывающие воздействия на поверхность корпуса и уплотнения.

# 13.2 Измерения и испытания по прибору

Endress+Hauser предлагает широкую линейку оборудования для измерений и испытаний, в т.ч. для W@M и тестирования приборов.

Подробную информацию об этом оборудовании можно получить в региональном торговом представительстве Endress+Hauser.

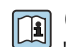

Список оборудования для измерений и испытаний по прибору см. в разделе "Аксессуары" документа "Техническое описание".

# 13.3 Служба поддержки Endress+Hauser

Endress+Hauser предлагает большое количество различных услуг по обслуживанию, включая повторную калибровку, техобслуживание и тестирование приборов.

Подробную информацию об этом оборудовании можно получить в региональном  $| \cdot |$ торговом представительстве Endress+Hauser.

# 14 Ремонт

# 14.1 Общие указания

# Принципы ремонта и переоборудования

Необходимо придерживаться следующих принципов ремонта и переоборудования Endress+Hauser:

- Измерительные приборы имеют модульную структуру.
- Запасные части объединены в логические комплекты и снабжены соответствующими инструкциями по замене.
- Ремонт осуществляется службой поддержки Endress+Hauser или специалистами заказчика, прошедшими соответствующее обучение.
- Сертифицированные приборы могут быть переоборудованы в другие сертифицированные приборы только службой поддержки Endress+Hauser или на заводе.

# Указания по ремонту и переоборудованию

При ремонте и переоборудовании измерительного прибора необходимо соблюдать следующие указания:

- Используйте только фирменные запасные части Endress+Hauser.
- Проводить ремонт необходимо строго в соответствии с инструкциями.
- Следите за соответствием применимым стандартам, федеральным/национальным нормам, документации и сертификатам по взрывозащищенному исполнению (XA).
- Документируйте все действия по ремонту и переоборудованию и вносите их в базу данных управления жизненным циклом *W@M*.

# 14.2 Запасные части

*W@M Device Viewer* [\(www.endress.com/deviceviewer](http://www.endress.com/deviceviewer)):

Список содержит все доступные запасные части для измерительного прибора и их коды заказа. Кроме того, можно загрузить соответствующие инструкции по монтажу, если таковые предоставляются.

Серийный номер измерительного прибора:

- Указан на заводской табличке прибора.
- Можно просмотреть с помощью параметра Серийный номер в подменю Информация о приборе.

# 14.3 Служба поддержки Endress+Hauser

Endress+Hauser предлагает широкий диапазон сервисных услуг.

Подробную информацию об этом оборудовании можно получить в региональном торговом представительстве Endress+Hauser.

# 14.4 Возврат

При необходимости проведения ремонта или заводской калибровки, а также в случае заказа или поставки неверного измерительного прибора измерительный прибор следует вернуть. В соответствии с требованиями законодательства компания Endress +Hauser, обладающая сертификатом ISO, обязана следовать определенным процедурам при работе с оборудованием, находившимся в контакте с различными средами.

Для обеспечения быстрого, безопасного и профессионального возврата приборов изучите процедуру и условия возврата, приведенные на веб-сайте Endress+Hauser по адресу http://www.endress.com/support/return-material

# 14.5 Утилизация

# 14.5.1 Демонтаж измерительного прибора

1. Выключите прибор.

# 2. ДОСТОРОЖНО

Опасность для персонала в рабочих условиях.

‣ Следует осторожно работать в опасных рабочих условиях, например при давлении в измерительном приборе, высоких температурах и агрессивных жидкостях.

Выполняйте шаги по монтажу и подключению, описанные в разделах "Монтаж измерительного прибора" и "Подключение измерительного прибора" в обратной логической последовательности. Соблюдайте правила техники безопасности.

# 14.5.2 Утилизация измерительного прибора

# LОСТОРОЖНО

Опасность для персонала и окружающей среды при работе в опасных для здоровья жидкостях.

‣ Убедитесь в том, что на измерительном приборе и внутри него отсутствуют остатки жидкости, опасные для здоровья и окружающей среды, в т.ч. отфильтрованные вещества, проникшие в щели или диффундировавшие в пластмассы.

Утилизация должна осуществляться с учетом следующих требований:

- Соблюдайте действующие федеральные/национальные стандарты.
- Обеспечьте надлежащее разделение и повторное использование компонентов прибора.

# <span id="page-128-0"></span>15 Аксессуары

Для этого прибора поставляются различные аксессуары, которые можно заказать в Endress+Hauser для поставки вместе с прибором или позднее. За подробной информацией о соответствующем коде заказа обратитесь в региональное торговое представительство Endress+Hauser или посетите страницу прибора на веб-сайте Endress+Hauser: [www.endress.com](http://www.endress.com).

# 15.1 Аксессуары для обслуживания

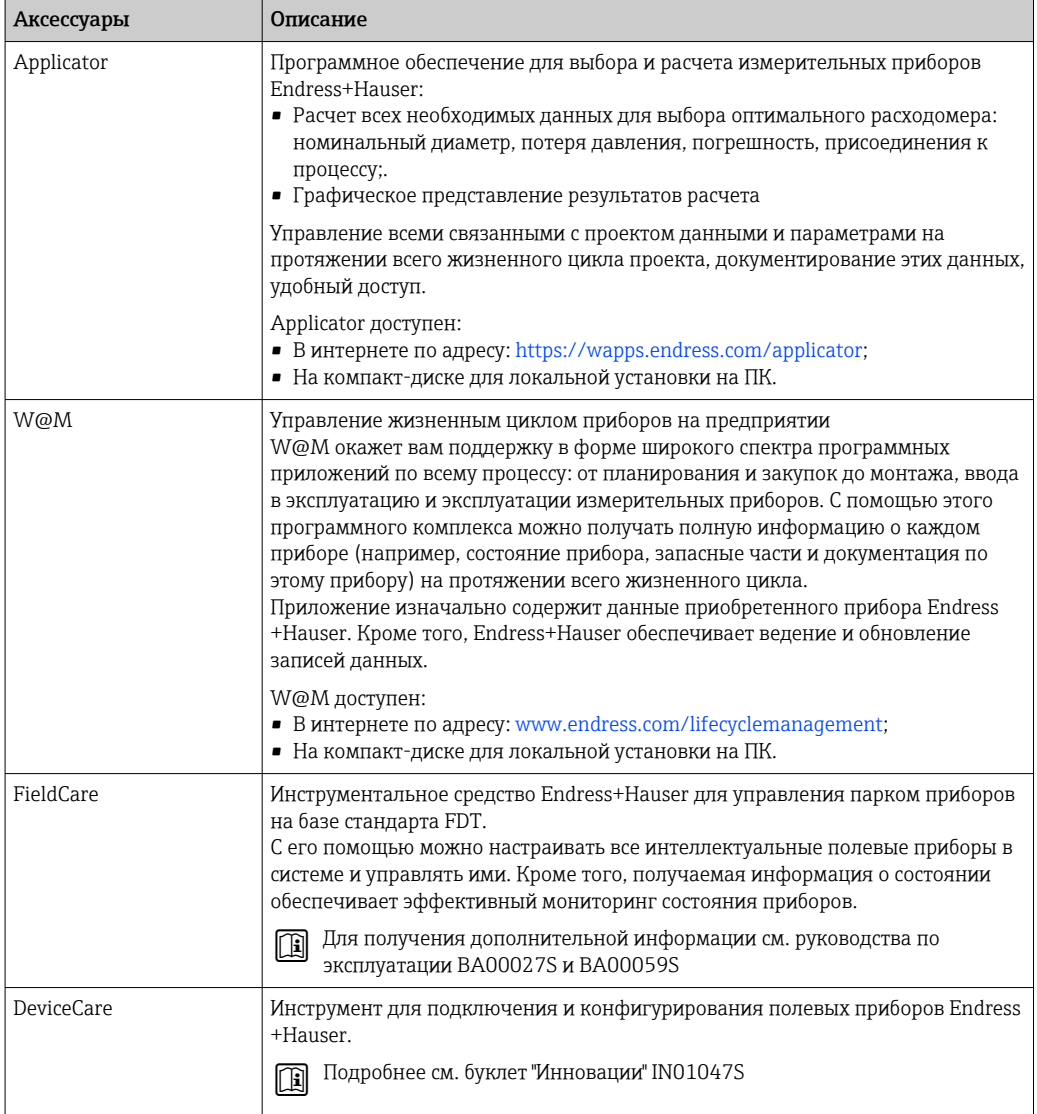

# <span id="page-129-0"></span>15.2 Системные компоненты

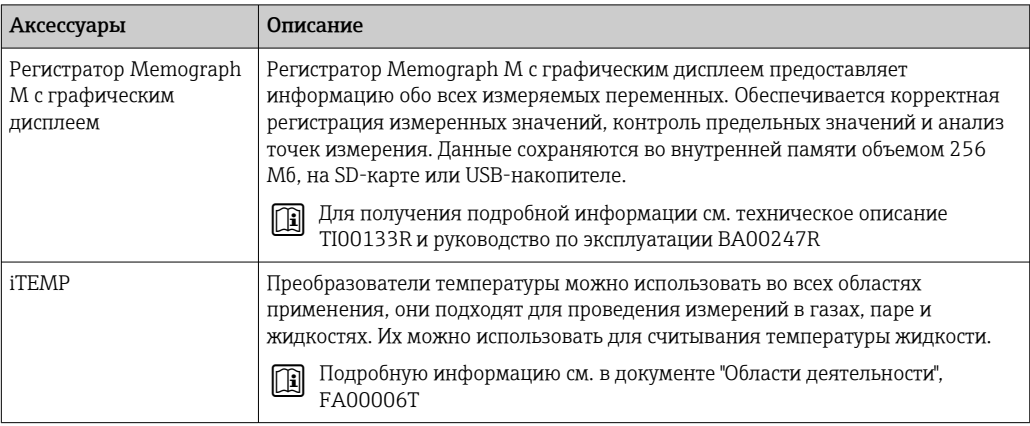

#### 16 Технические характеристики

#### 16.1 Приложение

Измерительный прибор предназначен только для измерения расхода жидкостей и газов.

Также, в зависимости от заказанного исполнения, прибор можно использовать для измерения потенциально взрывоопасных, горючих, ядовитых и окисляющих веществ.

Чтобы обеспечить надлежащее рабочее состояние прибора на протяжении всего срока службы, используйте измерительный прибор только с теми средами, в отношении которых контактирующие со средой материалы обладают достаточной степенью стойкости.

#### 16.2 Принцип действия и архитектура системы

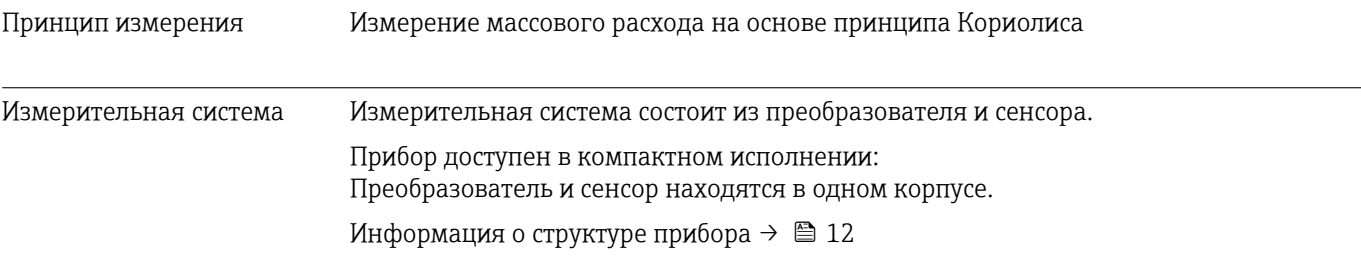

# 16.3 Вход

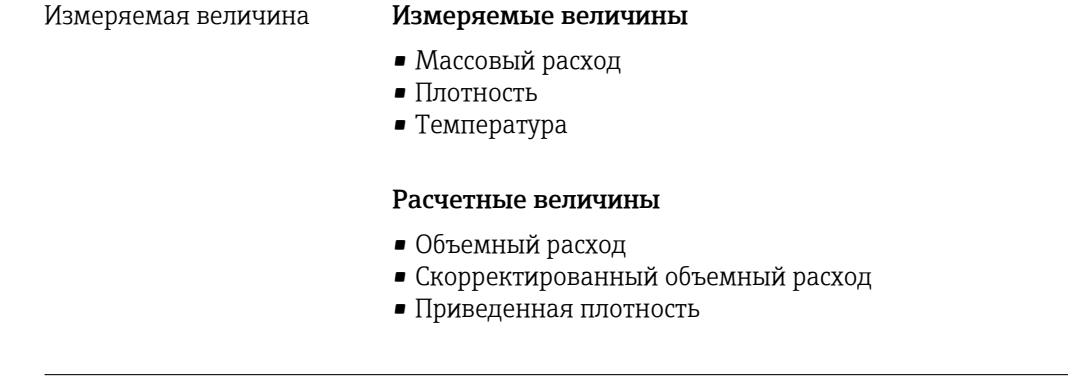

## Диапазон измерения Диапазоны измерений для жидкостей

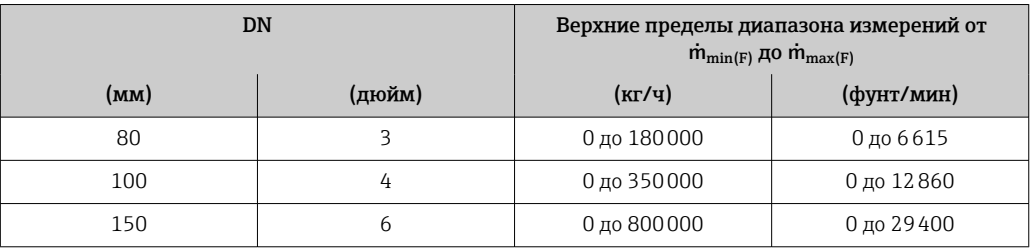

# Диапазоны измерений для газов

Максимальные значения диапазона зависят от плотности газа и могут быть рассчитаны по следующей формуле:  $\dot{m}_{\text{max}(G)} = \dot{m}_{\text{max}(F)} \cdot \rho_G : x$ 

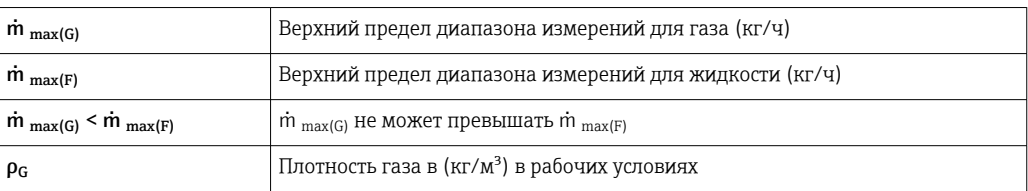

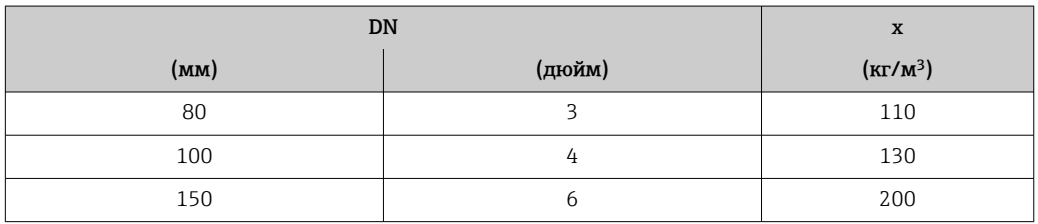

# Пример расчета для газа

- Датчик: Promass O, DN 80
- $\blacksquare$  Газ: воздух плотностью 60,3 kg/m<sup>3</sup> (при 20 °С и 50 бар)
- Диапазон измерений (жидкость): 180000 кг/ч
- $x = 130 \text{ kg/m}^3$  (для Promass O, DN 80)

Максимальный верхний предел диапазона измерений:

 $m_{\text{max(G)}} = m_{\text{max(F)}} \cdot \rho_G : x = 180\,000 \text{ K} \cdot 907 \cdot 60,3 \text{ kg/m}^3 : 130 \text{ kg/m}^3 = 83\,500 \text{ K} \cdot 900 \cdot 1000 \cdot 1000 \cdot 1000 \cdot 1000 \cdot 1000 \cdot 1000 \cdot 1000 \cdot 1000 \cdot 1000 \cdot 1000 \cdot 1000 \cdot 1000 \cdot 1000 \cdot 1000 \cdot 1000 \cdot 1000 \cdot 1000 \cdot 1000 \$ 

# Рекомендованный диапазон измерения

Раздел "Пределы расхода" → ■ 146

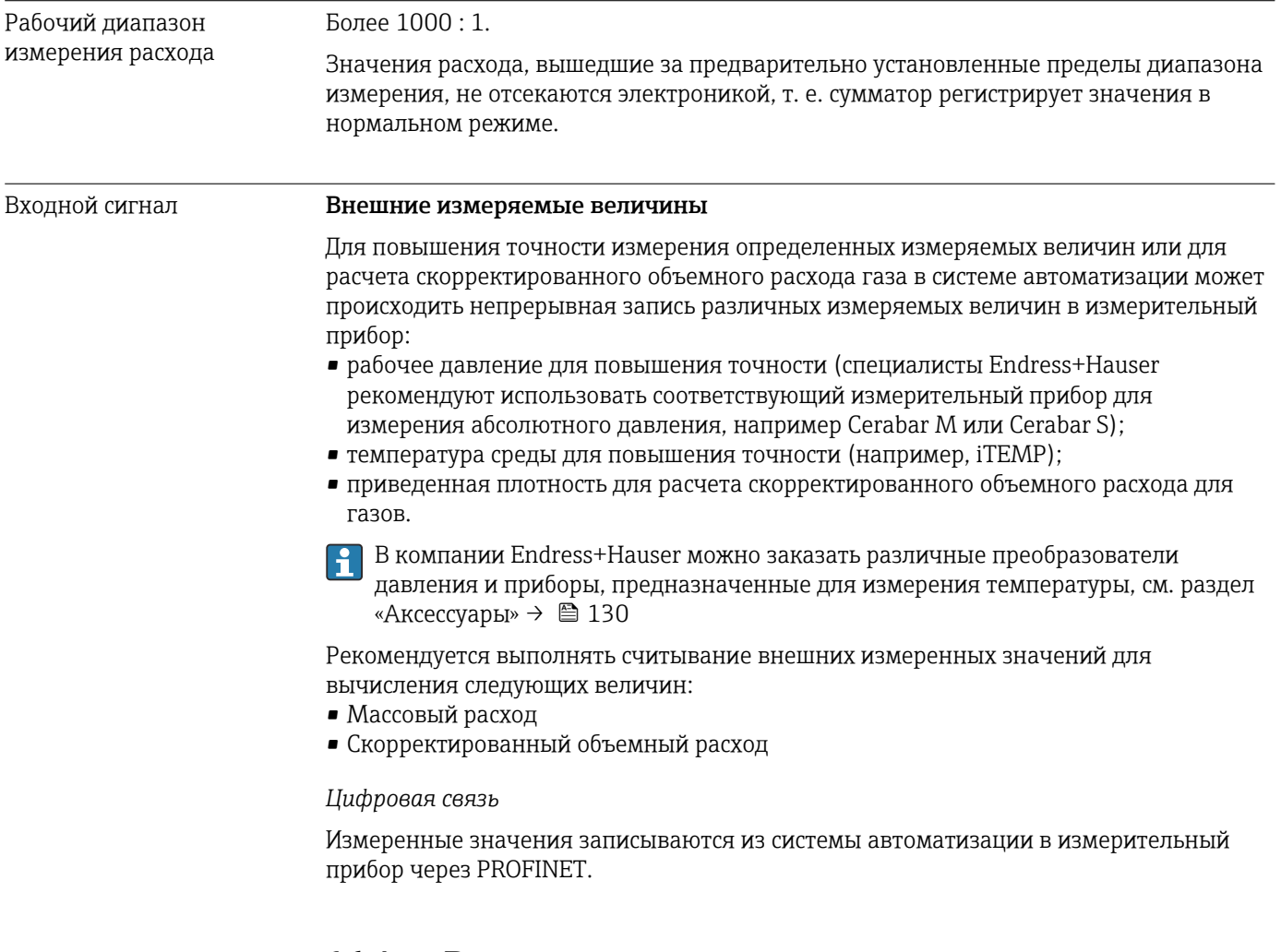

#### 16.4 Выход

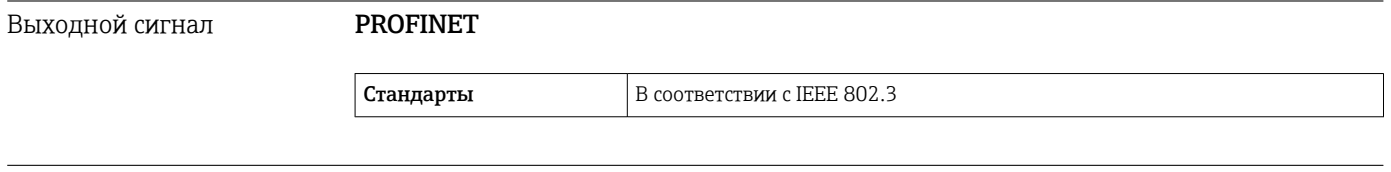

Сигнал при сбое

В зависимости от интерфейса информация о сбое выводится следующим образом.

# **PROFINET**

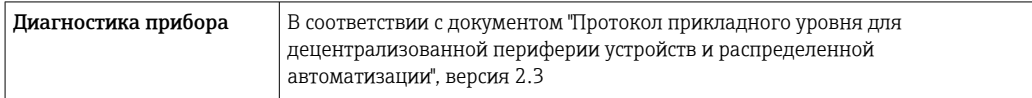

# Локальный дисплей

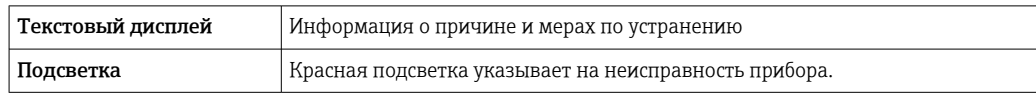

• Сигнал состояния в соответствии с рекомендацией NAMUR NE 107

## Управляющая программа

- По системе цифровой связи: **PROFINET**
- Через сервисный интерфейс
- Через веб-сервер

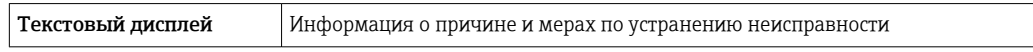

## Веб-браузер

Текстовый дисплей Информация о причине и мерах по устранению неисправности

### Светодиодные индикаторы (LED)

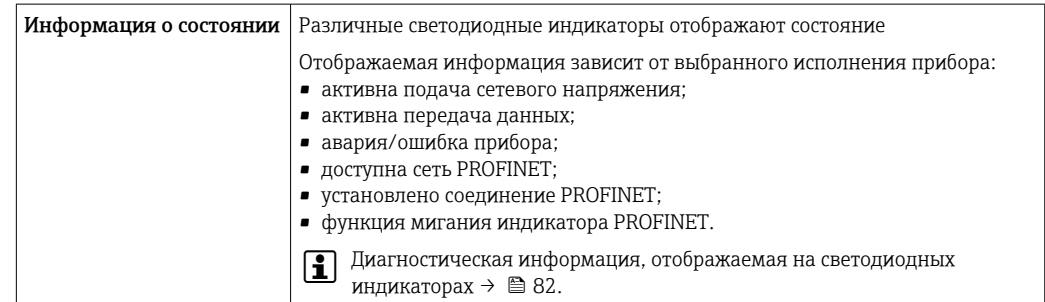

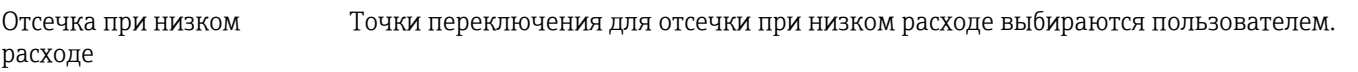

# Гальваническая развязка

Следующие соединения гальванически развязаны друг с другом:

- Выходы
- Источник питания

Данные протокола

### **PROFINET**

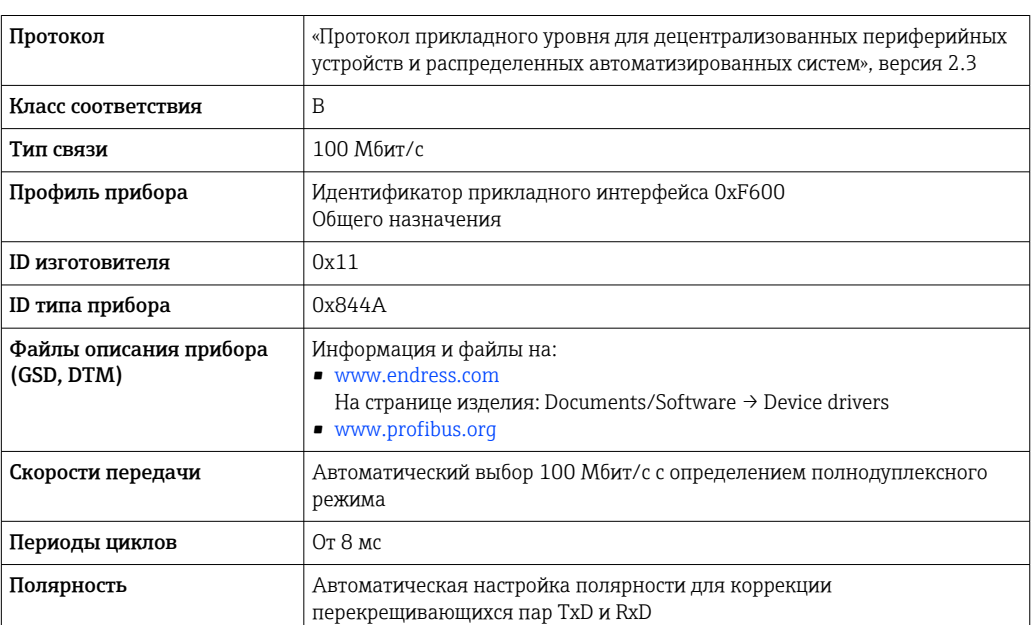

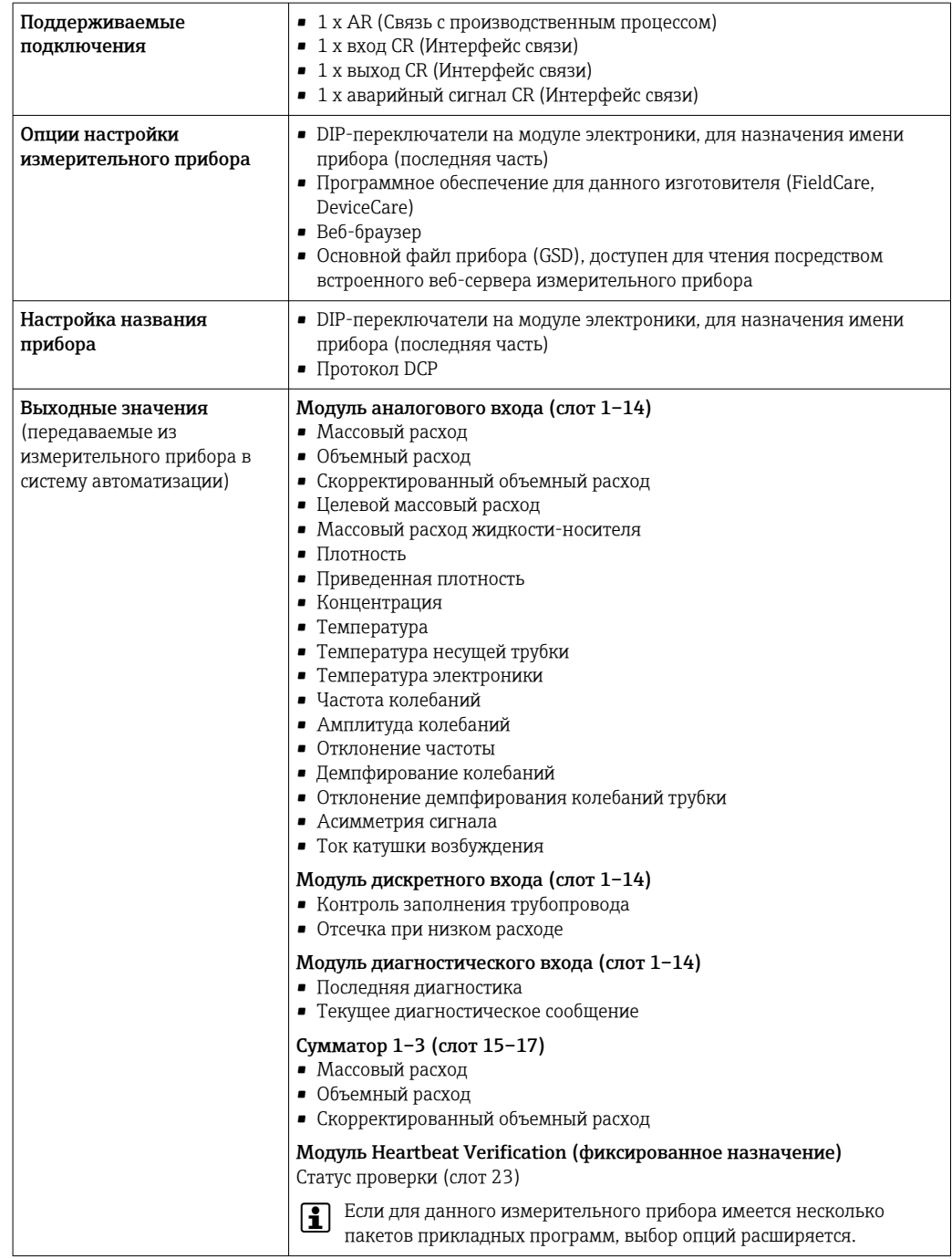

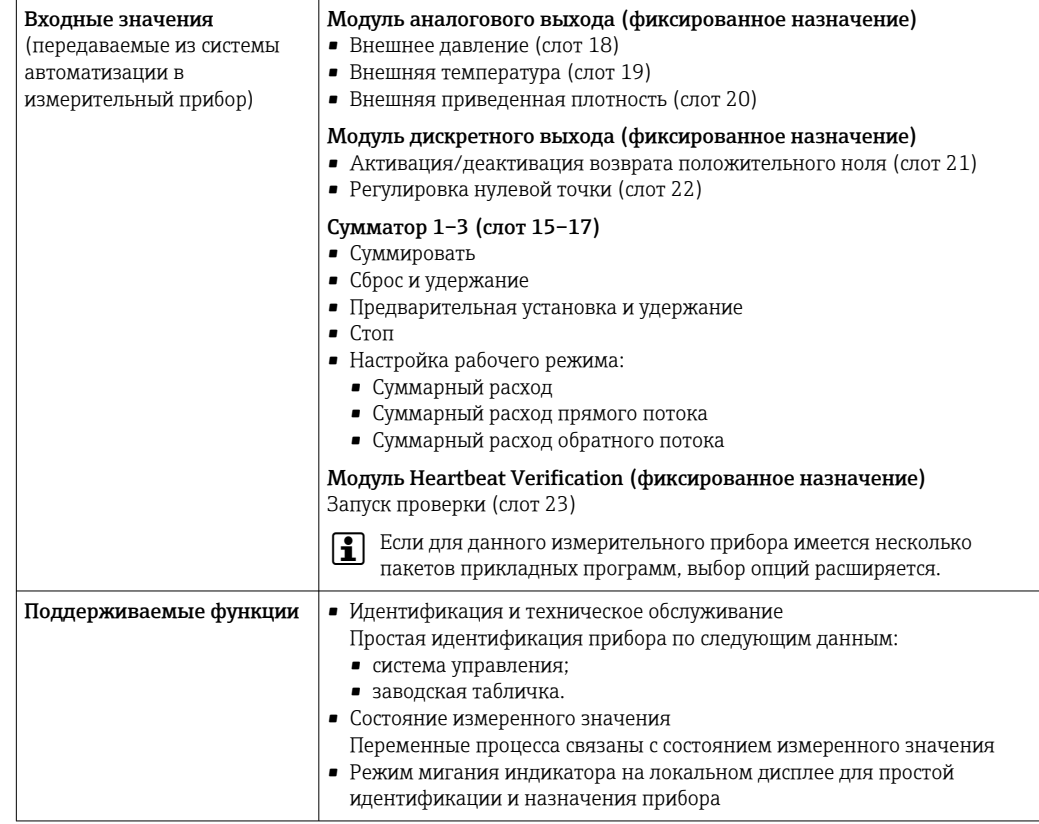

# Администрирование возможностей ПО

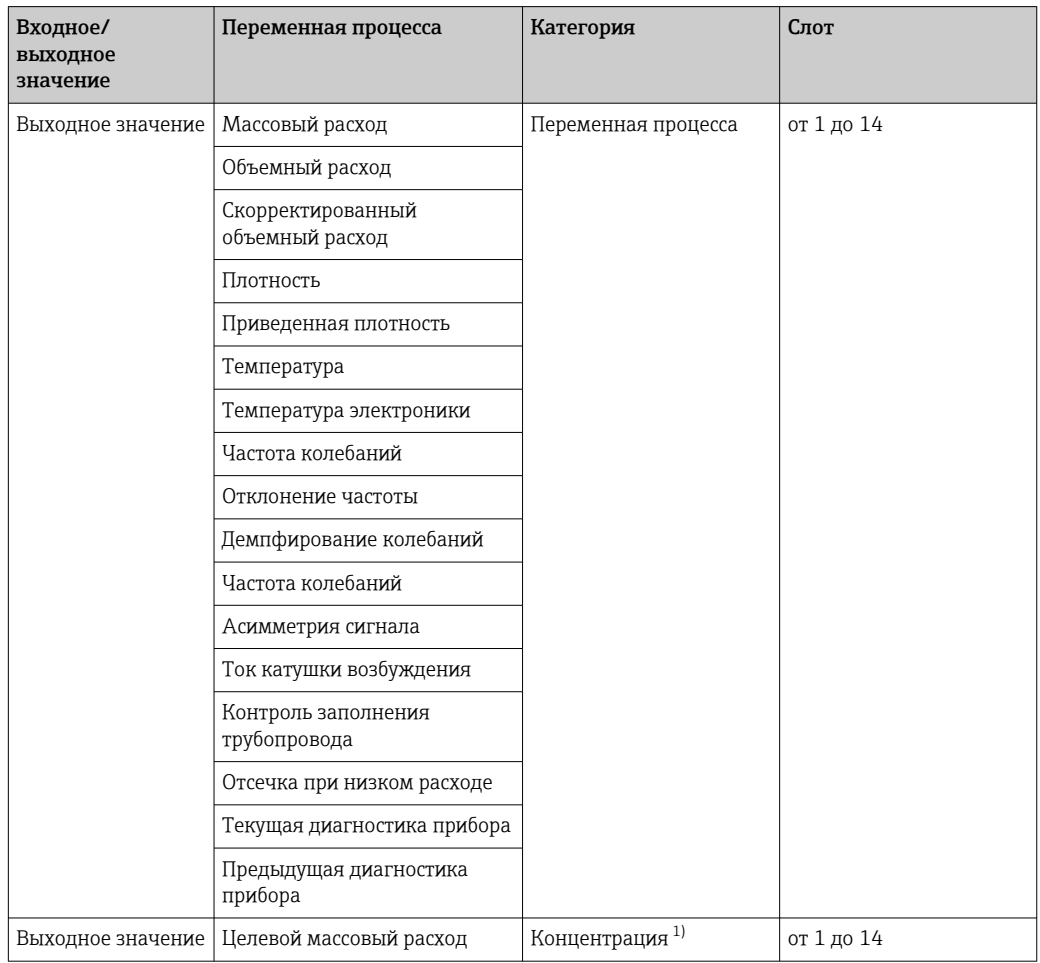

<span id="page-136-0"></span>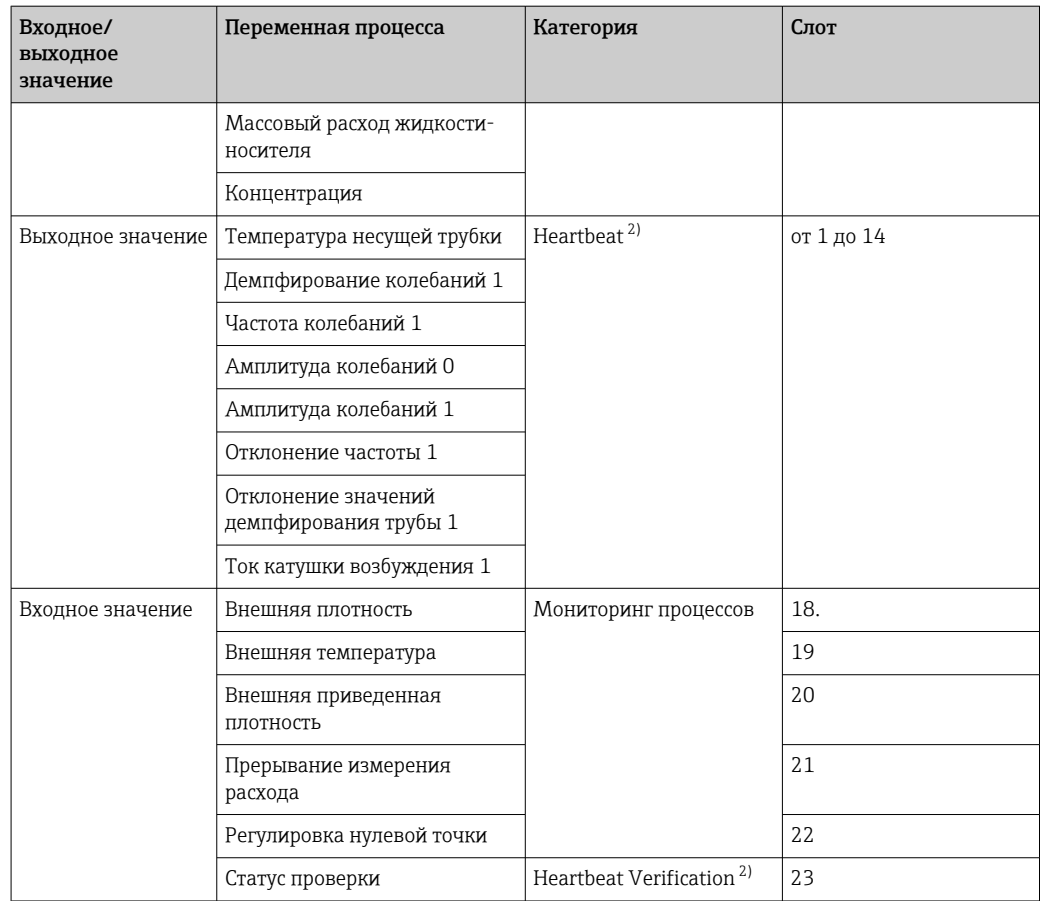

1) Доступно только при наличии пакета прикладных программ «Концентрация».

2) Доступно только при наличии пакета прикладных программ «Heartbeat».

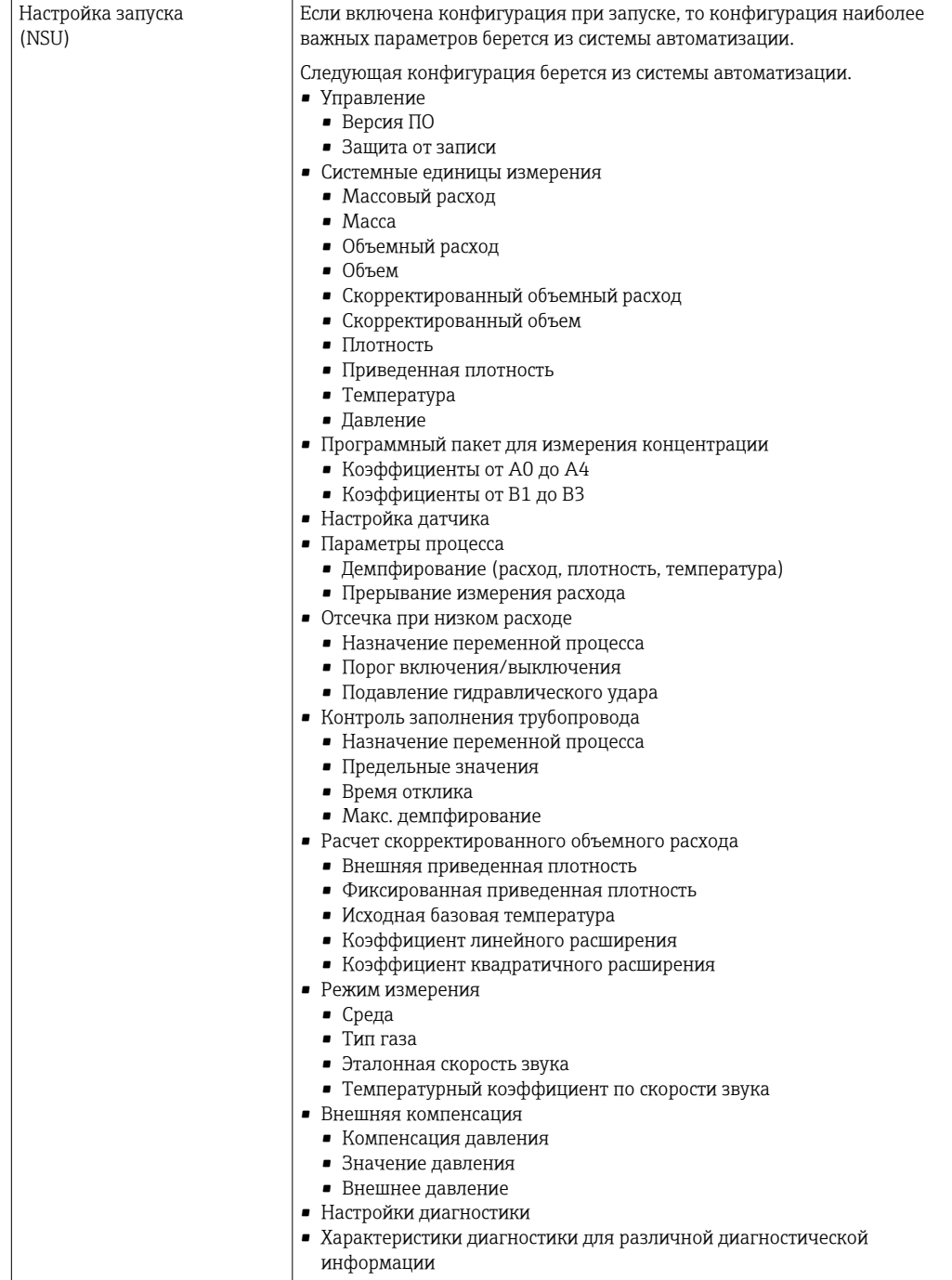

## Настройка запуска

#### 16.5 Источник питания

→ ■ 29 Назначение клемм Сетевое напряжение Блок питания должен быть испытан на соответствие требованиям безопасности (таким как PELV, SELV).

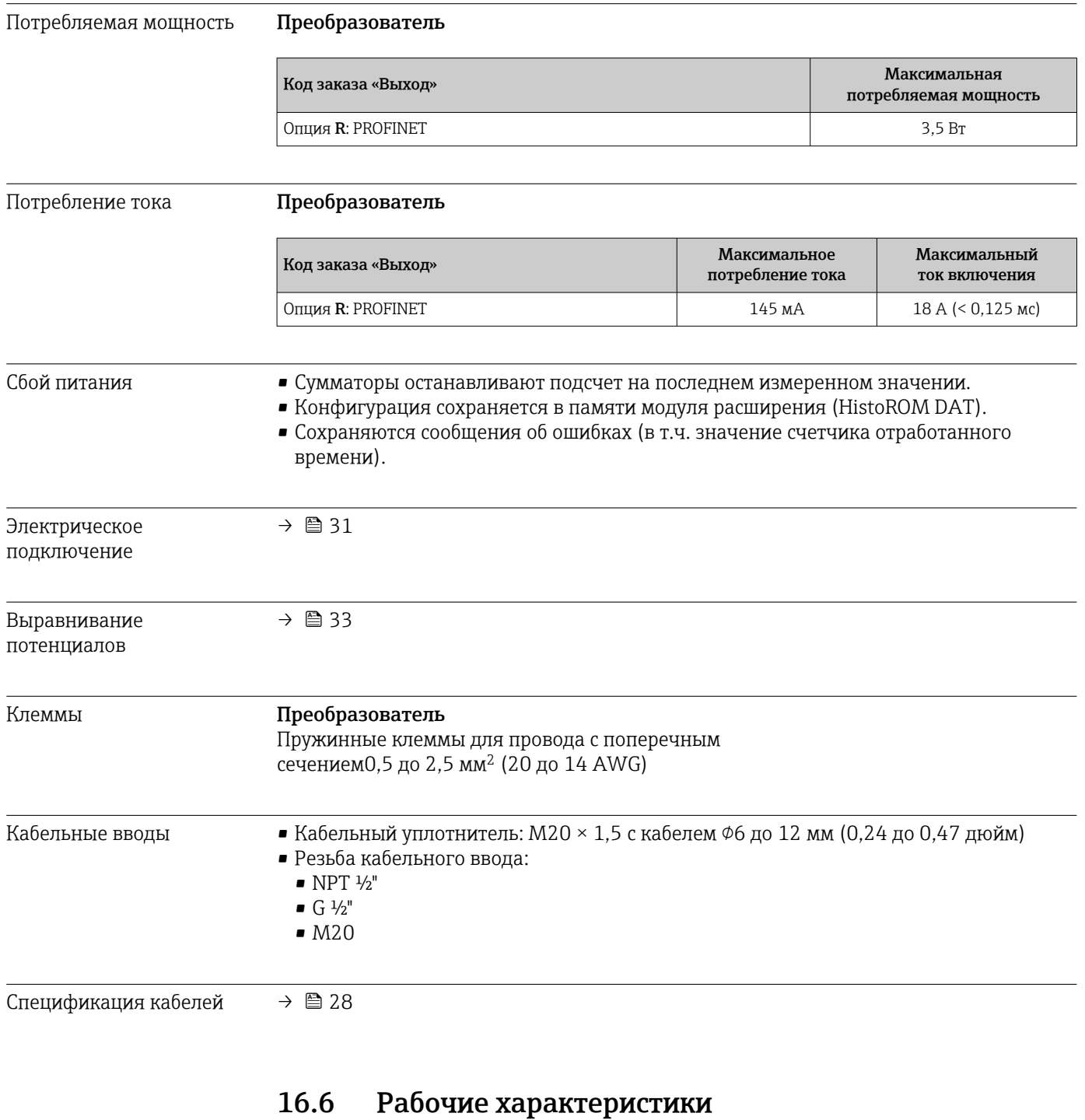

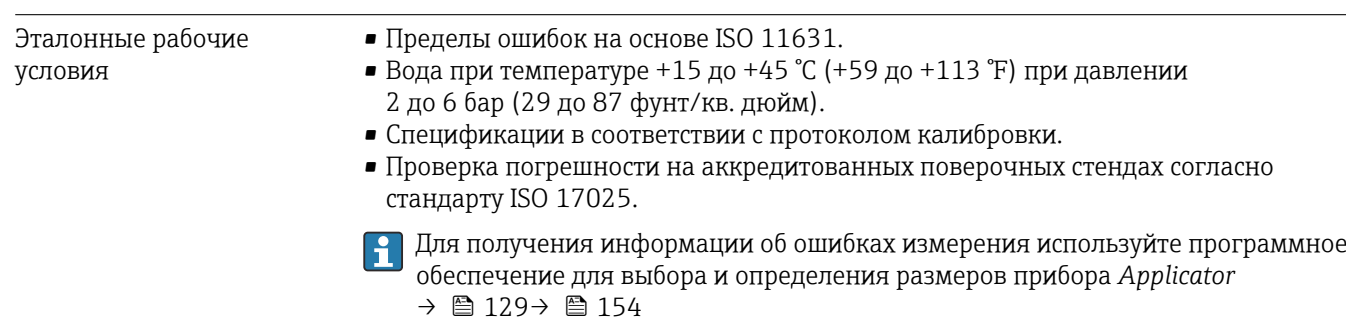

<span id="page-139-0"></span>Максимальная погрешность измерения ИЗМ = от измеренного значения; 1  $q/cm^3 = 1$  kg/l; T = температура среды

### Базовая погрешность

 $\left\vert \begin{array}{l}\textbf{•} \ \end{array} \right\rangle$  Технические особенности → ■ 142

*Массовый расход и объемный расход (жидкости)* ±0,05 % ИЗМ (PremiumCal, для массового расхода) ±0,10 %

### *Массовый расход (газы)*

±0,35 % ИЗМ

### *Плотность (жидкости)*

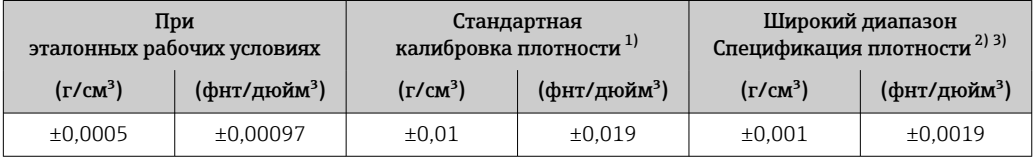

1) Действительна для всего диапазона температуры и плотности.

Допустимый диапазон для специальной калибровки по плотности: 0 до 2 q/cm<sup>3</sup>, +5 до +80 °C (+41 до +176 °F).

3) Код заказа «Пакет прикладных программ», опция EF «Специальная плотность».

### *Температура*

 $\pm 0.5$  °C  $\pm$  0.005  $\cdot$  T °C ( $\pm 0.9$  °F  $\pm$  0.003  $\cdot$  (T - 32) °F)

### Стабильность нулевой точки

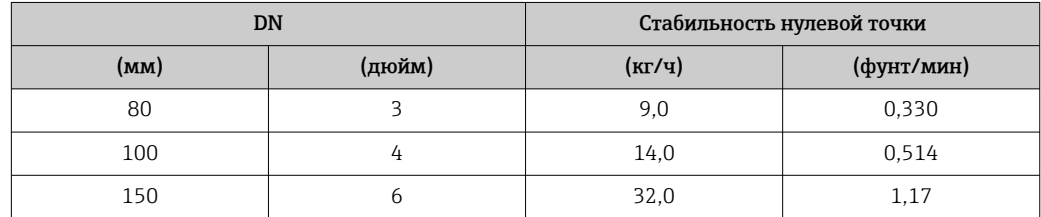

### Значения расхода

Значения расхода как параметр диапазона изменения, зависящий от номинального диаметра.

### *Единицы СИ*

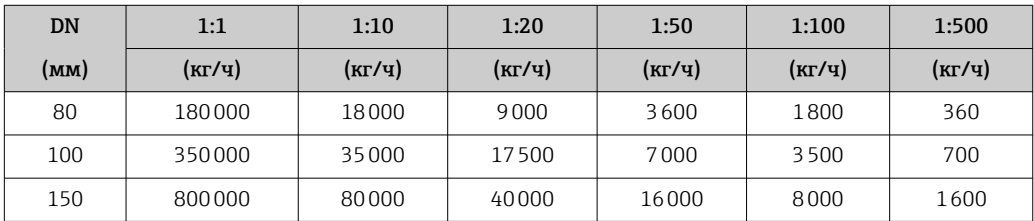

# *Американские единицы измерения*

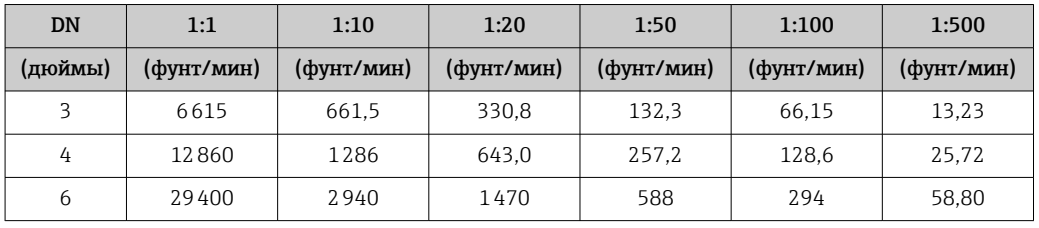

Повторяемость ИЗМ = измеренное значение; 1  $q/cm^3$  = 1 kg/l; T = температура технологической среды

### Базовая повторяемость

# Массовый расход и объемный расход (жидкости)

±0,025 % ИЗМ (PremiumCal, для массового расхода) ±0,05 % ИЗМ

# Массовый расход (газы)

±0,25 % ИЗМ

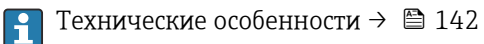

# Плотность (жидкости)

 $±0,00025$  g/cm<sup>3</sup>

## Температура

 $\pm 0.25$  °C  $\pm 0.0025 \cdot T$  °C ( $\pm 0.45$  °F  $\pm 0.0015 \cdot (T-32)$  °F)

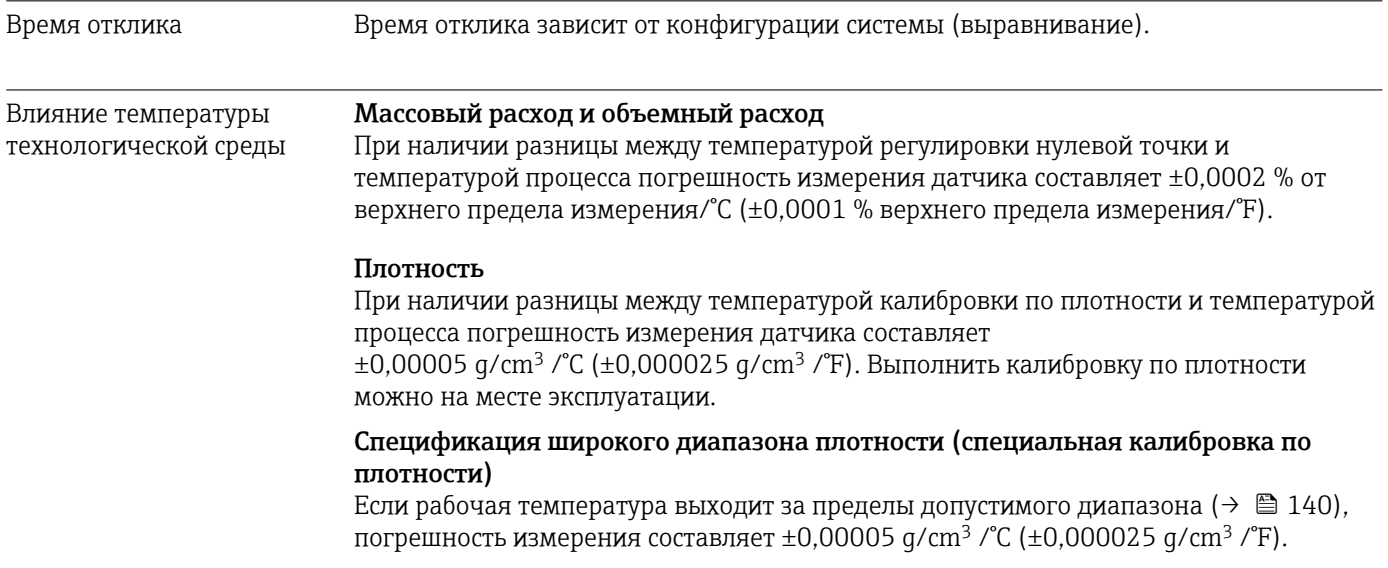

<span id="page-141-0"></span>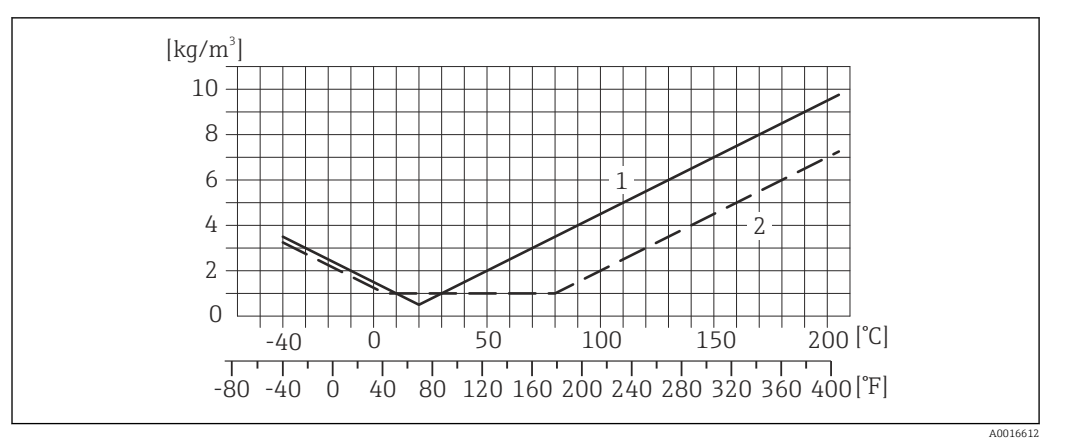

*1 Калибровка по плотности на месте эксплуатации, в примере при +20 °C (+68 °F)*

*2 Специальная калибровка по плотности*

### Температура

 $\pm 0.005 \cdot T \,^{\circ}C \left( \pm 0.005 \cdot (T - 32) \,^{\circ}F \right)$ 

Влияние давления технологической среды

В следующей таблице отражено влияние разницы между давлением при калибровке и рабочим давлением на точность измерения массового расхода.

ИЗМ = от значения измеряемой величины

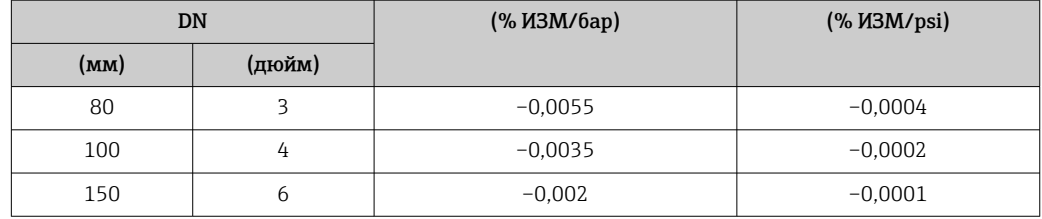

Технические особенности ИЗМ = измеренное значение; ВПД = верхний предел диапазона измерений

BaseAccu = базовая погрешность в % ИЗМ, BaseRepeat = базовая повторяемость в % ИЗМ

MeasValue = измеренное значение; ZeroPoint = стабильность нулевой точки

*Расчет максимальной погрешности измерения как функции расхода*

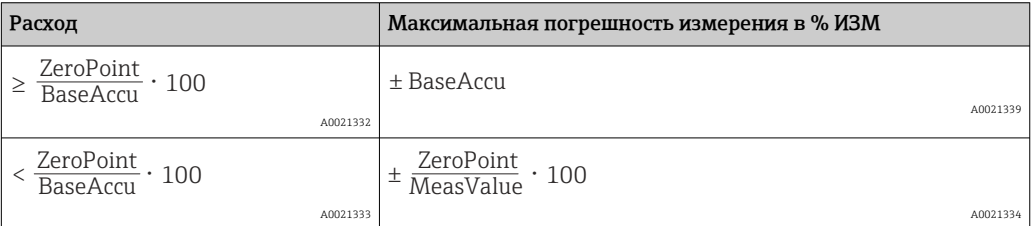

### *Расчет максимальной повторяемости как функции расхода*

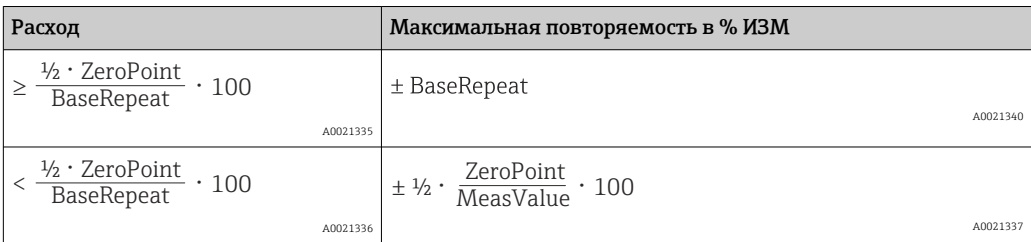

## Пример максимальной погрешности измерения

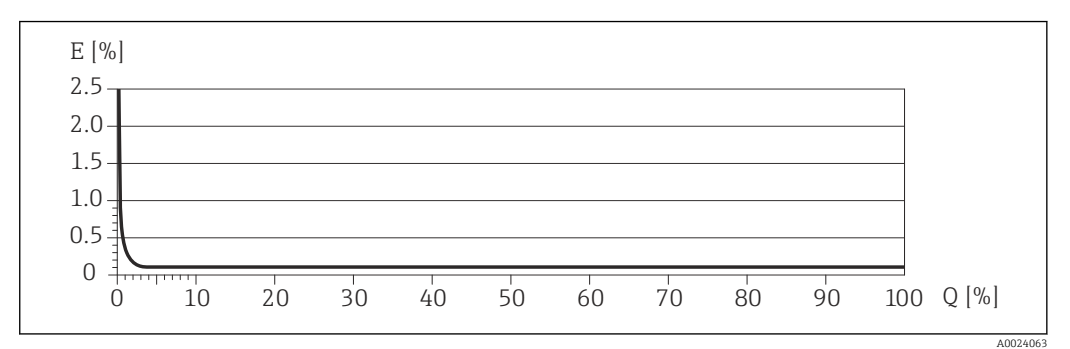

*E Погрешность: максимальная погрешность измерения, % ИЗМ (пример)*

*Q Значение расхода, %*

# 16.7 Монтаж

"Требования к монтажу"  $\rightarrow$   $\blacksquare$  19

# 16.8 Окружающая среда

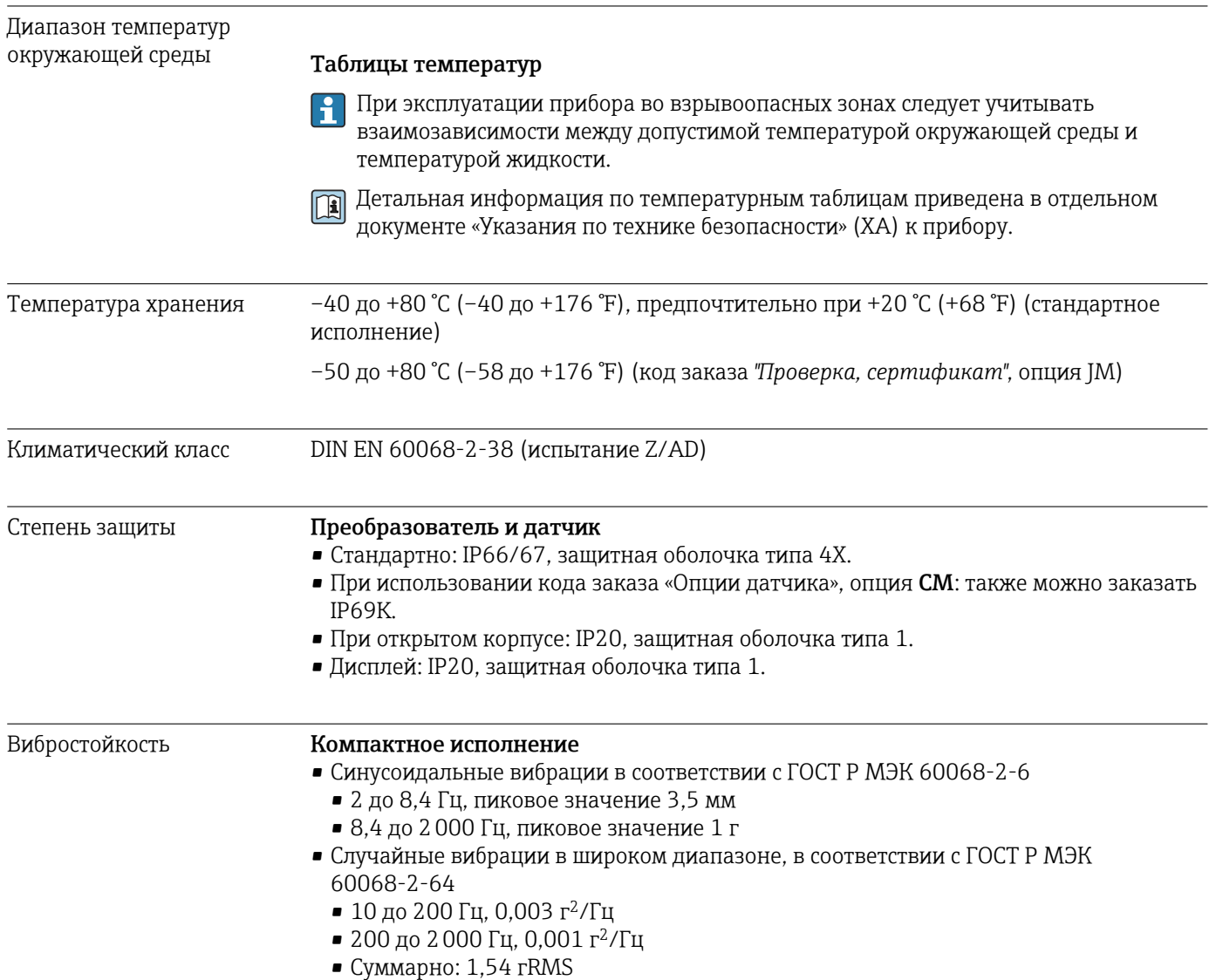

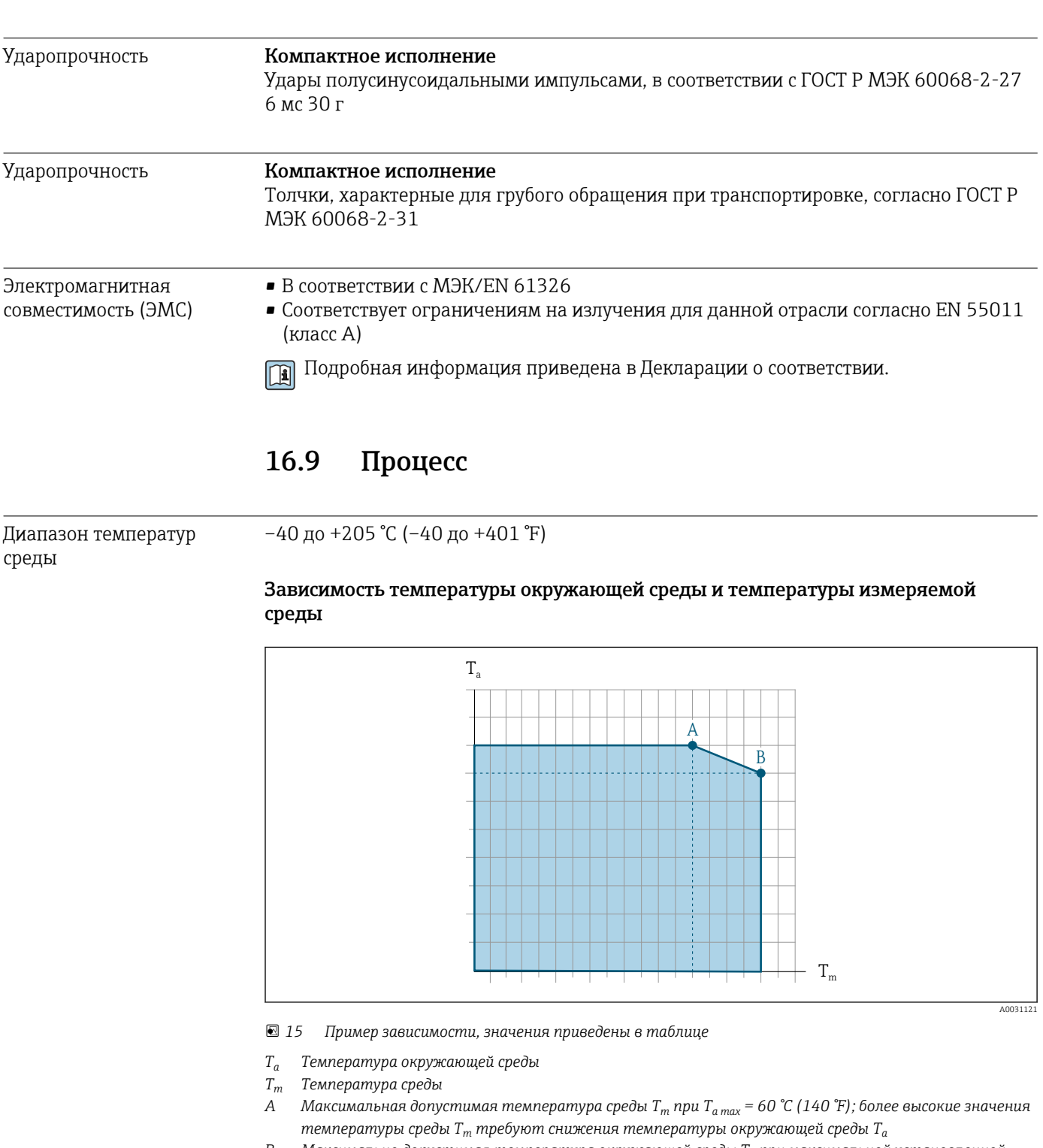

*B Максимально допустимая температура окружающей среды T<sup>a</sup> при максимальной установленной температуре среды Tm для сенсора*

Значения для приборов, работающих во взрывоопасной зоне: отдельная документация по взрывозащите (XA) для прибора ..

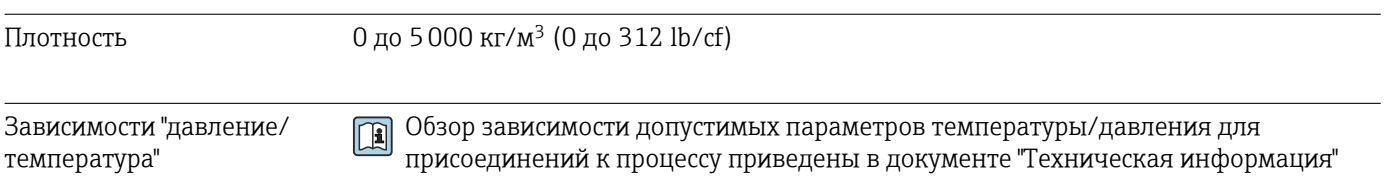

 $\mathbf{h}$
<span id="page-144-0"></span>Корпус датчика Корпус датчика наполняется сухим газообразным азотом и служит для защиты электронных и механических частей прибора внутри него.

> В случае повреждения измерительной трубки (например, из-за воздействия условий процесса, таких как коррозионность или абразивность жидкости) вытекающая из нее жидкость будет задерживаться в корпусе датчика.

В случае повреждения трубки уровень давления внутри корпуса датчика поднимается сообразно рабочему давлению. Если давление разрушения корпуса датчика с точки зрения заказчика не обеспечивает достаточного запаса по уровню защиты, прибор можно оснастить разрывным диском. Это предотвращает образование недопустимо высокого давления внутри корпуса датчика. В этой связи настоятельно рекомендуется применение разрывного диска в технологических процессах, использующих газ под высоким давлением, и в особенности в технологических процессах, где рабочее давление на 2/3 превышает давление разрушения датчика.

Если протекающую среду предполагается сливать в сливное устройство, то датчик необходимо снабдить разрывным диском. Сливное устройство подключается к дополнительному резьбовому присоединению .

Если датчик необходимо продувать газом (обнаружение газа), требуется использование продувочных соединений.

Не допускается открывать продувочные соединения, если сразу не будет осуществляться подача осушенного инертного газа. Продувку разрешается выполнять только под низким давлением.

Максимальное давление:

- DN 80...150 (3...6 дюймов): 5 бар (72,5 фунт/кв. дюйм)
- DN 250 (10 дюймов) :3 бар (43,5 фунт/кв. дюйм)

#### Давление, при котором разрушается корпус датчика

Приведенные ниже значения давления разрушения для корпуса датчика действительны только для стандартных приборов и/или приборов с закрытыми продувочными соединениями (никогда не открывались/заводское состояние).

При подключении прибора с соединениями для продувки (код заказа «Опции датчика», опция CH «Присоединение для продувки») к системе продувки максимальное давление определяется системой продувки или прибором (в зависимости от того, какой из компонентов имеет менее высокое номинальное давление).

Если прибор снабжен разрывным диском (код заказа «Опции датчика», опция CA «Разрывной диск»), то решающим фактором является давление срабатывания разрывного диска .

Давление разрушения корпуса датчика – это типичное внутреннее давление, достигаемое к моменту механического повреждения корпуса, которое определяется при испытании на соответствие типу. Соответствующую декларацию о прохождении испытания на соответствие типу можно заказать вместе с прибором (код заказа «Дополнительное одобрение», опция LN «Давление разрушения корпуса датчика, испытание на соответствие типу»).

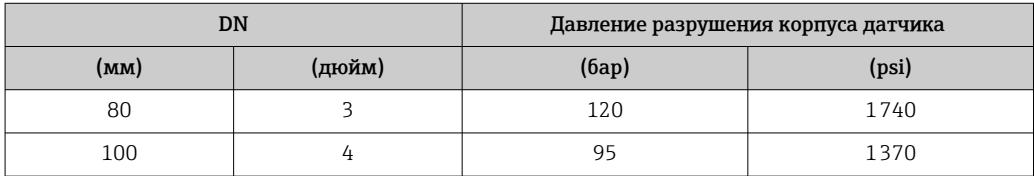

<span id="page-145-0"></span>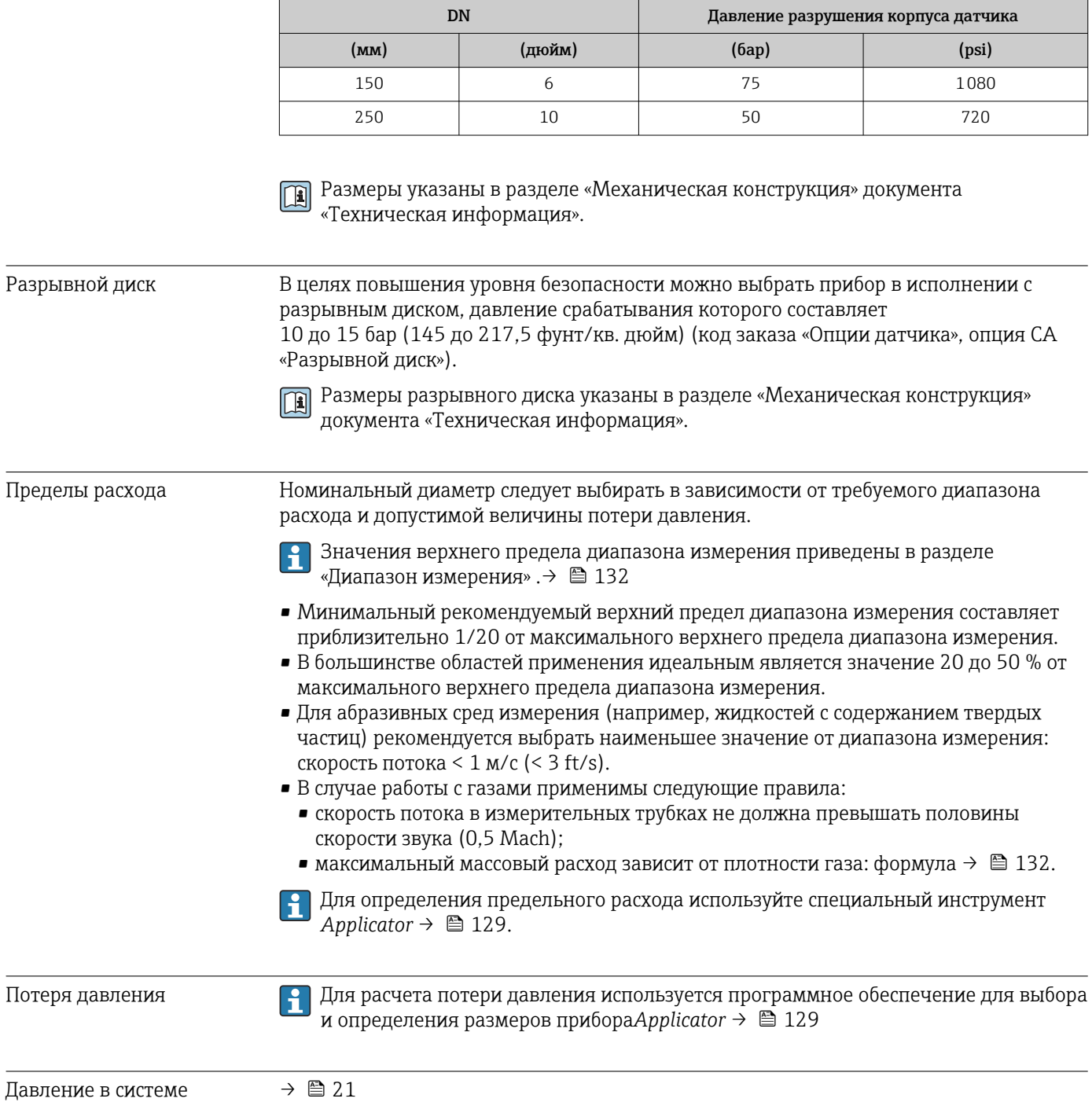

## 16.10 Механическая конструкция

<span id="page-146-0"></span>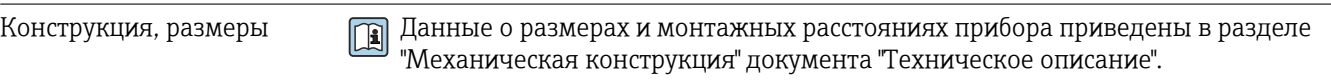

Масса Все значения (масса без учета материала упаковки) указаны для приборов с фланцами ASME B16.5 класс 900. Спецификации массы с учетом преобразователя: код заказа «Корпус», опция A «Компактный, алюминий с покрытием».

#### Масса в единицах СИ

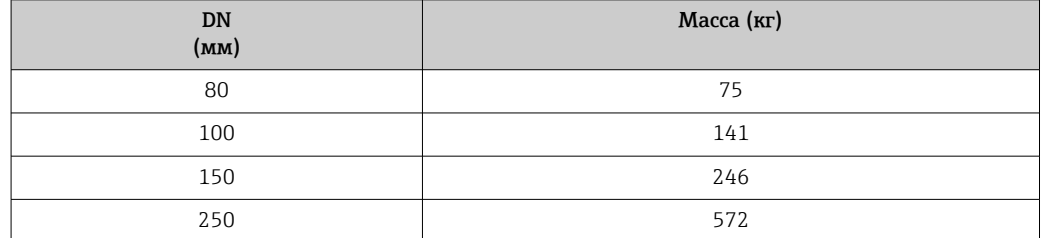

#### Масса в единицах измерения США

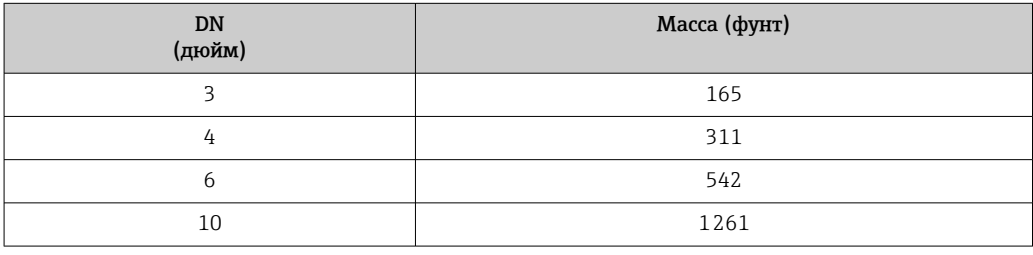

#### Материалы Корпус преобразователя

- Код заказа «Корпус», опция A «Компактное исполнение, алюминий с покрытием»: алюминий AlSi10Mg, с покрытием
- Код заказа «Корпус», опция B «Компактное исполнение, нержавеющая сталь»: нержавеющая сталь 1.4404 (316L)
- Код заказа «Корпус», опция C «Сверхкомпактный, из нержавеющей стали»: нержавеющая сталь 1.4404 (316L)
- Материал окна для локального дисплея ( $\rightarrow \blacksquare$  149):
	- для кода заказа «Корпус», опция A: стекло;
	- для кода заказа «Корпус», опции B и C: пластик.

#### Кабельные вводы/уплотнения

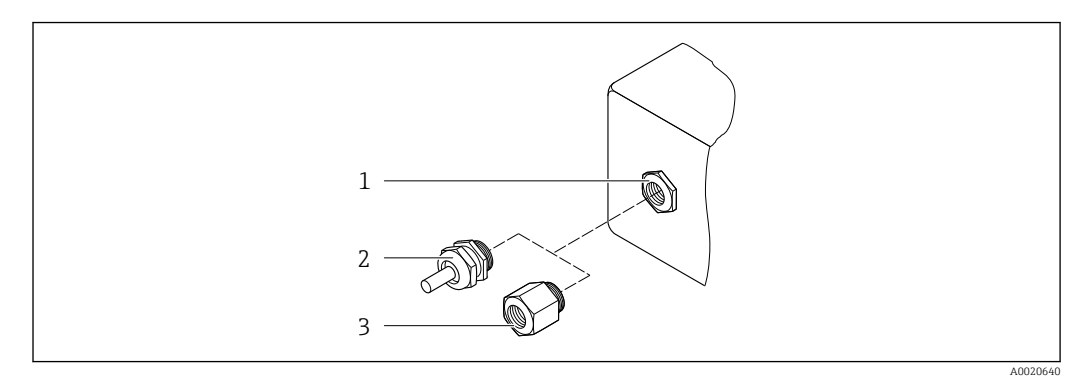

 *16 Доступные кабельные вводы и уплотнения*

- *1 Внутренняя резьба M20 × 1,5*
- *2 Кабельное уплотнение M20 × 1,5*
- *3 Переходник для кабельного ввода с внутренней резьбой G ½ дюйма или NPT ½ дюйма*

*Код заказа «Корпус», опция A «Компактное исполнение, алюминий с покрытием»*

Для использования в опасных и безопасных зонах подходят различные кабельные вводы.

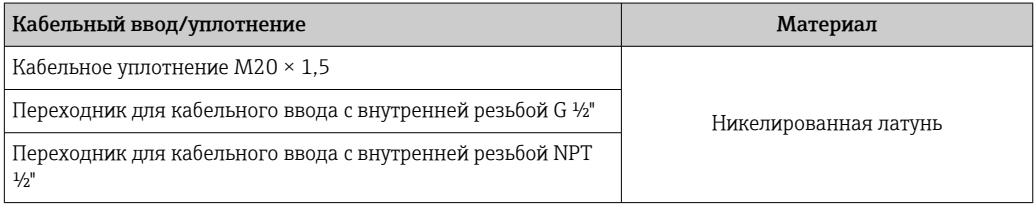

## *Код заказа «Корпус», опция B «Компактное исполнение, из нержавеющей стали»*

Для использования в опасных и безопасных зонах подходят различные кабельные вводы.

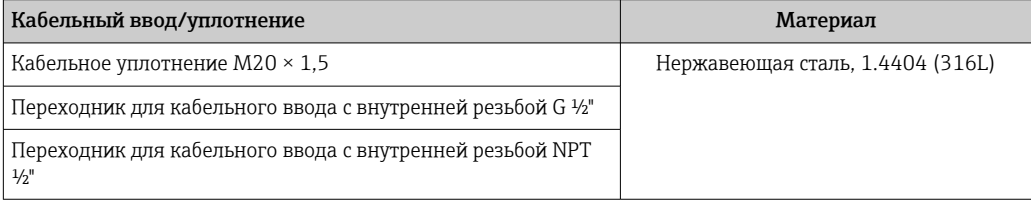

#### Разъем прибора

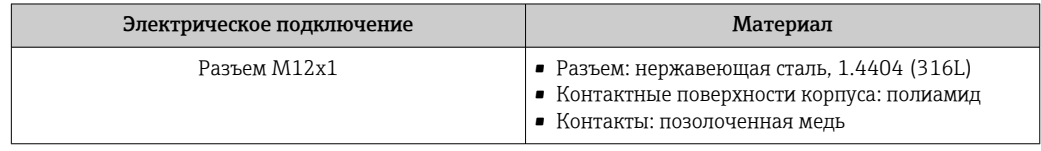

## Корпус датчика

- Стойкая к кислоте и щелочи внешняя поверхность
- Нержавеющая сталь, 1.4404 (316L)

#### Измерительные трубки

Нержавеющая сталь, 1.4410/UNS S32750 25Cr Duplex (Super Duplex)

<span id="page-148-0"></span>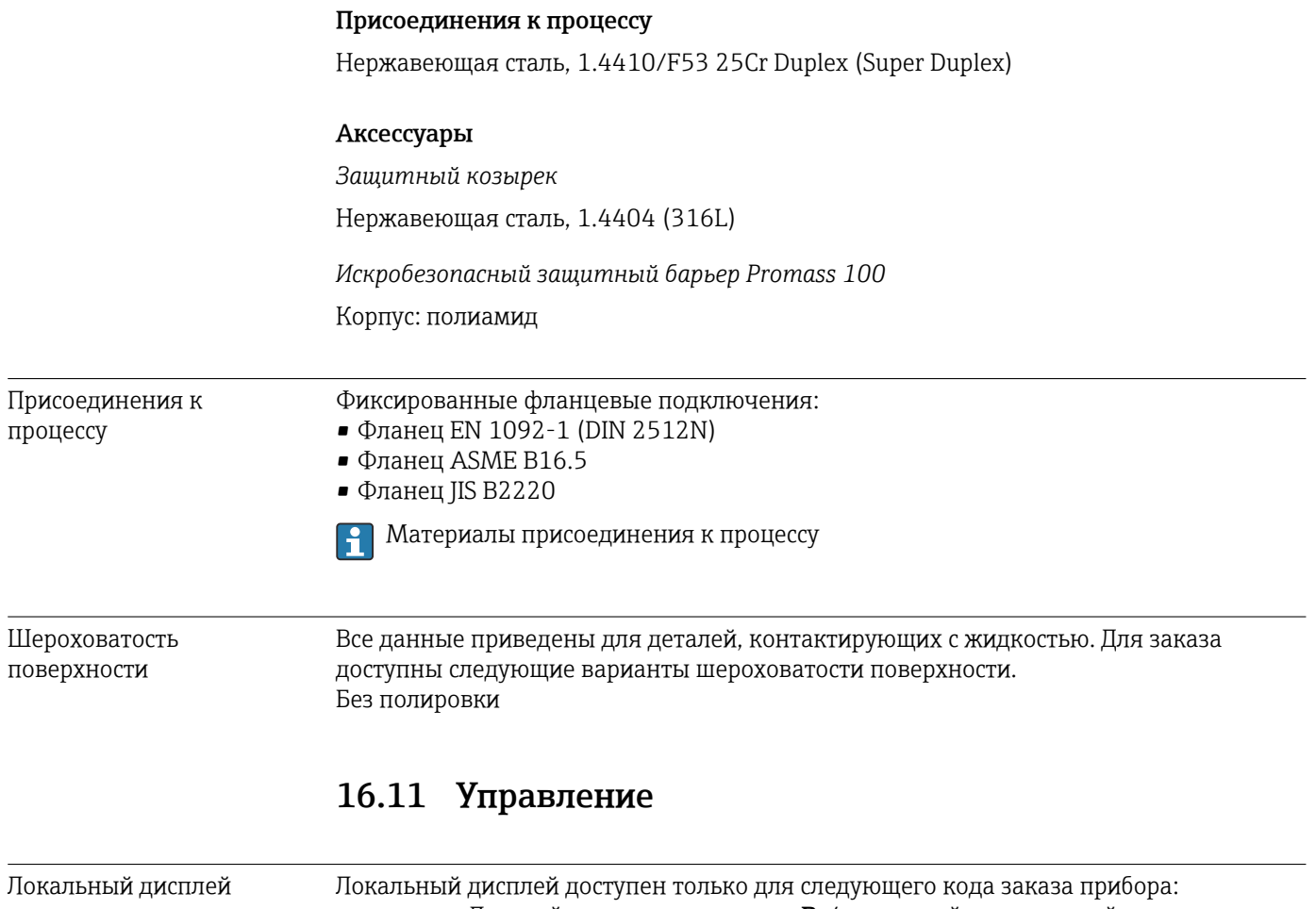

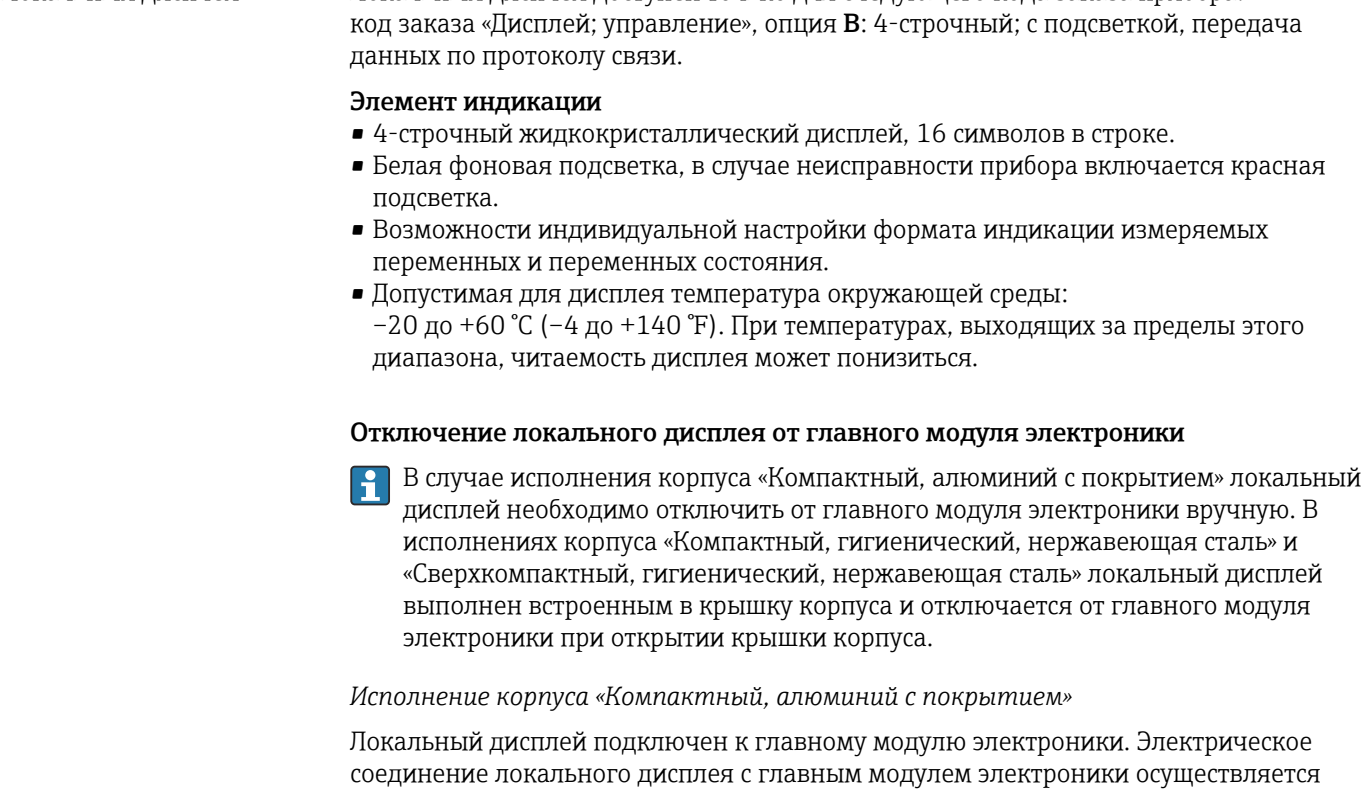

посредством соединительного кабеля.

<span id="page-149-0"></span>При выполнении ряда операций с измерительным прибором (таких как электрическое подключение) рекомендуется отключить локальный дисплей от главного модуля электроники.

- 1. Надавите на боковые защелки на локальном дисплее.
- 2. Отсоедините локальный дисплей от главного модуля электроники. При выполнении этого действия учитывайте длину соединительного кабеля.

По окончании работы вновь подключите локальный дисплей.

### По сети PROFINET

Дистанционное управление

Этот интерфейс передачи данных доступен в исполнениях прибора с сетью PROFINET.

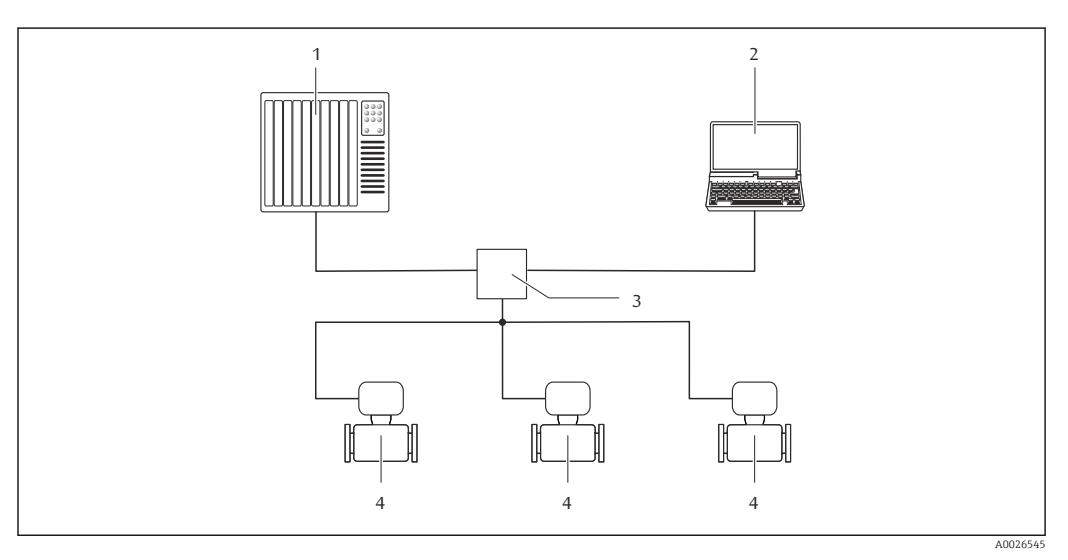

 *17 Варианты дистанционного управления через сеть PROFINET*

*1 Система автоматизации, например, Simatic S7 (Siemens)*

- *2 Компьютер с веб-браузером (например, Internet Explorer) для доступа к встроенному веб-серверу прибора или с программным обеспечением FieldCare с COM DTM CDI Communication TCP/IP*
- *3 Переключатель, например, Scalance X204 (Siemens)*
- *4 Измерительный прибор*

Сервисный интерфейс Через сервисный интерфейс (CDI-RJ45)

*PROFINET*

<span id="page-150-0"></span>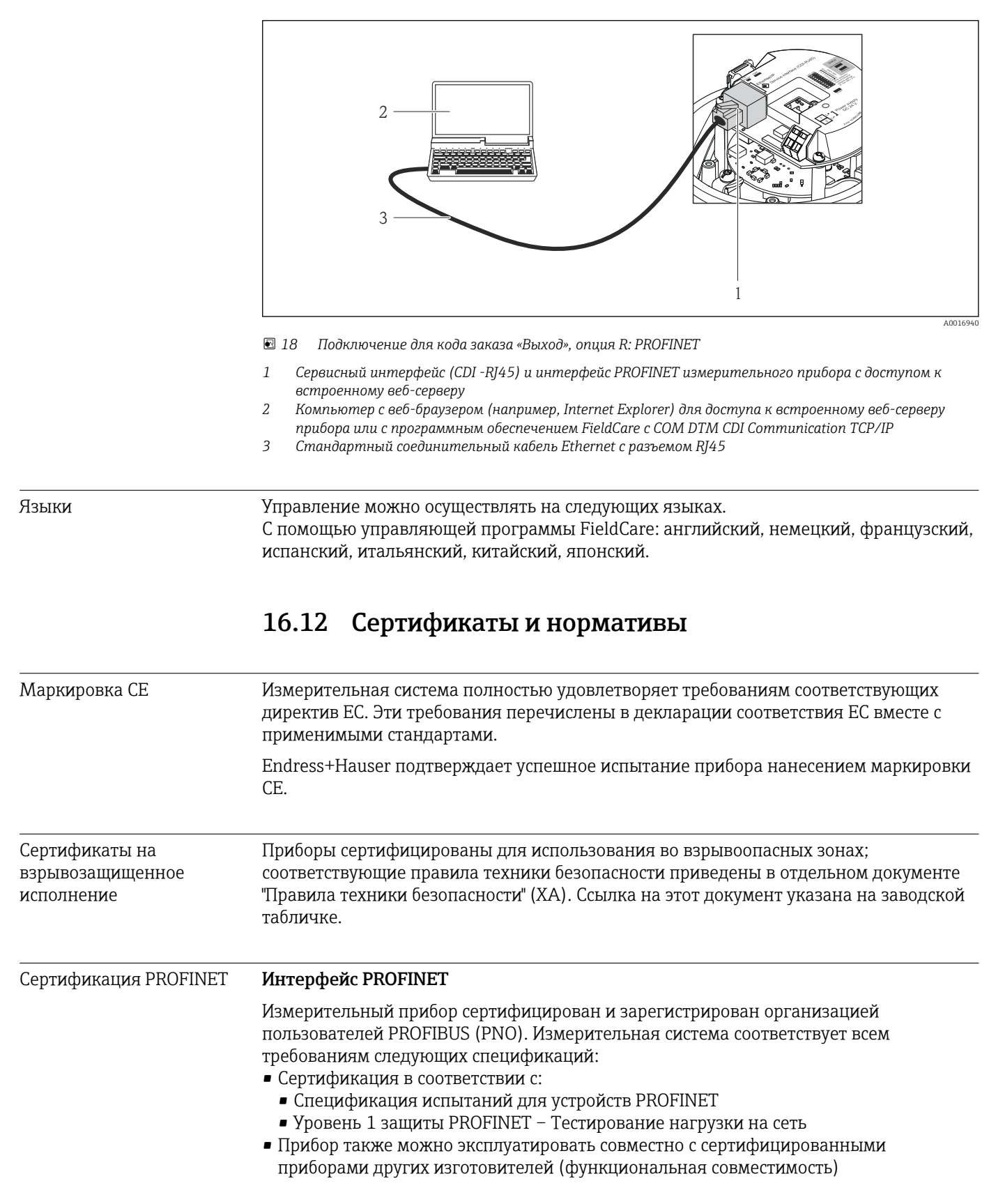

<span id="page-151-0"></span>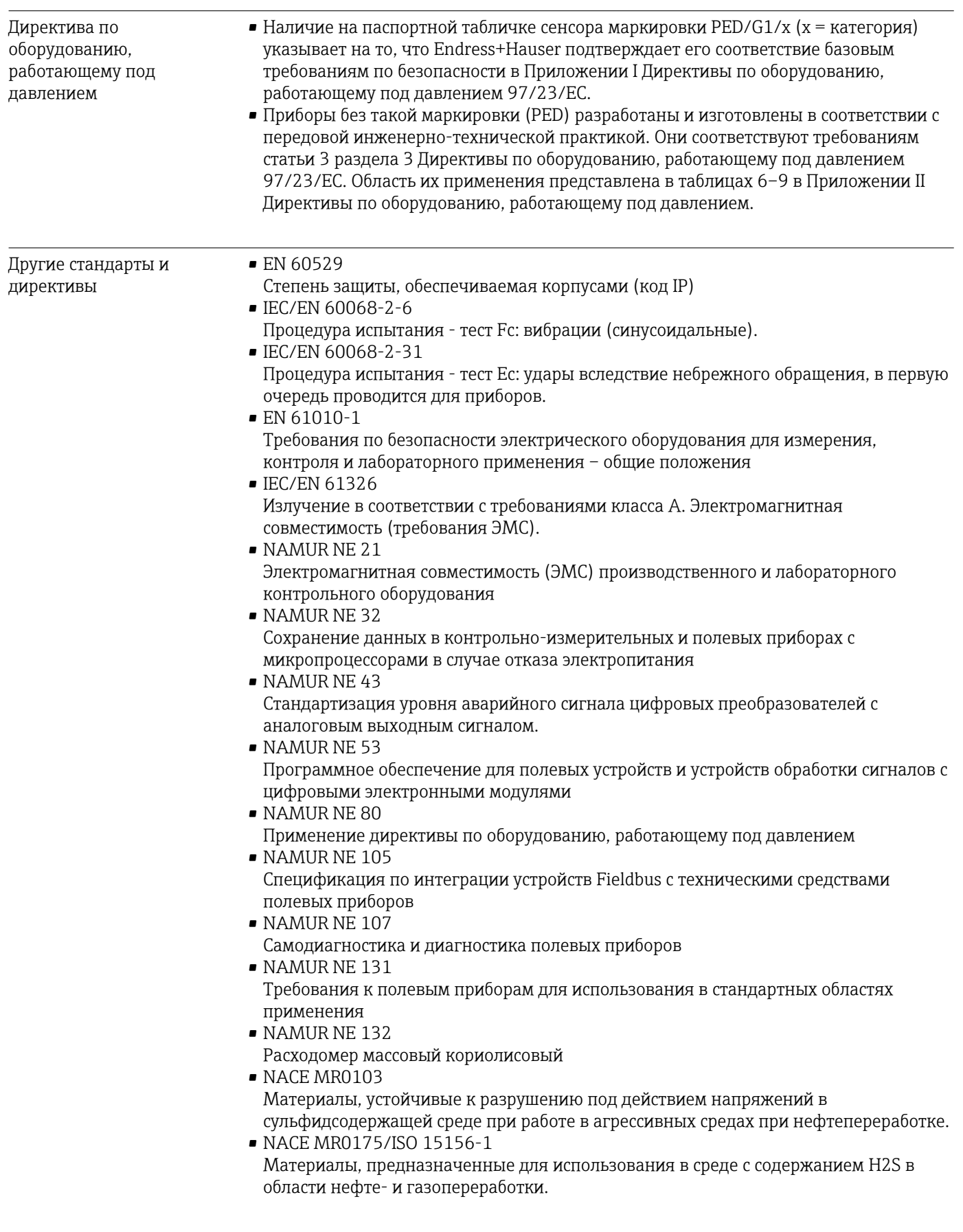

# <span id="page-152-0"></span>16.13 Пакеты прикладных программ

Доступны различные пакеты приложений для расширения функциональности прибора. Такие пакеты могут потребовать применения специальных мер безопасности или выполнения требований, специфичных для приложений.

Пакеты приложений можно заказывать в компании Endress+Hauser вместе с прибором или позднее. Endress+Hauser. За подробной информацией о соответствующем коде заказа обратитесь в региональное торговое представительство Endress+Наизег или посетите страницу прибора на веб-сайте Endress+Hauser: www.endress.com.

Па Подробная информация о пакетах прикладных программ:

- Специализированная документация по прибору
- Специализированная документация по прибору

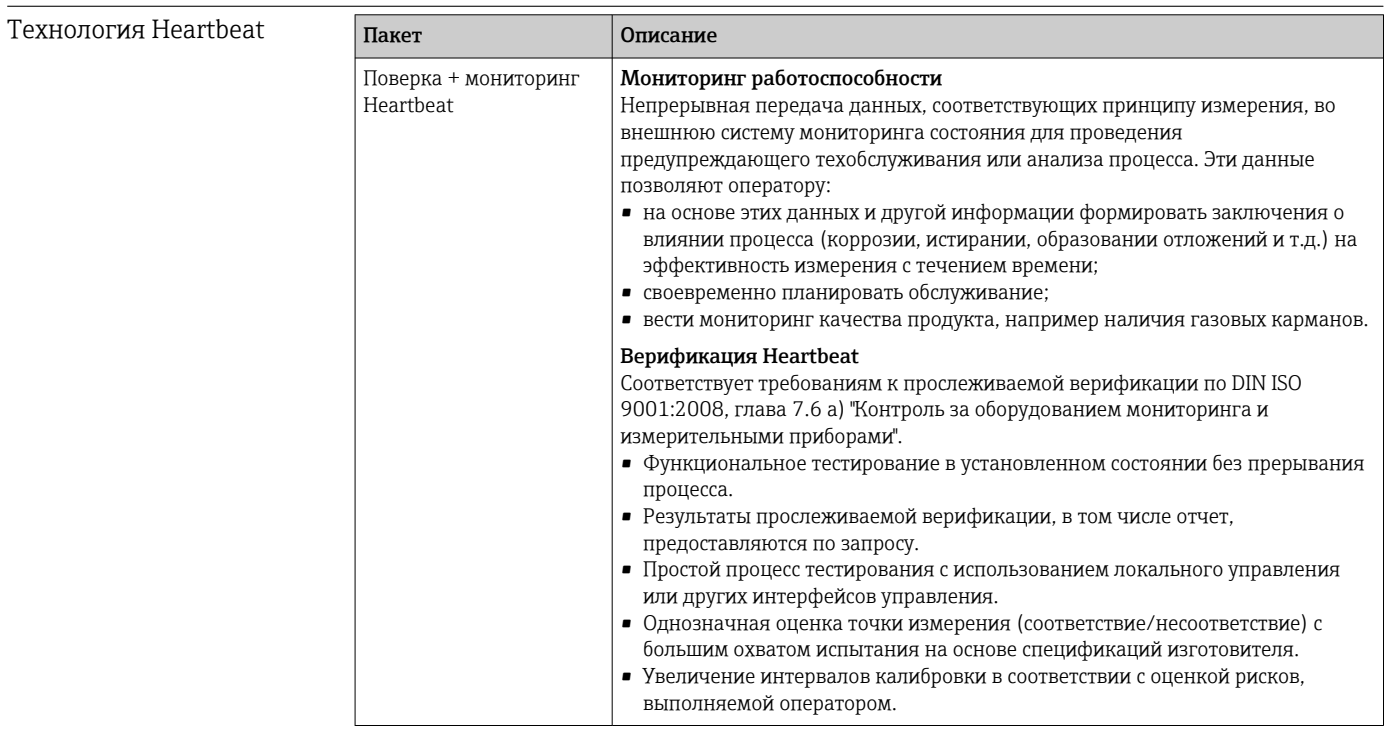

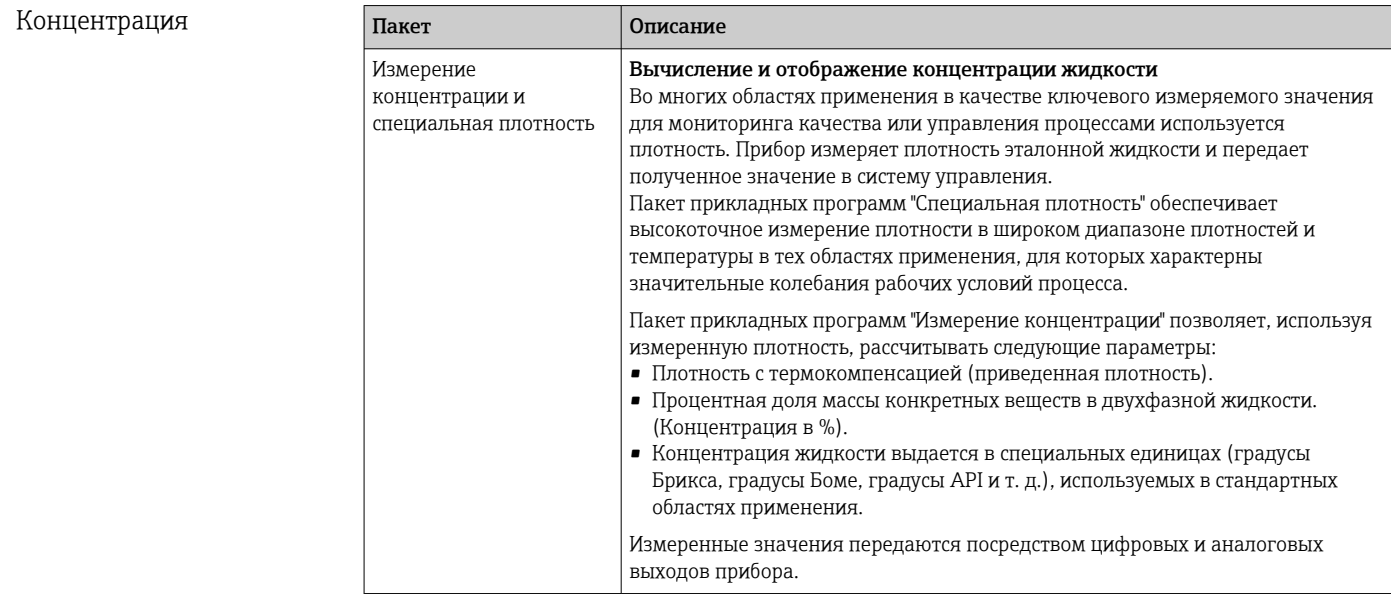

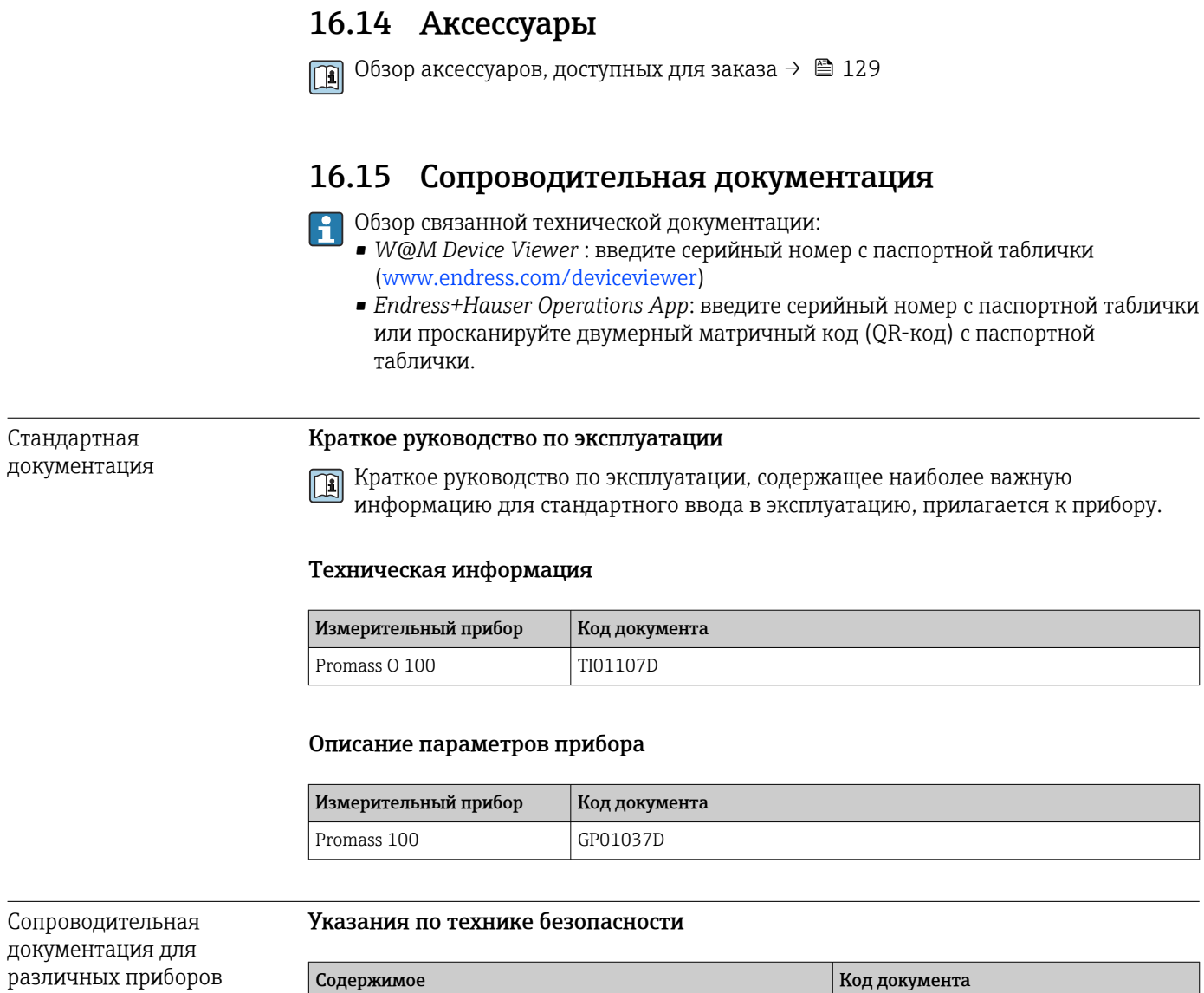

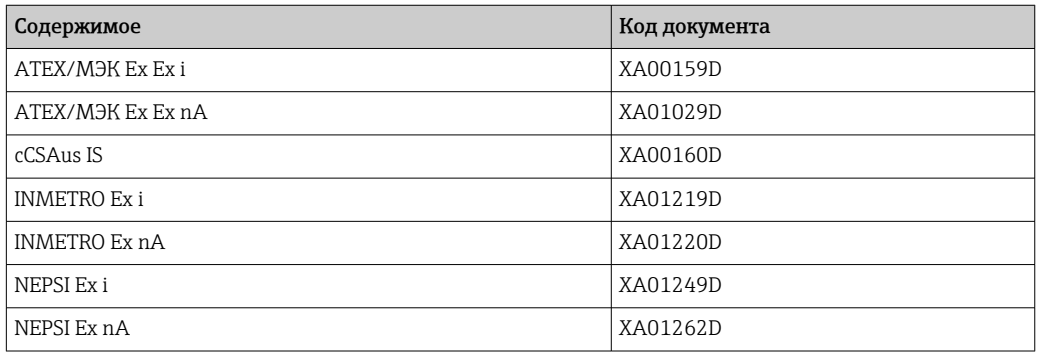

## Сопроводительная документация

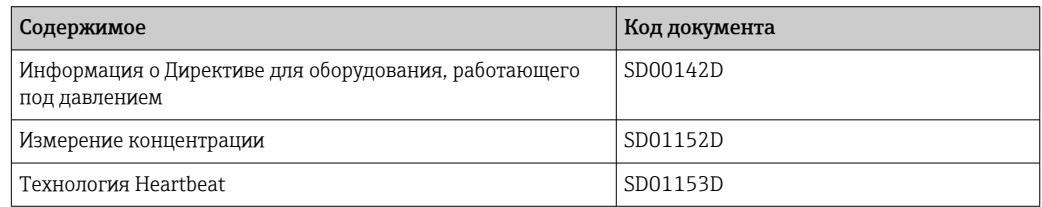

## Инструкции по монтажу

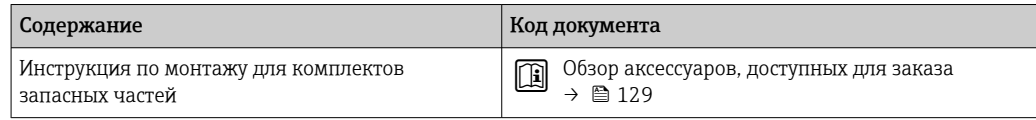

# Алфавитный указатель

# А

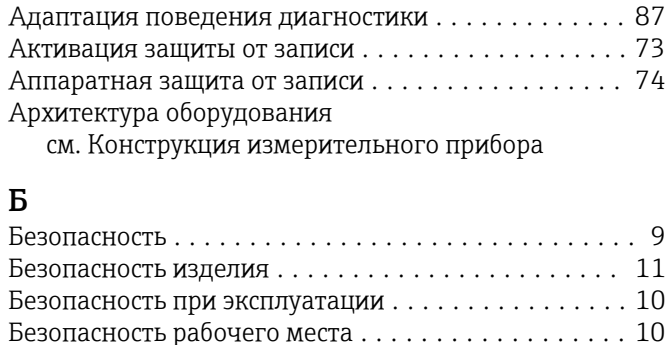

Блокировка прибора, состояние ................ [76](#page-75-0)

# В

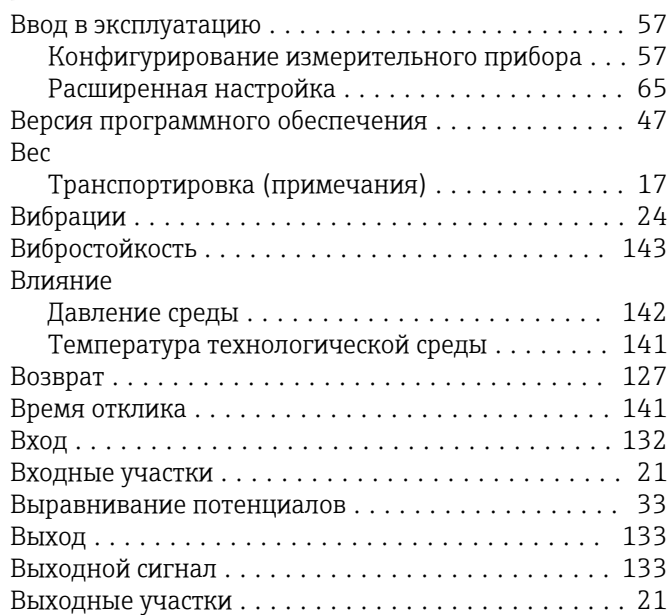

# Г

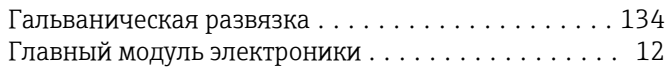

# Д

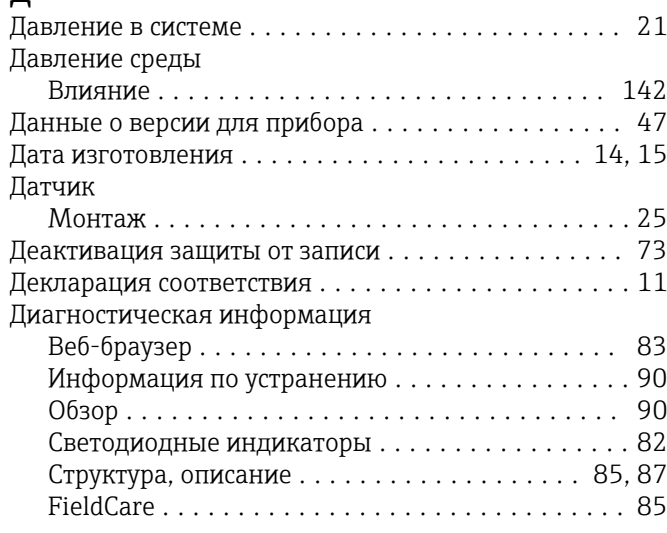

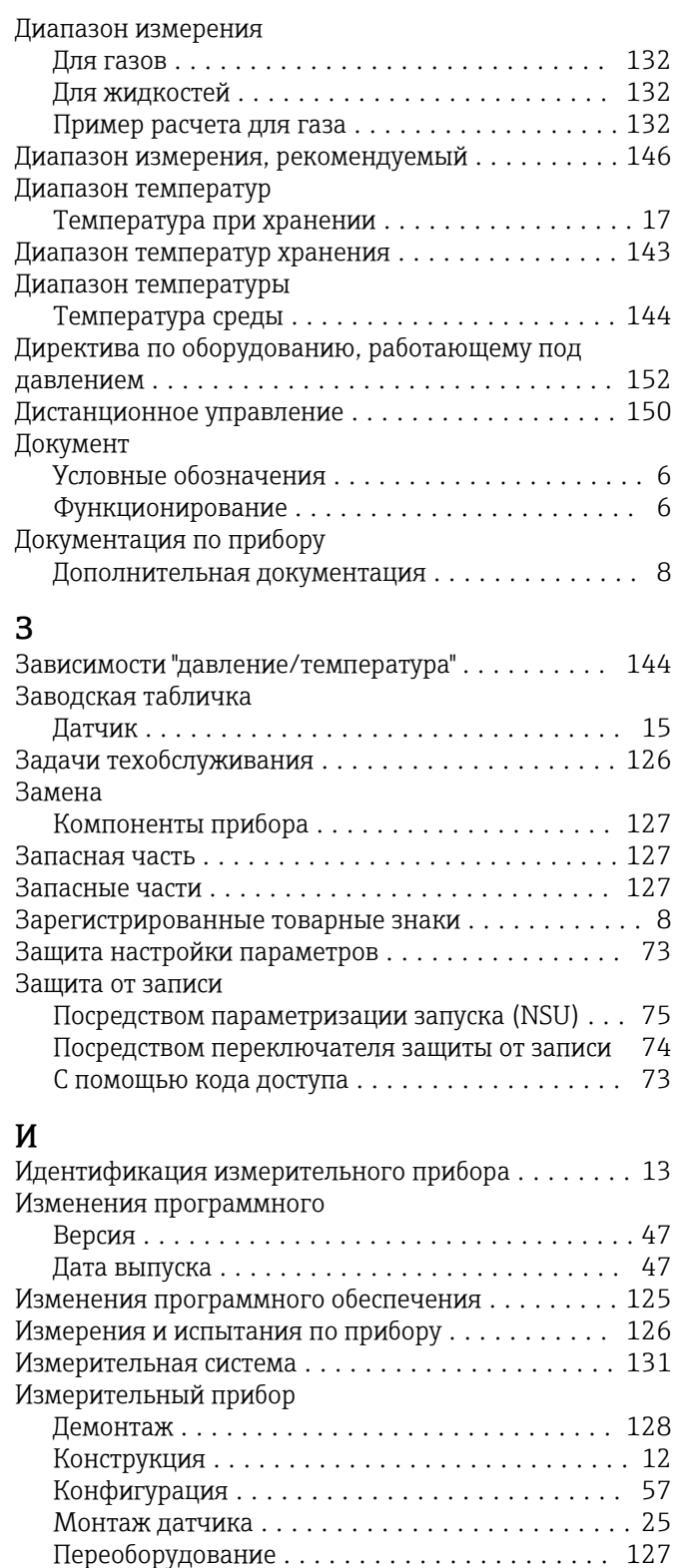

Подготовка к монтажу .................... [25](#page-24-0) Подготовка к электрическому подключению ... [30](#page-29-0) Ремонт ............................... [127](#page-126-0) Утилизация ............................ [128](#page-127-0)

Измеряемые величины

см. Переменные процесса

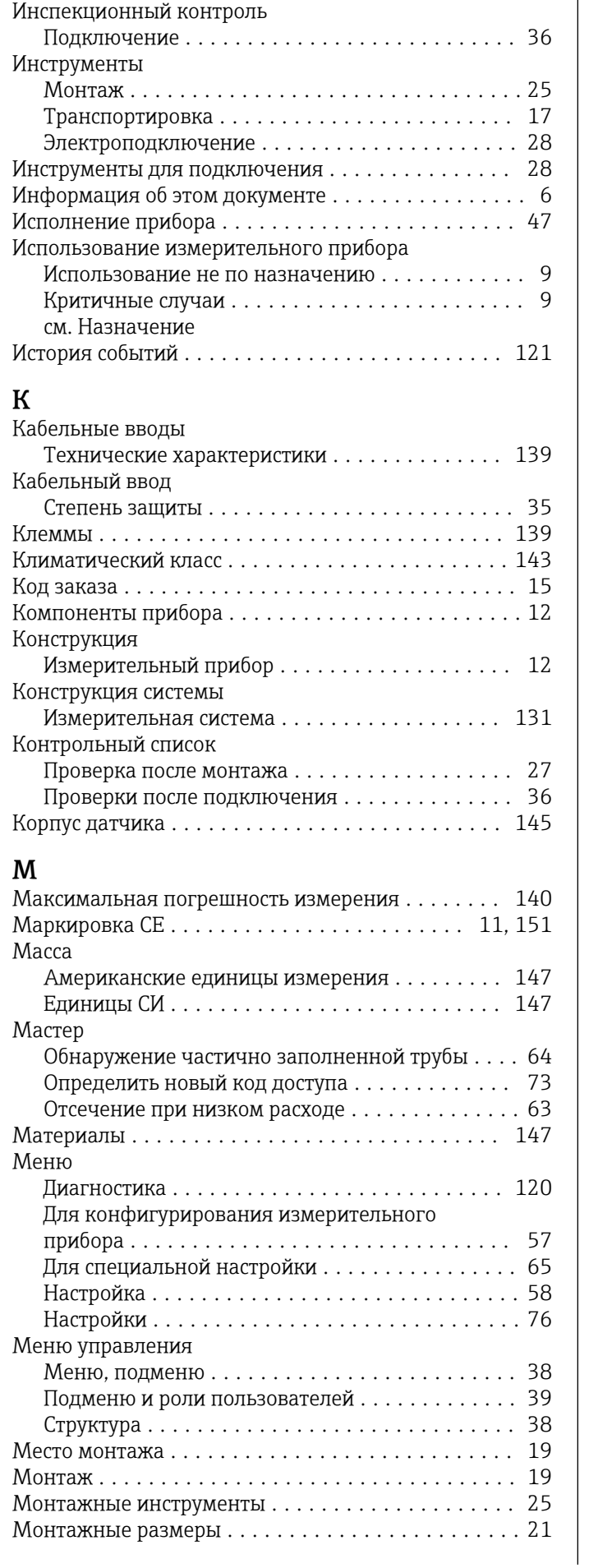

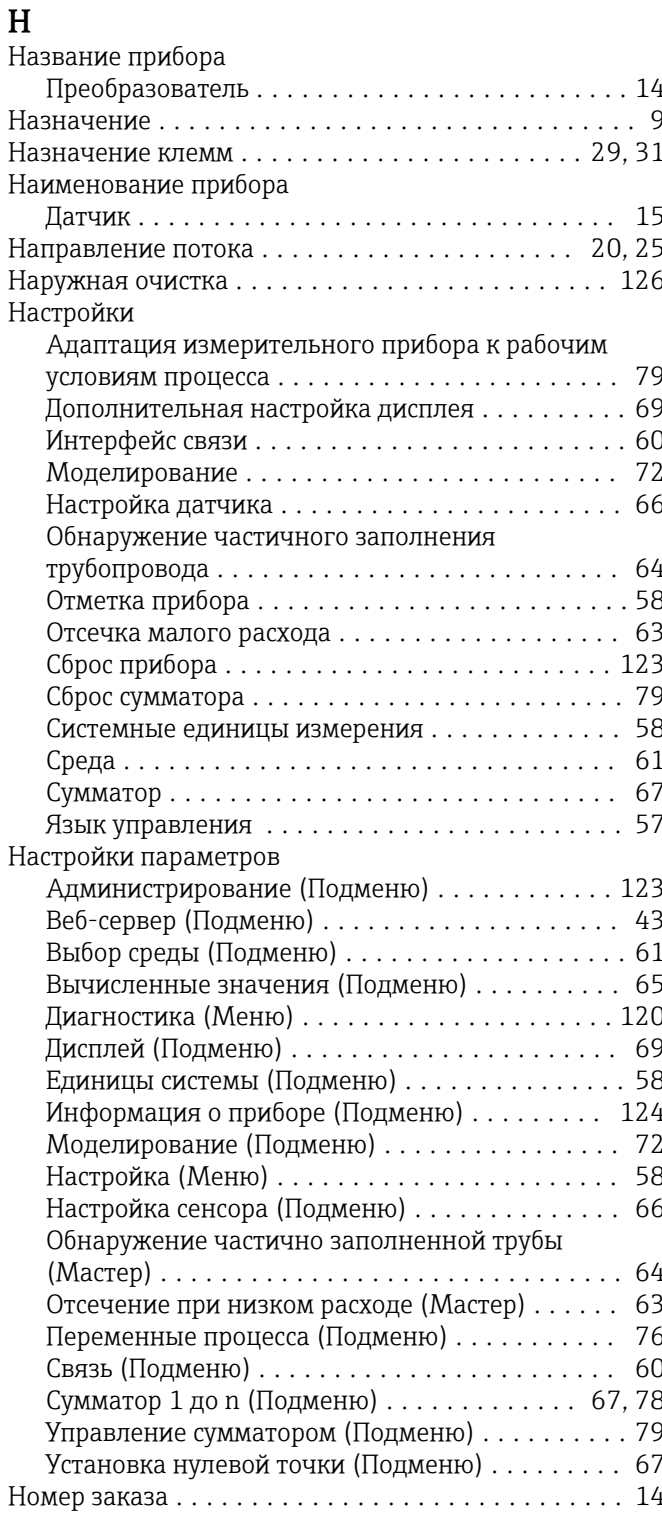

# $\mathbf 0$

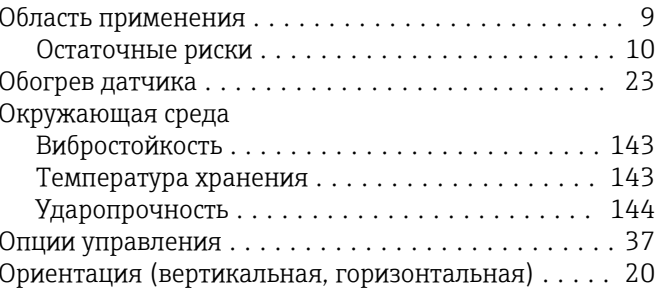

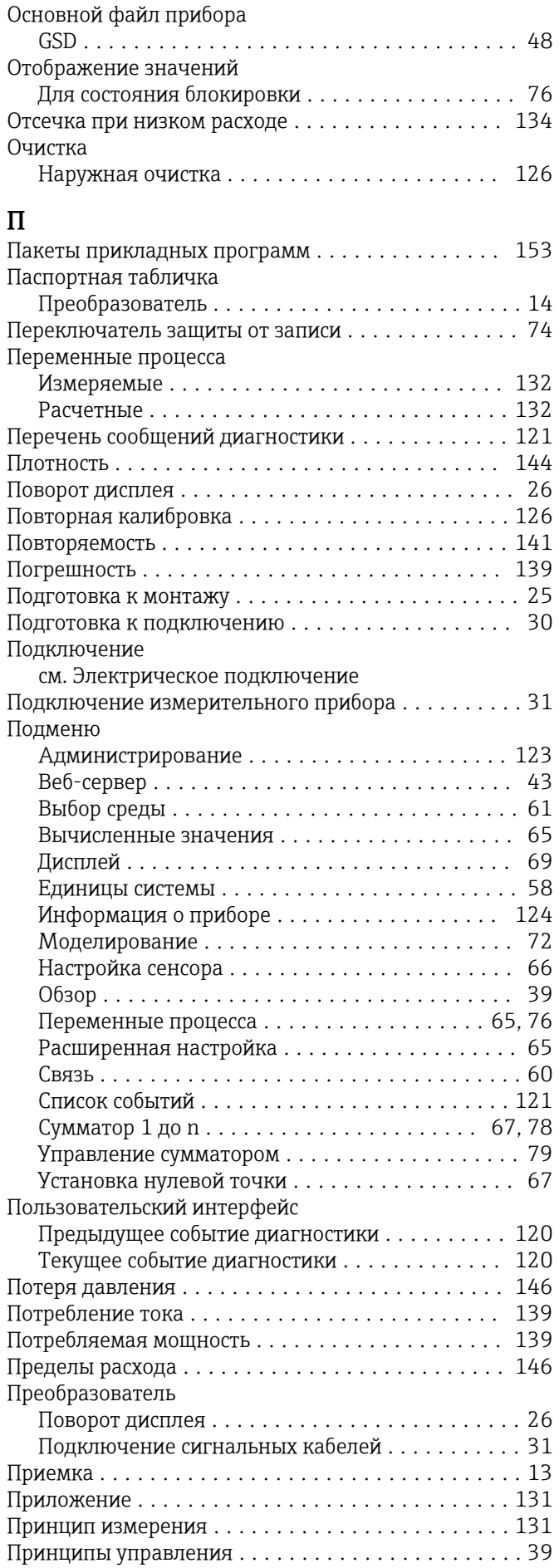

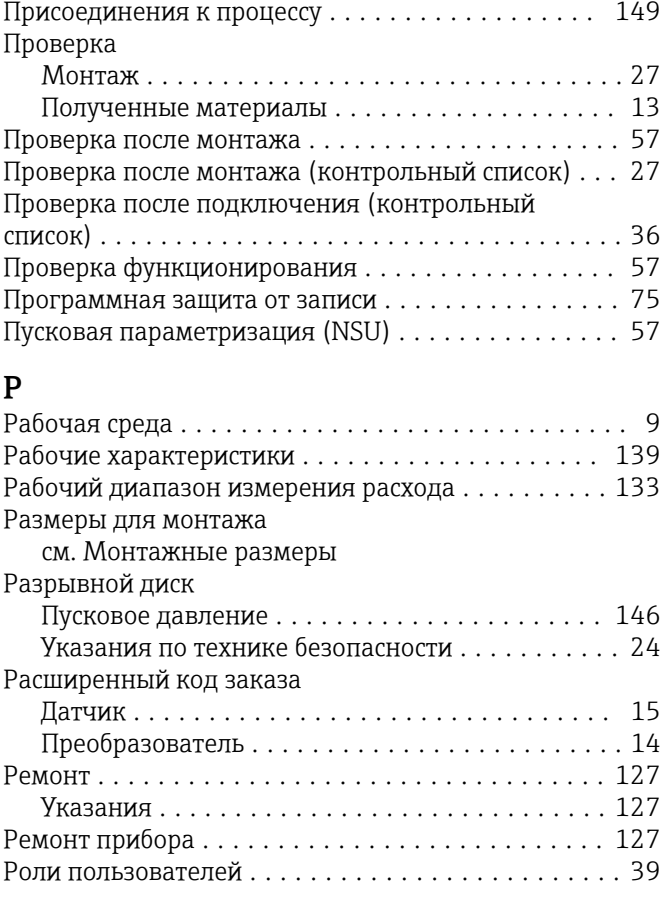

# $\mathsf{C}$

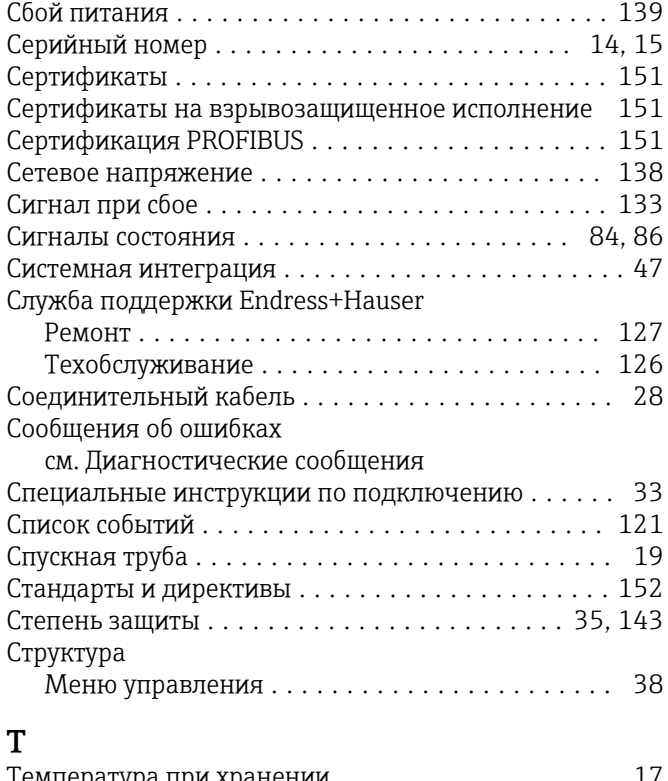

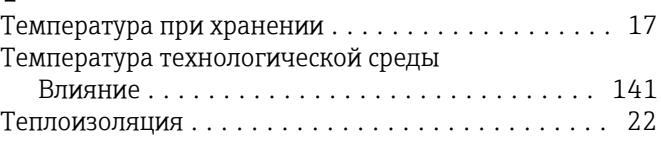

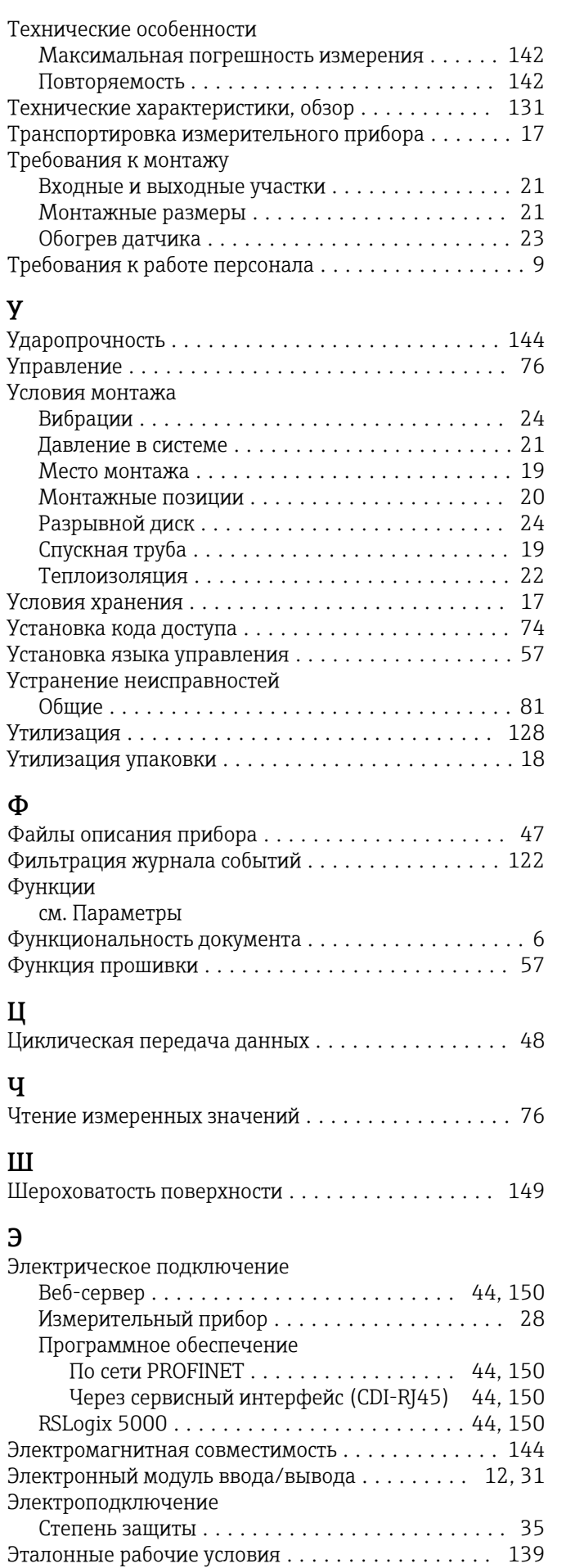

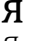

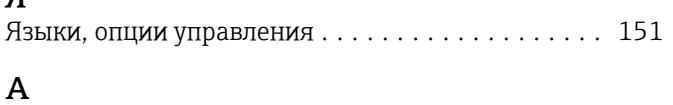

# 

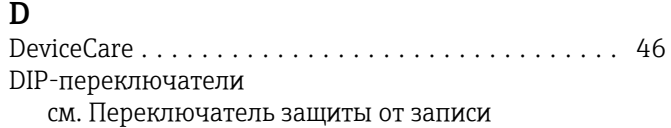

# $\overline{F}$

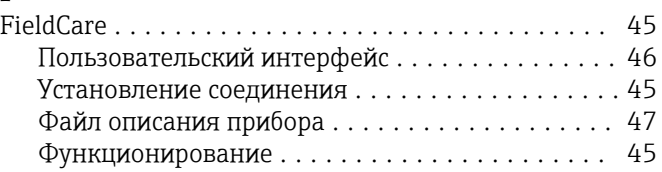

# $\mathbf I$

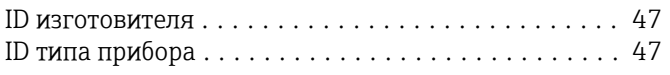

# W

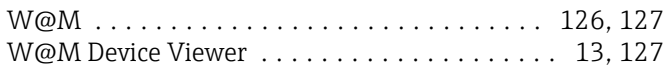

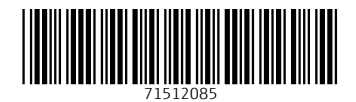

www.addresses.endress.com

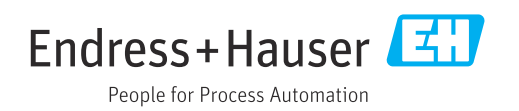